# Veritas NetBackup™ 管理 者ガイド Vol. 2

UNIX、Windows および Linux

リリース 8.3

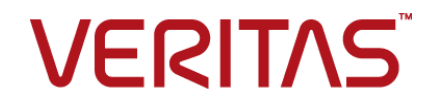

# Veritas NetBackup 管理者ガイド Vol. 2

最終更新日: 2020-09-18

#### 法的通知と登録商標

Copyright © 2020 Veritas Technologies LLC. All rights reserved.

Veritas、Veritas ロゴ、および は、Veritas Technologies LLC または関連会社の米国およびその 他の国における商標または登録商標です。その他の会社名、製品名は各社の登録商標または商 標です。

この製品には、Veritas 社がサードパーティへの帰属を示す必要があるサードパーティ製ソフトウェ ア (「サードパーティ製プログラム」) が含まれる場合があります。サードパーティプログラムの一部は、 オープンソースまたはフリーソフトウェアライセンスで提供されます。本ソフトウェアに含まれる本使用 許諾契約は、オープンソースまたはフリーソフトウェアライセンスでお客様が有する権利または義務 を変更しないものとします。このVeritas製品に付属するサードパーティの法的通知文書は次の場所 で入手できます。

#### <https://www.veritas.com/about/legal/license-agreements>

本書に記載されている製品は、その使用、コピー、頒布、逆コンパイルおよびリバースエンジニアリ ングを制限するライセンスに基づいて頒布されます。Veritas Technologies LLC からの書面による 許可なく本書を複製することはできません。

本書は、現状のままで提供されるものであり、その商品性、特定目的への適合性、または不侵害の 暗黙的な保証を含む、明示的あるいは暗黙的な条件、表明、および保証はすべて免責されるものと します。ただし、これらの免責が法的に無効であるとされる場合を除きます。Veritas Technologies LLC およびその関連会社は、本書の提供、パフォーマンスまたは使用に関連する付随的または間 接的損害に対して、一切責任を負わないものとします。本書に記載の情報は、予告なく変更される 場合があります。

ライセンスソフトウェアおよび文書は、FAR 12.212 に定義される商用コンピュータソフトウェアと見な され、Veritasがオンプレミスまたはホスト型サービスとして提供するかを問わず、必要に応じて FAR 52.227-19 「商用コンピュータソフトウェア - 制限される権利 (Commercial Computer Software - Restricted Rights)」、DFARS 227.7202「商用コンピュータソフトウェアおよび商用コンピュータソフ トウェア文書 (Commercial Computer Software and Commercial Computer Software Documentation)」、およびそれらの後継の規制に定める制限される権利の対象となります。米国政 府によるライセンス対象ソフトウェアおよび資料の使用、修正、複製のリリース、実演、表示または開 示は、本使用許諾契約の条項に従ってのみ行われるものとします。

Veritas Technologies LLC 2625 Augustine Drive Santa Clara, CA 95054

<http://www.veritas.com>

#### テクニカルサポート

テクニカルサポートはグローバルにサポートセンターを管理しています。すべてのサポートサービス は、サポート契約と現在のエンタープライズテクニカルサポートポリシーに応じて提供されます。サ

ポート内容およびテクニカルサポートの利用方法に関する情報については、次のWebサイトにアク セスしてください。

<https://www.veritas.com/support>

次の URL で Veritas Account の情報を管理できます。

#### <https://my.veritas.com>

現在のサポート契約についてご不明な点がある場合は、次に示すお住まいの地域のサポート契約 管理チームに電子メールでお問い合わせください。

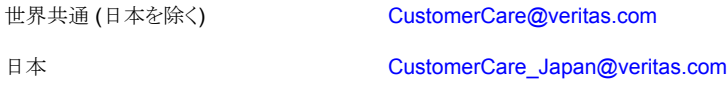

#### マニュアル

マニュアルの最新バージョンがあることを確認してください。各マニュアルには、2 ページ目に最終 更新日が記載されています。最新のマニュアルは、Veritasの Web サイトで入手できます。

<https://sort.veritas.com/documents>

#### マニュアルに対するご意見

お客様のご意見は弊社の財産です。改善点のご指摘やマニュアルの誤謬脱漏などの報告をお願 いします。その際には、マニュアルのタイトル、バージョン、章タイトル、セクションタイトルも合わせて ご報告ください。ご意見は次のアドレスに送信してください。

#### [NB.docs@veritas.com](mailto:NB.docs@veritas.com)

次の Veritas コミュニティサイトでマニュアルの情報を参照したり、質問したりすることもできます。

<http://www.veritas.com/community/>

#### Veritas Services and Operations Readiness Tools (SORT)

Veritas SORT (Service and Operations Readiness Tools) は、特定の時間がかかる管理タスク を自動化および簡素化するための情報とツールを提供するWebサイトです。製品によって異なりま すが、SORT はインストールとアップグレードの準備、データセンターにおけるリスクの識別、および 運用効率の向上を支援します。SORTがお客様の製品に提供できるサービスとツールについては、 次のデータシートを参照してください。

[https://sort.veritas.com/data/support/SORT\\_Data\\_Sheet.pdf](https://sort.veritas.com/data/support/SORT_Data_Sheet.pdf)

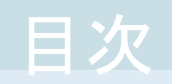

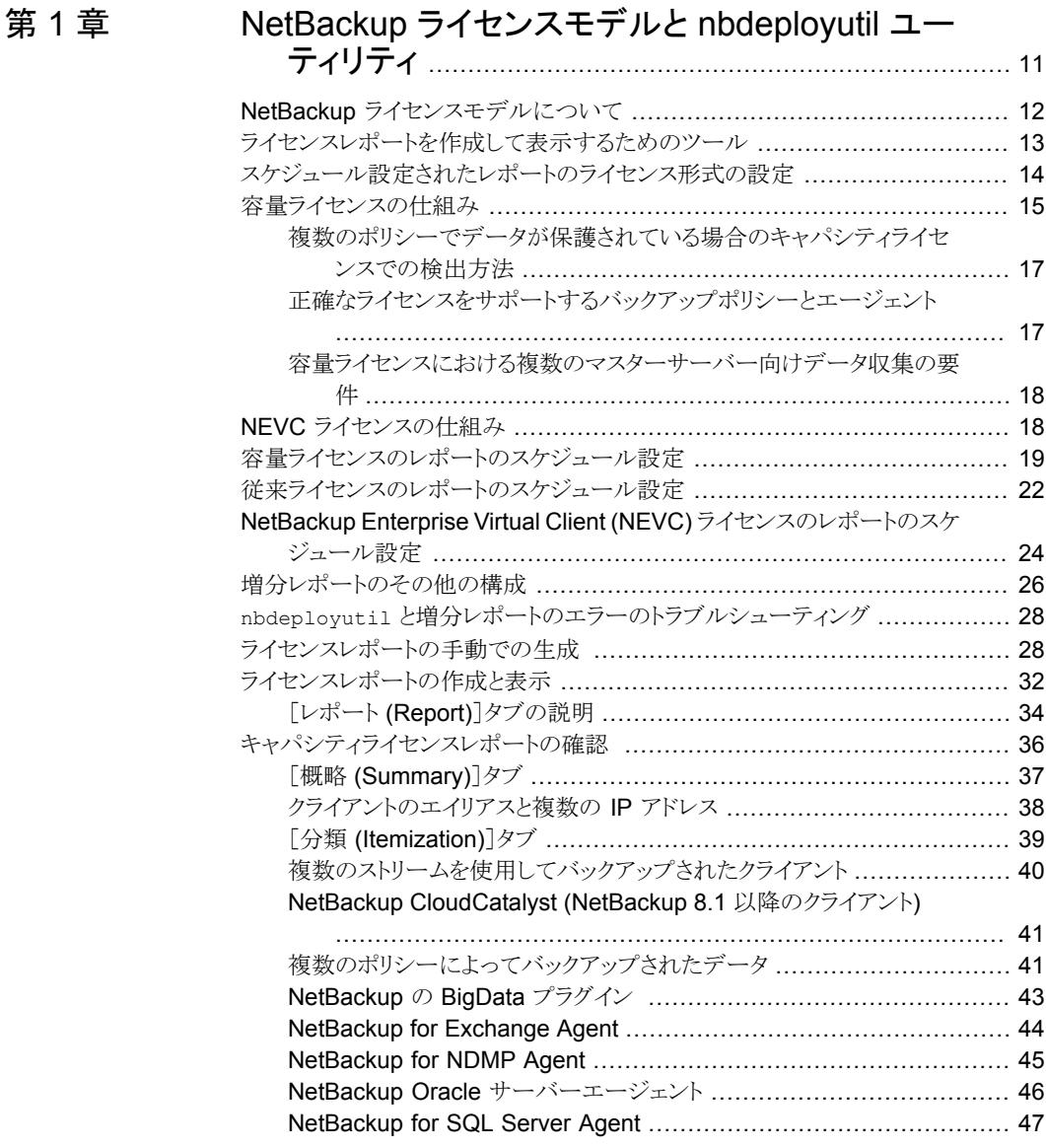

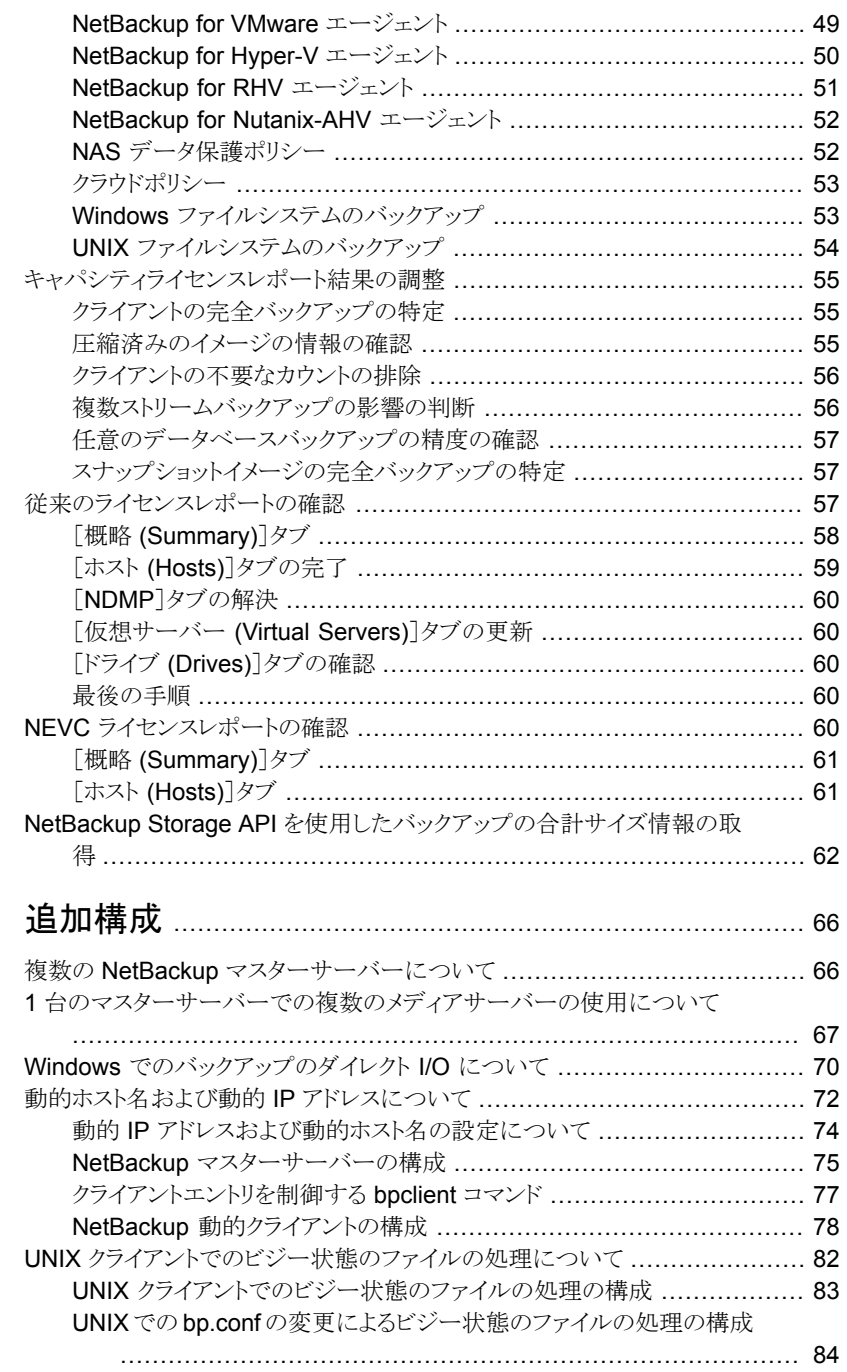

[第](#page-65-0)2章

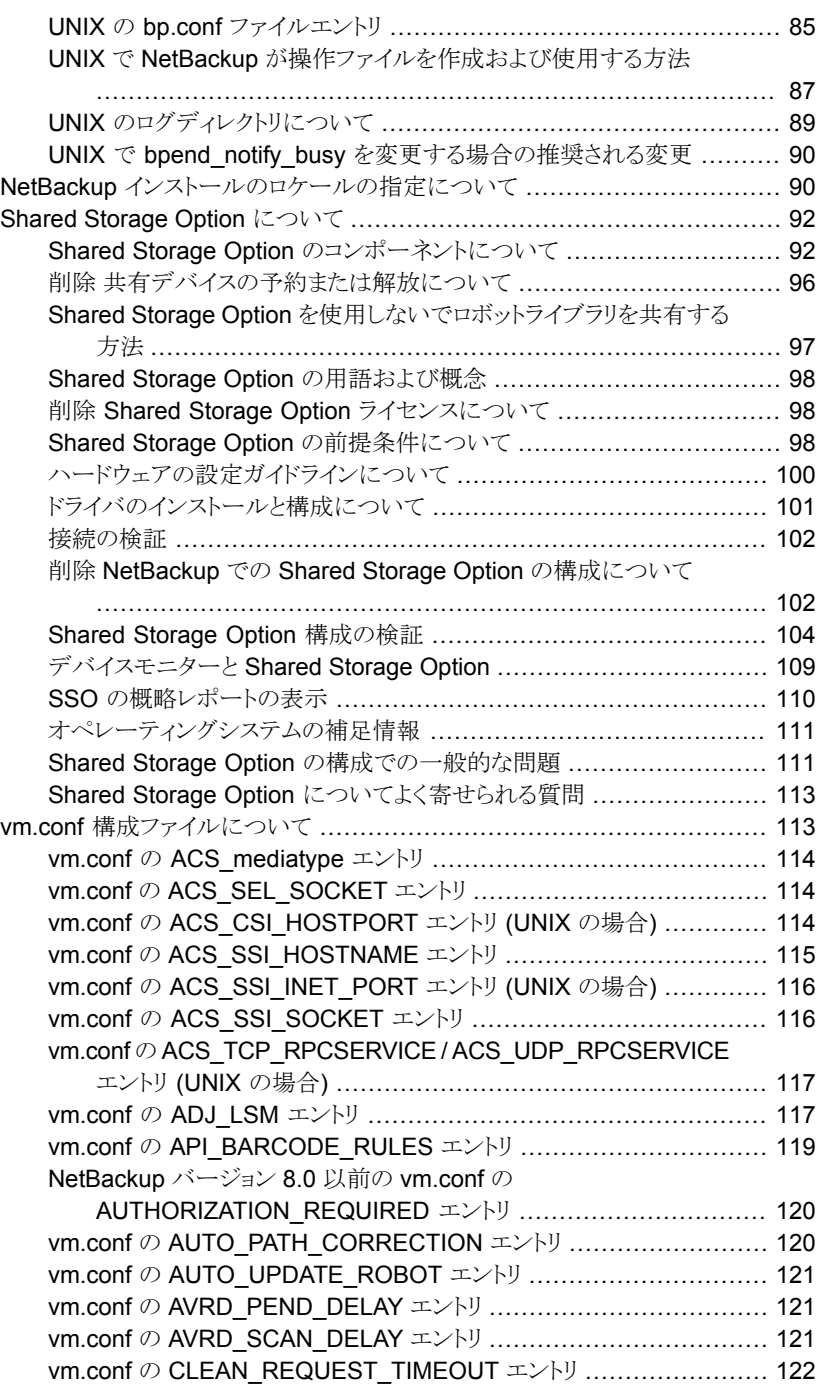

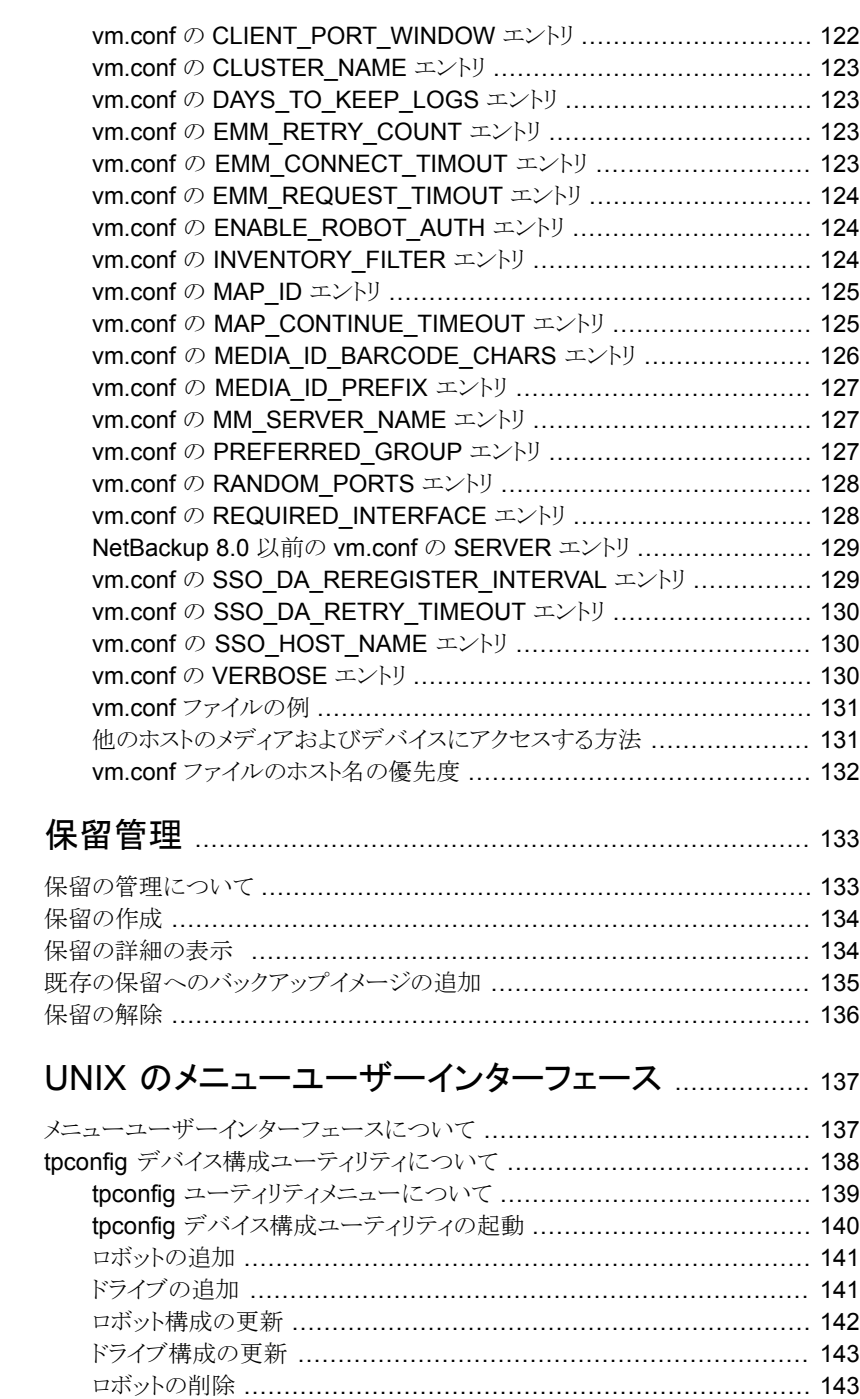

[第](#page-132-0)3章

[第](#page-136-0)4章

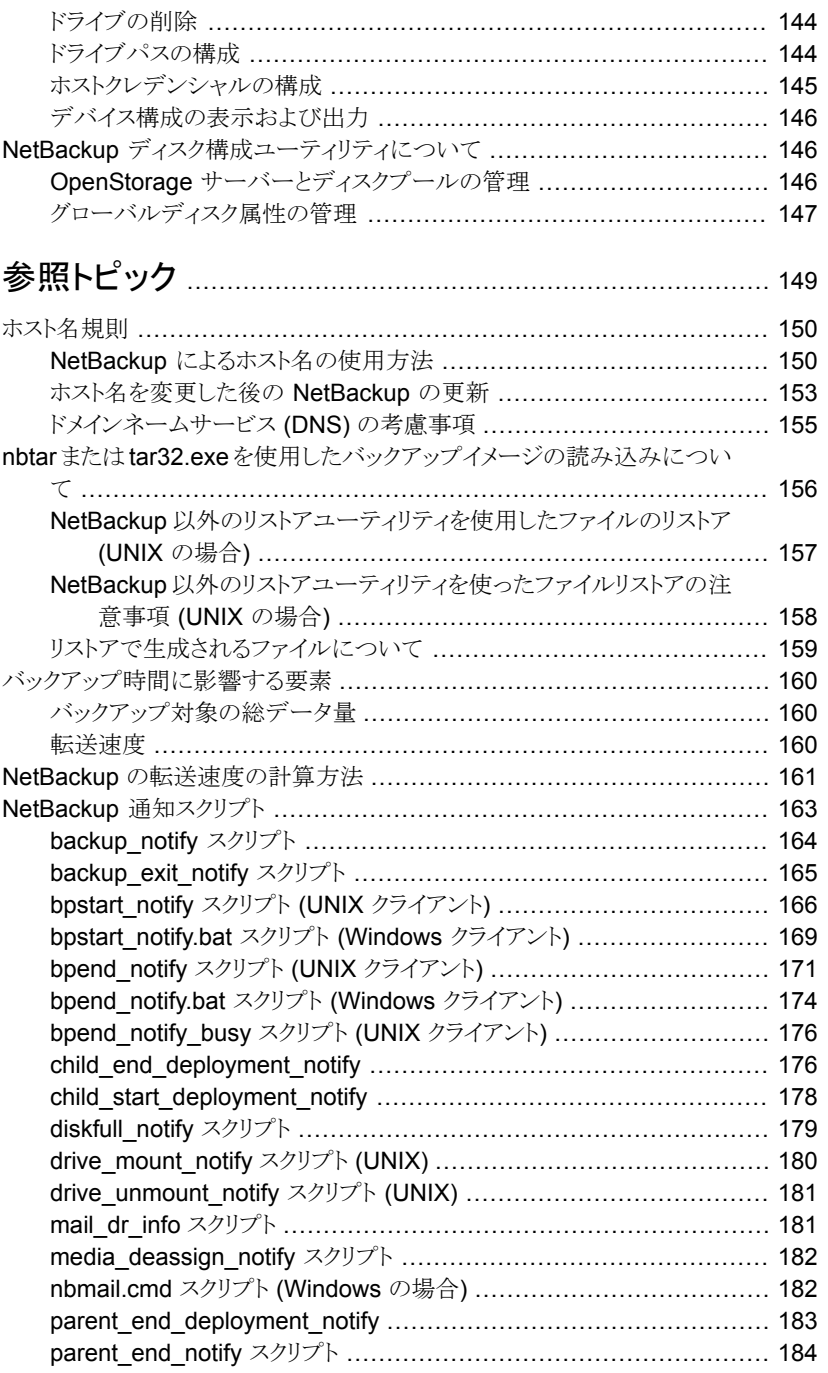

## [第](#page-148-0)5章

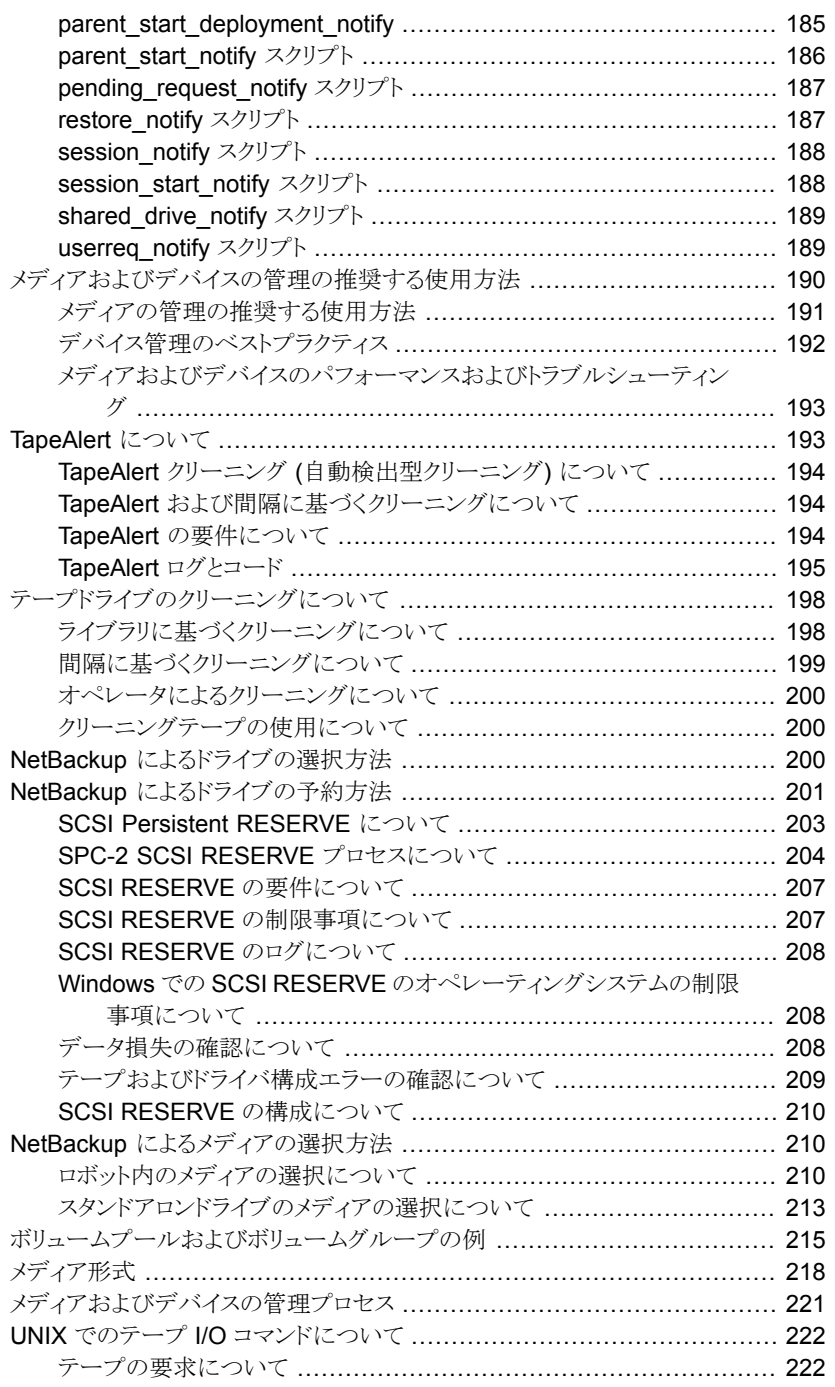

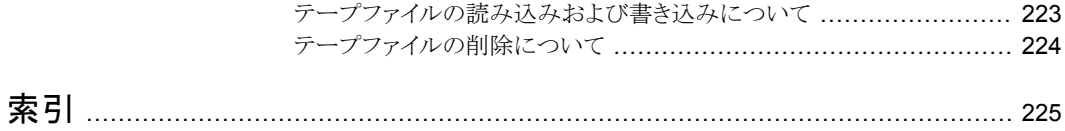

# <span id="page-10-0"></span>NetBackup ライセンスモデ ルと nbdeployutil ユーティ リティ

この章では以下の項目について説明しています。

- NetBackup [ライセンスモデルについて](#page-11-0)
- [ライセンスレポートを作成して表示するためのツール](#page-12-0)
- [スケジュール設定されたレポートのライセンス形式の設定](#page-13-0)
- [容量ライセンスの仕組み](#page-14-0)
- NEVC [ライセンスの仕組み](#page-17-1)
- [容量ライセンスのレポートのスケジュール設定](#page-18-0)
- [従来ライセンスのレポートのスケジュール設定](#page-21-0)
- NetBackup Enterprise Virtual Client (NEVC) [ライセンスのレポートのスケジュール](#page-23-0) [設定](#page-23-0)

**1**

- [増分レポートのその他の構成](#page-25-0)
- nbdeployutil [と増分レポートのエラーのトラブルシューティング](#page-27-0)
- [ライセンスレポートの手動での生成](#page-27-1)
- [ライセンスレポートの作成と表示](#page-31-0)
- [キャパシティライセンスレポートの確認](#page-35-0)
- [キャパシティライセンスレポート結果の調整](#page-54-0)
- [従来のライセンスレポートの確認](#page-56-2)
- NEVC [ライセンスレポートの確認](#page-59-4)
- <span id="page-11-0"></span>■ NetBackup Storage API [を使用したバックアップの合計サイズ情報の取得](#page-61-0)

# **NetBackup** ライセンスモデルについて

表 [1-1](#page-11-1)に、NetBackup ライセンスモデルについて説明します。

<span id="page-11-1"></span>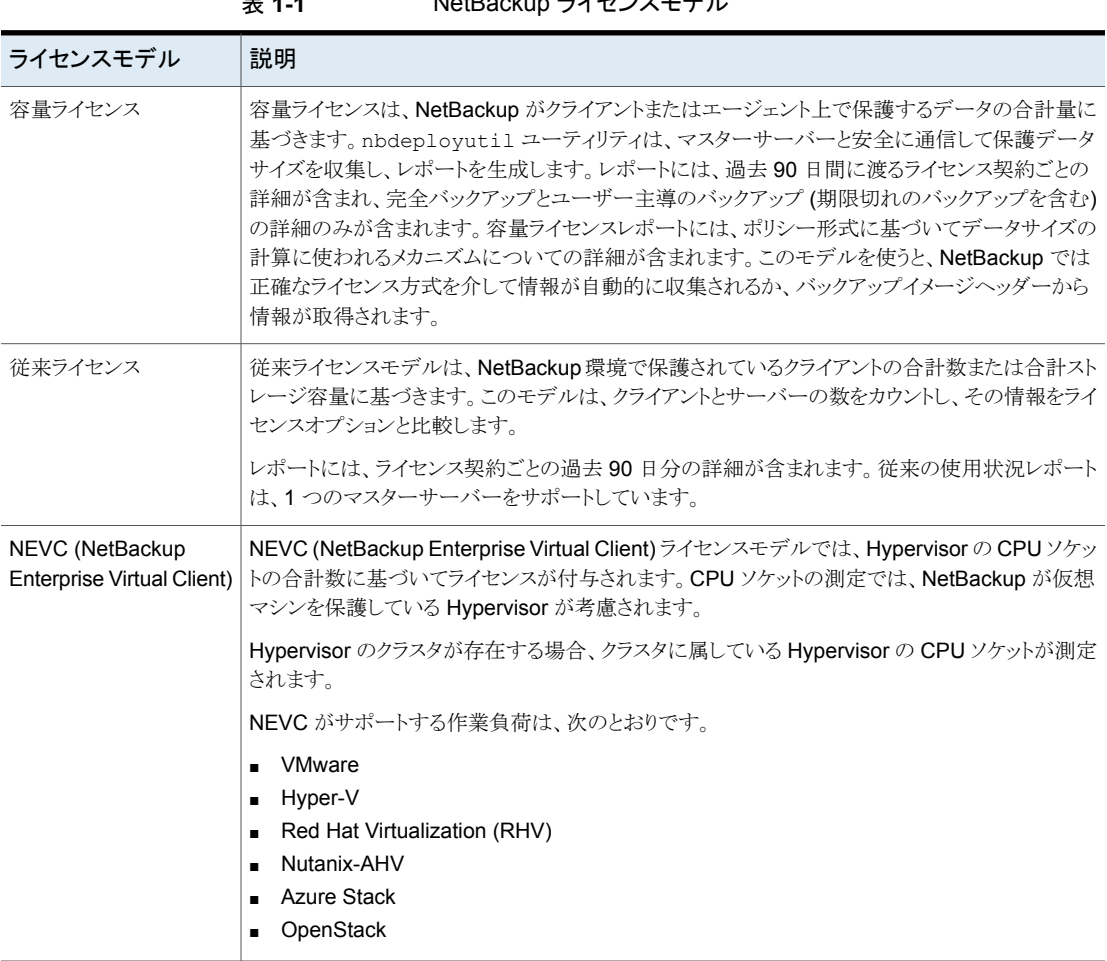

#### 表 **1-1** NetBackup ライセンスモデル

# ライセンスレポートを作成して表示するためのツール

<span id="page-12-0"></span>NetBackup は、バックアップデータの情報を収集し、ライセンスのレポートを作成するた めの、次のツールを提供します。

#### **NetBackup Web UI** の使用状況レポートのウィジェット

NetBackup 8.1.2 以降では、使用状況レポートの情報を自動的に収集して、NetBackup Web UI に反映します。使用状況レポートには、保護対象の NetBackup データについ て、データサイズ、マスターサーバー、ポリシー形式などの傾向と詳細が表示されます。

詳しくは、『NetBackup Web UI バックアップ管理者ガイド』を参照してください。

#### **Veritas NetInsights** コンソール

Veritas NetInsights コンソールは、使用状況とライセンスの資格を管理するのに役立つ、 ベリタス製品および機能のSaaSベースの統合プラットフォームです。このプラットフォー ムは、製品遠隔測定とサポートデータを活用して、ソフトウェアとアプライアンスに関する 有益な情報を単一のインターフェースで提供し、複数の製品を切り替える必要をなくして 一体感のあるエクスペリエンスを実現します。

Veritas NetInsights コンソールに接続するには、次の URL を使用します。

<https://netinsights.veritas.com>

#### **Veritas Usage Insight**

Veritas NetInsights コンソールの一部である Usage Insight では、使用状況の情報を 使用して、容量、従来、NEVC の各ライセンスとバックアップサイズデータを比較します。

NetBackup は、次のライセンス形式をサポートしています。

- NetBackup Platform Base Complete Edition\*
- NetBackup Platform Base Limited Edition\*
- NetBackup Platform Base Big Data Workload Edition\*
- NetBackup Platform Base NDMP Edition\*
- NetBackup Platform Base Complete Edition with Flexible Licensing\*
- NetBackup Enterprise Virtual Client Edition
- NetBackup Traditional Licensing Model Edition

メモ**:** アスタリスク (\*) 付きのライセンスタイプでは、容量ライセンスを使用します。

#### **nbdeployutil** コマンド

nbdeployutil ユーティリティは、バックアップサイズのデータを収集し、ライセンスレポー トを作成できるコマンドラインツールです。コマンドにより、確認用の Microsoft Excel スプ レッドシートが生成されます。NetBackup 8.1.2 以降で、nbdeployutil ユーティリティ はバックアップサイズのデータを自動的に収集します。このユーティリティは、次の目的に 使用できます。

- 自動スケジュールで、従来ライセンスと NEVC ライセンスのレポートを実行します。
- 増分スケジュールで、容量ライセンスレポートを実行します。
- 従来のライセンスまたは容量ライセンス用に、レポートを手動で生成します。
- カスタムの容量ライセンスレポートを作成します。たとえば、クライアントのセットまたは ビジネスユニットについてのレポートを作成します。

#### **NetBackup OpsCenter**

<span id="page-13-0"></span>OpsCenter も、マルチサーバー環境に適したライセンスレポートインターフェースを提供 します。OpsCenter ではレポートを手動で実行する必要があります。

# スケジュール設定されたレポートのライセンス形式の設 定

インストールまたはアップグレードした後、またはライセンス形式を変更する場合、 nbdeployutil ユーティリティのスケジュール設定した実行について、ライセンス形式を 設定する必要があります。ライセンス形式を設定するには、bpsetconfig コマンドを使用 します。NetBackup 遠隔測定で使用する JSON ファイルを nbdeployutil で生成し て、Usage Insight に使用状況の情報を送信できるように、ライセンス形式を設定する必 要があります。

利用可能なライセンス形式は次のとおりです。

- **NETBACKUP\_PLATFORM\_BASE\_COMPLETE\_EDITION**
- **NETBACKUP PLATFORM BASE LIMITED EDITION**
- **NETBACKUP\_PLATFORM\_BASE\_BIG\_DATA\_WORKLOAD\_EDITION**
- 
- **NETBACKUP\_PLATFORM\_BASE\_NDMP\_EDITION**
- 
- 
- NETBACKUP\_PLATFORM\_BASE\_COMPLETE\_EDITION\_FLEX
- 
- **NETBACKUP ENTERPRISE VIRTUAL CLIENT EDITION**
- **NETBACKUP TRADITIONAL LICENSING MODEL EDITION**

NetBackup 8.3 以降では、 NETBACKUP\_PLATFORM\_BASE\_COMPLETE\_EDITION\_FLEXを使用してライセ

ンス形式を設定し、柔軟なライセンス体系を利用できるようにする必要があります。 NetBackup 8.2以前では、NETBACKUP\_PLATFORM\_BASE\_COMPLETE\_EDITION を使用して Complete Edition をライセンス形式として設定すると、柔軟なライセンス体系 を利用できます。

ライセンス形式を設定しない場合は、

NETBACKUP\_PLATFORM\_BASE\_COMPLETE\_EDITION が選択されます。

柔軟なライセンス体系について詳しくは、NetBackup のライセンスガイドを参照してくだ さい。

次の手順は、ライセンス形式として FLEX を設定する方法を示しています。

- 1. 次の場所から bpsetconfig コマンドを実行します。
	- Windows の場合: *install\_path*¥NetBackup¥bin¥admincmd
	- UNIX の場合: /usr/openv/netbackup/bin/admincmd

たとえば、ライセンス形式に FLEX を設定するとします。

■ Windows の場合:

```
bpsetconfig.exe
bpsetconfig>
NETBACKUP_PLATFORM_BASE_COMPLETE_EDITION_FLEX=1
bpsetconfig>^Z
```
■ UNIX の場合:

```
./bpsetconfig
bpsetconfig>
NETBACKUP_PLATFORM_BASE_COMPLETE_EDITION_FLEX=1
bpsetconfig>^D
```
メモ**:** マルチマスターのシナリオでは、常に NetBackup 8.3 バージョンを使用して、柔軟 なライセンス体系を最大限に活用することをお勧めします。

<span id="page-14-0"></span>NetBackup 8.3 以前のクライアントがある場合は、クライアント側の Emergency Engineering Binary (EEB) をベリタスのサポートサイトからインストールして、柔軟なライ センス体系の強化されたメリットを活用してください。また、Veritas Operations Readiness Tools (SORT) Web サイトにアクセスして、『NetBackup Emergency Engineering Binary ガイド』を参照することもできます。

## 容量ライセンスの仕組み

ポリシー形式で正確なライセンスNetBackupがサポートされている場合、 では自動的に このデータ収集方式が使用されます。NetBackup を使うためのライセンス料金は

NetBackup によって保護される合計フロントエンドテラバイト (FETB) 数に基づいていま す。フロントエンドテラバイトの計算は、NetBackup によって保護されるデータの合計 TB 数を判断する方法です。1FETBは1TBの保護データを表します。データは、ソフトウェ アがインストールされているクライアントやデバイス上、またはバックアップ機能を提供す るためにソフトウェアが使用されている場所に存在します。

このデータが収集され、NetBackup データベースに格納されます。複数のバックアップ コピーを作成する場合、最初のコピーのみが考慮されます。

nbdeployutil ユーティリティは、正確なライセンスまたは NetBackup カタログのイメー ジヘッダーを使って NetBackup が保護するデータのテラバイト数を判別します。データ の TB を計算する場合、小数点以下を切り上げて整数の TB が求められます。総計はア ナライザが検査する各クライアントまたは各ポリシーの組み合わせのFETBの合計です。 ユーティリティは保護される実際のデータを測定します。

正確なライセンス方式により、容量ライセンスレポートを収集して生成する nbdeployutil ツールのパフォーマンスが向上します。

ポリシー形式で正確なライセンス方式がまだサポートされていない場合、バックアップイ メージヘッダーではこの方法が使用されます。この方法は、NetBackup 8.0 以前のクラ イアントでも使用されます。

正確なライセンスで保護対象データをレポートするには、NetBackup ホストまたはクライ アントに、マスターサーバーに安全に接続するための有効な証明書が必要です。証明書 がホストで利用可能でない場合は、正確なライセンスではなく、バックアップイメージヘッ ダーを使用して保護対象データの情報が報告されます。そのホスト上で証明書が利用可 能になると、NetBackup はバックアップイメージヘッダーの使用を停止し、代わりに正確 なライセンスを使用します。

セキュリティ証明書について詳しくは、『NetBackup [セキュリティおよび暗号化ガイド』](https://www.veritas.com/content/support/en_US/doc-viewer.21733320-130533010-0.index.html)を 参照してください。

メモ**:** マルチマスターのシナリオでは、容量ベースのライセンスタイプのみがサポートされ ます。

容量ライセンスには、次の要因が影響します。

- 同じデータを保護する同じ種類の複数のポリシー
- バックアップの実行に使用するエージェント
	- p.43 の「[NetBackup](#page-42-0) の BigData プラグイン」を参照してください。
	- p.44 の「[NetBackup](#page-43-0) for Exchange Agent」を参照してください。
	- p.46 の「NetBackup Oracle [サーバーエージェント」](#page-45-0)を参照してください。
	- p.45 の 「[NetBackup](#page-44-0) for NDMP Agent」 を参照してください。
	- p.47 の「[NetBackup](#page-46-0) for SQL Server Agent」を参照してください。
	- p.49 の「NetBackup for VMware [エージェント」](#page-48-0)を参照してください。

<span id="page-16-0"></span>p.53 の「Windows [ファイルシステムのバックアップ」](#page-52-1)を参照してください。 p.54 の 「UNIX [ファイルシステムのバックアップ」](#page-53-0) を参照してください。

## 複数のポリシーでデータが保護されている場合のキャパシティライセン スでの検出方法

ユーザーは保護データサイズに基づいて課金されます。単一のポリシーを使って複数の バックアップコピーを作成する場合、最初のコピーのみが計算に含められます。たとえば、 コピーが 1 つ作成されてディスクに保存された場合を考えます。その他のコピーについ ては、ユーザーは課金されません。

<span id="page-16-1"></span>同一形式の複数のポリシーで同一のデータを保護する場合、キャパシティレポートにそ の重複が示されます。ユーザーは、実際のデータの重複を計算し、この重複を考慮に入 れてポリシーを設定する必要があります。これにより、ユーザーは重複に基づいてレポー トを変更できます。重複は正確なライセンスを使ってレポートされたデータにのみ適用し ます。

## 正確なライセンスをサポートするバックアップポリシーとエージェント

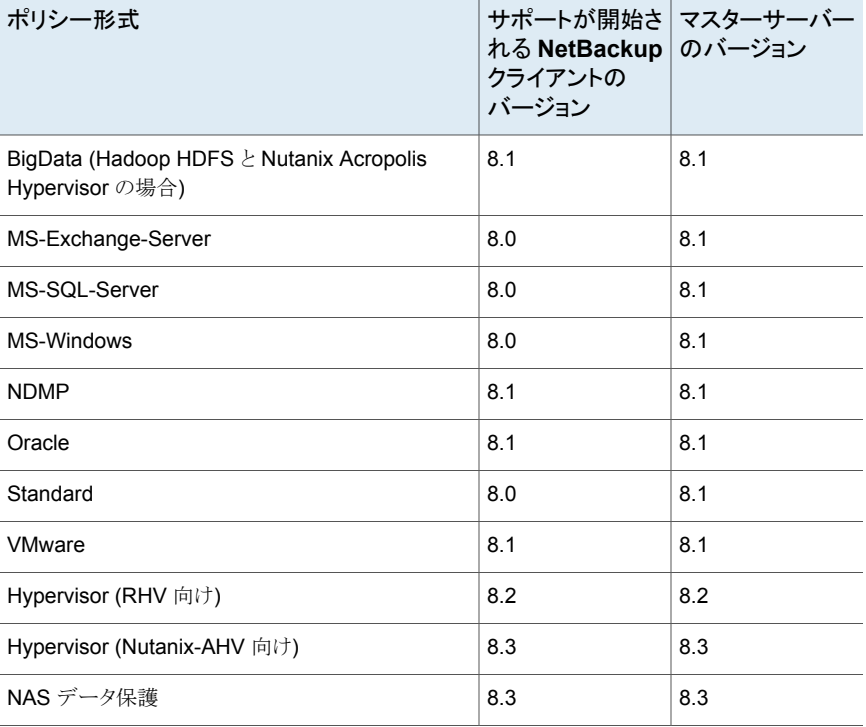

#### 表 **1-2** 正確なライセンスのサポート

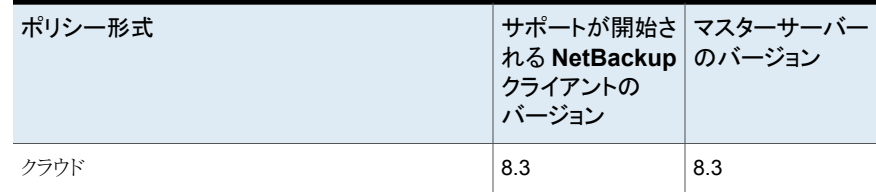

## 容量ライセンスにおける複数のマスターサーバー向けデータ収集の要 件

<span id="page-17-0"></span>複数のマスターサーバーがある環境で nbdeployutil を実行する前に、NetBackup 管 理コンソールを使用して次の構成を完了します。これらの手順は、1 度だけ完了する必 要があります。

- マスターサーバー間の信頼関係を作成します。 『NetBackup [管理者ガイド](http://www.veritas.com/docs/DOC5332) Vol. 1』を参照してください。
- 環境内の各リモートマスターサーバーで、nbdeployutil を実行する予定のマスター サーバーを [追加サーバー (Additional Servers)]リスト ([ホストプロパティ (Host Properties)]内) に追加します。
	- [ホストプロパティ(Host Properties)]、[マスターサーバー (Master Servers)]の 順に開きます。
	- リモートマスターサーバーを右クリックして[プロパティ(Properties)]をクリックしま す。
	- 「サーバー (Servers)]を選択します。
	- 「追加サーバー (Additional Servers)]タブで、マスターサーバーを追加します。 『NetBackup [管理者ガイド](http://www.veritas.com/docs/DOC5332) Vol. 1』を参照してください。

# **NEVC** ライセンスの仕組み

<span id="page-17-1"></span>NEVC (NetBackup Enterprise Virtual Client) モデルでは、使用する CPU ソケットの 数に基づいて NetBackup ライセンスを付与できます。ライセンス形式を NEVC に設定 すると、nbdeployutil は CPU ソケットの使用状況の情報を取得します。

CPU ソケット数を報告するシナリオ:

- 仮想マシンのバックアップがスタンドアロンホストからである場合、使用状況はスタンド アロンホストの CPU ソケット数です。
- 仮想マシンのバックアップがクラスタの一部のホストからである場合、使用状況はクラ スタの一部であるすべてのホストの CPU ソケット数です。

■ 仮想マシンの移行:ホストの一部である仮想マシンを別のホストに移行すると、使用状 況は両方のホストの CPU ソケット数です。両方のホストからのバックアップが過去 90 日以内に完了している必要があります。

<span id="page-18-0"></span>メモ**:** マルチマスターのサポートは、NEVC ライセンスには適用されません。

# 容量ライセンスのレポートのスケジュール設定

デフォルトでは、NetBackup は、nbdeployutil を指定のスケジュールで実行するよう にトリガして、増分的にデータを収集し、ライセンスレポートを生成します。最初の実行に ついては、構成ファイルで指定した間隔がレポートの期間として使用されます。

容量ライセンスのレポート期間は、収集データの可用性に応じて、常に過去 90 日分で す。90 日分より前のデータはレポートで考慮されません。nbdeployutil が実行される たびに、nbdeployutilの最新の実行と前回の正常な実行の間の情報が収集されます。

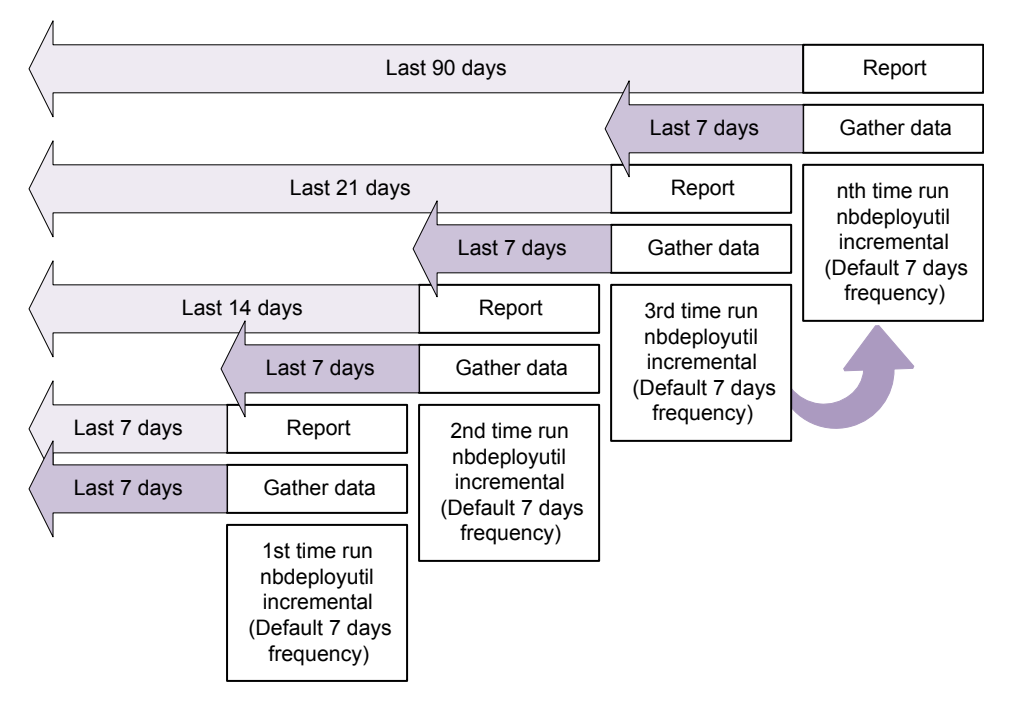

図 **1-1** 増分容量ライセンスレポートの生成

### ライセンスレポートの場所

現在の容量ライセンスレポートは、次のディレクトリに存在します。

Windows の場合: *install\_path*¥NetBackup¥var¥global¥incremental

UNIX の場合: /usr/openv/var/global/incremental

以下のファイルが含まれます。

- nbdeployutil の最新の結果について生成されたレポート。
- 増分的に収集されたデータを含むフォルダ。
- 古い生成済みのレポートを含むアーカイブフォルダ。
- nbdeployutil ログファイル。

古いレポートはアーカイブフォルダに格納されます。Veritas 90日以上のレポートデータ を保持することをお勧めします。環境の要件に応じて、データは 90 日間より長く保持で きます。古いレポートは、時間の経過とともに容量の使用状況がどのように変化したのか を示すのに役立つことがあります。レポートまたはフォルダは、不要になったときに削除し ます。

#### ユースケース **I:** ライセンスレポートのデフォルト値の使用

デフォルトパラメータを使用する場合、nbdeployutilconfig.txt ファイルは不要です。 容量ライセンスについて、nbdeployutil は次のデフォルト値を使用します。

- **FREQUENCY IN DAYS=7**
- MASTER\_SERVERS=*local\_server*
- PARENTDIR=*folder\_name* Windows の場合: *install\_path*¥NetBackup¥var¥global¥incremental UNIX の場合: /usr/openv/var/global/incremental
- PURGE\_INTERVAL = 120 (日数)
- MACHINE TYPE REQUERY INTERVAL = 90 (日数)

#### ユースケース **II:** ライセンスレポートのカスタム値の使用

nbdeployutilconfig.txt ファイルが存在しない場合は、次の形式を使用してファイル を作成します。

```
[NBDEPLOYUTIL_INCREMENTAL]
MASTER_SERVERS=<server_names>
FREQUENCY_IN_DAYS=7
PARENTDIR=<folder_name_with_path>
PURGE_INTERVAL=120
MACHINE_TYPE_REQUERY_INTERVAL=90
```

```
ライセンスレポートにカスタム値を使うには
```
- **1** nbdeployutilconfig.txt ファイルを次の場所にコピーします。 Windows の場合: *install\_path*¥NetBackup¥var¥global UNIX の場合: /usr/openv/var/global
- **2** nbdeployutilconfig.txt ファイルを開きます。
- 3 レポートを作成する頻度に合わせて FREQUENCY\_IN\_DAYS の値を編集します。

デフォルト (推奨) 7 最小値 1 値が 0 増分レポートが無効になり、ライセンス情報は取得されなくなります。 パラメータの削除 nbdeployutil はデフォルト値を使います。

**4** MASTER SERVERS の値を編集して、レポートに含めるマスターサーバーのカンマ区 切りのリストを含めるようにします。

メモ**:** Veritas Usage Insight では、マスターサーバーが NetBackup 8.1.2 以降に 配備されている必要があります。

値なし nbdeployutil はデフォルト値を使います。

パラメータの削除 nbdeployutil はデフォルト値を使います。

次に例を示します。

- MASTER SERVERS=newserver,oldserver
- MASTER SERVERS=newserver,oldserver.domain.com
- MASTER\_SERVERS=myserver1.somedomain.com,newserver.domain.com
- **5** PARENTDIR の値を編集して、データを収集して報告する場所のフルパスを含めるよ うにします。

値なし nbdeployutil はデフォルト値を使います。

パラメータの削除 nbdeployutil はデフォルト値を使います。

**6** PURGE\_INTERVAL の値を編集して、レポートデータを削除する頻度を示す間隔 (日 数)を指定します。120 日より古いデータは自動的にパージされます。

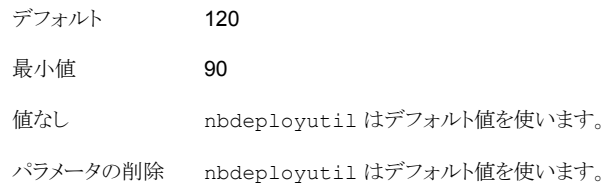

**7** MACHINE\_TYPE\_REQUERY\_INTERVAL を編集して、このマシン形式の更新のために 物理クライアントをスキャンする頻度を指定します。

<span id="page-21-0"></span>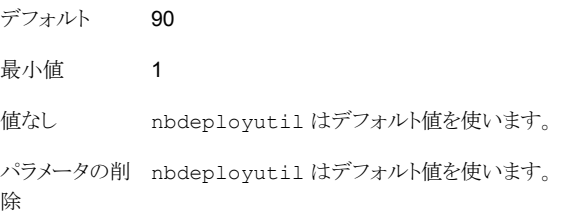

## 従来ライセンスのレポートのスケジュール設定

デフォルトでは、NetBackup は、nbdeployutil を指定のスケジュールで実行するよう にトリガして、増分的にデータを収集し、ライセンスレポートを生成します。最初の実行に ついては、構成ファイルで指定した間隔がレポートの期間として使用されます。

従来ライセンスのレポート期間は、常に過去 90 日分です。

メモ**:** マルチマスターのサポートは、従来のライセンスには適用されません。

#### ライセンスレポートの場所

現在、従来ライセンスレポートは次のディレクトリに存在します。

#### Windows の場合·

*install\_path*¥NetBackup¥var¥global¥incremental¥traditional

UNIX の場合: /usr/openv/var/global/incremental/traditional 以下のファイルが含まれます。

- nbdeployutil の最新の結果について生成されたレポート。
- 増分的に収集されたデータを含むフォルダ。
- 古い生成済みのレポートを含むアーカイブフォルダ。
- nbdeployutil ログファイル。

## ユースケース **I:** ライセンスレポートのデフォルト値の使用

デフォルトパラメータを使用する場合、nbdeployutilconfig.txt ファイルは不要です。 従来ライセンスについて、nbdeployutil は次のデフォルト値を使用します。

- **FREQUENCY IN DAYS=30**
- PARENTDIR=*folder\_name* Windows の場合: *Iinstall\_path*¥NetBackup¥var¥global¥incremental¥traditional UNIX の場合: /usr/openv/var/global/incremental/traditional
- PURGE\_INTERVAL=120 (日数)

## ユースケース **II:** ライセンスレポートのカスタム値の使用

nbdeployutilconfig.txt ファイルが存在しない場合は、次の形式を使用してファイル を作成します。

```
[NBDEPLOYUTIL_INCREMENTAL_TRADITIONAL]
FREQUENCY_IN_DAYS=30
```
従来ライセンスは、[NBDEPLOYUTIL\_INCREMENTAL] タグの PARENTDIR と PURGE INTERVAL パラメータを使用します。

```
[NBDEPLOYUTIL_INCREMENTAL]
PARENTDIR=<folder_name_with_path>
PURGE_INTERVAL=120
```
#### ライセンスレポートにカスタム値を使うには

**1** nbdeployutilconfig.txt ファイルを次の場所にコピーします。

Windows の場合: *install\_path*¥NetBackup¥var¥global

UNIX の場合: /usr/openv/var/global

**2** nbdeployutilconfig.txt ファイルを開きます。

3 レポートを作成する頻度に合わせて FREQUENCY\_IN\_DAYS の値を編集します。

デフォルト (推奨)

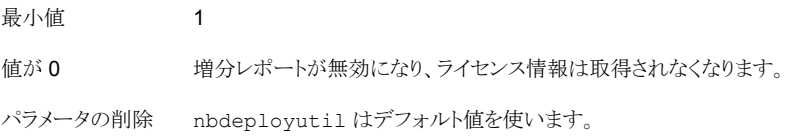

**4** PARENTDIR の値を編集して、データを収集して報告する場所のフルパスを含めるよ うにします。

値なし nbdeployutil はデフォルト値を使います。

- パラメータの削除 nbdeployutil はデフォルト値を使います。
- 5 PURGE INTERVAL の値を編集して、レポートデータを削除する頻度を示す間隔 (日 数)を指定します。120 日より古いデータは自動的にパージされます。

<span id="page-23-0"></span>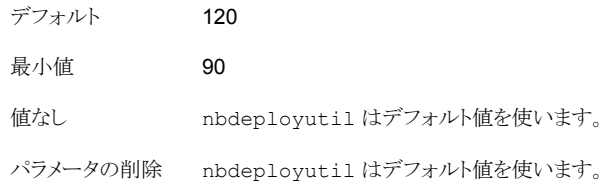

# **NetBackup Enterprise Virtual Client (NEVC)** ライセ ンスのレポートのスケジュール設定

デフォルトでは、NetBackup は、nbdeployutil を指定のスケジュールで実行するよう にトリガして、増分的にデータを収集し、ライセンスレポートを生成します。最初の実行に ついては、構成ファイルで指定した間隔がレポートの期間として使用されます。

NEVC ライセンスのレポート期間は、常に過去 90 日分です。

## ライセンスレポートの場所

現在の NEVC ライセンスレポートは、次のディレクトリに存在します。

Windows の場合: *install path*¥NetBackup¥var¥global¥incremental¥NEVC

UNIX の場合: /usr/openv/var/global/incremental/NEVC

以下のファイルが含まれます。

- nbdeployutil の最新の結果について生成されたレポート。
- 増分的に収集されたデータを含むフォルダ。
- 古い生成済みのレポートを含むアーカイブフォルダ。
- nbdeployutil ログファイル。

### ユースケース **I:** ライセンスレポートのデフォルト値の使用

デフォルトパラメータを使用する場合、nbdeployutilconfig.txt ファイルは不要です。 NEVC ライセンスについて、nbdeployutil は次のデフォルト値を使用します。

- FREQUENCY\_IN\_DAYS=30
- PARENTDIR=*folder\_name* Windows の場合: *install\_path*¥NetBackup¥var¥global¥incremental¥NEVC UNIX の場合: /usr/openv/var/global/incremental/NEVC
- PURGE\_INTERVAL=120 (日数)

## ユースケース **II:** ライセンスレポートのカスタム値の使用

nbdeployutilconfig.txt ファイルが存在しない場合は、次の形式を使用してファイル を作成します。

[NBDEPLOYUTIL\_INCREMENTAL\_NEVC] FREQUENCY\_IN\_DAYS=*30*

NEVC ライセンスは、[NBDEPLOYUTIL\_INCREMENTAL] タグの PARENTDIR と PURGE INTERVAL パラメータを使用します。

[NBDEPLOYUTIL\_INCREMENTAL] PARENTDIR=*<folder\_name\_with\_path>* PURGE\_INTERVAL=*120*

#### ライセンスレポートにカスタム値を使うには

**1** nbdeployutilconfig.txt ファイルを次の場所にコピーします。

Windows の場合: *install\_path*¥NetBackup¥var¥global

UNIX の場合: /usr/openv/var/global

**2** nbdeployutilconfig.txt ファイルを開きます。

3 レポートを作成する頻度に合わせて FREQUENCY\_IN\_DAYS の値を編集します。

デフォルト (推奨)

最小値 1 値が 0 増分レポートが無効になり、ライセンス情報は取得されなくなります。 パラメータの削除 nbdeployutil はデフォルト値を使います。

**4** PARENTDIR の値を編集して、データを収集して報告する場所のフルパスを含めるよ うにします。

値なし nbdeployutil はデフォルト値を使います。

- パラメータの削除 nbdeployutil はデフォルト値を使います。
- 5 PURGE INTERVAL の値を編集して、レポートデータを削除する頻度を示す間隔 (日 数)を指定します。120 日より古いデータは自動的にパージされます。

<span id="page-25-0"></span>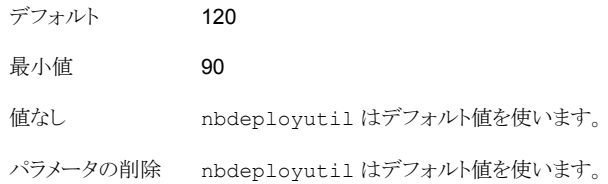

# 増分レポートのその他の構成

#### 収集データと容量ライセンスレポートのディレクトリを変更するには

- **1** 古い収集データとライセンスレポートが存在する場合は、該当するディレクトリ全体を 新しい場所にコピーします。
- **2** nbdeployutilconfig.txt を編集し、PARENTDIR=*folder\_name* フィールドで収 集データとライセンスレポートの場所を変更します。

以前に収集されたデータを使用して容量ライセンスレポートを生成するには

**1** 直前の nbdeployutil の実行によって収集されたデータを保存するために生成さ れたフォルダを特定し、そのフォルダを次の場所にコピーします。

Windows の場合: *install\_path*¥NetBackup¥var¥global¥incremental

UNIX の場合: /usr/openv/var/global/incremental

**2** コピーしたフォルダ内に gather\_end.json ファイルを作成し、次のテキストを追加し ます。

{"success":0}

次回の増分の実行では、コピーしたフォルダ内のデータを考慮して容量ライセンス レポートが生成されます。

メモ**:**データの収集期間のギャップを回避するため、コピーしたフォルダ内のその他 すべての収集フォルダを削除します。不足しているデータについては、時間の増分 の実行で自動的に生成されます。

#### 既存の収集データを使ってカスタムの間隔の容量ライセンスレポートを作成するには

◆ 90 日のデフォルトの間隔以外でレポートを作成するには、次のコマンドを入力しま す。

Windows の場合:

nbdeployutil.exe --capacity --incremental --report --inc-settings

"*install\_dir*¥netbackup¥var¥global¥nbdeployutilconfig.txt" --hoursago <custom-time-interval>

UNIX の場合:

nbdeployutil.exe --capacity --incremental --report --inc-settings

"/usr/openv/var/global/nbdeployutilconfig.txt"

--hoursago <custom-time-interval>

--hoursago で指定する時間数は、nbdeployutilconfig.txt ファイルで指定し ている purge-interval 未満である必要があります。

メモ**:** nbdeployutil は収集データを使ってカスタムの間隔のレポートを生成しま す。--gather オプションを使う必要はありません。

#### 収集データと従来および **NEVC** のライセンスレポートのディレクトリを変更するには

<span id="page-27-0"></span>◆ nbdeployutilconfig.txt を編集し、PARENTDIR=*folder\_name* フィールドで収 集データとライセンスレポートの場所を変更します。

# nbdeployutil と増分レポートのエラーのトラブルシュー ティング

- nbdeployutil がデータの収集と環境についてのレポートの生成に失敗することが あります。ログを参照して、タスクが失敗したタイミングとその理由を確認してください。
- ユーティリティを手動で実行した後、 nbdeployutil が bpimagelist エラー (状態 コード 37) で失敗することがあります。追加サーバーのリストにマスターサーバーが追 加されていることを確認してください。 p.18 の [「容量ライセンスにおける複数のマスターサーバー向けデータ収集の要件」](#page-17-0) を参照してください。
- Oracle RAC (Real Application Clusters) の場合、データのバックアップを作成する ノードのサイズが報告されるため、保護データサイズが複数回報告されることがありま す。

Oracle Real Application Clusters (RAC) のさまざまなノードでバックアップ操作を 開始すると、容量ライセンスレポートの各行にすべてのノードが個別に表示されます。

- Web サービスの内部通信エラーにより次のエラーが表示されることがあります。 収集段階で Web サービスが中断されたため、正確なライセンス方式ではなくバック アップイメージヘッダーを使用して、マスターサーバー *<*サーバー名*>* のレポートが 生成されています。(Report for master server SERVER\_NAME is generated using the backup image header method instead of accurate licensing method because of web service interruptions during the gather phase.)
- <span id="page-27-1"></span>■ VMware または NDMP では、バックアップエージェントがデータベースにライセンス 情報をポストできなかった場合、アクティビティモニターに状態コード 5930 または 26 が表示されます。詳しくは、『NetBackup [状態コードリファレンスガイド』を](http://www.veritas.com/docs/DOC5332)参照してく ださい。

# ライセンスレポートの手動での生成

容量または従来のいずれかのレポートモデルのレポートを、手動で生成できます。ユー ティリティは、次のディレクトリに存在します。

Windows の場合: *install\_path*¥NetBackup¥bin¥admincmd¥

UNIX の場合: /usr/openv/netbackup/bin/admincmd/

NetBackup Enterprise Virtual Client Edition (NEVC) ライセンスレポートは、手動では 生成できません。

## ライセンスモデルに基づくレポートの生成

容量ベースのライセンスを使用する場合は、次のコマンドを実行します。

- 収集の場合: --gather --capacity
- レポートの場合: --report --capacity

従来のライセンスを使用する場合は、次のコマンドを実行します。

- 収集の場合: --gather --traditional
- レポートの場合: --report --traditional

このユーティリティでは、複数の手順でレポートを生成します。最初の手順でデータを収 集してから、分析と表示を行います。

表 **1-3** nbdeployutil を使用したライセンス情報の収集およびレポート

| 手順   | 処理                  | 説明                                                                                                    |
|------|---------------------|----------------------------------------------------------------------------------------------------|
| 手順 1 | 前提条件を完了します。         | 他のリモートマスターサーバーの1つのマスターからデータを収集する場合は、す<br>べてのサーバーに必要なアクセス権限が許可されていることを確認します。                                                                                                    |
|      |                     | p.18 の 「容量ライセンスにおける複数のマスターサーバー向けデータ収集の要件」<br>を参照してください。                                                                                                    |
|      |                     | 複数のマスターサーバーは、容量ライセンスでのみサポートされます。                                                                                                    |
|      |                     | バックレベルのマスターサーバーの場合、情報を収集するすべてのマスターサーバー<br>に、nbdep1oyuti1と関連付けられるエンジニアリングバイナリをロードします。                                                                                                    |
|      | バックアップサイズデータ<br>の収集 | nbdeployutilユーティリティでは、次のオプションを使って、1つまたは複数のマ<br>スターサーバーからデータを収集します。                                                                                                    |
|      |                     | nbdeployutil --gather [--output=DIRECTORY]<br>[--capacity   --traditional] [--hoursago=N]<br>[--start="mm/dd/yyyy HH:MM:SS"<br>$[--end="mm/dd/yyyyHH:MM:SS"]$<br>$[--clientlist=FILENAME \mid --clients=HOSTNAME[, \ldots ]]$<br>$[--\text{master=HOSTNAME}[,]$ $[--\text{log=FilterAME}]$<br>[--runtimestats] [--nolog] [--bpimagelist=OPTIONS]<br>[--use-bpflist] |

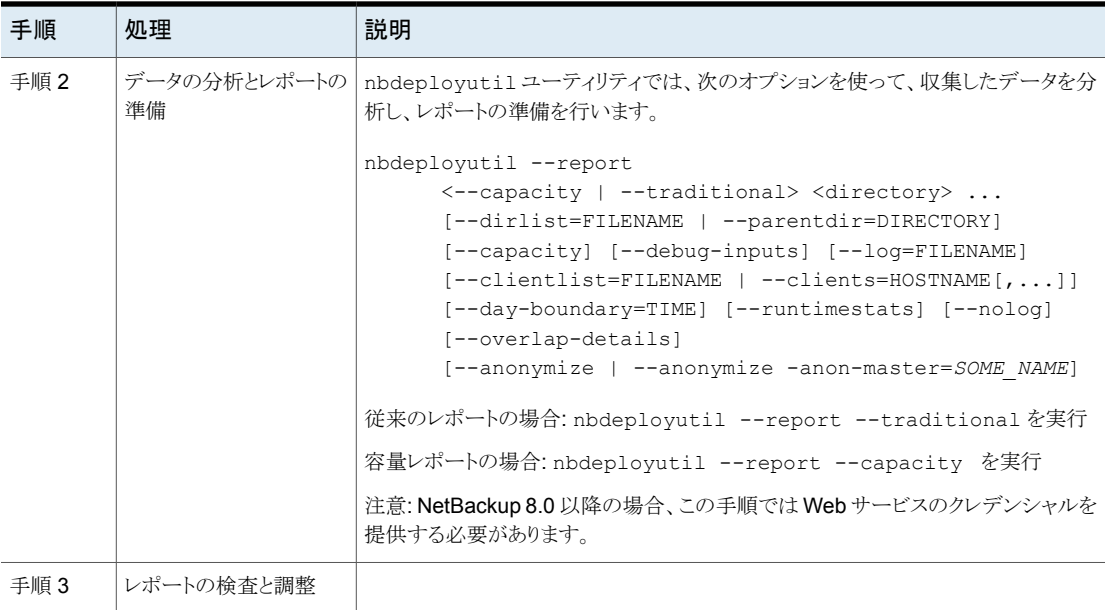

## <span id="page-29-0"></span>容量ライセンスレポートの **Web** サービスクレデンシャルの提供

NetBackup 8.0以降を実行するマスターサーバーで、容量ライセンスの収集操作のため に nbdeployutil を手動で実行するときは、NetBackup Web 管理サービスの認証の ために次のクレデンシャルを入力する必要があります。

表 **1-4** 必要なクレデンシャル

| オプション                      | 説明                                                                           |
|----------------------------|------------------------------------------------------------------------------|
| ドメイン形式<br>(Domain<br>Type) | NIS、NISPLUS、WINDOWS、vx、unixpwd、Idapからドメイン形式の値を入力しま<br>す。この値では大文字と小文字が区別されます。 |
| ドメイン名<br>(Domain<br>Name)  | マスターサーバーホストが属するドメインの名前。マスターサーバーがドメインに属し<br>ていない場合は、マスターサーバーの名前を入力します。        |
| ユーザー名<br>(User<br>name)    | 管理者権限を持つユーザーの名前。                                                             |
| パスワード<br>(Password)        | 管理者権限を持つ同じユーザーのパスワード。パスワードを入力するとき、文字は<br>意図的にコマンドラインに表示されません。                |

メモ**:** 複数のマスターサーバーのシナリオでは、gather コマンドで指定したすべてのマス ターサーバーのクレデンシャルを入力する必要があります。

#### **nbdeployutil** ユーティリティのパフォーマンス

nbdeployutilユーティリティのパフォーマンスは、それを実行するシステムとNetBackup カタログのサイズに依存します。--gather オプションは bpimagelist コマンドが 90 日 分のイメージに対して実行されるのと同じ速度で実行されます。レポート生成の速度はイ メージとフラグメントの数に依存しています。コマンドを実行するオペレーティングシステム もまたユーティリティのパフォーマンスに影響します。

環境に応じて、nbdeployutil ユーティリティでは --gather または --report オプショ ンの実行に数秒から数分かかる場合があります。

柔軟なライセンス体系を使用している場合、多数のクライアントをスキャンすると、それに 応じて nbdeployutil の実行時間が長くなります。現在の実行でスキャンされたクライア ント (マシン形式が収集されるもの) は、以降の実行で再びスキャンされることはありませ ん。これにより、nbdeployutil の実行時間が短縮されます。

#### 複数のポリシーを使用して **NetBackup**が保護する任意のデータ に対する重複の検出

正確なライセンス方式をサポートする任意のエージェントのライセンスの容量ライセンスレ ポートの場合、複数のポリシーを使用して NetBackup が保護するすべてのデータを検 出するために重複オプションを使用します。重複の検出を有効にするには、 --overlap-details オプションを使って nbdeployutil レポートを実行します。

表 **1-5** 重複検出オプションの説明

| コマンドラインオプショ 説明    |                                                                                                   |
|-------------------|---------------------------------------------------------------------------------------------------|
| --overlap-details | このオプションは、同じ種類のポリシー内ですべての重複するバックアッ<br>プ対象を検索します。結果はレポートの[重複する対象(Duplicate<br>Selections)]列に記録されます。 |
|                   | メモ: バックアップ対象データには、ASCII 文字または英語の文字の<br>みを含める必要があります。このオプションでは、レポートに実際のバッ<br>クアップ対象データが表示されます。     |

#### **NetBackup 8.0** 以降でのデータ収集を自動化するためのスクリ プトの使用

NetBackup 8.0 より前のバージョンでデータを自動収集するためにスクリプトを使用した 場合は、アップグレード時にこれらのスクリプトを更新する必要があります。データ収集プ ロセスでは、NetBackup Web サービスのクレデンシャルを入力する必要があります。

p.30の「容量ライセンスレポートの Web [サービスクレデンシャルの提供」](#page-29-0) を参照してく ださい。

## 例**:** ローカルマスターサーバーの情報の収集

この例では、nbdeployutil ユーティリティがローカルマスターサーバーの情報を収集し ます。

C:¥Program Files¥Veritas¥NetBackup¥bin¥admincmd>nbdeployutil --gather NetBackup Deployment Utility, version 8.1 Gathering license deployment information... Discovered master server master.example.com Master Server:master.example.com Domain Type (NIS, NISPLUS, WINDOWS, vx, unixpwd, ldap):WINDOWS Domain Name:example.com User Name:Administrator Password: Output for master.example.com at: C:¥Program Files¥Veritas¥NetBackup¥var¥global¥reports¥ 20160525\_151315\_master.example.com Gather DONE Execution time: 9 secs

ユーティリティは収集操作の間に nbdeployutil-gather-*timestamp*.log という名前 のログファイルを生成します。デフォルトでは、ログファイルは収集されたデータが存在す るディレクトリに作成されます。

## 例**:** リモートマスターサーバーの情報の収集

nbdeployutil --gather --master=sidon.example.com

#### 例**:** ローカルマスターサーバーが保護するクライアントのサブセッ トに関する情報の収集

<span id="page-31-0"></span>nbdeployutil --gather --client=dynamo,lettuce,marble2

または

nbdeployutil --gather --clientlist=filename.txt

# ライセンスレポートの作成と表示

ライセンスレポート用のデータを収集したら、--report -–traditional または -–capacity のオプションを使用して、ライセンスレポートを生成します。次のいずれかの レポートを作成できます。

- 単一のマスターサーバー。
- 複数のマスターサーバー。
- クライアントの特定のサブセット。たとえば、事業単位の請求に対する容量の使用状 況を含んでいるレポート。

#### ローカルマスターサーバーについて収集したデータを使ったレポー トの作成

```
–-gather --capacity コマンドはマスターサーバー cayce.rm.com に対して実行され
ます。
```

```
C:¥Program Files¥Veritas¥NetBackup¥bin¥admincmd>nbdeployutil.exe --gather --capacity
NetBackup Deployment Utility, version 8.1.x
Gathering license deployment information...
 Discovered master server cayce.rm.com
 Master Server: cayce.rm.com
 Domain Type (NIS, NISPLUS, WINDOWS, vx, unixpwd, ldap):WINDOWS
 Domain Name: rm.com
 User Name:Administrator
 Password:
 Output for master server at:
 C:¥Program Files¥Veritas¥netbackup¥var¥global¥reports¥
 20160527_140620_cayce.rm.com
Gather DONE
                  収集したデータに基づいてキャパシティレポートを作成する場合、実行する必要のあるコ
                  マンドがユーティリティで指示されます。
                  To create a report for this master server, run the following:
                   nbdeployutil.exe --report --capacity
                  "C:¥Program Files¥Veritas¥netbackup¥var¥global¥reports¥
                  20160527_140620_cayce.rm.com"
```

```
C:¥Program Files¥Veritas¥NetBackup¥bin¥admincmd>nbdeployutil.exe
--report --capacity
"C:¥Program Files¥Veritas¥netbackup¥var¥global¥report¥
20160527_140620_cayce.rm.com"
NetBackup Deployment Utility, version 8.1.x
Analyzing license deployment ...
 Following directories were given, but do not exist:
   C:¥Program Files¥Veritas¥netbackup¥var¥global¥report¥
20160527_140620_
cayce.rm.com
```
ユーティリティは分析操作およびレポート生成操作の間に nbdeployutil-report-*timestamp*.log という名前のログファイルを生成します。デ フォルトでは、ログファイルは収集されたデータが存在するディレクトリに作成されます。

### 複数のマスターサーバーについてのロールアップレポートの作成

この例では、ディレクトリ master1dir、master2dir、master3dir にそれぞれのマスター サーバーのデータを収集したと仮定しています。これらのディレクトリはすべて EMEA-domains という名前の親ディレクトリに存在します。出力 (レポートとログファイル) は EMEA-domains ディレクトリに保存されます。

# nbdeployutil --report --parentdir=EMEA-domains

このバリエーションでは、より小さいマスターサーバーのセットについてレポートを作成し、 出力のために異なるディレクトリを指定しています。

```
# mkdir UK-masters
# nbdeployutil --report EMEA-domains/master1dir
EMEA-domains/master2dir
--output=UK-masters
```
#### クライアントのセットまたはビジネスユニットについてのレポートの 作成

ユーティリティはクライアントの特定のセットを詳しく検査するために使うことができます。

例: デフォルトと異なる時間枠のクライアントのサブセットのデータ収集

```
nbdeployutil.exe --gather --output BusinessUnitFinance --start
"11/01/10
06:00:00" --end "11/02/10 01:00:00" --clients marybl2g1,marybl7g1
--verbose
```
<span id="page-33-0"></span>これらのクライアントのレポートを作成するには、次を実行します。

```
nbdeployutil.exe --report
"BusinessUnitFinance¥20101102_155246_marybl2g1"
```
## [レポート (Report)]タブの説明

nbdeployutil ユーティリティは、NetBackupカタログのイメージヘッダーを検査して、 次のいずれかを判別します。

■ 従来のライセンスの場合、nbdeployutil は NetBackup 環境のサーバーとクライア ントを判別します。

■ キャパシティライセンスの場合、nbdeployutil は NetBackup が保護するデータの 量を判別します。この結果はクライアントポリシーとスケジュールの設定方法によって 影響を受けます。

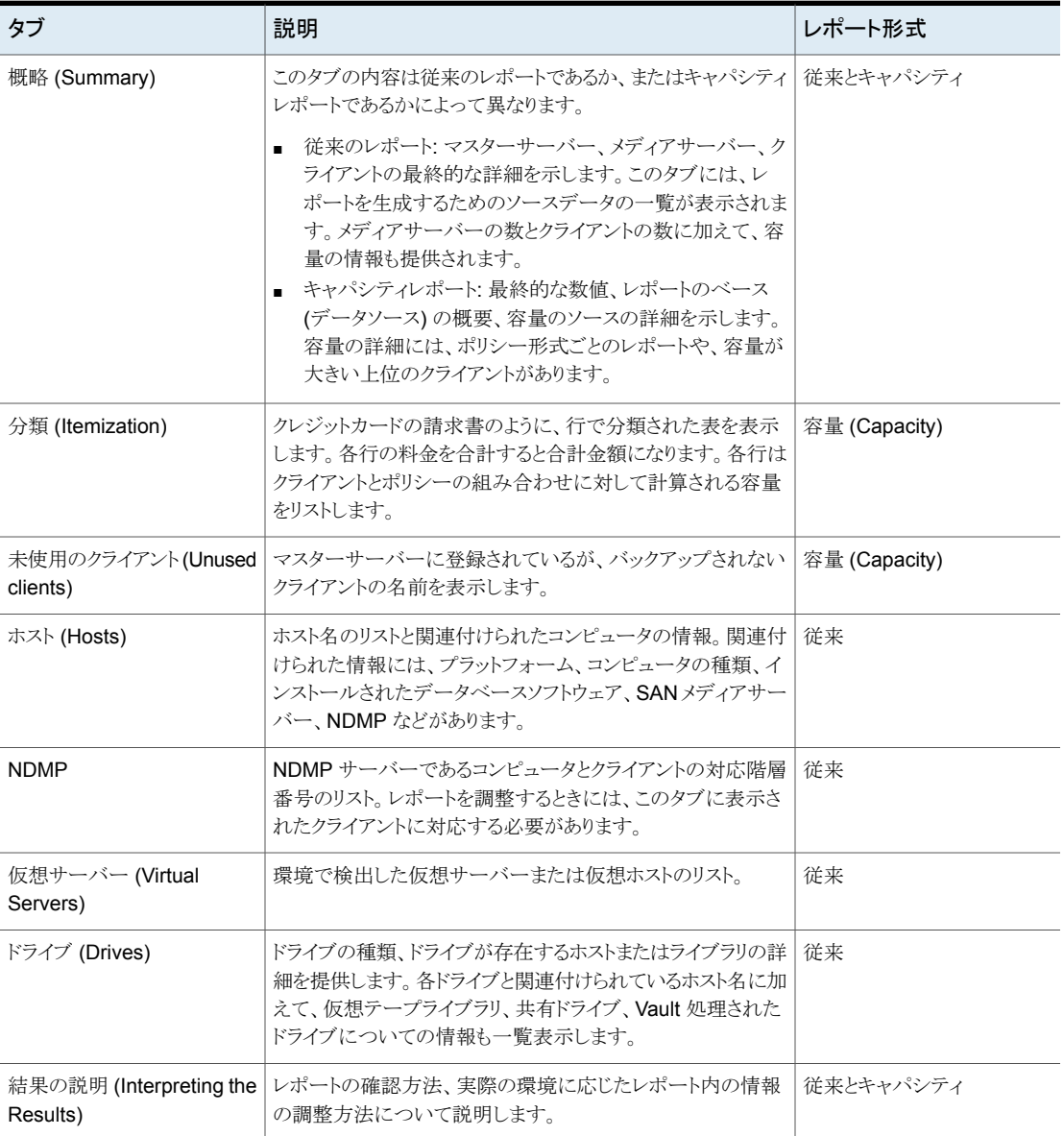

表 **1-6** [レポート (Report)]タブの説明

# キャパシティライセンスレポートの確認

<span id="page-35-0"></span>次の表に、キャパシティライセンスレポートの結果を確認し、レポートを実際のNetBackup 環境と調整する方法の手順を示します。

#### 表 **1-7** キャパシティライセンスレポートの確認

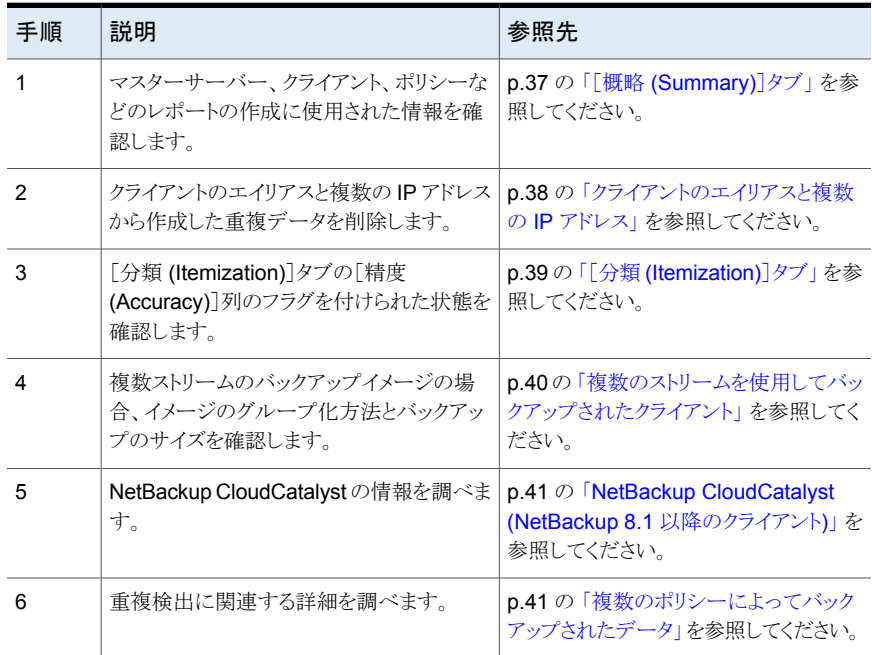
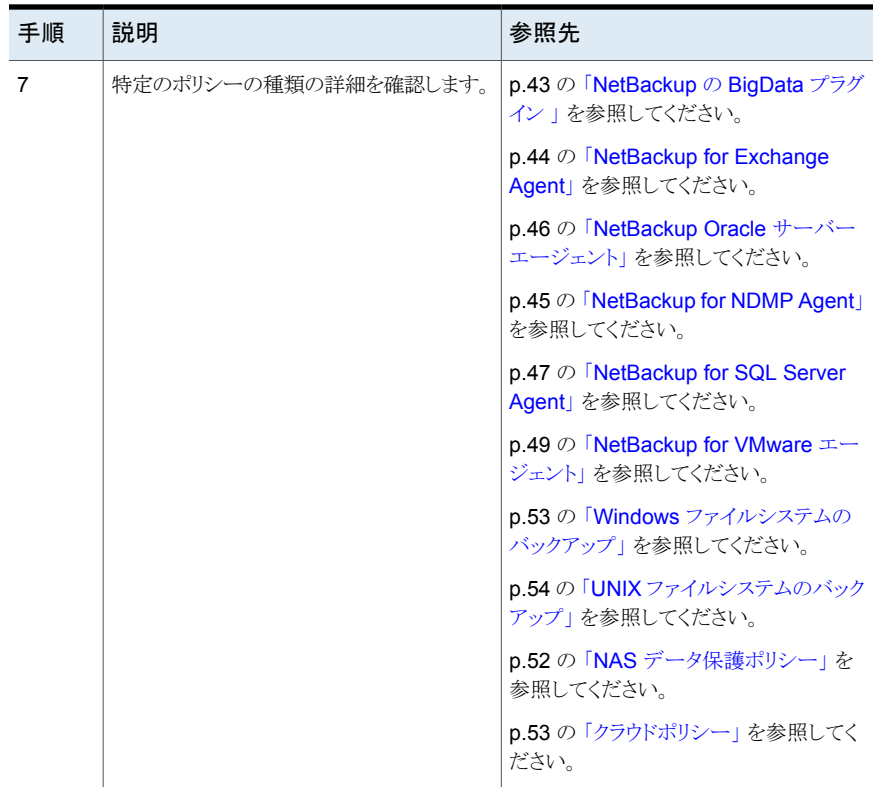

## [概略 (Summary)]タブ

[概略 (Summary)]タブの先頭にレポートの情報の基本事項が表示されます。収集され たデータを確認するには、[分析済み (Analyzed)]とマークされたセクションを検査しま す。

「分析済み (Analyzed)]セクションには次の情報が表示されます。

- レポートに含まれているマスターサーバー。
- カタログデータの日付範囲。
- カタログの出力に含まれるポリシーとクライアントの数。

クライアントとポリシーの件数が少ない場合、レポートは、より狭い範囲の、デフォルト以外 の値を使用して集められたデータに基づくことがあります。アナライザはすべてのクライア ントの 90 日分のカタログデータをデフォルトで集めます。

[入力ディレクトリ(Input Directory)]列には、収集されたデータへのパスが表示されます。 その[入力ディレクトリ (Input Directory)]に nbdeployutil-gather-*timestamp*.log

ファイルがあります。 デフォルト以外の値がカタログデータの収集で使用された場合は、 ログファイルにこの情報が表示されます。

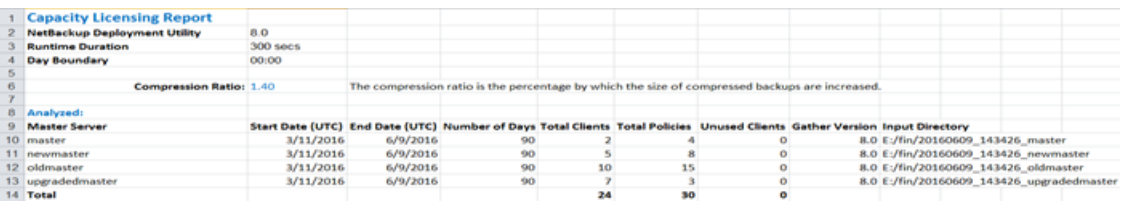

正確なライセンスをサポートするエージェントの場合、[重複 (Overlap)]列に、すべての 重複するポリシーのチャージサイズの概略が示されます。これらのポリシーには、マスター サーバーごとの[精度 (Accuracy)]に[重複 (Overlap)]キーワードが表示されます。重複 は、同一のポリシー形式についてのみ計算されます。たとえば、MS-Windows と MS-Exchange-Server の両方のポリシーが、Exchange データベースのバックアップを 作成する場合、正確なライセンスではこのポリシーは重複として見なされません。

カタログイメージヘッダーを使ってデータがレポートされる場合、この情報は[重複の可能 性あり (Possible Overlap)]列に表示されます。

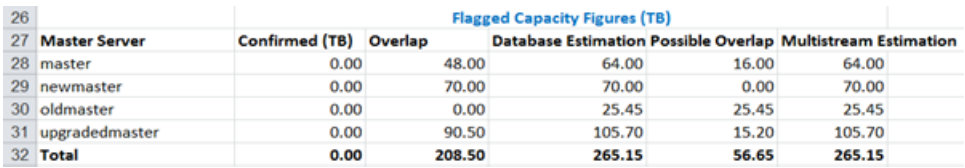

#### クライアントのエイリアスと複数の IP アドレス

アナライザはカタログに保存されたクライアント名に基づいて計算を実行します。 複数の エイリアスまたは複数の IP アドレスによってバックアップ済みであるクライアントは単一エ ントリに集約されません。 説明を容易にするため、[分類 (Itemization)]タブでは、バック アップに使用されたすべてのクライアントのエイリアスと IP アドレスが別々にリストされて います。 一部の法的管轄区域においては、システム IP アドレスの収集は個人データと しての規制を受ける場合があります。

複数のクライアントまたはポリシーの組み合わせが、異なるインターフェースからバックアッ プされた同一のデータセットを参照する場所を特定します。1 つのクライアントまたはポリ シーの組み合わせを除いて、[チャージサイズ (Charged Size)]の値を調整します。最 新の値を保持することを推奨します。隣接した[理由(Reason)]セル内に、重複したクラ イアント項目に対するコメントを追加します。 クライアントの値が別のホスト名においてす でにカウントされていることを示し、そのホスト名を参照します。

## [分類 (Itemization)]タブ

レポートの[分類 (Itemization)]タブは各クライアントまたはポリシーの組み合わせに対し て計算された容量を示します。レポートでは、容量が過大または過小計算された可能性 があるすべての状態に対してフラグが付けられます。これらの状態は[精度 (Accuracy)] と[精度コメント (Accuracy Comment)]列で識別されます。

■ OK - 精確なデータがレポートされています

[チャージサイズ (Charged Size)]列に表示されるデータはポリシーの保護データで す。ユーザーは、ポリシー形式を参照することでデータが精確であることを確認できま す。

p.56 の[「クライアントの不要なカウントの排除」](#page-55-0)を参照してください。 重複が存在する場合:

正しいライセンス付与方法を使用すると、同じポリシー形式内の重複が検出されます。 つまり、同一の形式(同一のクライアント内、または同一のマスターサーバーに属する 複数のクライアント内) の異なるポリシーによって同一のデータのバックアップが複数 回作成されている場合に重複が検出されます。

重複が見つかると、[重複サイズ (KB) (Overlap Size (KB))]列に重複サイズが表示 されます。重複が見つかると、計算された重複サイズを差し引いて[チャージサイズ (KB) (Charged Size(KB))]が更新されます。このような場合、[精度 (Accuracy)]列 に[OK]と表示されます。重複が検出されたポリシーの重複分をチャージサイズから 差し引いた場合は、次のメッセージが表示されます。

ポリシーで重複が検出され、チャージサイズから差し引かれました。(Overlap detected for the policy and deducted from the Charged Size.)

- 同一の形式の同一のポリシーが存在する場合、ユーザーは大きい方のバックアッ プサイズのポリシーについて課金されます。もう一方の同一ポリシーの[チャージ サイズ (Charged Size)]列にはゼロが表示されます。
- ポリシーが別のポリシー (消費されるポリシー) のサブセットである場合、[チャー ジサイズ (Charged Size)]では消費されるポリシーについてゼロが表示されます。 ユーザーは、スーパーセットポリシーについて課金されます。
- [重複 (Overlap)] (NetBackup 8.0 以前のクライアント)

ポリシーの[精度 (Accuracy)]列に[重複 (Overlap)]と表示されている場合は、指定 したポリシーに重複が存在することを意味します。ポリシーの重複サイズが計算され、 [重複サイズ (Overlap Size)]列に表示されますが、チャージサイズから重複分は差 し引かれません。

たとえば、NetBackup クライアント 7.7.3 の[MS-Windows]ポリシーでは、ポリシーの [圧縮(Compression)]属性が有効になっている場合に、「精度(Accuracv)]列に重 複キーワードが表示されます。圧縮後のサイズは正しくないため (圧縮されているた め)、チャージサイズから差し引くことはできません。

■ データベースの推定(Database estimation) - データベースサイズは UBAK の合計 を使って推定されます

NetBackup データベースエージェントが保護するデータベースのサイズを確実に判 断することができません。NetBackup 外部のサードパーティコンポーネント (たとえ ば、RMAN) によってデータベースバックアップの構成が管理されています。 サードパーティコンポーネントがバックアップストリームの数と各ストリームの内容を決 定します。これらのバックアップはユーザーが開始したバックアップのイメージ、つま り、UBAKとして記録されます。NetBackup はバックアップストリームを開始しません。 基礎となるデータベースへの各ストリームの関係も認識しません。従って、カタログの 情報には合計サイズについての単一で明確な数値は示されません。 このような場合、アナライザは後続の検査のベースとなる推定を計算します。アナライ ザは、検査対象の日付範囲内の各日付においてバックアップされたデータの合計 TB 数を判断するためにイメージヘッダー情報を使います。1 日は午前 0 時から次の 日の午前 0 時までの 24 時間と定義されます。アナライザはその期間内にユーザー が開始したすべての完全バックアップを総計します。検査される期間中に、保護対象 データの合計容量が最も大きい日が、データベースの完全バックアップが実行され た日であると見なされます。このときに返される数値が、クライアントとポリシーの組み 合わせに対して保護されるアクティブデータのおおよそのサイズであると推定されま す。

- 検出できない (Undiscoverable) 分析範囲に完全バックアップが見つかりません 分析範囲のカタログには、増分バックアップのみがあります。そのエラーは完全バック アップがレポートの範囲外にあるか、または完全バックアップが存在しないことを示す 場合があります。
- 圧縮済みのイメージ (Compressed Image) クライアントのデータは圧縮された形式で NetBackup に送られました。実際のサイズ を確実に判断することはできません。すべての圧縮済みのバックアップイメージに対 して、アナライザは最終的なバックアップイメージのサイズに固定値 (圧縮比) を乗算 します。圧縮比の値は[概略 (Summary)]タブにリストされています。
- サイズ不明 (Size unavailable) スナップショットのみ存在します 分析範囲のカタログには、スナップショットのみがあります。アナライザは、クライアント の保護された容量の正確な数値を得るために、スナップショットのバックアップイメー ジを必要とします。
- <span id="page-39-0"></span>■ 複数ストリームバックアップが検出された可能性があります (Possible multistream backup detected) 複数ストリームバックアップによって保護されるクライアントのサイズは、すべてのスト リームによって作成されるすべてのバックアップイメージの合計です。

#### 複数のストリームを使用してバックアップされたクライアント

クライアントが複数のストリームによってバックアップされている場合、クライアントのサイズ はすべてのストリームによって作成されたすべてのバックアップイメージの合計と等しくな ります。ポリシー、クライアント、およびストレージユニットに対するジョブスロットルによっ て、ストリームを確実にグループ化するユーティリティの機能が妨げられます。たとえば、

#### 第1章 NetBackup ライセンスモデルと nbdeployutil ユーティリティ | 41 キャパシティライセンスレポートの確認

相互に数分以内に開始するのではなく、バックアップストリームのサブセットはバックアッ プストリームの残りとは異なる日に開始することがあります。ユーティリティは、同じ 24 時 間 (午前 0 時から次の日の午前 0 時まで) 内に起きるストリームからのバックアップイメー ジのみを総計するので、これらのストリームは別の日にカウントされます。同じ日に手動で 2回目の完全バックアップを開始した場合も結果が歪められます。両方のバックアップか らのストリームがグループとしてまとめてカウントされます。

## NetBackup CloudCatalyst (NetBackup 8.1 以降のクライアント)

ライセンスレポートの分類シートの[CloudCatalyst (KB)]列には、NetBackup CloudCatalyst を使用して処理されるフロントエンドテラバイトのデータ量が表示されま す。NetBackup CloudCatalyst 機能では、重複を排除し、クラウドストレージサーバー内 にデータを格納します。

[CloudCatalyst (KB)]列は、キャパシティライセンスと従来のライセンスレポートの両方で 利用可能です。キャパシティライセンスレポートでは、PureDisk (KB) および Accelerator (KB) の列はそれぞれ、MSDP とアクセラレータに由来し、NetBackup CloudCatalyst を使用して処理されるデータ量を表示します。

次の図の *pol\_cloudcatalyst* ポリシーの場合、[PureDisk (KB)]列は、NetBackup CloudCatalyst を使用して 275936 KB のデータが処理されたことを表示しています。同 様に、pol\_cloudcatalyst\_accelerator ポリシーの場合、「Accelerator (KB)]列は NetBackup CloudCatalyst を使用して 275936 KB のデータが処理されたことを示して います。

#### 図 **1-2** [CloudCatalyst (KB)]列

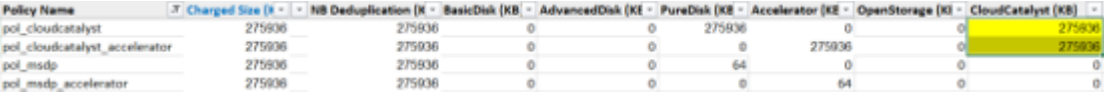

## 複数のポリシーによってバックアップされたデータ

nbdeployutil ユーティリティは、同じ種類の複数のポリシーによってバックアップされた バックアップ対象データに対して課金されていないことを確認するために、重複検出を使 用できます。NetBackup 8.1 以降のクライアントでは、レポートには、重複するバックアッ プ対象の名前が含まれています。重複するデータの調整は、レポートの[チャージサイズ (Charged Size)]列に反映されます。

たとえば、Microsoft SQL Server ポリシー形式に次のバックアップポリシーがある場合 は、次のようになります。

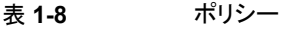

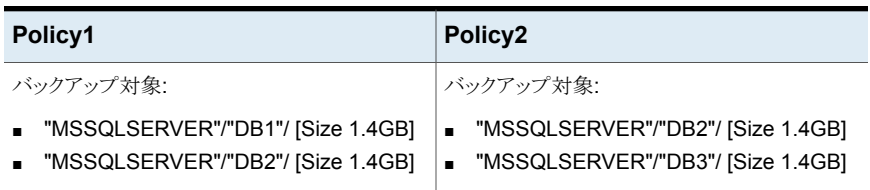

MSSQLSERVER はインスタンスの名前であり、DB1、DB2、DB3 はデータベースです。 DB ファイルの DB2 は、Policy1 と Policy2 の両方のポリシーで共通です。nbdeployutil は重複を検出してレポートに表示します。

表 **1-9** レポートの列の例

| ポリシー名<br>(Policy<br>Name) | 精度<br>(Accuracy) | 精度コメント<br>(Accuracy<br>Comment)                                                                                                    | 重複サイズ<br>(GB)<br>(Overlap<br>Size (GB)) | 重複する選択<br>(Duplicate<br>Selection)                          | (読み取り可<br>能) 合計サイ<br>ズ (GB)<br>(Total<br>(Readable)<br>Size (GB)) | チャージサイ<br>ズ (GB)<br>(Charged<br>Size (GB)) |
|---------------------------|------------------|----------------------------------------------------------------------------------------------------|-----------------------------------------|-------------------------------------------------------------|-------------------------------------------------------------------|--------------------------------------------|
| Policy1                   | OK               |                                                                                                    | $\Omega$                                |                                                             | 2.8                                                               | 2.8                                        |
| Policy <sub>2</sub>       | <b>OK</b>        | ポリシーで重複<br>が検出され、<br>チャージサイズ<br>から差し引かれ<br>ました (Overlap<br>detected for the<br>policy and<br>deducted from<br>the Charged<br>Size) | 1.4                                     | "MSSQLSERVER"<br><b><flace holder=""></flace></b><br>"DB2"/ | 2.8                                                               | 1.4                                        |

可用性グループ (AG) の場合、<プレースホルダー> には AG 名が含まれます。

バージョン 8.0 以前の NetBackup クライアントでは、次のレポートにバックアップイメー ジヘッダー方式を使用して情報を収集するポリシーが表示されます。

表 **1-10** ポリシー (Policies)

| Policy1: DB_File_Overlap1                                        | Policy2: DB_File_Overlap2                                       |  |  |
|------------------------------------------------------------------|-----------------------------------------------------------------|--|--|
| バックアップ対象:                                                        | バックアップ対象:                                                       |  |  |
| Instance=INST R DB file=DB 01 [Size]<br>$\blacksquare$<br>1.4GB1 | ■ Instance=INST R DB file=DB 02 [Size<br>1.4GB]                 |  |  |
| Instance=INST R DB file=DB 02 [Size]<br>$\blacksquare$<br>1.4GB1 | Instance=INST R DB file=DB 03 [Size<br>$\blacksquare$<br>1.4GB1 |  |  |

この例では、DB ファイルの DB\_02 は、DB\_File\_Overlap1 ポリシーと DB\_File\_Overlap2 ポリシーの両方に共通です。nbdeployutil は重複を検出してレポートに表示します。この 例に特化したレポートの抽出項目は次のとおりです。

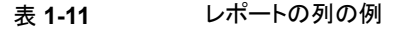

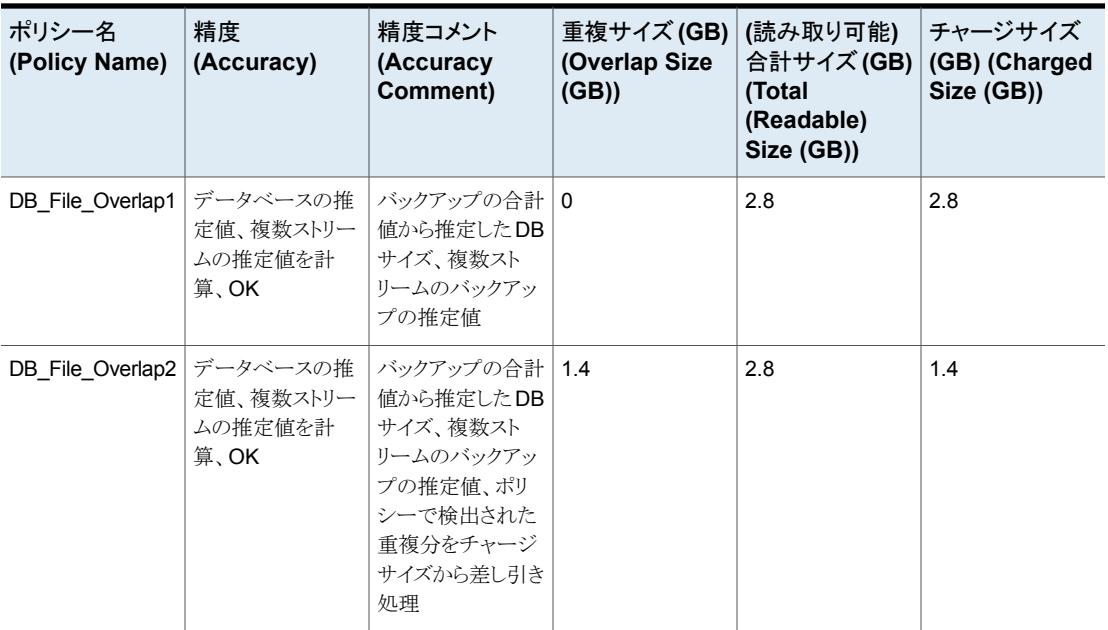

<span id="page-42-0"></span>DB\_File\_Overlap2 ポリシーの場合、DB\_03 の DB ファイルについてのみ課金されま す。

## NetBackup の BigData プラグイン

BigData プラグインのキャパシティライセンスは、次のプラグインの BigData ポリシーの 種類に固有です。

■ NetBackup 用の Hadoop プラグイン

■ NetBackup 用の Nutanix プラグイン

キャパシティライセンスオプションを使用して nbdeployutil ユーティリティを実行する と、以下のように、レポートの[分類(Itemization)]シートにポリシー形式が表示されます。

- BigData:hadoop
- BigData:Nutanix-AHV

#### **NetBackup** 用の **Hadoop** プラグイン

BigData ポリシーを使用して、ポリシーで定義されているディレクトリまたはバックアップ対 象の Hadoop (HDFS) データのバックアップが作成されます。ポリシーの保護データと は、HDFS ファイルシステムでスナップショットの許可オプションが有効になっている定義 済みディレクトリのサイズです。定義されているディレクトリのサイズを表示するには、 Hadoop Web コンソールを使用してファイルシステムを参照します。

管理者は、次の HDFS コマンドを実行してキャパシティライセンスが報告するサイズを確 認することもできます。デフォルトでは、次の HDFS コマンドを利用できます。

hdfs dfs -ls -R -h /*<name\_of\_the\_directory>*

#### **NetBackup** 用の **Nutanix** プラグイン

Nutanix Acropolis Hypervisor で報告されるフロントエンドデータサイズは、ストレージの 使用量です。[VM (VM)]、[概要 (Overview)]、[テーブル (Tables)]の順に選択して、 [テーブル (Tables)]の[ストレージ (Storage)]列に移動すると、Nutanix AHV コンソー ルのストレージの使用量を確認できます。[ストレージ (Storage)]列には、割り当てられ たストレージの合計量と比較してストレージ消費量が表示されます。

<span id="page-43-0"></span>Nutanix-AHV VM は、BigData ポリシーと Hypervisor ポリシー (すべてのドライブを含 む) を使用してバックアップできます。同じ VM が BigData と Hypervisor の両方のポリ シーを使用してバックアップされている場合、Hypervisor ポリシーを使用して VM のバッ クアップに対して 1 回課金されます。

#### NetBackup for Exchange Agent

Exchange のライセンスは、MS-Exchange-Server ポリシーに特有であり、VMware な どの仮想化ポリシーを使用してバックアップされる Exchange サーバーはサポートされま せん。管理者は、次の方法のいずれかを使って、正確なライセンス方式を使用して報告 される Exchange データベースのサイズが正しいかどうかを確認できます。

■ Exchange サーバーでデフォルトで利用可能な Microsoft Exchange 管理シェルコ マンドを使用します。

```
Get-MailboxDatabase -Status | select Name, DatabaseSize
このコマンドの詳細を参照するには、help Get-MailboxDatabase コマンドを使用
します。
```
■ Exchange サーバーでバックアップされた Exchange データベースファイル (.edb) のプロパティを調べ、ファイルのサイズを表示します。

表 **1-12** Exchange バックアップ環境のレポート

| Exchange 環境               | 説明                                                                                                    |
|---------------------------|----------------------------------------------------------------------------------------------------|
| データベース可用性グループ<br>(DAG)    | ユーザーは DAG 指示句を選択してすべての Exchange デー<br>タベースをバックアップするか、スタンドアロンデータベースバッ<br>クアップとしてDAGの個々のデータベースをバックアップできま<br>す。                                                                                                    |
|                           | 重複は DAG について報告されます。どのノードを使用して<br>Exchange DAG データベースをバックアップしても、キャパシティ<br>ライセンスレポートは DAG ノード間でデータベースを一意に識<br>別し、重複を識別します(バックアップポリシーで設定されている<br>サーバー設定リストに基づいて、任意のノードから Exchange<br>DAG データベースをバックアップできます)。保護データのサイ<br>ズは、Exchange DAG データベースのバックアップに使用され<br>るノードから計算されます。 |
| スタンドアロンの Exchange<br>サーバー | スタンドアロン Exchange 環境では、保護データが報告されま<br>す。共通のデータベースがある複数のポリシーでは、重複が識別<br>されます。                                                                                                    |

#### NetBackup for NDMP Agent

<span id="page-44-0"></span>NDMP の正確なライセンスは、NDMP ポリシー形式に特有です。この種類のライセンス では、NDMP バックアップポリシー形式で定義されているバックアップ対象に基づいて FEDS (Front-End Data Size の略でフロントエンドデータサイズの意味) を収集します。

nbdeployutil は、関連するバックアップファイルおよびポリシーを使って正確なデータ サイズを計算することにより、重複のない実際のデータの使用状況を報告します。データ サイズの正確性を保証するため、次のルールが適用されます。

- ALL\_FILESYSTEMS 指示句を使ってポリシーによってバックアップされたデータサ イズが他の2つのポリシーの合計より大きい場合、ALL\_FILESYSTEMS 指示句の データサイズがカウントされます。
- 同一のポリシーが使われる場合、より大きいサイズのポリシーがカウントされます。
- カウントされないポリシーは、NBDeployUtil レポートでデータサイズ 0 と表示されま す。
- ポリシー P1 によってバックアップされるデータサイズが別のポリシー P2 で消費され る場合、ポリシー P2 のデータサイズのみがカウントされます。
- 複数のポリシーでデータサイズが重複した場合、1回のみカウントされます。

システム管理者は、次の方法を使用して、正確なライセンスによって報告されるデータサ イズが正しいことを確認することができます。

NetApp ONTAP 9 ファイラでボリュームのサイズを確認するには、NetApp ONTAP ファ イラにログオンし、次のコマンドを実行します。

volume show -fields size,used,available,percent-used

代わりに、管理者は、UNIX ベースのクライアント上の NDMP ファイラ (そのボリュームで NFS プロトコルが有効な場合) のボリュームをマウントし、次のコマンドを実行することも できます。

<span id="page-45-0"></span>o du -sho ls –lh

#### NetBackup Oracle サーバーエージェント

Oracle の正確なライセンスは、Oracle ポリシーに特有です。報告されるデータのサイズ には、NetBackup for Oracle XML Archiver は含まれません。この種類のライセンスで は、トランザクションログを除く、リストアできる任意の Oracle バックアップの FEDS (Front-End Data Size の略でフロントエンドデータサイズの意味) を収集します。バック アップ対象は、ポリシー (OIP、テンプレート、およびスクリプト) の[Oracle インスタンスと データベース (Oracle Instances and Databases)]タブで定義されます。OS 認証が無 効になっている場合、データサイズの収集が正しく動作しないことがあります。

メモ**:** 正確なライセンスは、RAC の Oracle 構成をサポートしていません。

次の Oracle の問い合わせを使ってファイルサイズ情報を収集します。

■ バックアップされるデータベースファイルのサイズを取得 (Get size of database files being backed up)

バックアップされるデータベースファイル名を指定すると、これらの問い合わせによっ て、インスタンス内のすべてのデータベースのファイルサイズ (MB 単位) が取得され ます。これらの問い合わせには、トランザクションログは含まれません。 select *name*, BYTES/1024/1024 from v\$datafile; (where *name* is the name of the database file being protected in the backup policy) また、インスタンス内のデータベースファイル全体の合計を収集するには、次の問い 合わせを使います。

select sum (BYTES/1024/1024) from v\$datafile;

■ コントロールファイルのサイズを取得 (Get the size of the control file) データベース名を指定すると、この問い合わせによって、トランザクションログを含まな い、コントロールファイルのサイズが MB 単位で取得されます (サイズは 1 つに対し てのみ収集されます)。

```
select name, BLOCK SIZE*FILE SIZE BLKS/1024/1024 controlfile size
from v$controlfile;
```
#### NetBackup for SQL Server Agent

SQL Server のライセンスは、MS-SQL-Server ポリシー形式に特有です。NetBackup は、リストアできる SQL Server バックアップのデータを収集します (トランザクションログ を除く)。

次の SQL Server の問い合わせを使ってファイルサイズ情報を収集します。

■ データベース全体のサイズを取得 (Get size of entire database) データベース名を指定すると、この問い合わせによって、トランザクションログを含まな いファイルサイズが MB 単位で取得されます。

```
USE <dbname>;
SELECT CAST(SUM(dbfile.size) AS FLOAT) / 128.0 AS FileSizeInMB
FROM sys.database files AS dbfile
WHERE dbfile.drop lsn IS NULL
AND dbfile.type <> 1;
```
■ 読み取り専用のファイルグループをスキップするオプションのデータベース全体のサ イズを取得 (Get size of entire database for skip read-only file groups option) データベース名を指定すると、この問い合わせによって、読み取り専用のファイルグ ループをスキップするオプションのファイルサイズが MB 単位で取得されます。

```
USE <database name>;
SELECT
sysFG.name AS FileGroupName,
SUM(CAST(dbfile.size AS float) / CAST(128 AS float)) AS
FileSizeInMB
FROM
sys.database_files AS dbfile
INNER JOIN
sys.filegroups AS sysFG
ON
dbfile.data_space_id = sysFG.data_space_id
WHERE
sysFG.is read only = 0 and drop lsn is null
GROUP BY
sysFG.name;
```
■ 部分的なバックアップのファイルグループのサイズを取得 (Get the size of file groups for a partial backup)

データベース名を指定すると、この問い合わせによって、部分的なリストで指定された ファイルグループのファイルサイズが MB 単位で取得されます。

```
USE <database name>;
SELECT
sysFG.name AS FileGroupName,
SUM(CAST(dbfile.size AS float) / 128.0) AS FileSizeInMB
FROM
sys.database_files AS dbfile
INNER JOIN
sys.filegroups AS sysFG
ON
dbfile.data_space_id = sysFG.data_space_id
WHERE
drop_lsn is null
and sysFG.name in (<delimited fg name>, ...)
GROUP BY
sysFG.name;
```
■ ファイルのサイズと対応するファイルグループ名を取得 (Get size of file and corresponding file group name)

ファイル名 (オブジェクト名) とデータベース名を指定すると、この問い合わせによっ て、MB 単位のファイルサイズと対応するファイルグループ名が取得されます。

```
USE <database name>;
SELECT
sysFG.name AS FileGroupName,
(CAST(dbfile.size AS float) / 128.0) AS FileSizeInMB
FROM
sys.database_files AS dbfile
INNER JOIN
sys.filegroups AS sysFG
ON
dbfile.data space id = sysFG.data space id
WHERE
dbfile.name = N'<file name>' and drop_lsn is null
```
■ ファイルグループのサイズを取得 (Get size of file group) ファイル名 (オブジェクト名) とデータベース名を指定すると、この問い合わせによっ て、MB 単位のファイルグループサイズが取得されます。

USE <database name>; SELECT SUM(CAST(dbfile.size AS float) / 128.0) AS FileSizeInMB

```
FROM
sys.database_files AS dbfile
INNER JOIN
sys.filegroups AS sysFG
ON
dbfile.data space id = sysFG.data space id
WHERE
sysFG.name = N'<filegroup name>' and drop_lsn is null
```
#### NetBackup for VMware エージェント

<span id="page-48-0"></span>仮想マシン (VM) の正確なライセンスは、VMware ポリシーに特有です。この種類のライ センスでは、NetBackup によって保護されている FETB (Front-End Terabyte の略でフ ロントエンドテラバイトの意味) の合計数を収集します。

nbdeployutil ユーティリティは、関連するバックアップファイルおよびポリシーを使って 正確なデータサイズを計算することにより、実際のデータの使用状況を報告します。デー タサイズの正確性を保証するため、次のルールが適用されます。

- [すべてのディスクのインクルード (Include all disks)]ポリシーによってバックアップさ れたデータサイズが他の 2 つのポリシーの合計より大きい場合、[すべてのディスク のインクルード (Include all disks)]のデータサイズがカウントされます。
- [データディスクのエクスクルード (Exclude data disks)]と[ブートディスクを除外 (Exclude boot disk)]のポリシーによってバックアップされたデータサイズが[すべて のディスクのインクルード (Include all disks)]より大きい場合、[データディスクのエク スクルード (Exclude data disks)]と[ブートディスクを除外 (Exclude boot disk)]の データサイズがカウントされます。
- 同一のポリシーが使われる場合、より大きいサイズのポリシーがカウントされます。 異なるポリシーが同じ仮想マシン (VM) 識別子を使用する場合、これらは同一のポリ シーとして検出されます。

カウントされないポリシーは、nbdeployutil ユーティリティによって生成される FEDS テーブルでデータサイズ 0 と表示されます。

システム管理者は、次の方法を使用して、正確なライセンスによって報告されるデータサ イズを確認できます。

- すべてのディスクがバックアップに含まれる場合は、ESX データストアのサイズを確 認します。
- 特定のディスクがバックアップ中に除外された場合は、仮想マシンのゲストオペレー ティングシステム (OS) 上でのサイズを確認します。

#### エージェントと **VADP** ポリシーが存在する仮想マシン **(VM)** のバッ クアップ

VMware 仮想マシン (VM) は VADP ポリシーによってバックアップされ (すべてのドライ ブを含む)、ゲスト内にインストールされている NetBackup クライアントが非ファイルシス テムの作業負荷をバックアップします (標準/MS Windows 以外のポリシー形式を使用)。 仮想マシン (VM) のバックアップについてのみ課金されます。

nbdeployutil レポートでは、エージェントバックアップの行は表示されません。仮想マ シン (VM) の VADP バックアップに対応する 1 行のみ表示されます。

VADP はシングルファイルリストアをサポートしているため、ゲスト内のエージェントを使用 したファイルシステムのバックアップは個別に課金され、対応する行が nbdeployutil レ ポートに表示されます。nbdeployutil は仮想マシン (VM) の DNS 名を使用して、VADP とエージェントのバックアップに対応するバックアップエントリを関連付けます。仮想マシ ン (VM) の DNS 名が VADP バックアップの一部として記録されていない場合、この関 連付けは機能しません。仮想マシン (VM) のバックアップには、すべてのドライブが含ま れている必要があります。VADP バックアップからドライブが除外されている場合、エー ジェントのバックアップは個別に課金されます。

#### NetBackup for Hyper-V エージェント

メモ**:** このセクションは、NetBackup マスターサーバー 8.3 以降と NetBackup クライアン ト 8.3 以降に適用されます。

#### エージェントと **Hyper-V** ポリシーが存在する仮想マシン **(VM)** の バックアップ

Hyper-V 仮想マシン (VM) は、Hyper-V ポリシーによってバックアップされます (すべて のドライブ)。ゲスト内にインストールされている NetBackup クライアントは、ファイルシス テム以外の作業負荷 (Standard/MS-Windows 以外のポリシー形式) を使用してバック アップされます。仮想マシン (VM) のバックアップについてのみ課金されます。

nbdeployutil レポートでは、エージェントバックアップの行は表示されません。仮想マ シン (VM) の Hyper-V バックアップに対応する 1 行のみ表示されます。

Hyper-V は単一ファイルのリストアをサポートするため、ゲスト内のエージェントを使用し たファイルシステムのバックアップは個別に課金されます。対応する行が nbdeployutil レポートに表示されます。nbdeployutil ユーティリティは仮想マシン (VM) の DNS 名 を使用して、Hyper-V とエージェントのバックアップに対応するバックアップエントリを関 連付けます。仮想マシン (VM) の DNS 名が Hyper-V バックアップの一部として記録さ れていない場合、この関連付けは機能しません。仮想マシン (VM) のバックアップには、 すべてのドライブが含まれている必要があります。Hyper-V バックアップからドライブが除 外されている場合、エージェントのバックアップは個別に課金されます。

#### NetBackup for RHV エージェント

メモ**:** 次のセクションは、NetBackup マスターサーバー 8.2 以降と NetBackup クライア ント 8.2 以降に適用されます。

Red Hat Virtualization (RHV) について報告されるフロントエンドデータサイズは、消費 されたストレージサイズと同じです。ただし、このデータはサポート対象のファイルシステ ムに基づいています。この値は NTFS、FAT、ext3、ext4 ファイルシステムでは正確です が、ReFS、xfs ファイルシステム、暗号化ファイルシステムでは不正確です。

Red Hat Virtualization (RHV) 仮想マシン (VM) の正確なライセンスは、NetBackup に よって保護されているフロントエンド TB (FETB) の合計数を収集します。

nbdeployutil ユーティリティは、関連するバックアップ VM サイズおよびポリシーを使っ て正確なデータサイズを計算することにより、実際のデータの使用状況を報告します。 データサイズの正確性を保証するため、次のルールが適用されます。

■ 同一のポリシーが使われる場合、より大きいサイズのポリシーがカウントされます。 異なるポリシーが同じ仮想マシン (VM) 識別子を使用する場合、これらは同一のポリ シーとして検出されます。

#### エージェントと **Hypervisor** ポリシーが存在する仮想マシン **(VM)** のバックアップ

この情報は、NetBackup マスターサーバー 8.3 以降と NetBackup クライアント 8.3 以 降に適用されます。

RHV 仮想マシン (VM) は、Hypervisor ポリシーによってバックアップされます (すべての ドライブ)。ゲスト内にインストールされている NetBackup クライアントは、ファイルシステ ム以外の作業負荷 (Standard/MS-Windows 以外のポリシー形式) を使用してバックアッ プされます。仮想マシン (VM) のバックアップについてのみ課金されます。

nbdeployutil レポートでは、エージェントバックアップの行は表示されません。仮想マ シン (VM) の RHV バックアップに対応する 1 行のみ表示されます。

RHVは単一ファイルのリストアをサポートするため、ゲスト内のエージェントを使用したファ イルシステムのバックアップは個別に課金されます。対応する行がnbdeployutil レポー トに表示されません。nbdeployutil ユーティリティは仮想マシン (VM) の DNS 名を使 用して、RHV とエージェントのバックアップに対応するバックアップエントリを関連付けま す。仮想マシン (VM) の DNS 名が RHV バックアップの一部として記録されていない場 合、この関連付けは機能しません。

#### NetBackup for Nutanix-AHV エージェント

メモ**:** 次のセクションは、NetBackup マスターサーバー 8.3 以降と NetBackup クライア ント 8.3 以降に適用されます。

#### **Hypervisor** ポリシーを使用した仮想マシン **(VM)** のバックアップ

Nutanix Acropolis Hypervisor で報告されるフロントエンドデータサイズは、ストレージの 使用量です。[VM (VM)]、[概要 (Overview)]、[テーブル (Tables)]の順に選択して、 [テーブル (Tables)]の[ストレージ (Storage)]列に移動すると、Nutanix AHV コンソー ルのストレージの使用量を確認できます。[ストレージ (Storage)]列には、割り当てられ たストレージの合計量と比較してストレージ消費量が表示されます。

Nutanix-AHV 仮想マシン (VM) の正確なライセンスは、NetBackup によって保護されて いるフロントエンド TB (FETB) の合計数を収集します。

nbdeployutil ユーティリティは、関連するバックアップ VM サイズおよびポリシーを使っ て正確なデータサイズを計算することにより、実際のデータの使用状況を報告します。 データサイズの正確性を保証するため、次のルールが適用されます。

- 同一のポリシーが使われる場合、より大きいサイズのポリシーがカウントされます。 異なるポリシーが同じ仮想マシン (VM) 識別子を使用する場合、これらは同一のポリ シーとして検出されます。
- Nutanix-AHV VM は、BigData ポリシーと Hypervisor ポリシー (すべてのドライブを 含む) を使用してバックアップできます。同じ VM が BigData と Hypervisor の両方 のポリシーを使用してバックアップされている場合、Hypervisor ポリシーを使用して VM のバックアップに対して 1 回課金されます。

<span id="page-51-0"></span>メモ**:** Nutanix-AHV VM 内のエージェントを使用したファイルシステムのバックアップは個 別に課金され、対応する個別の行が nbdeployutil レポートに表示されます。

#### NAS データ保護ポリシー

サポート対象のすべての CloudPoint プラグインの容量ライセンスは、NAS データ保護 ポリシー形式に固有です。

ライセンスレポートの分類シートの[クライアント名 (Client Name)]列には、バックアップ 時に選択されたバックアップホストが表示されます。

ライセンスレポートの分類シートの[ポリシー名 (Policy Name)]列には、SLP\_<ポリシー 名> <NAS ボリューム名> の形式でポリシー名が表示されます。

レポートのエントリは、ボリュームごとに異なります。p.40 の [「複数のストリームを使用して](#page-39-0) [バックアップされたクライアント」](#page-39-0) を参照してください。

UNIX システムで NFS 共有をマウントし、次のコマンドを実行して、正確なライセンス方 式によって報告されたサイズを確認できます。

- $\mathbf{d}$   $\mathbf{d}$   $\mathbf{f}$   $\mathbf{-1}$
- <span id="page-52-1"></span> $\blacksquare$  ls  $-\blacksquare$ h

#### クラウドポリシー

サポート対象のすべての CloudPoint プラグインの容量ライセンスは、クラウドポリシー形 式に固有です。

- ライセンスレポートの分類シートの「クライアント名 (Client Name)]列には、バックアッ プ時に選択されたバックアップホストが表示されます。アプリケーションまたはボリュー ムをバックアップする場合、[クライアント名 (Client Name)]列に、アプリケーションが 存在するホスト名またはボリュームがマウントされているホスト名が表示されます。
- ライセンスレポートの分類シートの「ポリシー名 (Policy Name)]列には、ポリシー名 +<id> の形式でポリシー名が表示されます。
- <span id="page-52-0"></span>■ 使用状況は、ディスクサイズに基づいて計算されます。
- レポートのエントリは、バックアップ用に選択された各資産に基づきます。

#### Windows ファイルシステムのバックアップ

Windows ファイルシステムのバックアップの保護対象データは、パス名またはポリシーで 定義されている指示句のデータのサイズとして定義されます。Windowsバックアップのラ イセンスは、MS-Windows ポリシーに固有です。VMware や HyperV などの仮想化ポリ シーを使用してバックアップされる Windows クライアントまたはサーバーはサポートされ ません。

スナップショットベースのバックアップは、Windows サーバーおよびクライアントのすべて のバージョンで、マルチストリーム、アクセラレータ、圧縮などの NetBackup のさまざまな 機能とともにサポートされます。

管理者は、次を実行して、正確なライセンス方式で報告されるサイズを確認できます。

- Dir システムフォルダ上のファイルとそのサイズをリストします。
- - Get-ChildItem C:¥test1 | Measure-Object -property length -sum フォルダのサイズを取得する PowerShell コマンド。
- Windows エクスプローラからのサイズ情報。

容量ライセンスレポートで報告されるデータサイズを比較する方法

■ ALL\_LOCAL\_DRIVES

各ドライブのサイズ計算にファイルシステムのコマンドを使用します。容量ライセンスレ ポートでは、エクスクルードリストで指定されているファイルは保護データの計算には 使われません。

- システム状態 (Svstem State) NetBackup は logs¥BEDS フォルダ下にバックアップデータの xml ファイルを作成 し、バックアップを作成するファイルとバックアップから除外するファイルをリストします。
- シャドウコピーコンポーネント (Shadow Copy Components) NetBackup は logs¥BEDS フォルダ下にバックアップデータの xml ファイルを作成 し、バックアップを作成するファイルとバックアップから除外するファイルをリストします。
- <span id="page-53-0"></span>■ フォルダおよびファイル ファイルシステムのコマンドを使用します。

## UNIX ファイルシステムのバックアップ

UNIX のライセンスは、[標準 (Standard)] ポリシーに特有であり、VMware などの仮想 化ポリシーを使用してバックアップされる UNIX クライアントまたはサーバーはサポートさ れません。

「標準 (Standard)]ポリシーを使用して、ポリシーで定義されている指示句またはバック アップ対象に対して UNIX ファイルシステムデータのバックアップが作成されます。ポリ シーの保護データの定義は、ALL\_LOCAL\_DRIVE または特定のマウントポイント/パー ティションまたはファイルのサイズです。

- 特定のマウントポイント/パーティションまたはファイル バックアップ対象に指定されているファイルとフォルダのバックアップを作成します。 ファイルシステムコマンドを実行し、容量ライセンスレポートで報告されるサイズを比較 します。
- ALL\_LOCAL\_DRIVE

NetBackup は ALL\_LOCAL\_DRIVE バックアップ指示句ですべてのデータを送信 します。ファイルシステムコマンドを実行し、各マウントポイント/パーティションのサイズ を計算し、容量ライセンスレポートで報告されるサイズを比較します。エクスクルードリ ストで指定されているファイルは計算には含まれません。

スナップショットベースのバックアップは、UNIX サーバーおよびクライアントのすべての バージョンで、マルチストリーム、アクセラレータ、圧縮などのNetBackupのさまざまな機 能とともにサポートされます。

管理者は、UNIX コマンドを実行して、正確なライセンス方式で報告されるサイズを確認 できます。

- $\mathbf{d} \mathbf{f}$  -1
- ls -lh

パス名、指示句、マウントポイント、パーティションについて詳しくは、『*NetBackup* 管理 者ガイド *Vol. 1*』を参照してください。

サポート対象の Windows と UNIX のファイルシステムについて詳しくは、『*NetBackup* ソフトウェア互換性リスト」を影照してください。

<http://www.netbackup.com/compatibility>

# キャパシティライセンスレポート結果の調整

結果の表計算ワークシートを確認した後、次のいずれかを実行できます。

- ライセンス料金の基礎として、生成された情報を変更なしで受け入れます。
- 変更を加えて、変更の理由を記します。

スプレッドシートに変更を加える場合は、どの時点で追加の変更が不要になるかを判断 します。ライセンス料金は TB ベースで評価されるため、数ギガバイトの情報に対する料 金を問題にしても意味がありません。バックアップサイズによってクライアントをソートして、 容量が大きい上位のバックアップに重点を置いて確認することをお勧めします。バックアッ プサイズによってソートすることは2つのメリットを提供します。1つ目のメリットは、容量が 大きいクライアントを最初に確認できることです。2 番目に、数キロバイトのみをバックアッ プしているクライアントがある場合、これらのバックアップは正しい情報を取得していない 可能性があります。保護されていない重要なデータがある可能性があります。

#### クライアントの完全バックアップの特定

[分類 (Itemization)]タブで、[精度 (Accuracy )]列でリストをソートします。[検出できな い (Undiscoverable)]が示されているすべての行に対して、手動で NetBackup カタロ グに問い合わせて、完全バックアップが検出されるかどうかを判断します。完全バックアッ プはアナライザが検査した期間よりも前の期間に存在することがあります。完全バックアッ プが存在する特定の日付範囲と特定のクライアントに収集とレポートを制限するオプショ ンを指定してユーティリティを再実行してください。または、手動でクライアントシステムを 検査して、バックアップポリシーの対象と設定によってバックアップされるデータのサイズ を判断します。

#### 圧縮済みのイメージの情報の確認

[分類 (Itemization)]タブで、[精度列 (Accuracy )]でリストをソートします。任意の圧縮 済みのイメージについて、[チャージサイズ (Charged Size)]列を確認し、正しい情報が 表示されていることを確認します。情報が不正確な場合は、[チャージサイズ (Charged Size)]列を変更し、変更を説明する記述を[チャージサイズを修正するときにはその理由 をここに入力してください (Enter a Reason here when modifying the Charged Size)] 列に追加します。

#### クライアントの不要なカウントの排除

<span id="page-55-0"></span>[分類 (Itemization)]タブで、リストを[クライアント名 (Client Name)]によってソートし、ホ スト名のエイリアスが使用されている個所を検索します。分類表で、同じポリシーで異なる ホスト名のエイリアスの下に同じクライアントが複数回リストされている個所を検索します。 そのような個所が見つかったら、古いほうのバックアップ日付の行の[チャージサイズ (Charged Size)]列をゼロにします。[チャージサイズ (Charged Size)]値がゼロである 理由の説明を[チャージサイズを修正するときにはその理由をここに入力してください (Enter a Reason here when modifying the Charged Size)]列に追加します。

一部の Oracle RAC バックアップでは、異なるエイリアスの下に、異なるデータセットの バックアップを反映した項目が存在する場合があります。[チャージサイズ (Charged Size)]をゼロにすると、保護対象データは過小計算されます。

クライアントが複数のポリシーで検出される場合は、それらのポリシーに重複のバックアッ プ対象がないことを確認します。バックアップ対象が重複する場合は、[分類(Itemization)] タブの冗長なバックアップポリシーを検索します。[チャージサイズ (Charged Size)]値を 調節します。冗長なバックアップ対象の値をサイズから引いて、隣接する「理由(Reason)] セル内にコメントを追加します。

メモ**:**正確なライセンスをサポートするエージェントの場合、複数のホスト名エイリアスは存 在しません。

#### 複数ストリームバックアップの影響の判断

[分類(Itemization)]タブで、[精度(Accuracy)]列でリストをソートします。[複数ストリー ムバックアップが検出された可能性あり (Possible multi-stream backup detected)]と示 されたすべてのバックアップを検索し、[ポリシー名 (Policy Name)]列に表示されるポリ シー名をメモします。nbdeployutil --report コマンドの実行時に生成されたログファ イルを開きます。デフォルトでは、ログファイルは集められたレポートが存在するディレクト リにあります。

メモ**:** OpsCenter がレポートを生成した場合、ログファイルは OpsCenter サーバーにあ ります。レポートの結果を通知する電子メールはログファイルの場所へのリンクを含んで います。ログのファイル名は nbdeployutil-report-*timestamp*-log の形式です。

ログファイルでは、対象のポリシーのポリシー名を検索し、対応する[MAX]値を確認しま す。表示されているログファイルの引用では、対応する情報をハイライトしています。

Analyzing backups for policy <policy name>, client <client name> Analyzing schedule Full MAX 2010-09-01 14.6 T (multiple backups ) 21.7 G (client\_name\_1283295642) 09:00:42

1.0 T (client\_name\_1283295643) 09:00:43 793.1 G (client\_name\_1283295644) 09:00:45 1.2 T (client\_name\_1283295645) 09:00:48 1.5 T (client\_name\_1283295647) 09:00:49

この情報がポリシーにとって正しいことを確認します。情報が不正確である場合は、[チャー ジサイズ (Charged Size)]列を更新し、変更を説明する[チャージサイズを修正するとき にはその理由をここに入力してください (Enter a Reason here when modifying the Charged Size)]列にメモを追加します。

## 任意のデータベースバックアップの精度の確認

複数ストリームバックアップの場合と同じ方法でデータベースバックアップを調整します。 表計算ワークシートでポリシー名を検索し、nbdeployutil-report-*timestamp*.log ファイルの分析された情報を確認します。選択された日はデータベースが完全バックアッ プされた日に対応していますか? 情報が不正確な場合は、[チャージサイズ (Charged Size)]列を変更し、変更を説明する記述を[チャージサイズを修正するときにはその理由 をここに入力してください (Enter a Reason here when modifying the Charged Size)] 列に追加します。

#### スナップショットイメージの完全バックアップの特定

バックアップイメージがスナップショットから作成されたかどうかを判断するためにバック アップポリシーの属性を検査します。スナップショットから作成された場合は、特定のクラ イアントおよびより長い日付範囲に収集とレポートを制限するオプションを指定してアナラ イザを再実行し、スナップショットの完全バックアップを検索します。バックアップイメージ がスナップショットから作成されていない場合は、データのサイズを判断するためにスナッ プショットかクライアントシステムを手動で検査します。

メモ**:** このレポートに関連付けられているログファイルには、スナップショット情報が示され ます。

# 従来のライセンスレポートの確認

次の手順に従って、レポートを調べ、実際の NetBackup 環境と調整します。

表 **1-13** 従来のライセンスレポートの調査

| 手順 | 説明                                                                         | 参照先           |
|----|----------------------------------------------------------------------------|---------------|
|    | [概略 (Summary)]タブを調べて、正しい情報が表   p.58 の 「[概略 (Summary)]タ<br> 示されていることを確認します。 | 「ブ」を参照してください。 |

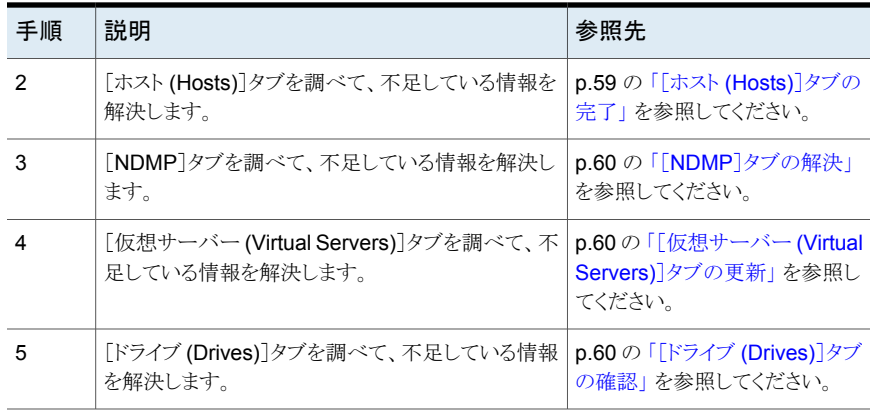

## [概略 (Summary)]タブ

<span id="page-57-0"></span>レポートの[概略 (Summary)]タブの先頭にはレポートの情報の基本事項が示されてい ます。レポートの情報のソースについては、「Period Analyzed]を確認してください。 [Period Analyzed]セクションには、次の情報が表示されます。

- 各マスターサーバーの情報収集の開始日。
- 各マスターサーバーの情報収集の終了日。
- 各マスターサーバーの情報収集の合計日数。
- レポートに関連付けられる各マスターサーバーの入力ディレクトリ。

開始と終了日は必ずしも --gatherオプションで指定した日付とは限りません。これらは、 指定した期間内でイメージが存在していた日付です。イメージが指定した開始日または 終了日に存在していない場合、その日付は表示されません。バックアップイメージに最も 近い日付が含められ、リストに表示されます。

[入力ディレクトリ(Input Directory)]列には、収集されたデータへのパスが表示されます。 その[入力ディレクトリ (Input Directory)]に nbdeployutil-gather-*timestamp*.log ファイルがあります。 デフォルト以外の入力がカタログデータの収集で使用された場合 は、ログファイルにこの情報が表示されます。

「オプション (Options)]セクションで、マスターサーバーのリストが正しいことを確認しま す。マスターサーバーが見つからない場合や、余分に存在する場合は、レポートを再実 行します。

レポート全体の確認を終了すると、[Tiering]の[不明 (Unknown)]行の値はすべてゼロ になります。レポートの他のタブを調整すると、これらの値は自動的にゼロに更新されま す。

## [ホスト (Hosts)]タブの完了

<span id="page-58-0"></span>[ホスト (Hosts)]タブには、レポートに含まれるすべてのメディアサーバーとクライアント サーバーのリストが表示されます。メディアサーバーまたはクライアントサーバーのいずれ かである場合、このタブにはマスターサーバーが含まれています。このタブの確認を完了 するには、5 つの領域を確認します。

#### [ホスト **(Hosts)**]タブを完了するには

**1** [Connectable]列で、計算の目的においてユーティリティが接続できなかったホスト が存在しないかどうかを確認します。ユーティリティが NDMP ファイラに接続できな いことに注意してください。ユーティリティで接続できなかった NDMP 以外のファイ ラホストの数が多かった場合は、--retry オプションを指定してユーティリティを再 実行することを検討します。次のコマンドを実行して接続を再試行します。

nbdeployutil --retry *path\_to\_the\_gathered\_data*

このコマンドが完了したら、次のコマンドを使ってレポートを再作成します。

nbdeployutil --report *all\_previously\_specified\_options all\_previously\_specified\_gather\_directories*

- **2** 不明(UNKNOWN) としてリストされている任意のホストの[Tier]列を調べます。これ らを 1 から 4 までの適切な階層番号に置換します。正しい階層情報を判断するに は、Veritasのセールスエンジニアにご相談ください。プラットフォームおよびプロセッ サの値は、ホストの階層を判断するのに役立ちます。これらの列では階層は計算さ れませんが、この情報を知っていると、[Tier]列に入力する適切な値を判断すること ができます。
- **3** [MSEO Key Server]列を調べて、リストに示されているすべての情報が正しいこと を確認します。[はい (Yes)]は、ホストが MSEO キーサーバーであることを示しま す。[いいえ (No)]は、ホストが MSEO キーサーバーではないことを示します。[N/A] 値は、ホストがメディアサーバーではないことを示します。
- **4** [Enterprise Client]列を調べ、情報が正しいことを確認します。[はい (Yes)]は、ホ ストが Enterprise Client で、バックアップ済みであることを示します。「いいえ (No)] は、ホストが Enterprise Client ではないことを示します。[N/A]値は、バックアップが レポート期間の間にホストで実行されなかったことを示します。
- **5** [SAN メディアサーバー (SAN Media Server)]の列を見直し、値が[不明 (UNKNOWN)]になっているホストを修正します。他の値がすべて正しいことを確認 します。ホストの[N/A]の値は、ホストがクライアントサーバーまたはマスターサーバー であることを示します。

[概略 (Summary)]タブの最終的な情報に関連する列は[Tier]列のみであることに注意 してください。[Tier]列以外の列の[不明(UNKNOWN)]の値は未知の情報を示します。 [Tier]列を除くすべてのデータは情報提供のみを目的としています。

#### [NDMP]タブの解決

<span id="page-59-0"></span>[NDMP]タブには、ユーティリティで NDMP サーバーであると判別されているホストがリ ストされます。NDMP サーバーではないサーバーがリストに表示されている場合は、リス トからこれらのサーバーを削除します。リストにない NDMP サーバーを追加します。すべ てのサーバーについて、[Tier]列を調べて、情報が正しいことを確認します。[Tier]の値 が[不明 (UNKNOWN)]である場合は、1 から 4 までの正しい階層の数に置き換える必 要があります。正しい階層の情報を判断するには、Veritasのセールスエンジニアと協力 し、『NetBackup Pricing and Licensing Guide』を参照して作業してください。

#### [仮想サーバー (Virtual Servers)]タブの更新

<span id="page-59-2"></span><span id="page-59-1"></span>「仮想サーバー (Virtual Servers)]タブを完了します。「使用済み (Used)]列の値が「不 明 (UNKNOWN)]である場合は、[はい (Yes)]または[いいえ (No)]に置き換えます。 [はい (Yes)]は、ホストが NetBackup の ESX 固有の機能を使用することを示します。 [いいえ (No)]は、この機能を使用しないことを示します。不足している仮想サーバーをリ ストに追加し、[使用済み (Used)]列で[はい (Yes)]を指定します。

## [ドライブ (Drives)]タブの確認

[ドライブ (Drives)]タブで、[VL]列の情報を調べます。すべての仮想テープライブラリ が、リストに正しく[はい (Yes)]と示されていることを確認します。仮想テープライブラリの [VTL]列の値が[いいえ (No)]である場合は、[はい (Yes)]に変更します。誤って仮想 テープライブラリとしてマークされているドライブについては、[VTL]の値を[いいえ(No)] に変更します。

#### 最後の手順

レポートを調整し、エラーを訂正し、不足している情報を入力したら、結果をインストール の基本レポートと比較します。インストールの基本レポートはVeritasまたは販売代理店に よって提供されます。レポートに含まれているすべての情報が、インストールの基本レポー トの内容と一致していることを確認します。不一致がある場合は、問題を修正について、 Veritasの営業担当者にお問い合わせください。

# **NEVC** ライセンスレポートの確認

次の表に、NEVC ライセンスレポートの結果を確認し、レポートを実際の NetBackup 環 境と調整する方法の手順を示します。

| 手順 | 説明                                              | 参照先                                   |
|----|-------------------------------------------------|---------------------------------------|
|    | マスターサーバー、ホスト、CPU 数などのレポートの<br>作成に使用された情報を確認します。 | p.61の「[概略 (Summary)]タ<br>ブ」を参照してください。 |
|    | [ホスト(Hosts)]タブを調べて、不足している情報を<br>解決します。          | p.61の「[ホスト(Hosts)]タブ」<br>を参照してください。   |

表 **1-14** NEVC ライセンスレポートの確認

## [概略 (Summary)]タブ

<span id="page-60-0"></span>[概略 (Summary)]タブの先頭にレポートの情報の基本事項が表示されます。収集され たデータを確認するには、[分析済み (Analyzed)]とマークされたセクションを検査しま す。

[分析済み (Analyzed)]セクションには次の情報が表示されます。

- レポートに含まれているマスターサーバー。
- ホストの合計数。
- <span id="page-60-1"></span>■ すべてのホストの CPU ソケットの合計数。

アナライザはすべてのホストの 90 日分の CPU ソケット数をデフォルトで集めます。

#### [ホスト (Hosts)]タブ

[ホスト (Hosts)]タブでは、すべての Hypervisor と CPU 数のリストを表示します。

| オプション                          | 説明                                                  |
|--------------------------------|-----------------------------------------------------|
| マスターサーバー<br>(Master Server)    | nbdeployutil が実行され、バックアップが作成されるマスターサー<br>バーが表示されます。 |
| ホスト名 (Host Name)               | Hypervisor の名前が表示されます。                              |
| <b>DataCenter</b>              | Hypervisor がホストされているデータセンターが表示されます。                 |
| クラスタ                           | Hypervisor がクラスタの一部である場合は、クラスタの名前が表示され<br>ます。       |
| ポリシー形式 (Policy<br>Type)        | ポリシー形式が表示されます。                                      |
| ホストの CPU 数 (Host<br>CPU Count) | ホストの CPU ソケットの数が表示されます。                             |

表 **1-15** [ホスト (Hosts)]タブ

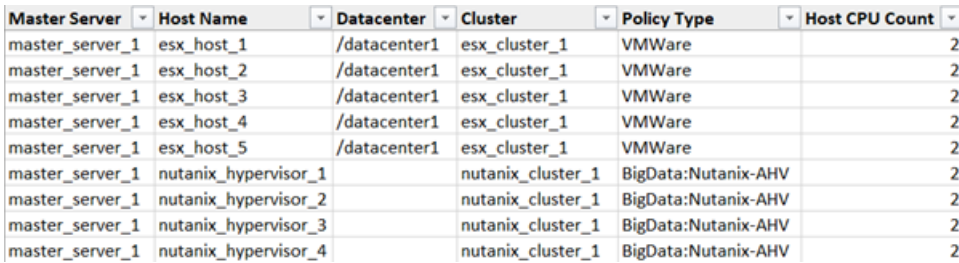

# **NetBackup Storage API** を使用したバックアップの合 計サイズ情報の取得

デフォルトでは、システムリソースの負荷を軽減するため、バックアップの合計サイズ情報 の収集は無効になっています。NetBackup 8.1.2 以降では、NetBackup Storage API を使用して、バックアップの合計サイズを取得できます。

次の表に、NetBackup Storage API を使用してバックアップの合計サイズ情報を収集す るプロセスを簡単に説明します。

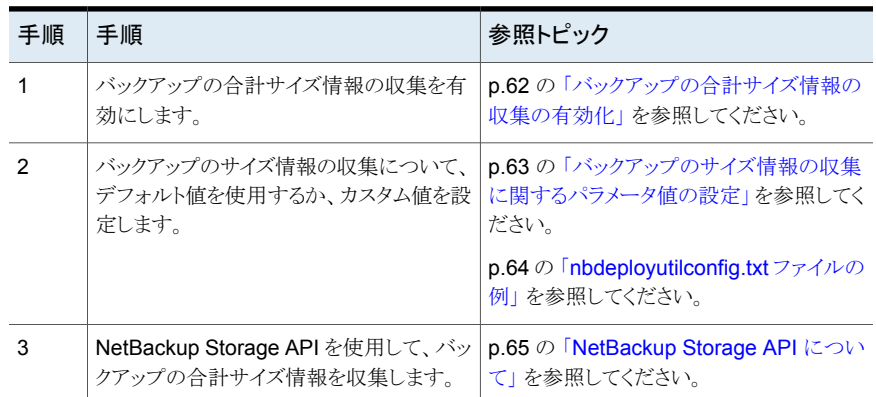

#### 表 **1-16** NetBackup Storage API を使用してバックアップの合計サイズ情報 を収集するプロセス

#### <span id="page-61-0"></span>バックアップの合計サイズ情報の収集の有効化

デフォルトでは、nbdeployutil ユーティリティをスケジュール設定して実行しても、バッ クアップの合計サイズ情報は収集されません。

バックアップの合計サイズ情報の収集を有効にするには

nbdeployutilconfig.txt ファイルに BETB\_ENABLE パラメータを追加します。

```
[NBDEPLOYUTIL_BETB]
BETB_ENABLE=1
このオプションが有効でない場合、NetBackup Storage API は「404 Not Found」エラー
を表示し、次の応答を記録します。
{
   "errorCode": 227,
   "errorMessage": "no entity was found",
   "details": {}
```
#### バックアップのサイズ情報の収集に関するパラメータ値の設定

次の情報を使用して、nbdeployutilconfig.txt ファイルにある、バックアップのサイズ 情報の収集パラメータを更新します。

- 1. 次の場所から nbdeployutilconfig.txt ファイルを開きます。
	- Windows の場合: *install\_path*¥netbackup¥var¥global¥
	- UNIX の場合: /usr/openv/var/global/
- 2. 次の表に示すようにデータ収集パラメータを更新します。

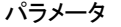

#### 説明

<span id="page-62-0"></span>}

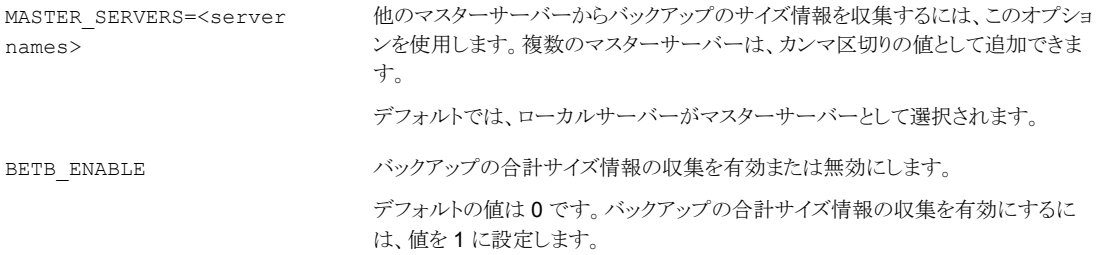

#### 第 1 章 NetBackup ライセンスモデルと nbdeployutil ユーティリティ | 64 **NetBackup Storage API** を使用したバックアップの合計サイズ情報の取得

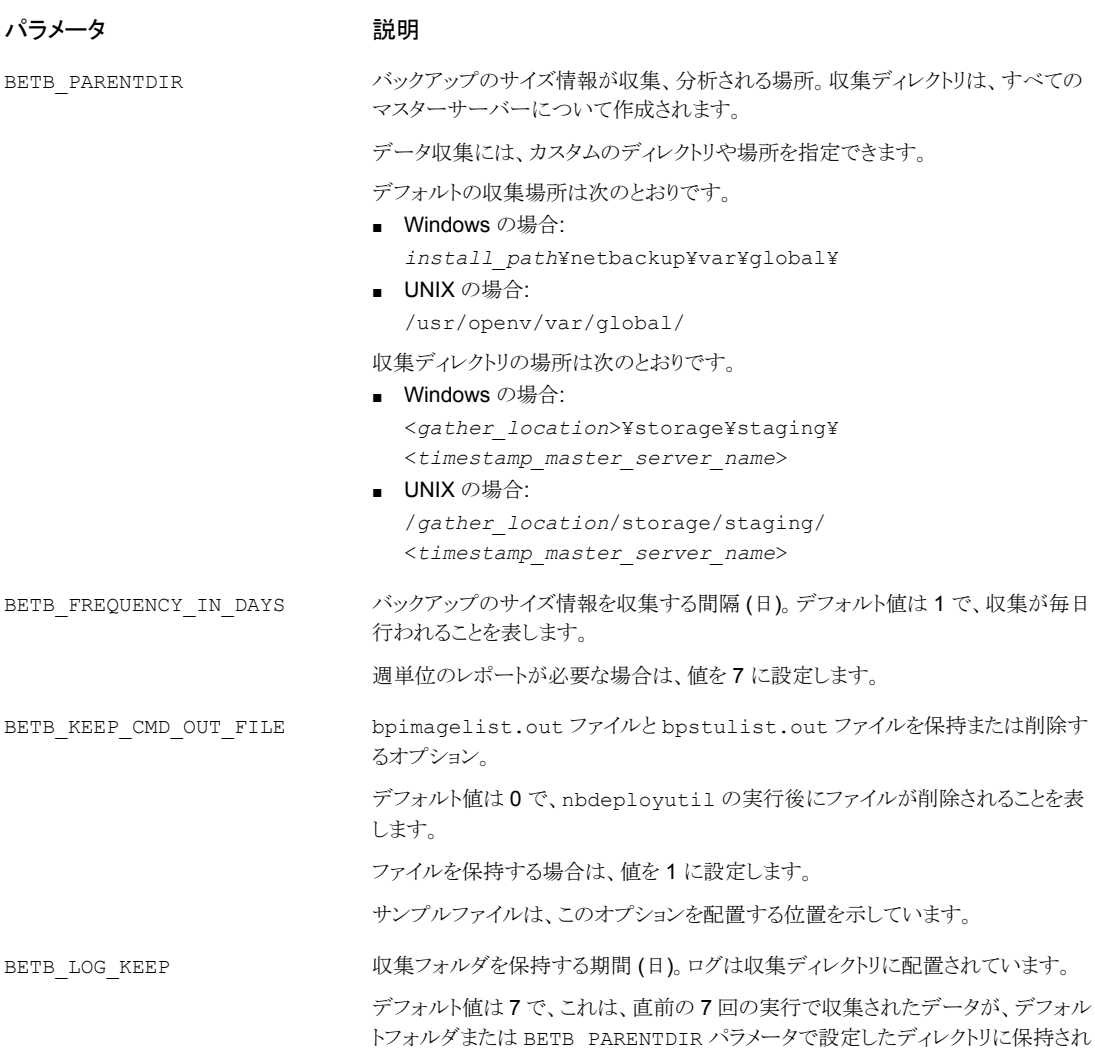

## <span id="page-63-0"></span>**nbdeployutilconfig.txt** ファイルの例

ることを表します。

次の nbdeployutilconfig.txt ファイルの例を参照してください。

```
[NBDEPLOYUTIL_INCREMENTAL]
MASTER_SERVERS=nbu.masterserverone.com,nbu.masterservertwo.com
[NBDEPLOYUTIL_BETB]
BETB_ENABLE=1
```

```
BETB_PARENTDIR=install_path¥netbackup¥var¥global¥>
BETB_FREQUENCY_IN_DAYS=1
BETB_KEEP_CMD_OUT_FILE=0
BETB_LOG_KEEP=7
```
#### <span id="page-64-0"></span>**NetBackup Storage API** について

NetBackup Storage API は、NetBackup マスターサーバーのバックアップストレージ情 報へのアクセスを提供します。

#### 『NetBackup API リファレンス』マニュアルを表示するには

1. 次の URL に移動します。

<https://sort.veritas.com/documents>

- 2. 製品リストから NetBackup を選択します。
- 3. NetBackup 製品バージョンのリストから NetBackup 8.3 を見つけて、[マニュアル (Documentation)]を選択します。
- 4. 『API リファレンス』を特定し、文書のアイコンをクリックします。

# 追加構成

この章では以下の項目について説明しています。

- 複数の NetBackup [マスターサーバーについて](#page-65-0)
- 1[台のマスターサーバーでの複数のメディアサーバーの使用について](#page-66-0)

**2**

- Windows [でのバックアップのダイレクト](#page-69-0) I/O について
- [動的ホスト名および動的](#page-71-0) IP アドレスについて
- UNIX [クライアントでのビジー状態のファイルの処理について](#page-81-0)
- NetBackup [インストールのロケールの指定について](#page-89-0)
- <span id="page-65-0"></span>■ Shared Storage Option [について](#page-91-0)
- vm.conf [構成ファイルについて](#page-112-0)

# 複数の **NetBackup** マスターサーバーについて

大規模なサイトでは、バックアップの負荷を最適化するため、複数のNetBackupマスター サーバーを使用します。必要に応じて、サーバー間でクライアントを分配します。

図 [2-1](#page-66-1) に、2 セットのネットワーク (A1/A2 および B1/B2) が存在し、それぞれのセットに サーバーを分けるほど十分な数のクライアントが存在する、複数サーバー構成を示しま す。

<span id="page-66-1"></span>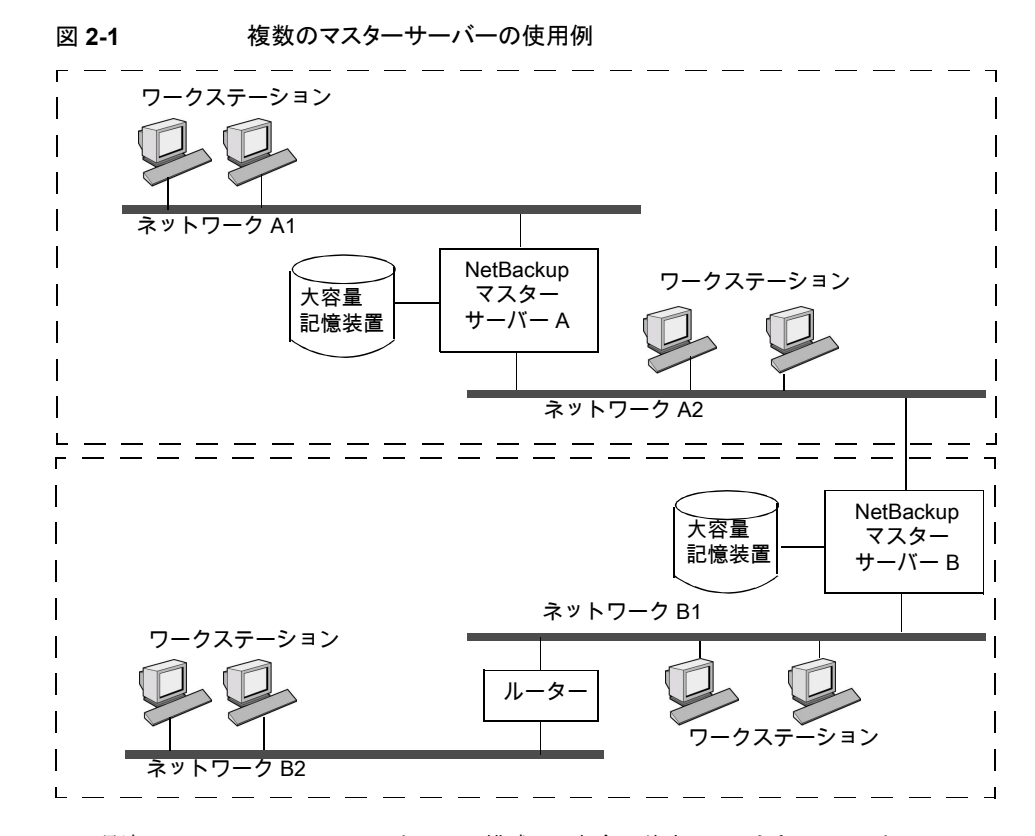

<span id="page-66-0"></span>この環境では、2つの NetBackupサーバー構成は、完全に独立しています。1つのサー バーがマスターサーバーで、もう一方のサーバーがメディアサーバーである構成を作成 することもできます。

# **1**台のマスターサーバーでの複数のメディアサーバーの 使用について

保護ドメインとは、NetBackup マスターサーバー、NetBackup メディアサーバー、および NetBackup クライアントの組み合わせを示します。NetBackup サーバーのグループで は、クライアントは、グループのどのサーバーのどのデバイスにもバックアップを送信でき ます。

NetBackup 保護ドメインを次のとおり設定します。

■ 1台のマスターサーバー。すべてのバックアップスケジュールを制御します。

- 複数のメディアサーバー。ディスクまたはリムーバブルメディアにバックアップイメージ を書き込みます。これらのメディアサーバーには、追加ストレージを提供する周辺機 器が取り付けられている場合があります。
- 複数の保護対象の NetBackup クライアント。メディアサーバーにデータを送信しま す。

一般的な代替方針では、大量のデータを生成するクライアントに追加周辺機器を取り付 けます。マスターサーバーは、クライアントからのデータをクライアントの周辺機器に送信 します。データがネットワークを経由しないため、ネットワークの通信量を削減できます。 また、この戦略では、バックアップ負荷がマスターサーバーとメディアサーバーに分散さ れます。

マスターサーバーとメディアサーバーに関する重要な注意事項は次のとおりです。

- 1つのグループに存在可能なマスターサーバーは1つだけです。
- NetBackup マスターサーバーは、マスターサーバー自体のメディアサーバーです が、他のマスターサーバーのメディアサーバーとして使用することはできません。

図 [2-2](#page-68-0) に、ソフトウェアがインストールされ、NetBackup カタログも配置されている場合を 示します (デフォルトの場合)。

<span id="page-68-0"></span>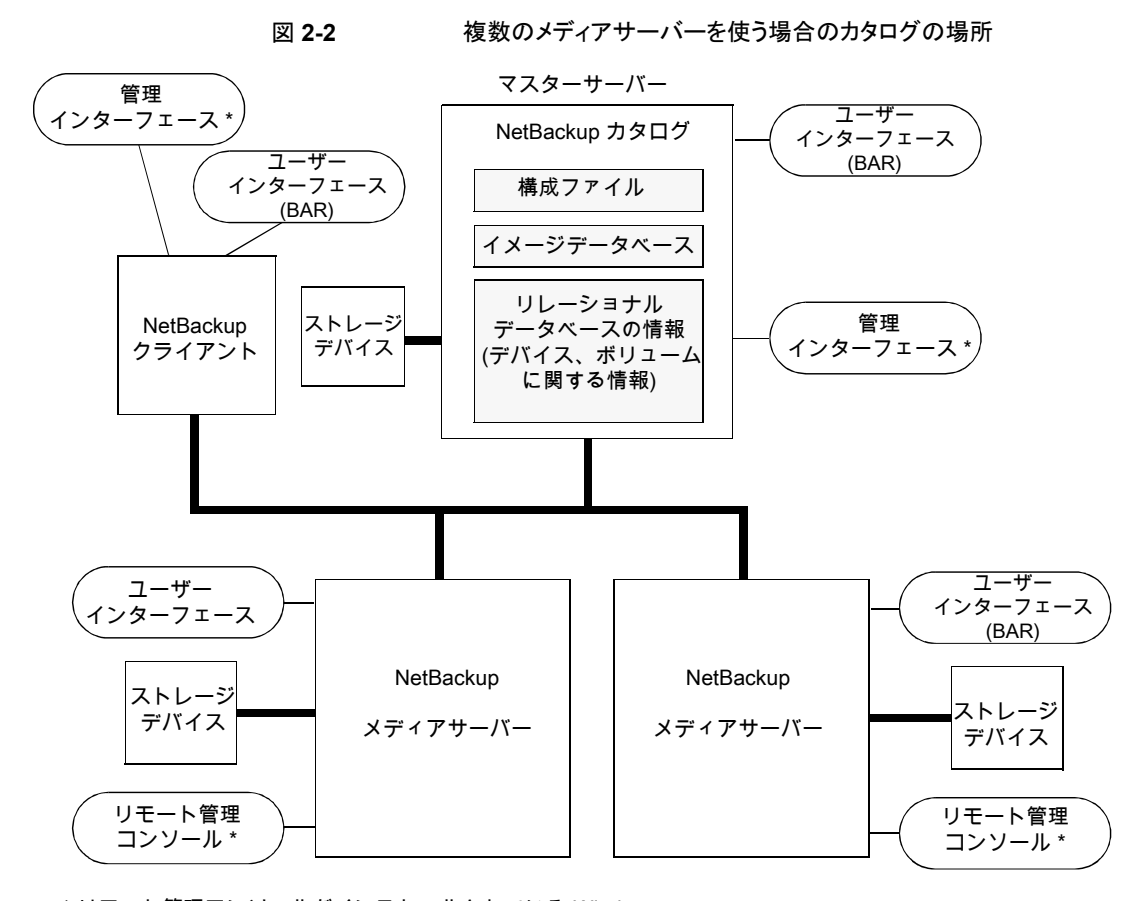

\* リモート管理コンソールがインストールされている Windows クライアントから、バックアップ、アーカイブおよびリストア ユーザーインターフェースを使用することもできます。

#### 各サーバーのソフトウェアについて

ストレージユニットに含める周辺機器が存在する各 NetBackup サーバーに、NetBackup サーバーソフトウェアをインストールします。NetBackup インストールプログラムで、マス ターサーバーおよびメディアサーバーのインストールを選択します。

#### **NetBackup** カタログについて

デフォルトでは、マスターサーバーに NetBackup カタログが存在します。カタログにはメ ディアおよびボリュームデータベース (emm\_data.db) が含まれます。ボリュームデータ ベースには、バックアップの実行中に使用されるメディアの使用方法およびボリュームに 関する情報が含まれています。

#### ストレージサーバーとディスクボリュームの接続の問題を解決する ために、異なるメディアサーバーを選択する

ストレージデバイスにアクセスするためのクレデンシャルを持つメディアサーバーのいず れかを使用して、ストレージサーバーとディスクボリュームの接続性と容量が監視されま す。リソースの接続状態の変更は、bperror -disk レポートに記録されます。ストレージ リソースが利用不能になった場合、以前に選択したメディアサーバーを使用してこの接続 パスが再確認されるまで、新しいジョブはスケジュール設定されません。

選択したメディアサーバーとストレージの間だけに問題がある場合、新しいパスは自動的 に選択されません。別のメディアサーバーを使用するように NetBackupの構成を変更す る必要があります。

ストレージサーバーが別のメディアサーバーを使用するように強制するには、問題のある メディアサーバーから次のコマンドを実行します。

tpconfig -delete -storage\_server <*storage server*> -stype <storage type> -sts\_user\_id <*userid*>

bpstsinfo -resyncREM -servername <*master server name*>

#### **NetBackup** 管理コンソールを使用してこのタスクを実行するには

- **1** [クレデンシャル (Credentials)]、[ストレージサーバー (Storage Server)]の順に選 択します。
- **2** ストレージサーバー名を右クリックし、[変更 (Change)]を選択します。
- **3** 問題のあるメディアサーバーの選択を解除します。
- <span id="page-69-0"></span>**4** ストレージサーバーで次のコマンドを実行します。

bpstsinfo -resyncREM -servername <*master server name*>

# **Windows** でのバックアップのダイレクト **I/O** について

デフォルトでは、ディスクストレージユニットのバッファサイズは 256 KB です。バッファサ イズが 256 KB より大きい値に設定されれば、そのストレージユニットに書き込まれるバッ クアップは自動的にダイレクト I/O を使います。バッファサイズを増加すると、バックアップ 速度を改善できます。

バッファサイズを増加するには、次の条件を満たす必要があります。

- Windows メディアサーバーはストレージユニットを所有する必要があります。
- ストレージユニットは、BasicDisk ストレージユニットまたはアレイディスクストレージユ ニットのいずれかである必要があります。
- 格納するバックアップは多重化できません。

■ ダイレクト I/O を無効にする touch ファイルが存在していない必要があります。 (*install\_path*¥VERITAS¥NetBackup¥bin¥DISABLE\_DIRECT\_IO)

バッファサイズを増加するには、ストレージユニットを所有するメディアサーバー上に次の touch ファイルのいずれかを作成します。

■ ディスクへのバックアップの場合

*install\_path*¥VERITAS¥NetBackup¥db¥config¥ SIZE\_DATA\_BUFFERS\_DISK

■ ディスクまたはテープへのバックアップの場合

*install\_path*¥VERITAS¥NetBackup¥db¥config¥ SIZE\_DATA\_BUFFERS

両方の touch ファイルが存在する場合、SIZE\_DATA\_BUFFERS\_DISK は SIZE DATA BUFFERS より優先されます。現時点で、Veritas は SIZE DATA BUFFERS DISK を使用することをお勧めします。

<span id="page-70-0"></span>表 [2-1](#page-70-0) は、SIZE\_DATA\_BUFFERS\_DISK or SIZE\_DATA\_BUFFERS に指定可能な値を 示します。

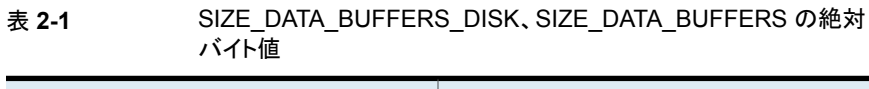

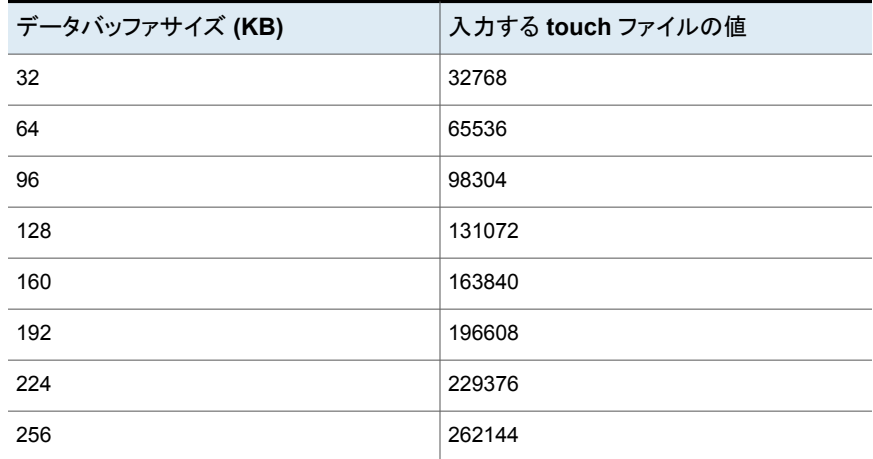

データバッファサイズは 32 の倍数単位で増加します。バッファサイズに 1024 を掛ける と、touch ファイルの値になります。

ダイレクト I/O バックアップは[Enabling direct I/O. Buffer size: <*buffer size*>]というメッ セージをトリガします。

#### **Windows** でのダイレクト **I/O** の無効化

#### ダイレクト **I/O** を無効にする方法

◆ ストレージユニットを所有するメディアサーバー上に次の touch ファイルを作成しま す。

<span id="page-71-0"></span>*install\_path*¥VERITAS¥NetBackup¥bin¥DISABLE\_DIRECT\_IO

# 動的ホスト名および動的 **IP** アドレスについて

構成を変更する前に、この項全体を参照してください。

デフォルトでは、NetBackup サーバーは、NetBackup クライアント名とクライアントコン ピュータのネットワークホスト名は同じであると想定します。このため、ネットワークホスト名 が変更される可能性があるクライアントのバックアップを行うことは困難です。このようなク ライアントの例には、LAN に接続して DHCP サーバーから IP アドレスを取得するコン ピュータがあります。また、PPP サーバーにダイヤルアップ接続するリモートマシンもこの ようなクライアントに含まれます。動的ホスト名および動的 IP アドレスを使用して、固定の IP アドレスおよびホスト名を持たない NetBackup クライアントを定義します。

動的アドレスを使用する場合も、NetBackup サーバーでは固定 IP アドレスおよびホスト 名が必要であることに注意してください。

動的アドレスおよび動的ホスト名を使用するように構成されたすべてのクライアントは、 NetBackup の altnames 機能と同様に、相互に信頼性を確認できる必要があります。

NetBackup で動的 IP アドレスを使用する構成をサポートするには、次の手順を実行す る必要があります。

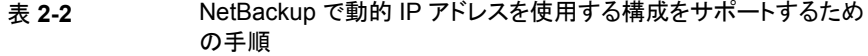

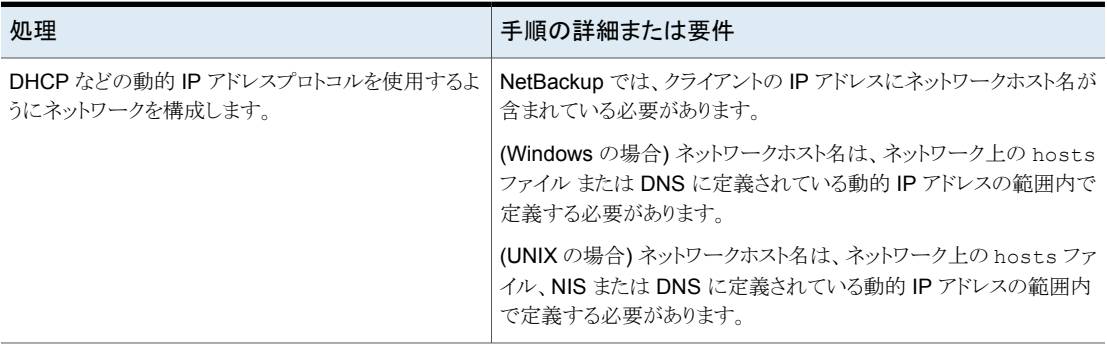
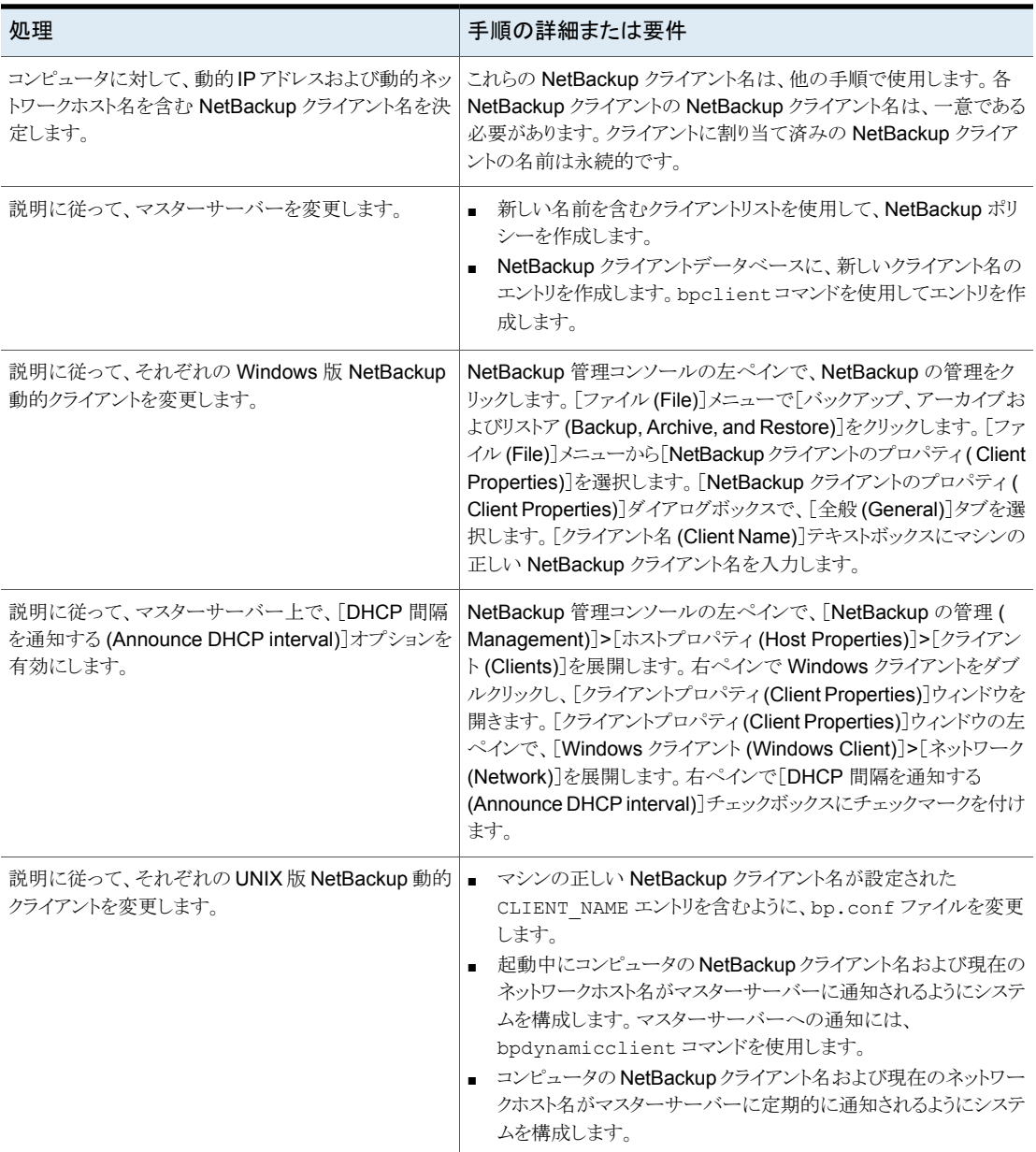

### 動的 IP アドレスおよび動的ホスト名の設定について

動的 IP アドレスプロトコルを使用するようにネットワークを構成します。DHCP などのプロ トコルには、1つのサーバーと複数のクライアントが存在します。たとえば、DHCP クライ アントが起動すると、DHCP サーバーに IP アドレスを要求します。次に、サーバーが、事 前定義されたアドレスの範囲内でクライアントに IP アドレスを割り当てます。

NetBackup では、NetBackup クライアントの IP アドレスに、対応するネットワークホスト 名が含まれている必要があります。NetBackup クライアントに割り当てられる各 IP アドレ スに、ネットワークホスト名が含まれていることを確認します。ホスト名は、ネットワーク上の host ファイル、NIS および DNS に定義されている必要があります。

たとえば、10 の動的な IP アドレスとホスト名を利用可能です。

動的 IP アドレスおよび動的ホスト名は次のようになります。

```
123.123.123.70 dynamic00
123.123.123.71 dynamic01
123.123.123.72 dynamic02
123.123.123.73 dynamic03
 .
 .
 .
123.123.123.79 dynamic09
```
これらの動的 IP アドレスの 1 つを使用する場合がある各 NetBackup クライアントに、一 意の NetBackup クライアント名を割り当てます。クライアントに割り当てられた NetBackup クライアント名は永続的なものです。変更しないでください。動的 IP アドレスを使用して NetBackup クライアントに割り当てられたクライアント名は、ネットワーク上のネットワーク ホスト名と同じにしないでください。NetBackupクライアント名が変更されていたり一意で ない場合、バックアップおよびリストアの結果が予測できなくなります。

たとえば、20 のコンピュータで前に定義した IP アドレスを共有します。

これらのコンピュータを NetBackupクライアントにするためには、それらに次の NetBackup クライアント名を割り当てます。

```
nbclient01
 nbclient02
 nbclient03
 nbclient04
 .
 .
 .
 nbclient20
```
# NetBackup マスターサーバーの構成

NetBackup マスターサーバーを構成するには次の手順を使います。

#### **NetBackup** マスターサーバーを設定する方法

- **1** マスターサーバー上で、NetBackup のバックアップポリシーを作成します。クライア ント名のリストには、動的ネットワークホスト名(*dynamic01* など) ではなく、NetBackup クライアント名 (dynamic01 など) を使用します。
- **2** マスターサーバーでクライアントデータベースを作成します。

クライアントデータベースは、次に示すディレクトリ内のディレクトリおよびファイルで 構成されます。

Windows の場合:

*install\_path*¥NetBackup¥db¥client

UNIX の場合:

/usr/openv/netbackup/db/client

**3** bpclient コマンドを使用して、クライアントエントリを作成、更新、一覧表示および 削除します。

bpclient コマンドは、次のディレクトリに存在します。

Windows の場合:

*install\_path*¥NetBackup¥bin¥admincmd

UNIX の場合:

/usr/openv/netbackup/bin/admincmd

p.77 の[「クライアントエントリを制御する](#page-76-0) bpclient コマンド」を参照してください。 この例では、次のコマンドを入力して20のクライアントを作成します。

Windows の場合:

cd *install\_path*¥NetBackup¥bin¥admincmd

UNIX の場合:

```
cd /usr/openv/netbackup/bin/admincmd
bpclient -add -client nbclient01 -dynamic_address 1
bpclient -add -client nbclient02 -dynamic_address 1
bpclient -add -client nbclient03 -dynamic_address 1
bpclient -add -client nbclient04 -dynamic_address 1
.
.
.
bpclient -add -client nbclient20 -dynamic_address 1
```
**4** クライアントデータベースに現在存在しているクライアントを表示するには、bpclient コマンドを次のとおり実行します。

Windows の場合:

*install\_path*¥NetBackup¥bin¥admincmd¥bpclient -L -All

#### UNIX の場合:

/usr/openv/netbackup/bin/admincmd/bpclient -L -All

次のように出力されます。

Client Name: nbclient01 Current Host: Hostname: \*NULL\* IP Address: 0.0.0.0 Connect on non-reserved port: no Dynamic Address: yes

Client Name: nbclient02 Current Host: Hostname: \*NULL\* IP Address: 0.0.0.0 Connect on non-reserved port: no Dynamic Address: yes .

```
.
.
Client Name: nbclient20
Current Host:
Hostname: *NULL*
IP Address: 0.0.0.0
Connect on non-reserved port: no
Dynamic Address: yes
```
<span id="page-76-0"></span>NetBackup クライアントによって、NetBackup サーバーに NetBackup クライアント 名およびネットワークホスト名が通知されます。その後、[現在のホスト (Current Host)]、[ホスト名 (Hostname)]および[IP アドレス (IP Address)]フィールドにその NetBackup クライアントの値が表示されます。

### クライアントエントリを制御する bpclient コマンド

bpclient コマンドは、クライアントエントリを作成、更新、表示、削除します。次の表は、 クライアントエントリを制御する bpclient コマンドを示します。

| 処理                               | コマンド                                                                                                    |
|----------------------------------|----------------------------------------------------------------------------------------------------|
| 動的クライアントエントリを作成する                | Windows の場合:                                                                                                    |
|                                  | bpclient.exe -add -client client name -dynamic address 1                                                                                                    |
|                                  | UNIX の場合:                                                                                                    |
|                                  | bpclient -add -client client name -dynamic address 1                                                                                                    |
|                                  | ここで、client_name は、NetBackup クライアント名です。引数 -dynamic address<br>1は、クライアントが動的 IP アドレスを使用していることを示します。静的 IP アドレスを意<br>味する -dynamic address 0 のエントリを作成することは可能です。ただし、これを<br>行うことは不要であり、逆にパフォーマンスを低下させます。 |
| クライアントエントリを削除する                  | Windows の場合:                                                                                                    |
|                                  | bpclient.exe -delete -client client name                                                                                                    |
|                                  | UNIX の場合:                                                                                                    |
|                                  | bpclient -delete -client client name                                                                                                    |
| クライアントエントリを表示する                  | Windows の場合:                                                                                                    |
|                                  | bpclient.exe -L -client client name                                                                                                    |
|                                  | UNIX の場合:                                                                                                    |
|                                  | bpclient -L -client client name                                                                                                    |
| すべてのクライアントエントリを表示   Windows の場合: |                                                                                                    |
| する                               | bpclient.exe -L -All                                                                                                    |
|                                  | UNIX の場合:                                                                                                    |
|                                  | bpclient -L -All                                                                                                    |
|                                  |                                                                                                    |

表 **2-3** クライアントエントリを制御する bpclient コマンド

# NetBackup 動的クライアントの構成

# **Windows** 版 **NetBackup** 動的クライアントの構成

Windows 版動的クライアントを構成するには、次の手順を使用します。

#### **Windows** 版 **NetBackup** 動的クライアントを構成する方法

- **1** Windows クライアントに NetBackup がインストールされていない場合、インストール します。
- **2** NetBackup 管理コンソールの左ペインで、NetBackup の管理をクリックします。メ ニューバーで、[ファイル (File)]>[バックアップ、アーカイブおよびリストア (Backup, Archive, and Restore)]を展開します。
- **3** [バックアップ、アーカイブおよびリストア (Backup, Archive, and Restore)]ダイア ログボックスのメニューバーで、[ファイル (File)]>[NetBackup クライアントのプロパ ティ ( Client Properties)]を展開します。
- **4** [NetBackup クライアントのプロパティ ( Client Properties)]ダイアログボックスで、 「全般 (General)]タブを選択します。「クライアント名 (Client Name)]を変更して、 Windows クライアント用の NetBackup クライアント名を指定します。[OK]をクリック します。
- **5** NetBackup 管理コンソールで、[DHCP 間隔を通知する (Announce DHCP interval)]を設定します。この値は、クライアントが異なる IP アドレスを使用している ことを通知するまでに待機する時間 (分) を指定します。

[DHCP 間隔を通知する (Announce DHCP interval)]を設定するには、NetBackup 管理コンソールに戻ります。左ペインで、[NetBackup の管理 ( Management)]> [ホストプロパティ (Host Properties)]>[クライアント (Clients)]を展開します。右ペ インで Windows クライアントをダブルクリックし、[クライアントプロパティ (Client Properties)]ウィンドウを開きます。[クライアントプロパティ (Client Properties)]ウィ ンドウの左ペインで、[Windows クライアント (Windows Client)]>[ネットワーク (Network)]を展開します。右ペインで[DHCP 間隔を通知する (Announce DHCP interval)]チェックボックスにチェックマークを付けます。

[DHCP 間隔を通知する (Announce DHCP Interval)]の追加情報について詳しく は、『NetBackup [管理者ガイド](http://www.veritas.com/docs/DOC5332) Vol. 1』を参照してください。

デフォルト値の 0 (ゼロ) を使用している場合、サーバーへの通知は行われません。 DHCP クライアントの場合、リース期間の 2 分の 1 に相当する値を使用することを お勧めします。

**6** クライアント上で、NetBackup Client Service を停止してから再起動すると、変更が 有効になります。

#### **UNIX** 版 **NetBackup** 動的クライアントの構成

UNIX 版 NetBackup 動的クライアントを構成するには、次の手順を使用します。

#### **UNIX** 版 **NetBackup** 動的クライアントを構成する方法

- **1** NetBackup クライアントソフトウェアがインストールされていない場合、インストールし ます。
- **2** /usr/openv/netbackup/bp.conf ファイルを編集します。CLIENT\_NAME エントリ を使用して、コンピュータの NetBackup クライアント名を指定します。

CLIENT\_NAME = nbclient00

**3** システムの初回起動時には、bpdynamicclient コマンドを実行します。 bpdynamicclient コマンドを実行すると、NetBackup サーバーにマシンの NetBackup クライアント名および現在のネットワークホスト名が通知されます。 bpdynamicclient コマンドは次のディレクトリに存在します。

/usr/openv/netbackup/bin

bpdynamicclient コマンドの形式は、次のとおりです。

bpdynamicclient -last\_successful\_hostname *file\_name*

bpdynamicclient コマンドを実行すると、*file\_name* が存在するかどうかが確認さ れます。*file\_name* が存在する場合、bpdynamicclient コマンドでは、ファイルに 書き込まれているホスト名が現在のネットワークホスト名と同じかどうかが判断されま す。ホスト名が一致する場合、bpdynamicclient コマンドは終了し、マスターサー バーへの接続は行われません。ホスト名が一致しない場合、bpdynamicclient コ マンドによってマスターサーバーに接続され、サーバーに NetBackup クライアント 名およびホスト名が通知されます。bpdynamicclient コマンドによるサーバーへの 通知が正常に完了すると、bpdynamicclient コマンドによって現在のネットワーク ホスト名が *file\_name* に書き込まれます。bpdynamicclient コマンドを実行しても サーバーへの通知を実行できない場合、bpdynamicclient コマンドによって *file\_name* が削除されます。

多くの UNIX システムには、起動スクリプトを定義する機能があります。

たとえば、Solaris システムでは、/etc/rc2.d ディレクトリにスクリプトを作成します。

# cat > /etc/rc2.d/S99nbdynamicclient <<EOF #! /bin/sh

rm /usr/openv/netbackup/last\_successful\_hostname /usr/openv/netbackup/bin/bpdynamicclient -last successful hostname ¥ /usr/openv/netbackup/last\_successful\_hostname EOF # chmod 544 /etc/rc2.d/S99nbdynamicclient

動的クライアントの起動スクリプトは、コンピュータが IP アドレスを取得した後に呼び 出されます。

**4** bpdynamicclient コマンドを定期的に呼び出すには、crontab ルートエントリを作 成する必要があります。

たとえば、毎時 7 分に bpdynamicclient を呼び出すエントリ (全体で 1 行) を次 に示します。

7 \* \* \* \* /usr/openv/netbackup/bin/bpdynamicclient -last successful hostname /usr/openv/netbackup/last\_successful\_hostname

DHCP を使用している場合、bpdynamicclient を呼び出す間隔は、リース期間の 2 分の 1 に設定することをお勧めします。

# **UNIX** クライアントでのビジー状態のファイルの処理につ いて

ビジー状態のファイルの処理は、UNIX クライアントだけに適用されます。

VSP (Volume Snapshot Provider) についての情報は Windows クライアントで利用可 能です。

『NetBackup [管理者ガイド](http://www.veritas.com/docs/DOC5332) Vol. 1』を参照してください。

ビジー状態のファイルとは、ユーザーバックアップまたはスケジュールバックアップの実行 中に、変更されていることが検出されたファイルです。通常、NetBackup によってファイ ルのバックアップが試行されている間にプロセスによってそのファイルへの書き込みが行 われた場合に、検出が行われます。

ビジー状態のファイルは、次の場合に検出されます。

- ファイルの読み込みエラー
- ファイルの変更時刻の変更
- ファイルの i ノード時刻の変更
- ファイルのサイズの変更

通常、バックアップは、バックアップが部分的に正常終了したことを示す 1 という状態で 完了します。ビジー状態のファイルの処理によって、ビジー状態のファイルが検出された 場合の NetBackup の動作を制御できます。

ビジー状態のファイルの処理は、UNIXクライアントの[ビジー状態のファイルの設定(Busy File Settings)]ホストプロパティで構成できます。

『NetBackup [管理者ガイド](http://www.veritas.com/docs/DOC5332) Vol. 1』を参照してください。

ビジー状態のファイルの処理は、クライアントの /usr/openv/netbackup/bp.conf ファ イルに BUSY\_FILE\_PROCESSING オプションを追加して有効にすることもできます。次に、 ビジー状態のファイルの処理を制御するための他のビジー状態のファイルオプションを

追加します。オプションは、クライアントの /usr/openv/netbackup/bp.conf ファイルと ユーザーの \$HOME/bp.conf ファイルの両方に存在することができます。両方のファイル にオプションが存在する場合、ユーザーの bp.conf ファイルが優先されます。

ビジー状態のファイルの処理時に、NetBackup によって複数のファイルおよびディレクト リが作成されます。最初に、busy\_files の下に /usr/openv/netbackup という名前の 作業ディレクトリが作成されます。次に、NetBackup によって /actions の下に busy\_filesディレクトリが作成され、そのディレクトリに action ファイルが格納されます。 action ファイルには、ビジー状態のファイルの処理を制御するために NetBackup に よって使われる情報が含まれています。

デフォルトでは、操作ファイルの内容は、BUSY\_FILE\_ACTION の bp.conf オプションか ら導出されます。特定のバックアップポリシーおよびスケジュールを制御するための操作 ファイルを作成することもできます。NetBackup によって、ビジー状態のファイルの状態 情報と診断情報を格納するためのログディレクトリが busy\_files の下に作成されます。

## UNIX クライアントでのビジー状態のファイルの処理の構成

bp.conf ファイルを使ってビジー状態のファイルの処理を構成するには、次の手順を使 います。

#### ビジー状態のファイルの処理を構成する方法

**1** bp.conf ファイルのオプションを変更します。

p.84 の 「UNIX での bp.conf [の変更によるビジー状態のファイルの処理の構成」](#page-83-0) を参照してください。

2 マスターサーバーにある bpend\_notify\_busy スクリプトをコピーします。

/usr/openv/netbackup/bin/goodies/bpend\_notify\_busy

クライアント上で、次のパスにコピーします。

/usr/openv/netbackup/bin/bpend\_notify

グループおよびその他のユーザーが bpend\_notify を実行できるように、ファイル アクセス権限を設定する必要があります。

(この手順は、[ビジー状態のファイルの設定 (Busy File Settings)]ホストプロパティ でビジー状態のファイルの処理を構成する場合にも実行します。)

**3** ユーザーバックアップスケジュールが指定されたポリシーがビジー状態のファイル バックアップに使用されるように構成します。

このポリシーは、actions ファイルの repeat オプションによって生成されるバック アップ要求を処理します。ポリシー名は重要です。デフォルトでは、ユーザーバック アップスケジュールが設定されていてバックアップ処理時間帯が表示されているポリ シーのうち、最初の利用可能なポリシーが NetBackup によってアルファベット順で 検索されます。たとえば、AAA\_busy\_files という名前のポリシーは、B\_policy の 前に選択されます。

<span id="page-83-0"></span>(この手順は、[ビジー状態のファイルの設定 (Busy File Settings)]ホストプロパティ でビジー状態のファイルの処理を構成する場合にも実行します。)

### UNIX での bp.conf の変更によるビジー状態のファイルの処理の構成

bp.conf ファイルを変更してビジー状態のファイルの処理を構成するには、次の手順を 使います。

#### bp.conf ファイルを変更してビジー状態のファイルの処理を構成する方法

**1** UNIX クライアントの[ビジー状態のファイルの設定 (Busy File Settings)]ホストプロ パティを使用して、ビジー状態のファイルの処理方法を構成します。

『NetBackup [管理者ガイド](http://www.veritas.com/docs/DOC5332) Vol. 1』を参照してください。

**2** または、クライアント上の bp.conf ファイルのエントリを使用して、ビジー状態のファ イルの処理を構成します。ユーザーはホームディレクトリに bp.conf ファイルを構成 することもできます。ユーザーの bp.conf ファイルに指定されたビジー状態のファイ ルオプションは、ユーザー主導バックアップだけに適用されます。ホームディレクトリ に NetBackup ファイルが存在しない場合、bp.conf はユーザーバックアップのた めのビジー状態のファイルの処理を無視します。

使用する bp.conf ファイルエントリは、次のとおりです。

- BUSY\_FILE\_PROCESSING
- BUSY\_FILE\_DIRECTORY
- BUSY\_FILE\_ACTION

### UNIX の bp.conf ファイルエントリ

次の表は、ビジー状態のファイルの処理を構成するために使われる bp.conf ファイルエ ントリを記述したものです。

表 **2-4** bp.conf ファイルエントリ

| エントリ                 | 説明                                                                                                    |
|----------------------|----------------------------------------------------------------------------------------------------|
| BUSY FILE PROCESSING | NetBackup のビジー状態のファイル処理機能を有効にします。デフォルトでは、<br>クライアントの /usr/openv/netbackup/bp.conf ファイルにはこのエントリ<br>は存在しません。                                                                                                    |
| BUSY FILE DIRECTORY  | ビジー状熊のファイルの作業ディレクトリへの代替パスを指定します。このエントリ<br>は必須ではありません。デフォルトでは、クライアントの<br>/usr/openv/netbackup/bp.conf ファイルまたは \$HOME/bp.conf ファ<br>イルにはこのエントリは存在しません。デフォルトでは、NetBackupによって<br>/usr/openv/netbackupまたはユーザーのホームディレクトリに busy_files<br>ディレクトリが作成されます。 |

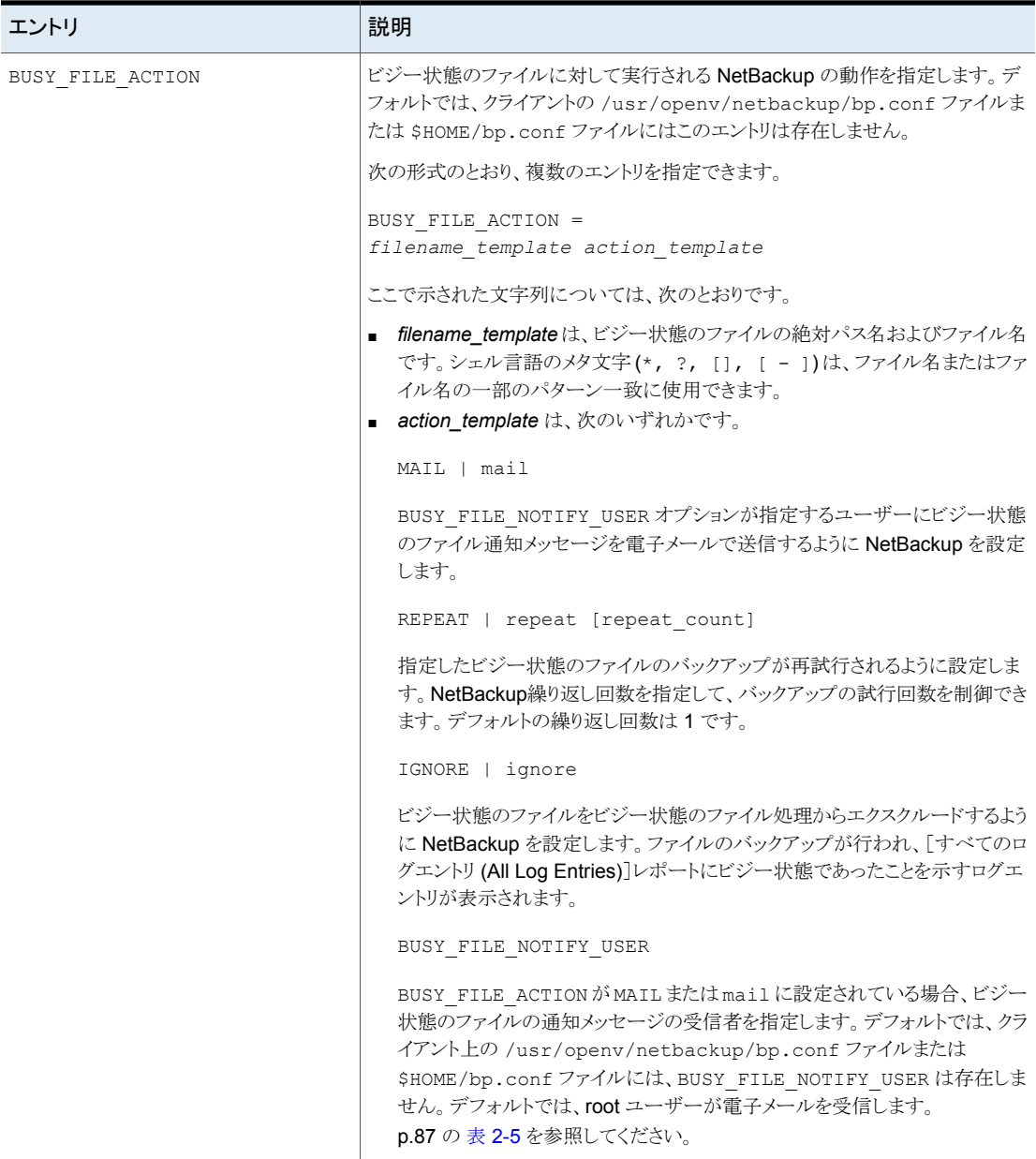

次の表は、BUSY\_FILE\_ACTION エントリの動作の例を示したものです。

表 2-5 BUSY FILE ACTION エントリの動作の例

<span id="page-86-0"></span>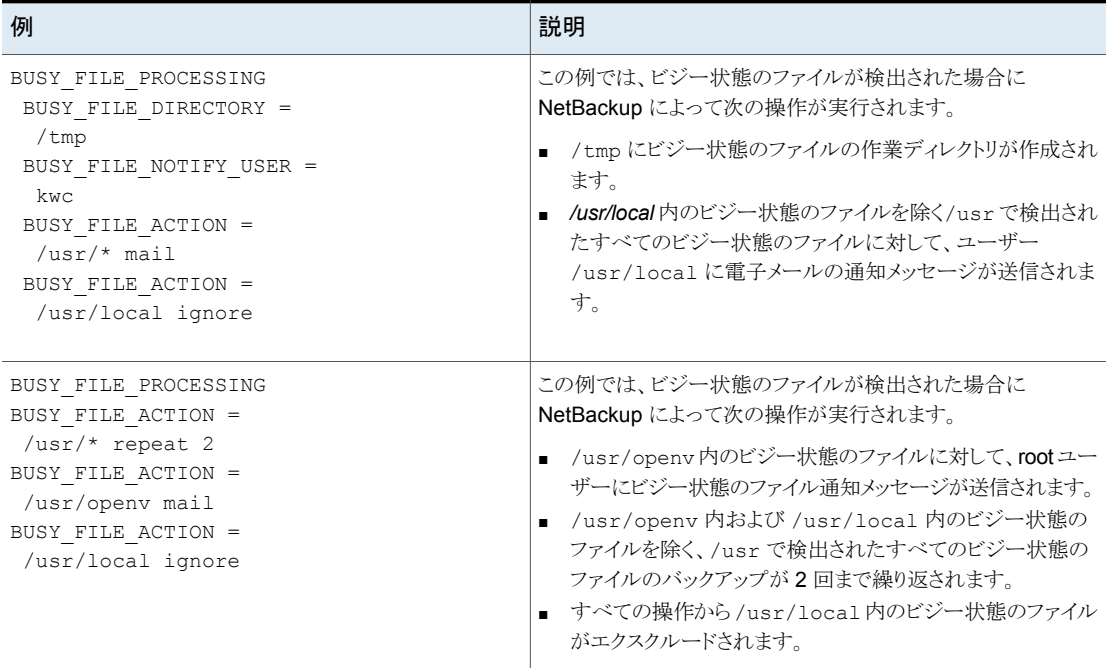

# UNIX で NetBackup が操作ファイルを作成および使用する方法

バックアップ操作の開始時に、NetBackup によって、busy\_files/actions ディレクトリ に actions という名前のデフォルトの操作ファイルが作成されます。actions ファイルの 内容は、BUSY\_FILE\_ACTION ファイルの bp.conf オプションから導出されます。

通常、NetBackup では、将来ビジー状態のファイルを処理する場合、常にデフォルトの 操作ファイルが参照されます。デフォルトを無視するには、バックアップポリシーおよびス ケジュールを制御するための操作ファイルを作成します。次のエントリは、ポリシーおよび スケジュールの操作ファイルの命名規則を示します。

```
actions.policy_name.schedule_name
actions.policy_name
```
ここで、*policy\_name* および *schedule\_name* は、事前定義されたバックアップポリシー およびスケジュールです。

操作ファイルを検索する場合、NetBackup によって次の手順が実行されます。

| 手順                                                                                                    | 例                                                                                                    |
|----------------------------------------------------------------------------------------------------|----------------------------------------------------------------------------------------------------|
| ポリシー名およびスケジュー<br>ル名を持つ、次のような形式<br>の名前のファイルが確認され<br>ます。                                                                                                    | actions.policy name.schedule name                                                                                                    |
| ポリシー名とスケジュール名<br>を持つファイルが検出されな<br>い場合、NetBackup ではよ<br>り広い範囲で次のような形式<br>の名前の検索が行われま<br>す。                                                                                                | actionpolicy names                                                                                                    |
| 検索範囲を広げても名前が<br>検出されない場合、<br>NetBackup ではデフォルト<br>の操作ファイルが参照されま<br>す。<br>ユーザーが作成した操作<br>ファイルの内容は、デフォル<br>トに類似しています。任意の<br>コメント行を含めることができ<br>ます。指定方法は、<br>BUSY FILE ACTIONオプ<br>ションと同じです。 | # comment line<br>filename template action template<br>例 1:<br>bp.conf ファイルに次のエントリが含まれると想定します。<br>BUSY FILE ACTION =<br>/usr/openv mail<br>BUSY FILE ACTION = $/usr/*$ repeat 2<br>BUSY FILE ACTION = /usr/local ignore<br>この場合、actions という名前のデフォルトの操作ファイルには、<br>次の行が含まれます。<br>/usr/openv mail<br>/usr/* repeat 2<br>/usr/local ignore<br>例 2:<br>スケジュール名が full であるバックアップポリシー<br>production_servers の操作ファイル名は、次のとおりです。<br>actions.production servers.full<br>actions ファイルに次の行が含まれると想定します。 |
|                                                                                                    | $\binom{k}{2}$ repeat<br>この場合、NetBackupによって、/binディレクトリに存在するビジー<br>状態のファイルのバックアップが繰り返されます。                                                                                                    |

表 **2-6** 操作ファイルを検索する場合の NetBackup の手順

# UNIX のログディレクトリについて

ビジー状態のファイルの処理中、NetBackup によって busy\_files/logs\_directory に多数のファイルが作成されます。これらのファイルには、状態情報および診断情報が 含まれます。NetBackup によって、バックアップのポリシー名、スケジュール名およびプ ロセス ID (PID) から、これらのファイルの名前が導出されます。

NetBackup によって次のログが作成されます。

■ ビジー状態のファイルログ NetBackup によって、ビジー状態のファイルログにすべてのビジー状態のファイルの 名前が記録されます。ビジー状態のファイルログの名前の形式は次のとおりです。

*policy\_name.schedule\_name.PID*

■ 診断ログファイル

NetBackup によって、診断情報を含むログファイルが生成されます。ログファイルの 名前の形式は次のとおりです。

log.*policy\_name.schedule\_name.PID*

■ 再試行ログファイル

repeat オプションが指定されている場合、NetBackup によって、記録された診断情 報を含む再試行ファイルも作成されます。再試行ファイルの名前の形式は次のとおり です。

*policy\_name.schedule\_name.PID.retry.retry\_count*

ここで、*retry\_count* は、0 (ゼロ) から始まり、バックアップが繰り返されるたびに 1 ず つ増加します。*retry\_count* の値が repeat オプションで指定された数より 1 小さい 数になると、処理が停止します。

#### 例:

ビジー状態のファイルのバックアップ要求を処理するため、user という名前のユーザー バックアップスケジュールが設定されている AAA\_busy\_files という名前のポリシーが、 管理者によって定義されています。スケジュールバックアップは、production servers と いう名前のポリシー、full という名前のスケジュールおよび 1442 という PID によって開始 されます。

ビジー状態のファイルが検出されると、NetBackup によって /usr/openv/netbackup/busy\_files/logs ディレクトリに次のファイルが生成されま す。

production\_servers.full.1442 log.production servers.full.1442 操作ファイルの繰り返し回数が 2 に設定されている場合、NetBackup によって次のファ イルが生成されます。

```
production servers.full.1442.retry.0
   AAA busy files.user.10639
   log.AAA_busy_files.user.10639
```
2回目のバックアップが試行されると、NetBackupによって次のファイルが生成されます。

```
production_servers.full.1442.retry.1
   AAA busy files.user.15639
   log.AAA_busy_files.user.15639
```
#### UNIX で bpend\_notify\_busy を変更する場合の推奨される変更

管理者は、 スクリプトを変更することによって、ビジー状態のファイルの処理を変更できま す。bpend\_notify\_busy

次の変更以外は加えないことをお勧めします。

- RETRY\_POLICY および RETRY\_SCHED 変数を NONE からビジー状態のファイルバッ クアップのポリシー名およびスケジュール名に変更します。
- ビジー状態のファイル処理後にログディレクトリのファイルを削除します (これらのログ は自動的には削除されません)。
	- busy\_files() 関数の末尾に、次のコマンドを追加します。

/bin/rm -f \$LOG\_FILE

■ main で busy\_files() 関数を呼び出した後、次のコマンドを追加します。

/bin/rm -f \$BUSYFILELOG /bin/rm -f \$RETRY\_FILE

# **NetBackup** インストールのロケールの指定について

NetBackup アプリケーションでは、インストールのロケールによる決定に応じて、様々な 国の日付書式および時刻書式を表示できます。アプリケーション間での一貫性を保証す るため、NetBackup では 1 つの構成ソースを使用してロケール規則が定義されます。

*install\_path*¥VERITAS¥msq¥LC.CONF ファイル (Windows) と /usr/openv/msg/.conf ファイル (UNIX) はサポート対象のロケールについての情報を含んでいます。これらの ファイルによって、サポートされている各ロケールの日付書式および時刻書式を定義しま す。.conf ファイルおよび LC.CONF ファイルには、サポートされているロケールおよび書 式のリストを追加および変更するための、非常に具体的な方法が説明されています。

.conf file ファイルと LC.CONF ファイルは、TL 行と TM 行の 2 つの部分に分かれて います。

■ TL 行

TL 行の3番目のフィールドで、NetBackup アプリケーションでサポートされているロ ケールの大文字と小文字の区別を定義します。4番目および5番目のフィールドで、 サポートされているそのロケールの日付および時刻のフィールド、および関連付けら れたセパレータを定義します。 デフォルトの出力を変更するには、既存の書式を変更します。 たとえば、次のような C ロケールの TL 行を想定します。

TL 1 C :*hh*:*mn*:*ss*/*mm*/*dd*/*yyyy*

月、日および年の順序を次のように指定することができます。

TL 1 C :*hh*:*mn*:*ss -yyyy*-*mm*-*dd*

または:

TL 1 C :*hh*:*mn*:*ss*/*dd*/*mm*/*yy*

さらに TL 行を追加する場合は、.conf ファイル内のコメントを参照してください。 .conf ファイルにアクセスできない場合、デフォルトのロケール (TL 行) は次のとおり です。

TL 1 C :*hh*:*mn*:*ss* /*mm*/*dd*/*yyyy* TL 2 ov :*hh*:*mn*:*ss*/*mm*/*dd*/*yyyy*

C および ov は同義語であることに注意してください。

#### ■ TM 行

TM 行では、TL 行の定義に従って、認識されないロケールから NetBackup でサポー トされているロケールへのマッピングを定義します。 TM 行の 3 番目のフィールドで、認識されないロケールを定義します。5 番目のフィー ルドで、TL 行で識別可能なサポートされている等価のロケールを定義します。 たとえば、認識されないロケールを、サポートされているロケールfr にマッピングする 場合、 行は次のとおりです。TMfrTM

TM 6 french 2 fr

French を C にマッピングする場合は、次のとおりです。

TM 6 french 1 C

さらに TM 行を追加する場合は、.conf ファイル内の該当箇所の指示を参照してくだ さい。

.confファイルにアクセスできない場合、デフォルトのロケールは C(ov)になるため、 デフォルトの TM 行は存在しません。

# **Shared Storage Option** について

Shared Storage Option を使用すると、複数の NetBackup サーバー (NetBackup サー バーと NDMP ホスト) で個々のテープドライブ (スタンドアロンドライブまたはロボットライ ブラリ内のドライブ) を共有できます。NetBackup は、バックアップとリストア操作に必要な ドライブを自動で割り当ておよび割り当て解除します。Shared Storage Option には、適 切なハードウェア接続が必要です。たとえば、ファイバーチャネルハブです。

Shared Storage Option は、次の環境で使用することができます。

- ファイバーチャネル SAN
- SCSI スイッチまたはマルチイニシエータ構成などのファイバーチャネルを使用しない 環境

Shared Storage Option は、個別に購入およびライセンス付与される NetBackup のオ プションで、特定の数の物理ドライブを共有できるようにします。

# Shared Storage Option のコンポーネントについて

NetBackup Enterprise Media Manager (EMM) サービスは、メディア情報を管理しま す。また、Enterprise Media Manager は、共有ドライブのデバイスアロケータ (DA) でも あります。

図 [2-3](#page-92-0)は、共有ドライブの構成の例を示します。

<span id="page-92-0"></span>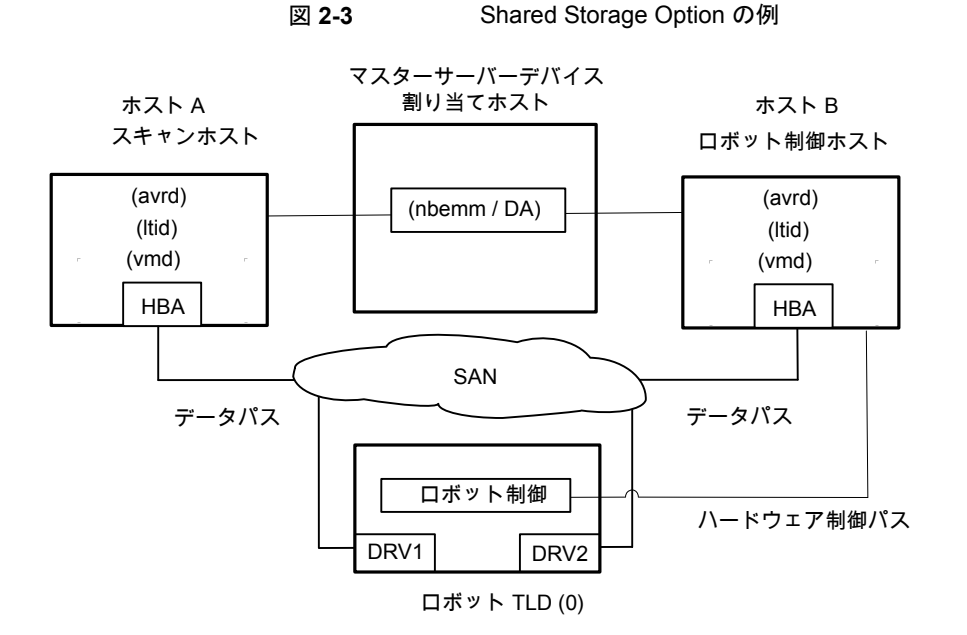

次の項目では、図 [2-3](#page-92-0)に対応した NetBackup コンポーネントについて説明します。

- マスターサーバーによって Enterprise Media Manager (EMM) サービスがホストさ れます。これがデバイス割り当てホストとなります。 「[「デバイス割り当てホストについて」」](#page-93-0)を参照してください。
- ホスト A:
	- 自動ボリューム認識 (avrd)プロセス、NetBackup Device Manager サービス (ltid)、および NetBackup Volume Manager (vmd) サービスを実行する NetBackup メディアサーバーです。
	- SAN ハードウェアを介して、ドライブ 1 およびドライブ 2 に接続されています。
	- 環境内で最初にオンライン化されるホストで、スキャンアビリティ係数には0(ゼロ) 以外の値が設定されています。したがって、これがドライブの最初のスキャンホス トになります。 [「「スキャンホストについて」」](#page-93-1)を参照してください。
- ホスト B:
	- 自動ボリューム認識 (avrd) プロセス、NetBackup Device Manager サービス (ltid)、および NetBackup Volume Manager (vmd) サービスを実行する NetBackup メディアサーバーです。
	- SAN ハードウェアを介して、ドライブ 1 およびドライブ 2 に接続されています。

■ ロボットを制御します。ACS ロボット形式を除き、各ロボットのロボット制御ホストは 1 台だけです。

Shared Storage Option コンポーネントのプロセスの流れ図については、『NetBackup ログリファレンスガイド』を参照してください。

<span id="page-93-0"></span><http://www.veritas.com/docs/DOC5332>

### デバイス割り当てホストについて

NetBackup Enterprise Media Manager (EMM) サービスによって、Shared Storage Option のジョブとタスクにデバイスが割り当てられます。EMM サービスは、NetBackup マスターサーバー上で実行されます。デバイスを割り当てるホストは、デバイス割り当てホ ストンも呼ばれます。

#### **SSO** と **NetBackup EMM** サービスについて

NetBackup Enterprise Media Manager (EMM) は、テープドライブのネットワーク規模 での割り当てを調整するために、共有ドライブ環境のすべての共有テープ要求を管理し ます。EMM は、単一の NetBackup ドメイン内で対応するメディアサーバーおよび NetBackup SAN メディアサーバーの単一の NetBackup マスターサーバーからの要求 に応答します。

<span id="page-93-1"></span>EMM は、共有ドライブおよびホストについての情報を保持します。この情報には、ドライ ブを共有するホストとして利用可能なオンラインのホストや現在ドライブを予約しているホ ストのリストなどが含まれます。Media Manager device サービス (ltid) は共有ドライブ の情報の変更を要求します。

#### スキャンホストについて

スキャンホストは NetBackup Shared Storage Option のコンポーネントです。

各共有ドライブには、スキャンホストとして識別されるホストが 1 台存在します。スキャンホ ストは、自動ボリューム認識プロセス (avrd) が、割り当てられていないドライブをスキャン するホストです。(ロボットデーモンは、割り当てられたドライブをスキャンします) スキャン ホストは、ドライブへのデータパスによるアクセスが可能である必要があります。

EMM データベースには、共有ドライブの情報が含まれており、その情報にはスキャンホ ストの情報が含まれます。メディアサーバーは、EMMサービスからドライブ状態の情報を 受信します。

スキャンホストはEMMによって判断されます。スキャンホストは、 各共有ドライブによって異なる場合があります。環境内で最初に オンライン化される、スキャンアビリティ係数が 0 (ゼロ) 以外のホ ストが、ドライブの最初のスキャンホストになります。 スキャンホストの判断方法

> メディアサーバーのスキャンアビリティ係数を構成するには、 nbemmcmd コマンドを使用します。詳しくは、『NetBackup コマ ンドリファレンスガイド』を参照してください。

<http://www.veritas.com/docs/DOC5332>

スキャンホストが変更される場合 スキャンホストは、なんらかの割り込みが発生するまでは共有ドラ イブに割り当てられています。

> たとえば、次のいずれかが発生すると、EMMは新しいスキャンホ ストを選びます:

- ソケット接続、ホスト、ドライブ、ドライブパスまたはネットワーク が停止する。
- ドライブが論理的に停止モードになっている。

マウントの実行中は、スキャンホストがテープのマウントを要求し ているホストに一時的に変更されます。スキャンホストが一時的に 変更されるのは、ドライブパスへアクセスできるホストを一度に1 台だけにするためです。

選択されたスキャンホスト上でドライブに複数のパスが構成され ている場合、EMM によって、次の順序でスキャンパスが選択さ れます。 スキャンホストのドライブパス

- データベースで最初に検出された、起動(UP)状態のローカ ルデバイスパス
- データベースで最初に検出された、NDMP接続された起動 (UP) 状態のドライブパス

共有テープドライブのポーリン 共有テープドライブでは、NetBackupからのマウント要求が受信 されるまで、スキャンホストのみでドライブのポーリングが行われま す。マウントの要求時に、NetBackup はマウントを要求するホス トを使用して、共有ドライブをポーリングします。 グ

> この設計によって、NetBackup で動的ループ切り替えまたは SANのゾーンのサポートが有効になります。各テープドライブは、 1 つのホストだけから検出される必要があります。各テープドライ ブのスキャンホストは、エラーを処理して可用性が継続されるよう に動的に切り替わる可能性があります。中央デバイスアービトレー ションコンポーネントによって、共有ドライブのスキャンホストの割 り当てが管理されます。また、アービトレーションコンポーネントに は、複数の NetBackup メディアサーバーが 1 つのドライブを共 有できるように、ネットワークドライブの予約システムが備えられて います。

> 共有テープドライブのポーリングによって、動的ループ切り替え を使用できるようになり、デバイスへのアクセス回数および CPU 時間が減少します。ただし、デバイスの接続の切断 (ファイバー チャネルファブリックの断絶など) は、I/O が発生するまで検出で きません。

#### **SAN** メディアサーバーについて

SAN メディアサーバーは、自身のデータをバックアップする NetBackup メディアサー バーです。SAN メディアサーバーは他のクライアントに存在するデータはバックアップで きません。

SAN メディアサーバーはある特定の状況で有効です。たとえば、SAN メディアサーバー は、データボリュームによって、ネットワークに悪影響を及ぼすほど多くのネットワーク帯 域幅が消費される場合に有効です。

SAN メディアサーバー用のバックアップポリシーを定義する場合は、クライアントとして SAN メディアサーバーのみを追加します。

NetBackup Shared Storage Option は NetBackup SAN メディアサーバーを使用でき ますが、必須ではありません。

### 削除 共有デバイスの予約または解放について

Shared Storage Option は、SAN デバイスへのファームウェアのロードやハブ API また はスイッチ API を使用した通信は行いません。NetBackup shared drive\_notify ス クリプトを使用すれば、Shared Storage Option はハブ API またはスイッチ API による 通信を行えます。

NetBackup は、共有ドライブが予約または解放された場合に、shared drive\_notify スクリプトを実行します。

このスクリプトは次のパラメータを必要とします。

- 共有ドライブの名前。
- 現在のスキャンホストの名前。
- 次のいずれかの操作。
	- スクリプトが実行されるホストには、ドライブが解放されるまでそのドライ ブへの SCSI アクセスが必要です。 RESERVED

情報通知のみ。ドライブを予約したホストには SCSI アクセスが必要で あることを変更しません。 割り当て日時 (ASSIGNED)

- RELEASED スキャンホストのみに、ドライブへの SCSI アクセスが必要です。
- スクリプトを実行するホストが、スキャンホストになります。ホストは、ドライ ブが RESERVED の間は、スキャンホストになりません。 **SCANHOST**

スキャンホストは RESERVED 操作と RELEASED 操作の間で変わる ことがあります。

shared drive\_notifyスクリプトは次のディレクトリに存在します。

- Windows の場合: *install\_path*¥VERITAS¥Volmgr¥bin
- UNIX または Linux の場合: /usr/openv/volmgr/bin/shared\_drive\_notify

メモ**:** root ユーザーがこのスクリプトを実行できる必要があります。

このスクリプトは、正常な完了時に状態 0 で終了します。

### Shared Storage Option を使用しないでロボットライブラリを共有する方 法

次のいずれかの方式を使用して、複数の NetBackup メディアサーバー間で、ロボット テープライブラリを共有できます。

- 共有ライブラリのサポート NetBackup では、同じロボットライブラリ内の異なるドライブを、別々のメディアサー バーで構成できます。この機能は、共有ライブラリのサポートと呼ばれます。共有ライ ブラリをサポートするロボット形式は、ACS と TLD です。
- パーティション化されたライブラリ 一部のロボットベンダーでは、ライブラリをパーティション化することもできます。ロボッ トライブラリのパーティション化によって、ロボットライブラリがあるドライブのセットと別 のドライブのセットに分割されます。このパーティション化によって、異なる制御ホスト 上の 2 つのロボット制御デーモンが、異なる NetBackup マスターサーバーおよびメ

ディアサーバー環境のために、1 つのロボットライブラリを管理することが可能になり ます。

これらの機能は Shared Storage Option とは関係ないため、Shared Storage Option と混同しないでください。

# Shared Storage Option の用語および概念

<span id="page-97-0"></span>表 [2-7](#page-97-0) は Shared Storage Option の理解に関連した用語と概念を示しています。

| 用語                                   | 定義                                                                                                    |
|--------------------------------------|----------------------------------------------------------------------------------------------------|
| Backup Exec Shared<br>Storage Option | NetBackup Shared Storage Option は、 Veritas Backup Exec Shared<br>Storage Option とは異なります。Backup Exec SSO では UNIX サー<br>バーがサポートされないため、ドライブのアービトレーションも別の方式<br>によって行います。  |
| SAN メディアサーバー                         | NetBackup SAN メディアサーバーは、そのサーバー内のデータを共<br>有ドライブにバックアップします。他の NetBackupホストまたはクライア<br>ントのデータはバックアップできません。NetBackup SAN メディアサー<br>バーを使用する場合は、ベリタスからライセンスを取得する必要がありま<br>す。 |
| 共有ドライブ                               | Shared Storage Option をインストールしている場合に、ホスト間で共<br>有されるテープドライブは共有ドライブと呼ばれます。 NDMP ホストに接<br>続されたドライブの場合、各 NDMP 接続ホストは追加ホストと見なされ<br>ます。                                     |

表 **2-7** Shared Storage Option の用語および概念

# 削除 Shared Storage Option ライセンスについて

Shared Storage Option は基本の NetBackup とは別ライセンスの機能です。NetBackup Shared Storage Option ライセンスは、共有する物理テープドライブ数に基づいていま す。ライセンスによって、ライセンスを取得した特定の数の物理ドライブの共有が NetBackup でアクティブ化されます。

# Shared Storage Option の前提条件について

Shared Storage Option を使用するようにハードウェアを構成するには、次の前提条件 を満たしていることを確認する必要があります。

- SAN 環境を構成します。
- ロボットおよびドライブを接続します。
- すべてのサーバーで共有デバイスが認識されていることを確認します。デバイスの認 識はオペレーティングシステムの構成によって次のように異なります。

UNIX または Linux サーバーでは、Solaris システムの sg ドライバなど、構成ファイ ルを修正する必要がある場合があります。

Windows サーバーでは、デバイスは Windows によって自動的に認識されます。た だし、場合によっては、ユーザーがデバイスドライバをインストールする必要がある場 合があります。

次の作業の一部は、使用するハードウェアに応じて行います。

- ロボットの各ドライブの物理的な場所を判断します。この場所は、通常、ドライブコネク タ上または各ベンダーが提供するマニュアルに示されています。 NetBackup のデバイス検出によってロボット内のドライブの場所が正確に特定された 場合、この作業は必要でない場合があります。
- すべてのドライブおよびすべてのロボットを接続します。
- SAN に接続するハードウェア (たとえば、ブリッジ、スイッチまたはハブ) を取り付けま す。
- ファイバーが構成の一部で、SCSI-FC ブリッジを使用している場合、テープデバイス の SCSI とファイバーチャネル間のマッピングを判断します。 各デバイス固有の SCSI ID は、ホストが読み込むファイバーチャネル論理ユニット番 号 (LUN) に変換されます。ドライブの割り当てを正しく行うには、LUN がどの物理 SCSI ID にマッピングされているかを理解しておく必要があります。可能であれば、 永続的な LUN マッピングを行ってください。 ハードウェアおよび様々なベンダーの構成ツールについての知識が必要です。ブリッ ジのベンダーが提供するマニュアルを参照してください。
- 物理的構成を記録します。 Shared Storage Option 構成を設定する場合、ハードウェア情報を記録します。各ド ライブに接続されているアダプタ、SCSI アドレス、ワールドワイドネーム (WWN) およ びファイバーチャネルLUN を記録します。また、ファームウェアおよびドライバのバー ジョンも記録します。
- 適切なドライバをインストールおよび構成します。詳しくは、各ベンダーが提供するマ ニュアルを参照してください。
- UNIX サーバーと Linux サーバーの場合は、必要なデバイスファイルを作成します。 オペレーティングシステムによっては、再構成システム起動 () はこれらのファイルを 自動的に作成することがあります。boot -r 各ドライブのデバイスファイルを作成します。デバイスファイル名には、ドライブおよび アダプタのファイバーチャネル LUN を使用します。デバイスファイルおよびドライブ 間の物理的なドライブの場所の相関を明らかにするために、デバイスファイル名も記 録します。

『NetBackup デバイス構成ガイド』およびオペレーティングシステムで利用可能なマ ニュアルページを使用してください。

<http://www.veritas.com/docs/DOC5332>

- UNIX サーバーと Linux サーバーの場合は、適切なシステム構成ファイルを変更し てオペレーティングシステムをカスタマイズします。この作業には、Shared Storage Option 環境を使用するシステムファイルとそのファイル形式についての知識が必要 です。たとえば、Sun Solaris システムの場合、sg、st および HBA ドライバファイルを 変更する必要があります。 ファイバーチャネルデバイス (WWN) を特定のターゲット ID にバインドするように HBA ドライバファイルを変更します。手順については、オペレーティングシステムのマ ニュアルを参照してください。
- Windows サーバーで HBA を構成する方決については、ベンダーの HBA のマニュ アルを参照してください。
- ハードウェアで利用可能な任意の構成インターフェースを使用して構成し、構成が適 切であることを確認します。たとえば、Windows サーバーの場合、ハイパーターミナ ルをインターフェースとして使用し、SCSI-FC ブリッジを構成できます。

ハードウェアを構成および検証する場合は、次の順序で行います。

- ロボットおよび共有ドライブ
- ブリッジ
- ハブまたはスイッチ
- ホスト
- エラーが発生し、原因がオペレーティングシステムであると想定される場合は、オペ レーティングシステムのマニュアルの指示に従って、オペレーティングシステムのログ を参照してください。

### ハードウェアの設定ガイドラインについて

次はハードウェアの設定ガイドラインです。

- 複数のベンダーの SAN ハードウェアを使用すると、問題が発生する可能性がありま す。必ずハードウェアベンダーがサポートするSAN構成およびファームウェアレベル を使用してください。
- SANデバイスを検出するためのオペレーティングシステムのテープドライバおよびパ ススルードライバの構成方法については、SAN デバイス、HBA およびオペレーティ ングシステムのマニュアルを参照してください。
- ハブのタイマー設定を確認してください。
- ソフトアドレスではなくハードアドレスでアービトレーテッドループ物理アドレスを使用 してください。ハードウェアベンダーに問い合わせて、推奨する製品の使用方法を確 認してください。
- すべてのファイバーチャネルハードウェア(ブリッジなど)のファームウェアレベルを確 認してください。他の SAN ハードウェアデバイスと運用するために必要な最新のレベ ルのファームウェアを使用してください。
- ホストオペレーティングシステムでコマンドおよびユーティリティを使用して SAN 問題 の再現を試行してください。
- バックアップおよびリストア機能の両方をテストしてください。バックアップジョブが正常 終了しても、データが破損している場合があります。たとえば、不適切なスイッチ設定 によって問題が発生することがあります。
- Shared Storage Option ソフトウェアを追加する前に、ハードウェアおよび SAN 構 成が動作中で、安定していることを確認してください。
- 共有ドライブとして構成する前に、専用テープドライブでバックアップおよびリストア機 能をテストしてください。
- 大規模な構成の場合、ドライブの共有は、少数のテープドライブおよび2台または3 台のメディアサーバー (または NetBackup SAN メディアサーバー) から開始してくだ さい。
- 構成およびドラブルシューティングの処理は、小規模であればより容易に実行できま す。可能な場合は、SAN に接続されたドライブの一部が一部のサーバーによって共 有されるように複数の独立した Shared Storage Option 構成を作成してください。
- ファイバーチャネルハードウェアは、次の順序で適切に起動します。
	- ロボットまたはドライブ
	- ブリッジ
	- ハブまたはスイッチ
	- ホスト
- 起動シーケンスはデバイスによっては他のものより長くなります。 ハードウェアの起動 が完了したことを確認するには、インジケータ点灯を調べてください。緑色の点灯は、 多くの場合、完了した起動シーケンスを示します。

### ドライバのインストールと構成について

メディアサーバーシステムにドライバをインストールして構成し、該当するシステム構成ファ イルを変更します。

NetBackup の要件についての指針が利用可能です。

『NetBackup デバイス構成ガイド』を参照してください。

<http://www.veritas.com/docs/DOC5332>

# 接続の検証

NetBackup で Shared Storage Option を構成する前にハードウェア構成をテストしま す。この作業は非常に重要ですが見落とされることがよくあります。

次の点に注意してください。

- すべての (マスターおよびメディア) サーバーが互いに通信可能であることを検証し ます。そうするには、各サーバーから他のすべてのサーバーに ping コマンドを使っ てください。名前解決処理が正しく機能していることを検証するために、必ずpingを ホスト名ごとに実行してください。
- NetBackup の bpclntcmd ユーティリティを使用して IP アドレスからホスト名を取得 します。 詳しくは、次の URL から利用可能な『NetBackup トラブルシューティングガ イド』および『NetBackup コマンドリファレンスガイド』を参照してください: <http://www.veritas.com/docs/DOC5332>
- オペレーティングシステムおよび NetBackup のコマンドとツールを使用して、デバイ スが正しく構成されているかどうかを検証します。Shared Storage Option を構成す る前に、オペレーティングシステムが SAN のデバイスを検出することを確認してくだ さい。構成がオペレーティングシステムで動作しない場合は、Shared Storage Option でも動作しません。

たとえば、Solaris システムでは mt -f tapename status コマンドを使用して、テー プドライブの状態を判断できます。

■ 詳細および例については、次の URL から利用可能な『NetBackup デバイス構成ガ イド』を参照してください。 <http://www.veritas.com/docs/DOC5332>

### 削除 NetBackup での Shared Storage Option の構成について

共有ドライブ、ストレージユニット、およびバックアップポリシーを構成する必要があります。

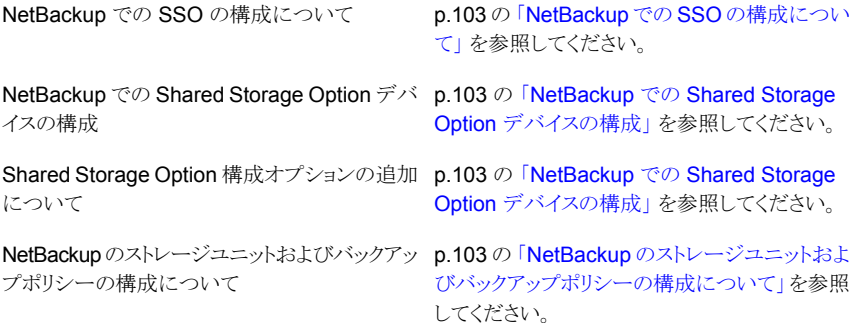

#### <span id="page-102-0"></span>**NetBackup** での **SSO** の構成について

デバイスの構成ウィザードを使用して NetBackup で Shared Storage Option を構成す ることをお勧めします。共有デバイスを構成するときにデバイスを識別することが困難な 場合は、ウィザードを使用すると構成が成功する可能性が高まります。

デバイスの構成ウィザードを使用する場合は、1 台のホスト (通常、マスターサーバー) か らすべての共有ドライブを構成する必要があります。現在のホストをマスターサーバーに 設定して、ウィザードを 1 回だけ起動します。次に、[デバイスホスト (Device Hosts)]画 面でメディアサーバーまたは NetBackup SAN メディアサーバーのリストを表示します。 ウィザードでは、選択したすべてのメディアサーバーでデバイスが構成され、これらのホ ストは共有構成についての情報を読み込みます。

#### <span id="page-102-1"></span>**NetBackup** での **Shared Storage Option** デバイスの構成

[デバイスの構成ウィザード (Device Configuration Wizard)]を使用して共有ドライブを 構成することをお勧めします。このウィザードでは、共有ドライブの構成手順が示されま す。

ウィザードのヘルプでウィザードの制限事項を確認することを忘れないでください。

#### デバイスの構成ウィザードを起動する方法

- **1** NetBackup 管理コンソールで、[メディアおよびデバイスの管理 (Media and Device Management)]を展開します。
- **2** [ストレージデバイスの構成 (Configure Storage Devices)]をクリックします。

メモ**:** 次の操作を実行するたびに、テープドライブを共有するすべてのサーバーで NetBackup Device Manager (ltid) を再起動する必要があります。

- 新しく追加されたメディアサーバーに共有ドライブを設定する。
- 共有ドライブパスを追加または削除する。

#### <span id="page-102-2"></span>**Shared Storage Option** 構成オプションの追加について

Media Manager 構成ファイル vm.conf へ Shared Storage Option オプションを追加 することによって、構成を微調整することができます。

p.113 の 「vm.conf [構成ファイルについて」](#page-112-0) を参照してください。

#### **NetBackup**のストレージユニットおよびバックアップポリシーの構 成について

共有ドライブのストレージユニットおよびポリシーを構成する必要があります。共有ドライ ブを構成するために[デバイスの構成ウィザード (Device Configuration Wizard)]を使 用した場合、ストレージユニットおよびポリシーがすでに構成されている場合があります。 次の通りストレージユニットとバックアップポリシーを構成します。

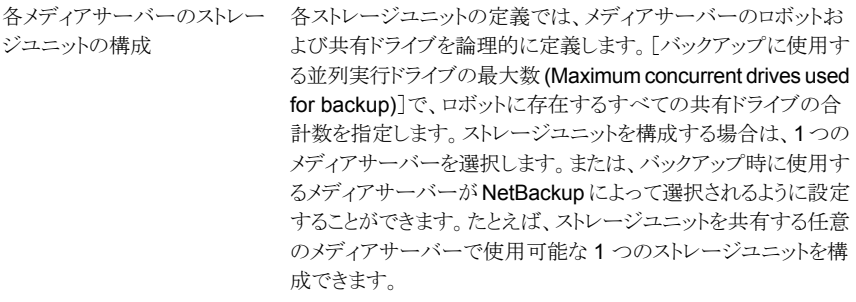

各メディアサーバーのバックアッ メディアサーバーのポリシーの定義は、メディアサーバーのライセ ンスによって次のように異なります。 プポリシーの構成

- Shared Storage Option のライセンスを取得したメディアサー バーでは、ポリシーによって、メディアサーバーおよび他の NetBackup クライアントのバックアップが実行されます。
- NetBackup SAN メディアサーバーでは、SAN メディアサー バーのみがバックアップされます。

標準メディアサーバーのライセンスは、最高の柔軟性を提供しま すが、NetBackup SAN メディアサーバーのライセンスには、より 多くの制限があります。

構成内の任意の位置からバックアップを実行するクライアントの ポリシーでは、すべての利用可能なストレージユニットを選択で きます。また、ストレージユニットグループ(優先度を付けられたス トレージユニット) を使用できます。

詳しくは、『NetBackup 管理者ガイド Vol. 1』を参照してください。

<http://www.veritas.com/docs/DOC5332>

# Shared Storage Option 構成の検証

Shared Storage Option 構成の場合、共有ドライブは、すべての NetBackup メディア サーバーにおいて同じ論理名 (ドライブ名) である必要があります。ドライブがロボットライ ブラリに存在する場合、ライブラリ内の同じドライブ番号を使用する必要があります。この 項では、構成を検証するいくつかのツールについて説明します。

構成が正しく設定されているかどうかの検証は、次に示すとおり、使用しているデバイス、 および Shared Storage Option の構成方法によって異なります。

■ シリアル化されたデバイスが存在する場合、デバイスの構成ウィザードを使用すること をお勧めします。このウィザードによって、構成が検証されます。

- 非シリアル化されたデバイスがある場合は、ベリタスのサポートサイトで、TechNote TECH31764、「Verifying a Shared Storage Option (SSO) Configuration with Non-Serialized Devices」を参照してください。 設定を検証する方法が説明されてい ます。
- シリアル化されたデバイスが存在し、デバイスの構成ウィザードを使用していない場 合、次の手順に従って構成を検証します。

検証の手順では次の NetBackup コマンドを使います。

■ Windows の場合:

*install\_path*¥VERITAS¥Volmgr¥bin¥scan *install\_path*¥VERITAS¥Volmgr¥bin¥tpconfig

■ UNIX または Linux の場合:

```
usr/openv/volmgr/bin/scan
usr/openv/volmgr/bin/tpconfig
```
次の例では、ADIC ロボットライブラリに 6 つのドライブが存在しますが、この特定のホス トにはドライブ 5 および 6 だけが構成されています。

構成内のすべての NetBackup サーバーに対して、検証を実行します。ドライブを共有 している各メディアサーバーで、各共有ドライブに同じ論理ドライブ名および同じドライブ 番号 ID が使用されていることを確認します。

#### <span id="page-105-0"></span>手動で構成した **Shared Storage Option** 構成を検証する方法

**1** tpconfig -d か tpconfig -dl を実行してください。NDMP デバイスの場合、 tpautoconf -probe -ndmp\_host\_name *host\_list* を使用します。

tpconfig からの出力には、NetBackup によってテープドライブに割り当てられた 論理名が表示されます。次の例では、ドライブ番号 5 は QUANTUM.DLT7000.000 という名前で、ドライブ番号 6 は QUANTUM.DLT7000.001 という名前であることが示 されています。

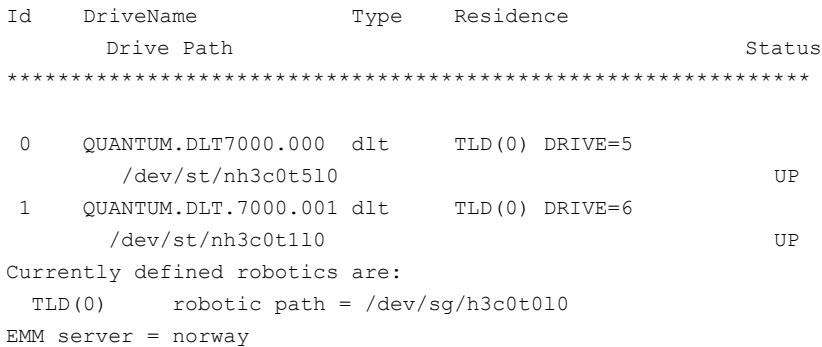

```
2 scan コマンドを実行します。scan 出力には、ロボットおよびドライブのプロパティが
   表示されます。
   次に出力例を示します。
   *************************************************************
   ********************** SDT_TAPE **************************
   ********************** SDT_CHANGER **************************
   *************************************************************
   Device Name : "/dev/sg/h3c0t0l0"
   Passthru Name: "/dev/sg/h3c0t0l0"
   Volume Header: ""
   Port: -1; Bus: -1; Target: -1; LUN: -1
   Inquiry : "ADIC Scalar 100 3.10"
   Vendor ID : "ADIC "
   Product ID : "Scalar 100 "
   Product Rev: "3.10"
   Serial Number: "ADIC009K0340314"
   WWN : ""
   WWN Id Type : 0
   Device Identifier: ""
   Device Type : SDT_CHANGER
   NetBackup Robot Type: 6
   Removable : Yes
   Device Supports: SCSI-2
   Number of Drives : 6
   Number of Slots : 50
   Number of Media Access Ports: 10
   Drive 1 Serial Number : "PXB03S0979"
   Drive 2 Serial Number : "PXB03S0913"
   Drive 3 Serial Number : "CXA04S2051"
   Drive 4 Serial Number : "PXA31S1787"
   Drive 5 Serial Number : "PXA37S3261"
   Drive 6 Serial Number : "PXA50S2276"
   Flags : 0x0
   Reason: 0x0
   ------------------------------------------------------------
   Device Name : "/dev/st/nh3c0t5l0"
   Passthru Name: "/dev/sg/h3c0t5l0"
   Volume Header: ""
   Port: -1; Bus: -1; Target: -1; LUN: -1
   Inquiry : "QUANTUM DLT7000 2561"
   Vendor ID : "QUANTUM "
   Product ID : "DLT7000 "
```

```
Product Rev: "2561"
Serial Number: "PXA37S3261"
WWN : ""
WWN Id Type : 0
Device Identifier: ""
Device Type : SDT_TAPE
NetBackup Drive Type: 9
Removable : Yes
Device Supports: SCSI-2
Flags : 0x4
Reason: 0x0
------------------------------------------------------------
Device Name : "/dev/st/nh3c0t1l0"
Passthru Name: "/dev/sg/h3c0t1l0"
Volume Header: ""
Port: -1; Bus: -1; Target: -1; LUN: -1
Inquiry : "QUANTUM DLT7000 296B"
Vendor ID : "QUANTUM "
Product ID : "DLT7000 "
Product Rev: "296B"
Serial Number: "PXA50S2276"
WWN : ""
WWN Id Type : 0
Device Identifier: ""
Device Type : SDT_TAPE
NetBackup Drive Type: 9
Removable : Yes
Device Supports: SCSI-2
Flags : 0x4
Reason: 0x0
```
- **3** tpconfig の出力の各テープドライブに対して、次の処理を実行します。
	- tpconfig で出力されたデバイスファイル名を使用して、scan 出力のテープド ライブの位置を特定します。 手順 [1](#page-105-0) はデバイスファイルのパス名 /dev/st/nh3c0t5l0 と /dev/st/nh3c0t1l0 を示します。
	- scan出力のドライブのシリアル番号を判断します。デバイス形式フィールドに表 示される「TAPE」の文字で、テープドライブを識別します。 手順 [2](#page-106-0) は scan の出力例を次のように示します。 ドライブ /dev/st/nh3c0t5l0 のシリアル番号は PXA37S3261 です。 ドライブ /dev/st/nh3c0t1l0 のシリアル番号は PXA50S2276 です。
■ ドライブのシリアル番号が、scan のロボットセクションの出力に表示されているシ リアル番号と一致することを検証します。デバイス形式フィールドに表示される 「Changer」の文字でロボットを識別します。 前述の例では、シリアル番号は一致します。

# デバイスモニターと Shared Storage Option

NetBackup 管理コンソールのデバイスモニターを使用して、Shared Storage Option 構 成についての情報の取得および共有ドライブの管理を行うことができます。次を参照して ください。

デバイスモニターについて詳しくは、『NetBackup 管理者ガイド Vol. 1』を参照してくださ い。

#### <http://www.veritas.com/docs/DOC5332>

<span id="page-108-0"></span>表 [2-8](#page-108-0) は デバイスモニターから収集できる情報を示しています。

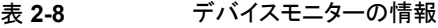

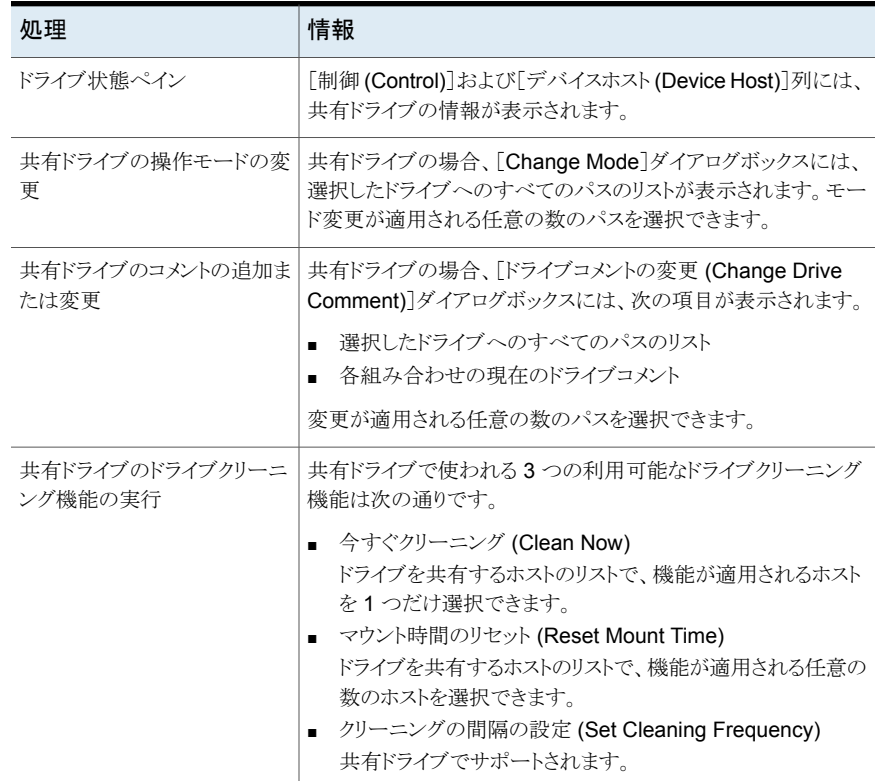

## SSO の概略レポートの表示

Shared Storage Option の概略レポートを表示できます。

p.110 の「Shared Storage Option [の概略レポート」](#page-109-0)を参照してください。

#### **SSO** 概略レポートを表示する方法

- **1** NetBackup 管理コンソールの左ペインで、[メディアおよびデバイスの管理 (Media and Device Management)]>[デバイスモニター (Device Monitor)]を展開します。
- **2** [処理 (Actions)]メニューで、[共有ドライブの状態の表示 (View Status of Shared Drives)]を選択します。
- **3** [共有ドライブの状態 (Status of Shared Drives)]ダイアログボックスで、デバイス割 り当てホストのリストから 1 台または複数のホストを選択します。
- **4** [追加 (Add)]を使用して、スキャンを行うホストのリストにそのホストを移動します。
- <span id="page-109-0"></span>**5** [OK]をクリックします。

ダイアログボックス下部の 2 つのペインに、[共有ドライブの概略 (Shared Drive Summary)]および[デバイス割り当てホストの概略 (Device Allocation Host Summary)]が表示されます。

#### **Shared Storage Option** の概略レポート

次の2つのレポートには、ドライブおよびホストに関する次の情報が含まれています。

- 「共有ドライブの概略 (Shared Drive Summary)]には、次の情報が表示されます。
	- ドライブ名
	- デバイス割り当てホスト
	- 登録済みホストの数
	- ドライブの予約状態
	- ドライブを予約しているホスト
	- 現在のスキャンホスト
- [デバイス割り当てホストの概略 (Device Allocation Host Summary)]には、次の情 報が表示されます。
	- デバイス割り当てホスト
	- 登録済みホストのホスト名
	- 登録済みおよび予約済みドライブの数
	- 使用可能状態
	- スキャンアビリティ係数

■ スキャン状態 (ホストが 1 台以上の SSOドライブのスキャンホストである場合)

## オペレーティングシステムの補足情報

共有デバイスのインストールまたは構成中にエラーが発生し、その原因がオペレーティン グシステムであると想定される場合は、次を参照してください。

- オペレーティングシステムのログ。オペレーティングシステムのマニュアルを参照して ください。
- NetBackup のログ。
- オペレーティングシステムのマニュアルページ (UNIX サーバーまたは Linux サー バーの場合のみ)
- 次の URL で利用可能な『NetBackup デバイス構成ガイド』: <http://www.veritas.com/docs/DOC5332>

#### Shared Storage Option の構成での一般的な問題

SSO を構成した後、利用できない機能がある場合は、次を考慮してください。

- SAN ハードウェアが現在のファームウェアかドライバを使用していることを確認してく ださい。ハードウェアにはハブ、スイッチ、HBA およびブリッジが含まれます。
- I/O のハングアップを避けるために JNI HBA のフェールオーバー値がゼロに設定さ れていることを確認してください。この値はブリッジと HBA に適用されます。
- SCSI-3 プロトコルで使用する HBA がオペレーティングシステムのドライバと互換性 があることを確認してください。
- クラスタ構成がサポートされていることを確認してください。 クラスタ設定について詳しくは、次の URL で利用可能な『NetBackup リリースノート』 を参照してください: <http://www.veritas.com/docs/DOC5332>
- すべてのファイバーチャネルデバイスがファイバーチャネルのトポロジーをサポートし ていることを確認してください。たとえば、スイッチ型ファブリックトポロジーで、すべて のデバイスがスイッチ型ファブリックをサポートしていることを確認してください。
- Shared Storage Option は各サーバーでライセンスが付与されていることを確認して ください。これを行うには、各サーバー上の[NetBackup 管理コンソール]から[ヘル プ (Help)]>[ライセンスキー (License keys)]を選択します。Shared Storage Option を有効にするには、各サーバーで Shared Storage Option ライセンスを入力します。
- マスターサーバーから Shared Storage Option を構成したことを確認してください。 SSO の構成は、メディアサーバー (または SAN メディアサーバー) からではなくマス ターサーバーから行う必要があります。
- 各ホストで同じロボット制御ホストを構成したことを確認してください。ACS ロボット形 式を除き、1 つのホストだけがロボットを制御することに注意してください。
- Shared Storage Option を構成するのに tpconfig ユーティリティではなく[デバイ スの構成ウィザード (Device Configuration Wizard)]を使用したことを確認してくだ さい。ウィザードを使用すると、ドライブを共有するすべてのホストで構成を調整できま す。tpconfig ユーティリティは一貫性のない構成を作成することがあります。
- デバイスの構成ウィザードで、ロボットを制御しているホストなど、適切なデバイスホス トを選択したことを確認してください。
- ドライブおよびロボットへのファイバーチャネル接続によって、NetBackup のデバイス の構成がさらに複雑になっています。オペレーティングシステムによっては、SCSI-FC ブリッジを使用すると、ホストの再起動時にデバイスパスの不一致が発生する場合が あります。ホストを再起動した後、デバイスの構成を検証する必要があります。
- ドライブを共有するすべてのシステムで同じ名前が使用されていることを確認してくだ さい。
- 各メディアサーバーでドライブパスをテストします。
- 各メディアサーバーの NetBackup ストレージユニットを定義します。 ストレージユニッ トの任意のメディアサーバーを選択しないでください。
- バックアップの間にデータパスを中断または変更しなかったことを確認してください。 中断または変更すると、NetBackup のジョブは失敗します。NetBackup ジョブは、メ ディアの書き込みエラーによって失敗するか、ハングアップする可能性があり、その場 合手動で終了することが必要になります。
- テープパスで Berkeley 形式のクローズを使用していないことを確認してください (UNIX サーバーまたは Linux サーバーのみ)。
- Solaris システムで、次のことを確認してください。
	- テープの構成リストのエントリを(必要に応じて)/kernel/drv/st.conf に追加 した。
	- 拡張ターゲットおよび LUN の構成エントリを sg.links および sg.conf ファイル に定義した。sg.links から作成した /etc/devlink.tab ファイルのエントリに 問題がある場合、次を確認してください。 ターゲットおよび LUN の最初のエントリは、16 進表記を使用します。ターゲットお よび LUN の 2 つ目のエントリは、10 進表記を使用します。 エントリ間には 1 つのタブ文字を使用します。空白または空白文字とタブ文字は 使用しないでください。
	- sq/st/fcawドライバを強制的にロードするようにオペレーティングシステムを構 成した。

詳しくは、次の URL で利用可能な『NetBackup デバイス構成ガイド』の Solaris の 章を参照してください:

<http://www.veritas.com/docs/DOC5332>

#### Shared Storage Option についてよく寄せられる質問

Q. Shared Storage Option ではどのような SAN ハードウェアコンポーネントの組み合わ せがサポートされていますか?

A. Shared Storage Option は、様々なハードウェアの組み合わせで動作します。Veritas は、オープンポリシーで Shared Storage Option ハードウェアをサポートしています。 ハードウェアベンダーに問い合わせて、製品の相互運用性を確認してください。

NetBackup での使用がテストされた SAN コンポーネントのリストは、Veritas のサポート Web サイトから入手可能です。

#### <http://www.netbackup.com/compatibility>

Q.NetBackup が 4 台のドライブをサーバーに割り当てて、2 台のドライブの使用が完了 した場合、完了した 2 台のドライブは NetBackup によって再び割り当てられますか? ま たは NetBackup は、ドライブを再び割り当てる前に 4 台のドライブを使用するバックアッ プスケジュールが完全に完了するまで待機しますか?

A. 利用可能な 2 台のドライブが再び割り当てられて使用されます。NetBackup は、ドラ イブ状態を監視し、ドライブの可用性を NetBackup スケジューラに通知します。

Q.NetBackup Shared Storage Option は、IP プロトコルまたは SCSI プロトコルのどち らを使用しますか?

A. 両方とも使用します。IP プロトコルは、サーバー間の調整に使用します。Shared Storage Option は、SCSI プロトコル (SCSI RESERVE) を追加保護層として使用しま す。

Q. どのようにして共有デバイスを予約または解放できますか。

A. Shared Storage Option は、SAN デバイスへのファームウェアのロードやハブ API またはスイッチ APIを使用した通信は行いません。NetBackup shared drive\_notify スクリプトを使用すれば、Shared Storage Option はハブ API またはスイッチ API によ る通信を行うことができます。

# **vm.conf** 構成ファイルについて

vm.conf ファイルはメディアとデバイス管理の構成エントリを含んでいます。NetBackup はこのファイルを作成できますが、なければ作成する必要があります。

Windows の場合、パス名は *install\_path*¥Volmgr¥vm.conf です。

UNIX の場合、パス名は /usr/openv/volmgr/vm.conf です。

さまざまな NetBackup コンポーネントが、そのコンポーネントが実行されるホスト上でこの 構成ファイルを読み込みます。NetBackup コンポーネントは、コマンド、デーモン、プロ

セスまたはユーティリティです。ホストは、NetBackup 管理クライアントまたは管理操作が 要求されているサーバーです。

p.131 の「vm.conf [ファイルの例」](#page-130-0)を参照してください。

#### vm.conf の ACS\_mediatype エントリ

次の設定エントリは NetBackup サーバーに適用されます。

ACS\_*mediatype* = *Media\_Manager\_mediatype*

vm.conf でこのエントリを使用している場合、ACS メディア形式が、指定された Media Manager のメディア形式にマッピングされます。複数の ACS\_*mediatype* エントリを指定 することができます。

このエントリは、ロボットのインベントリ操作中に vmcheckxxx および vmupdate が実行さ れているホスト上で読み込まれ、解釈されます。ACSロボット制御ホストとして機能するす べての NetBackup メディアサーバー上で、このエントリを使用します。

有効な ACS\_*mediatype* エントリのリストが利用可能です。

『NetBackup 管理者ガイド Vol. 1』を参照してください。

<http://www.veritas.com/docs/DOC5332>

#### vm.conf の ACS\_SEL\_SOCKET エントリ

次の設定エントリは NetBackup サーバーに適用されます。

ACS\_SEL\_SOCKET = *socket\_name*

<span id="page-113-0"></span>デフォルトでは、acssel によってソケット名 13740 が待機されます。vm.conf でこのエ ントリを指定した場合、デフォルトの設定を変更できます。このエントリは、acsd が実行さ れているホスト上で読み込まれ、解釈されます。

#### vm.conf の ACS CSI\_HOSTPORT エントリ (UNIX の場合)

次の設定エントリは NetBackup サーバーに適用されます。

ACS\_CSI\_HOSTPORT = *ACS\_library\_software\_hostname socket\_name*

*ACS\_library\_software\_hostname* の有効な値は、ACS ライブラリホストのホスト名です。 このパラメータには、ACS ライブラリホストの IP アドレスを指定しないでください。

*socket\_name* の有効な値は、1024 から 65535 までと 0 です。この値は、ACSLS サー バー上の、CSI によって使用される受信パケット用ポートの値と一致している必要があり ます。

0 (ゼロ) を指定すると、NetBackup では CSI および acsssi の以前の動作が使用され ます (特定のポートは指定されません)。

このエントリは、ACSLS サーバー上で acsssi プロセスが ACSLS 要求を送信するポー トを指定します。ACSLS CSI は、このポートを使用して acsssi プロセスから受信する ACSLS 要求を受け入れている必要があります。

通常、このエントリと ACS\_SSI\_INET\_PORT および ACS\_TCP\_RPCSERVICE エントリは、 ファイアウォールを実装した環境で使用します。これらの 3 つのエントリを vm.conf ファ イルに追加すると、宛先として指定されたポートが TCP 接続で使用されます。TCP の ソースポートは制限されないことに注意してください。

p.116の 「vm.confの [ACS\\_SSI\\_INET\\_PORT](#page-115-0) エントリ (UNIX の場合)」 を参照してくだ さい。

p.117 の 「vm.conf の ACS\_TCP\_RPCSERVICE / [ACS\\_UDP\\_RPCSERVICE](#page-116-0) エント リ[\(UNIX](#page-116-0) の場合)」を参照してください。

たとえば、NetBackup メディアサーバーに、ファイアウォール保護を受けている 2 つの ACSLS サーバー (ACSLS\_1 および ACSLS\_2) が存在すると想定します。両方のサー バーがポート 30031 で問い合わせを待機しており、このポートを介した通信だけがファイ アウォールで許可されています。

vm.conf エントリは、次のとおりです。

ACS\_TCP\_RPCSERVICE ACS CSI HOSTPORT = ACSLS 1 30031 ACS\_CSI\_HOSTPORT = ACSLS\_2 30031 ACS SSI INET PORT = ACSLS 1 30032 ACS SSI INET PORT = ACSLS 2 30033

それぞれの acsssi プロセスによって各 ACSLS サーバーのポート 30031 に問い合わ せが送信され、ACSLS サーバーがこのポートで問い合わせを待機するように構成され ています。

#### vm.conf の ACS\_SSI\_HOSTNAME エントリ

次の設定エントリは NetBackup サーバーに適用されます。

ACS\_SSI\_HOSTNAME = *host*

ACS SSI\_HOSTNAME を使用すると、ACS ライブラリソフトウェアから戻される RPC パケッ トが ACS ネットワーク通信にルーティングされるホストを指定できます。デフォルトでは、 ローカルホスト名が使用されます。このエントリは、acsd および acsssi が実行されてい るホスト上で読み込まれ、解釈されます。このパラメータには、ホストの IP アドレスを指定 しないでください。

## vm.conf の ACS SSI\_INET\_PORT エントリ (UNIX の場合)

<span id="page-115-0"></span>次の設定エントリは NetBackup サーバーに適用されます。

ACS\_SSI\_INET\_PORT = *ACS\_library\_software\_hostname socket\_name*

*ACS\_library\_software\_hostname* の有効な値は、ACS ライブラリホストのホスト名です。 このパラメータには、ACS ライブラリホストの IP アドレスを指定しないでください。

*socket\_name* エントリは、acsssi によって ACSLS 応答の受信用に使用されるポート を指定します。有効な値は 1024 から 65535 まで、および 0 です。この値は各 acsssi プロセスで一意である必要があります。

1024 から 65535 までの値は、acsssi が ACSLS 応答を受け入れるための TCP ポー トとして使用されるポート番号を示します。

0 (ゼロ) を指定すると、以前の動作が使用されます (ポートが動的に割り当てられます)。

通常、このエントリと ACS\_CSI\_HOSTPORT および ACS\_TCP\_RPCSERVICE エントリは、ファ イアウォールを実装した環境で使用します。これらの 3 つのエントリを vm.conf ファイル に追加すると、宛先として指定されたポートが TCP 接続で使用されます。TCP のソース ポートは制限されないことに注意してください。

p.114 の 「vm.conf の [ACS\\_CSI\\_HOSTPORT](#page-113-0) エントリ (UNIX の場合)」 を参照してくだ さい。

p.117 の 「vm.conf の ACS\_TCP\_RPCSERVICE / [ACS\\_UDP\\_RPCSERVICE](#page-116-0) エント リ(UNIX [の場合](#page-116-0))」を参照してください。

たとえば、NetBackup メディアサーバーに、ファイアウォール保護を受けている 2 つの ACSLS サーバー (ACSLS 1 および ACSLS 2) が存在すると想定します。ポート 30032 および 30033 は、acsssi と ACSLS サーバーが通信するためにファイアウォールで開 かれています。

この場合、エントリは次のとおりです。

ACS\_TCP\_RPCSERVICE ACS SSI INET PORT = ACSLS 1 30032 ACS SSI INET PORT = ACSLS 2 30033 ACS\_CSI\_HOSTPORT = ACSLS\_1 30031 ACS\_CSI\_HOSTPORT = ACSLS\_2 30031

NetBackup メディアサーバーでは、2 つの acsssi プロセスが開始されます。一方のプ ロセスがポート 30032 で ACSLS 1からの応答を待機し、他方のプロセスがポート 30033 で ACSLS\_2 からの応答を待機します。

#### vm.conf の ACS\_SSI\_SOCKET エントリ

次の設定エントリは NetBackup サーバーに適用されます。

ACS\_SSI\_SOCKET = *ACS\_library\_software\_hostname socket\_name*

*ACS\_library\_software\_hostname* の有効な値は、ACS ライブラリホストのホスト名です。 このパラメータには、ACS ライブラリホストの IP アドレスを指定しないでください。

<span id="page-116-0"></span>デフォルトでは、acsssi によって、13741 から始まる一意の連続したソケット名が待機さ れます。vm.conf でこのエントリを指定した場合、ACS ライブラリソフトウェアのホストごと にソケット名を指定できます。このエントリは、acsd および acsssi が実行されているホス ト上で読み込まれ、解釈されます。

## vm.conf の ACS\_TCP\_RPCSERVICE / ACS\_UDP\_RPCSERVICE エントリ (UNIX の場合)

次の構成エントリは、NetBackup サーバーに適用されます。

ACS\_TCP\_RPCSERVICE ACS\_UDP\_RPCSERVICE

これらのエントリは、acsssi が ACSLS サーバーと通信するために使用する方法 (TCP または UDP) を指定します。

1 つのエントリのみ vm.conf に入力する必要があります。NetBackup はエントリが両方 ともあるか、またはどちらのエントリもなければ UDP を使います。

acsssi でファイアウォールをサポートするには、vm.conf に ACS\_TCP\_RPCSERVICE を 入力する必要があります。

<span id="page-116-1"></span>p.114 の 「vm.conf の [ACS\\_CSI\\_HOSTPORT](#page-113-0) エントリ (UNIX の場合)」 を参照してくだ さい。

p.116の 「vm.confの [ACS\\_SSI\\_INET\\_PORT](#page-115-0) エントリ (UNIX の場合)」を参照してくだ さい。

## vm.conf の ADJ\_LSM エントリ

NetBackup次の設定エントリは サーバーに適用されます。

ADJ\_LSM = *robot\_num ACS\_ID,LSM\_ID ACS\_ID,LSM\_ID*

複数のライブラリストレージモジュール (LSM) を備えた ACS ロボットでは、取り出される メディアは、パススルー機構によってメディアアクセスポート (MAP) まで移動される場合 があります。パススルー機構は、ある LSM から他の LSM にメディアを渡します。メディア が複数の LSM 間を移動する必要がある場合、移動時間が非常に長くなることがありま す。

このエントリを使用すると、ACS ロボット内の LSM の物理的な位置付けを指定できます。 このエントリが vm.conf で指定されている場合、効率的に取り出すために選択するべき MAP (または ACS CAP) を考慮する必要はありません。NetBackup は最短距離の MAP アルゴリズムの使用によってメディアを取り出すために適切な MAP を判断します。

最短距離の MAP アルゴリズムは、このエントリで定義する LSM の物理的な位置付けに 基づいています。このアルゴリズムは、複数の MAP に対して取り出しの処理が要求され た場合だけに使用されます。このアルゴリズムを使用している場合、vm.conf の MAP\_ID エントリは無視されます。

メモ**:** 最短距離の MAP 機能は、vmchange コマンドの -map オプションまたは Vault 管 理インターフェースを使用する場合だけに利用できます。NetBackup 管理コンソールか らは利用できません。

このエントリが存在しない場合、NetBackup では、最初と最後の LSM 以外のすべての LSM がパススルーポートで相互接続されていると想定されます。LSM は、一直線に相 互接続されます。

*robot\_num* には、ロボット番号を指定します。*ACS\_ID* および *LSM\_ID* には、LSM の座 標を指定します。

図 [2-4](#page-118-0) は次のエントリによって記述されている LSM の相互接続の図です。

ADJ LSM =  $700$  0,0 0,1 ADJ LSM =  $700$  0,0 0,6 ADJ\_LSM = 700 0,1 0,2 ADJ LSM =  $700$  0,1 0,6 ADJ LSM =  $700$  0,2 0,6 ADJ LSM =  $700$  0,2 0,3 ADJ LSM =  $700$  0,3 0,4 ADJ LSM =  $700$  0,4 0,5

このロボットには、7 つの LSM の間にパススルー機構が構成されています。

<span id="page-118-0"></span>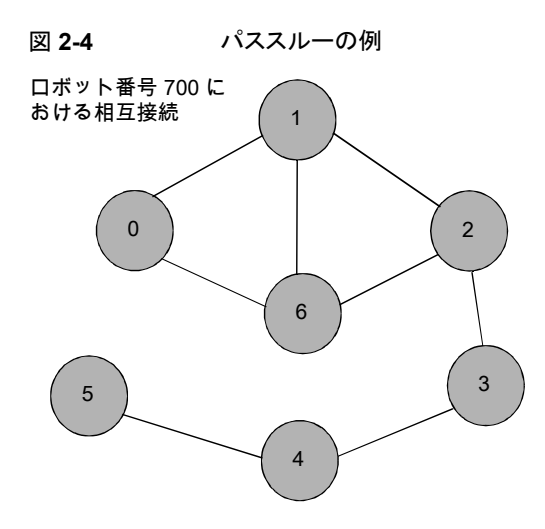

# vm.conf の API\_BARCODE\_RULES エントリ

次の設定エントリは NetBackup サーバーに適用されます。

API BARCODE RULES

vm.conf でこのエントリを指定した場合、API ロボットに対するバーコード規則のサポー トが有効になります。

NetBackup のバーコード規則は、デフォルトのメディアマッピングより優先されます。バー コード規則は、複数の世代の同じテープドライブで同じ形式のメディアが使用される場合 に特に有効です。

たとえば、STK 9940A ドライブおよび STK 9940B ドライブでは STK1R メディアが使用 されますが、データの書き込み密度は異なります。ドライブは、HCART や HCART2 な どの異なるドライブ形式を使用して構成する必要があります。一連のバーコードのバー コード規則を指定して、一部のメディアをHCART2として構成します。指定したバーコー ドの範囲外にある他の STK1R メディアは、HCART (STK1R のデフォルト) として構成さ れます。このエントリを指定しない場合、ロボットのインベントリ操作によって、STK1R 形 式のすべてのメディアが HCART または HCART2 として構成されます。どちらに構成さ れるかは、ドライブの構成方法によって異なります。

## NetBackup バージョン 8.0 以前の vm.conf の AUTHORIZATION\_REQUIRED エントリ

メモ**:** このエントリは、NetBackup 8.1 以降のバージョンには適用できません。

NetBackup 8.1 以降では、nbemm に既知のドメインのマスターサーバーおよびメディア サーバーに対するリモートホストからのすべての要求を、Volume Manager サービス (vmd) が検証します。vm.conf エントリはこの判断に使用されなくなり、他の NetBackup ドメインのホストからの要求も許可されなくなりました。

このエントリは、NetBackup で、vm.conf ファイルの SERVER エントリを使用して、このホ ストトのデバイスを監視および制御するホストを制御するように指定します。このエントリ は、NetBackup の vmd サービスが実行されているメディアサーバー上で読み込まれ、解 釈されます。

AUTHORIZATION\_REQUIRED

vm.conf でこのエントリを指定する場合、vm.conf ファイルには、このホスト上のデバイ スを制御するすべてのメディアサーバーの SERVER エントリも含まれている必要がありま す。

AUTHORIZATION\_REQUIRED エントリが存在せず、SERVER エントリも存在しない場合、す べての NetBackup サーバーがこのホスト上のデバイスを監視および制御できます。

Veritas は、セキュリティを最大にするため、このエントリと SERVER エントリを使用すること をお勧めします。

このエントリは、NetBackup の vmd サービスが実行されているメディアサーバー上で読 み込まれ、解釈されます。

## vm.conf の AUTO\_PATH\_CORRECTION エントリ

でこのエントリを指定した場合、デバイスパスの自動的な再マッピングを有効にするかど うかを指定できます。次に例を示します。vm.conf

AUTO\_PATH\_CORRECTION = YES|NO

値が NO の場合、NetBackup Device Manager (ltid) が起動されても、デバイス構成 は変更されません。そのため、デバイスを変更してサーバーを再起動すると、保存された デバイス構成と実際の構成が異なる場合があります。

値が YES の場合、NetBackup によって接続されたデバイスが検出され、不適切なデバ イスパスのデバイス構成が自動的に更新されます。このエントリは、NetBackup Device Manager (ltid)が実行されているホスト上で読み込まれ、解釈されます。

Windows サーバーおよびLinux サーバーでは、デバイスパスの再マッピングは、デフォ ルトで有効になっています。その他のすべてのサーバーでは、デフォルトで無効になっ ています。

## vm.conf の AUTO\_UPDATE\_ROBOT エントリ

このエントリを使用すると、メディアアクセスポート (MAP) から TLD ロボットにメディアが 自動的に取り込まれ、EMM データベースを更新できます。ロボットによってユニットアテ ンションメッセージが生成されると、メディアが取り込まれます。

AUTO\_UPDATE\_ROBOT

このエントリは、MAP が開かれているときに、ユニットアテンションを送信する TLD ロボッ トでだけ有効です。

Veritas パーティション化されたライブラリではこのエントリを使用しないことをお勧めしま す。複数のパーティションが存在する多くのロボットライブラリでは、MAP が開かれている ときにユニットアテンションが送信されません。

#### vm.conf の AVRD\_PEND\_DELAY エントリ

vm.conf でこのエントリを指定した場合、デバイスモニターに保留 (PEND) 状態が表示 される前に、avrd コマンドが *number\_of\_seconds* で指定した秒数の間待機します。こ のエントリは、avrd が実行されているホスト上で読み込まれ、解釈されます。

AVRD\_PEND\_DELAY = *number\_of\_seconds*

Windows では、ボリュームをマウント解除するときにドライブがビジー状態の場合、保留 (PEND) 状態であるとレポートされます。[DDodge changed 3/19/2018 for Lassen/8.2]NetBackup このエントリを使用すると、可能なかぎり、このような場合に保留 (PEND) 状態が表示されないようにすることができます。

*number\_of\_seconds* の最小値は 0 (ゼロ) です。最大値は 255 です。デフォルトは 180 秒です。

#### vm.conf の AVRD\_SCAN\_DELAY エントリ

vm.conf でこのエントリを指定した場合、通常のスキャン周期で、avrd で指定した秒数 だけ、*avrd* コマンドの実行を待機します。このエントリは、avrd が実行されているホスト上 で読み込まれ、解釈されます。

AVRD\_SCAN\_DELAY = *number\_of\_seconds*

このエントリを使用して、テープのマウント時間を最小化します。このエントリを指定しない 場合、NetBackup でマウント要求が平均で 7.5 秒遅延されます。

*number\_of\_seconds* の最小値は 1 です。最大値は 180 です。0 (ゼロ) を指定すると 1 秒に変換されます。デフォルトは 15 秒です。デフォルトより大きい値を指定すると、 NetBackup でマウント要求が遅延され、デバイスモニターへのドライブ状態の情報表示 も遅延されます。

メモ**:** *number\_of\_seconds* を、1 回のスキャン周期内でメディアを変更可能な値に設定 すると、NetBackup ではメディアの変更が検出されません。データの損失が発生する場 合があります。

## vm.conf の CLEAN\_REQUEST\_TIMEOUT エントリ

メモ**:** このエントリは、テープドライブのクリーニング要求、テープのマウントおよびテープ のマウント解除要求に影響を与えます。

このエントリを使用して、次の内容を指定します。

- ドライブがクリーニングされるまで NetBackup が待機する時間を指定できます。指定 した時間を超えると、要求はキューから削除されます。
- テープがマウントまたはマウント解除されるまで NetBackup が待機する時間を指定 できます。指定した時間を超えると、要求はキューから削除されます。

30分間処理されなかったドライブのクリーニング要求、テープのマウントまたはマウント解 除要求は、キューから削除されます。

CLEAN\_REQUEST\_TIMEOUT = *minutes*

*minutes* は、1 から 144000 (100 日) の範囲で指定できます。デフォルト値は、30 分で す。0 (ゼロ) を指定すると、デフォルト値の 30 に変換されます。

#### vm.conf の CLIENT\_PORT\_WINDOW エントリ

このエントリを使用すると、他のホストの vmd に接続するために使用される、このホスト上 の予約されていないポートの範囲を指定できます。このエントリは、vmd が実行されてい るホスト上で読み込まれ、解釈されます。

CLIENT\_PORT\_WINDOW = *start end*

たとえば、次のエントリによって、ポート番号 4800 から 5000 の使用が許可されます。

CLIENT\_PORT\_WINDOW = 4800 5000

次の場合、使用する予約されていないポートがオペレーティングシステムによって決定さ れます。

- CLIENT PORT WINDOW エントリを指定していない場合
- *start* に 0 (ゼロ) を指定した場合

### vm.conf の CLUSTER\_NAME エントリ

このエントリは vm.conf ファイルが存在するメディアサーバー用の仮想名を指定します。

CLUSTER\_NAME = *cluster\_alias*

p.132 の「vm.conf [ファイルのホスト名の優先度」](#page-131-0)を参照してください。

## vm.conf の DAYS\_TO\_KEEP\_LOGS エントリ

vm.conf でこのエントリを指定した場合、vmd によってデバッグログが削除されるまでの 保存日数を指定します。このエントリは、vmdが実行されているホスト上で読み込まれ、解 釈されます。

DAYS\_TO\_KEEP\_LOGS = *days*

デフォルトは 30 日です。0 (ゼロ) の値を指定すると、ログは削除されません。この入力値 は統合ログ機能で作成されるデバッグログには影響しません。

統合ログ機能について詳しくは、『NetBackup [ログリファレンスガイド』](http://www.veritas.com/docs/DOC5332)を参照してくださ い。

#### vm.conf の EMM\_RETRY\_COUNT エントリ

vmd および ltid デーモンは、このエントリを使用して、NetBackup Enterprise Media Manager に対して要求を再試行する回数を判断します。

EMM\_RETRY\_COUNT = *number\_of\_retries*

デフォルトは 1 つの再試行です。

vm.conf ファイルのこのエントリは、NetBackup のテクニカルサポートから指示された場 合だけ変更してください。このエントリが vm.conf ファイルに追加されるか、またはこの値 が変更された場合は、vmd デーモンと ltid デーモンを再起動します。

#### vm.conf の EMM\_CONNECT\_TIMOUT エントリ

この値は NetBackup の Enterprise Media Manager と次のデーモン間の壊れた接続 に適用されます: vmd デーモンと ltid デーモン。これら 2 つのデーモンはどのくらいの 間 NetBackup Enterprise Media Manager に再接続しようとする必要があるか判断す るためにこのエントリを使います。

EMM\_CONNECT\_TIMOUT = *number\_of\_seconds*

デフォルトは 20 秒です。

vm.confファイルのこのエントリは、NetBackup のテクニカルサポートから指示された場 合だけ変更してください。このエントリが vm.conf ファイルに追加されるか、またはこの値 が変更された場合は、vmd デーモンと ltid デーモンを再起動します。

#### vm.conf の EMM\_REQUEST\_TIMOUT エントリ

vmd デーモンおよび 1tid デーモンは、このエントリを使用して、NetBackup Enterprise Media Manager に対する要求が完了するまでに待機する時間 (秒数) を判断します。

EMM\_REQUEST\_TIMOUT = *number\_of\_seconds*

デフォルトは 300 秒です。

vm.confファイルのこのエントリは、NetBackup のテクニカルサポートから指示された場 合だけ変更してください。このエントリが vm.conf ファイルに追加されるか、またはこの値 が変更された場合は、vmd デーモンと ltid デーモンを再起動します。

## vm.conf の ENABLE\_ROBOT\_AUTH エントリ

Veritas では、レガシーセキュリティを実装するのではなく、NetBackup アクセス制御 (NBAC) の Veritas Product Authentication and Authorization を使用することをお勧 めします。

ENABLE\_ROBOT\_AUTH 構成エントリについて詳しくは、NetBackup 6.0 のマニュアルを参 照してください。Veritas Product Authentication and Authorization に関する情報が利 用可能です。

『NetBackup セキュリティおよび暗号化ガイド』を参照してください。

<http://www.veritas.com/docs/DOC5332>

#### vm.conf の INVENTORY\_FILTER エントリ

次の設定エントリは NetBackup サーバーに適用されます。

INVENTORY\_FILTER = *robot\_type robot\_number mode value1* [*value2* ...]

ACS ロボット形式で、ロボットインベントリの結果のフィルタリングに使用します。このエン トリは、インベントリ操作が起動される NetBackup サーバー上の構成ファイル (vm.conf) に追加します。このエントリは、vmcheckxxx および vmupdate が実行されているホスト上 で読み込まれ、解釈されます。

メモ**:** このエントリは、ACS ロボットおよび STK Library Station がインストールされた ACS ライブラリソフトウェアホストで必要になる場合があります。新しいバージョンの STK Library Station では、ロボットインベントリのコマンドが正常に機能するため、フィルタは必要あり ません。

*robot\_type* には ACS のみを指定できます。

*robot\_number* には、NetBackup で構成されるロボット番号を指定します。

*mode* は ACS 用の BY\_ACS\_POOL です。

例

INVENTORY\_FILTER = ACS 0 BY\_ACS\_POOL 4 5

#### vm.conf の MAP\_ID エントリ

次の設定エントリは NetBackup サーバーに適用されます。

MAP\_ID = *robot\_num map\_ID*

このエントリを使用すると、自動カートリッジシステム (ACS) ロボットからメディアが取り出 されるときに使用される、デフォルトのメディアアクセスポート (MAP) を構成できます。 NetBackup 管理コンソールではこのデフォルトが選択されますが、取り出し用に他のメ ディアアクセスポートを選択することもできます。

MAP が利用できない場合、または vm.comf ファイルにこのエントリが含まれていない場 合、NetBackup ではデフォルトの MAP 選択処理が使用されます。デフォルトでは、取り 出されるメディアを収めることができる最小の MAP が NetBackup で使用されます。

NetBackup によって複数の MAP が選択された場合、MAP ID エントリで指定されてい る MAP ではなく、最短距離の MAP アルゴリズムが NetBackup で使用されます。

p.117 の「vm.conf の [ADJ\\_LSM](#page-116-1) エントリ」を参照してください。

*robot\_num* はロボット番号です。*map\_ID* は ACS CAP (カートリッジアクセスポート) ID の形式で、空白を含めることはできません。

次の例は ACS ロボット番号 700 のために MAP ID を指定したものです。0,1,0 の ACS CAP ID が使われます。

MAP ID = 700  $0, 1, 0$ 

## vm.conf の MAP\_CONTINUE\_TIMEOUT エントリ

このエントリは、-w オプションを指定して vmchange コマンドを使用する場合にだけ適用 されます。

MAP\_CONTINUE\_TIMEOUT = *seconds*

*seconds* のデフォルトのタイムアウト値は 300 (5 分) です。*seconds* には 0 (ゼロ) は指 定できません。また、1200 (20 分) より大きい値を指定すると、ロボットデーモンによって 操作が取り消される場合があります。

vm.conf でこのエントリを指定した場合、SCSI ロボットデーモンは、指定した秒数の間 待機した後でタイムアウトします。タイムアウトはユーザーがメディアアクセスポートからボ リュームを取り外した後にデーモンがユーザーの応答を待っている間に発生することがあ ります。タイムアウトが発生すれば、NetBackupは操作を中止します。

このエントリは、SCSI 制御ロボットデーモンまたはプロセスが実行されているホスト上で 読み込まれ、解釈されます。

メモ**:** マウント以外の操作 (ロボットインベントリなど) は、このタイムアウト期間中には実行 できません。

#### vm.conf の MEDIA\_ID\_BARCODE\_CHARS エントリ

vm.conf でこのエントリを指定した場合、NetBackup によるメディア ID の生成が制御さ れます。このエントリは、vmcheckxxx および vmupdate がロボットのインベントリ操作の 一部として実行されているホスト上で読み込まれ、解釈されます。

MEDIA\_ID\_BARCODE\_CHARS = *robot\_num barcode\_length media\_ID\_rule*

メモ**:** このエントリを使用する場合、ロボットでバーコード機能がサポートされており、ロボッ ト形式が API ロボット以外である必要があります。

NetBackup によって使用されるテープ上のバーコードの文字を指定する規則を定義す ることによって、NetBackup がメディア ID を作成する方法を選択します。ID に挿入する 英数字も指定できます。

複数のエントリを vm.conf ファイルに追加できます。たとえば、各ロボットに対して、また は文字数が異なる各バーコード形式に対して、メディア ID を生成するように指定できま す。複数のエントリを使用することによって、複数のメディアに対する柔軟性を確保できま す。

MEDIA\_ID\_BARCODE\_CHARS エントリが存在しないか、このエントリが無効な場合、 NetBackup では、バーコードの末尾 6 文字を使用してメディア ID が生成されます。

*robot\_num* には、ロボット番号を指定します。

*barcode\_length* には、バーコードの長さを指定します。

*media\_ID\_rule*は、コロンで区切られた最大6つのフィールドで構成されます。このフィー ルドに指定した数値によって、NetBackup がバーコードから抽出する文字の位置 (左か ら右) が定義されます。たとえば、2 という数字がフィールドにあれば、NetBackup はバー コードから 2 番目の文字を抽出します。数値は、任意の順序で指定できます。

シャープ記号 (#) が文字の先頭に付けられていれば、その文字は生成された ID のその 位置に挿入されます。どの英数字でもメディア ID では有効です。多くの異なる形式のメ ディア ID を作成するにはルールを使用します。ただし、メディア上のラベルと生成された メディア ID が一致しない場合、メディアの管理が困難になる場合があります。

規則および生成されるメディア ID の例を次に示します。

Barcode on the tape: 032945L1 Media ID rule: #N:2:3:4:5:6 Generated media ID: N32945

#### vm.conf の MEDIA\_ID\_PREFIX エントリ

vm.conf でこのエントリを指定した場合、バーコードなしのメディアに使用するメディア ID の接頭辞が定義されます。このエントリは、vmcheckxxx および vmupdate がロボットのイ ンベントリ操作の一部として実行されているホスト上で読み込まれ、解釈されます。

MEDIA\_ID\_PREFIX = *media\_id\_prefix*

メディアをロボットに追加する最適な方法は、ロボットインベントリのボリューム構成の更新 操作を使用することです。

## vm.conf の MM\_SERVER\_NAME エントリ

このエントリは、他の NetBackup サーバーとクライアントがこのサーバーを参照する場合 に使用する名前を指定します。

MM\_SERVER\_NAME = *host\_name*

p.132 の「vm.conf [ファイルのホスト名の優先度」](#page-131-0)を参照してください。

#### vm.conf の PREFERRED\_GROUP エントリ

Veritas では、レガシーセキュリティを実装するのではなく、NetBackup アクセス制御 (NBAC) の Veritas Product Authentication and Authorization を使用することをお勧 めします。

PREFERRED\_GROUP 構成エントリについて詳しくは、NetBackup 6.0 のマニュアルを参照 してください。Veritas Product Authentication and Authorization に関する情報が利用 可能です。

『NetBackup セキュリティおよび暗号化ガイド』を参照してください。

<http://www.veritas.com/docs/DOC5332>

#### vm.conf の RANDOM\_PORTS エントリ

このエントリを使用すると、他の NetBackup サーバーと通信するために、NetBackup に よってポート番号がランダムに選択されるか、または順に選択されるかを指定できます。 このエントリは、vmd が実行されているホスト上で読み込まれ、解釈されます。

RANDOM\_PORTS = YES|NO

YES を設定した場合、またはエントリが存在しない場合 (デフォルト)、NetBackup によっ て、許容範囲内の利用可能なポートからポート番号がランダムに選択されます。

NO を設定した場合、NetBackup によって番号が順に選択されます。NetBackup は許容 範囲内の番号のうち最も大きい番号から開始し、次に 2 番目に大きい番号を試し、利用 可能なポートが見つかるまで順に繰り返します。

UNIX の場合、NetBackup の構成でランダムポートを指定しない場合、vm.conf ファイ ルで RANDOM\_PORTS = NO を指定します。

『NetBackup 管理者ガイド Vol. 1』を参照してください。

<http://www.veritas.com/docs/DOC5332>

NetBackup 構成ファイルでランダムポートを指定しない場合は、次のいずれかを実行し ます。

- UNIX の場合、bp.conf ファイルで RANDOM\_PORTS = NO を指定します。
- NetBackup 管理コンソールで NetBackup の「ホストプロパティ (Host Properties)] を使用します (「NetBackup 管理 (NetBackup Management)]、「ホストプロパティ (Host Properties)]の順に移動して、マスターサーバーをダブルクリックし、[ポート範 囲 (Port Ranges)]、[ランダムポート割り当てを使用する (Use random port assignments)]の順に選択)。

#### vm.conf の REQUIRED\_INTERFACE エントリ

このエントリはメディアサーバーが別のメディアサーバーに接続するために使うネットワー クインターフェースの名前を指定します。

REQUIRED\_INTERFACE = *host\_name*

NetBackup サーバーでは、複数のネットワークインターフェースを使用できます。デフォ ルトでは、使用するネットワークインターフェースはオペレーティングシステムによって決 定されます。NetBackup で強制的に特定のネットワークインターフェースを使用して接続 するには、REQUIRED INTERFACE を使用してインターフェースのネットワークホスト名を 指定します。

p.132 の 「vm.conf [ファイルのホスト名の優先度」](#page-131-0) を参照してください。

#### NetBackup 8.0 以前の vm.conf の SERVER エントリ

メモ**:** このエントリは、NetBackup 8.1 以降のバージョンには適用できません。

このエントリは、他の NetBackup サーバーがこのサーバーを参照する場合に使用する 名前を判断します。

vm.conf ファイルの SERVER エントリは、NetBackup メディアサーバーの機密保護の目 的で使用されます。

SERVER = *host\_name*

SERVER エントリと AUTHORIZATION\_REQUIRED エントリを同時に使用すると、このホスト上 でデバイスを監視および制御するホストを制御できます。

AUTHORIZATION REQUIRED エントリが存在する場合、vm.conf ファイルに、このホスト上 のデバイスを制御するすべてのメディアサーバーの SERVER エントリが含まれている必要 があります。vm.conf ファイルに SERVER エントリが含まれる場合、そのホスト自身の SERVER エントリも含まれている必要があります。このエントリが含まれない場合、ホストは 自身のデバイスを管理できません。

AUTHORIZATION REQUIRED エントリが存在せず、SERVER エントリも存在しない場合、す べての NetBackup サーバーがこのホスト上のデバイスを監視および制御できます。

機密保護の目的で、特定のホストだけにデバイスへのアクセスを許可するエントリをリモー トで追加する必要があります。

このエントリは、NetBackup の vmd サービスが実行されているメディアサーバー上で読 み込まれ、解釈されます。

#### vm.conf の SSO\_DA\_REREGISTER\_INTERVAL エントリ

このエントリは、他の NetBackup サーバーがこのサーバーを参照する場合に使用する 名前を判断します。

次の設定エントリは NetBackup サーバーに適用されます。

SSO\_DA\_REREGISTER\_INTERVAL = *minutes*

この vm.conf エントリは、テープ機能のための Shared Storage Option (SSO) だけに 使用されます。このエントリは、ltid が実行されているホスト上で読み込まれ、解釈され ます。

スキャンホスト上の ltid では、EMM/DA を使用して共有ドライブが定期的に登録され、ド ライブのスキャン機能が提供されていることが確認されます。ドライブを共有しているホス トのうち、ドライブをスキャンするホストは 1 つだけです。この再登録によって、デバイスア ロケータを再起動する場合などに、共有ドライブの使用に与える影響を最小限に抑える ことができます。

再登録のデフォルトの間隔は5分です。SSO\_DA\_REREGISTER\_INTERVAL エントリを使 用して、登録の間隔を調整できます。このエントリを追加したら、ltid を停止後に再起動 して、変更を有効にします。

#### vm.conf の SSO\_DA\_RETRY\_TIMEOUT エントリ

次の設定エントリは NetBackup サーバーに適用されます。

SSO\_DA\_RETRY\_TIMEOUT = *minutes*

この vm.conf エントリは、テープ機能のための Shared Storage Option (SSO) だけに 使用されます。このエントリは、ltid が実行されているホスト上で読み込まれ、解釈され ます。

Device Manager の 1tid は次のイベントの 1 つが起きれば再試行前に待機します。

- EMM/DA との通信中に発生する問題。
- 共有ドライブ予約時のエラー。

再試行のデフォルトの遅延時間は3分です。SSO\_DA\_RETRY\_TIMEOUT エントリを使用し て、遅延間隔を調整できます。このエントリを追加したら、ltid を停止後に再起動して、 変更を有効にします。

#### vm.conf の SSO\_HOST\_NAME エントリ

次の設定エントリは NetBackup サーバーに適用されます。

SSO\_HOST\_NAME = *host\_name*

この vm.conf エントリは、テープ機能のための Shared Storage Option (SSO) だけに 使用されます。このエントリは、ltid が実行されているホスト上で読み込まれ、解釈され ます。

このエントリは、現在のホストで、EMM/DA を使用した共有ドライブの登録、予約および解 放に使用される名前を指定します。デフォルトは、ローカルのホスト名です。

#### vm.conf の VERBOSE エントリ

vm.conf でこのエントリを指定した場合、ホスト上のすべての Media Manager コンポー ネントは詳細ログが有効な状態で起動されます。

このオプションを使用するのは、問題が発生した場合や、Veritas のテクニカルサポート から要請された場合だけです。問題が解決したら、デバッグログを削除するか、または DAYS TO KEEP LOGS エントリを追加する必要があります。

## vm.conf ファイルの例

<span id="page-130-0"></span>ホスト server1 上の vm.conf ファイルの例を次に示します。

SERVER = server1 SERVER = server2 MEDIA\_ID\_PREFIX = NV MEDIA\_ID\_PREFIX = NETB  $ACS$  3490E = HCART2

# 他のホストのメディアおよびデバイスにアクセスする方法

メモ**:** このトピックは、NetBackup 8.1 以降のバージョンには適用できません。

NetBackup 8.1 以降では、nbemm に既知のドメインのマスターサーバーおよびメディア サーバーに対するリモートホストからのすべての要求を、Volume Manager サービス (vmd) が検証します。vm.conf エントリはこの判断に使用されなくなり、他の NetBackup ドメインのホストからの要求も許可されなくなりました。

NetBackup でリモートの NetBackup ホスト上のメディアおよびデバイスの管理機能にア クセスするには、リモートホストの vm.conf ファイルに SERVER エントリを追加することが 必要となる場合があります。

SERVER エントリはセキュリティの目的で NetBackup の bp.conf ファイルと vm.conf ファ イルで使われます。エントリを追加して、特定のホストだけにリモートアクセス機能を許可 することができます。

リモートホストの vm.conf ファイルに SERVER エントリが含まれていない場合、ログインし たサーバーの bp.conf ファイルに追加されていればリモートホストのメディアとデバイス をホストで管理できます。vm.conf ファイルに SERVER エントリを追加する必要はありませ  $\lambda$ 

リモートホストの vm.conf ファイルに SERVER エントリが含まれている場合は、NetBackup 管理コンソールが実行されているホスト (ログインしたサーバー) 用の SERVER エントリを その vm.conf ファイルに追加します。

eel、yak および shark という名前の 3 つのホストが存在していると想定します。ホスト shark にデバイス管理を集約し、各ホストには自身のデバイスの管理を許可するとしま す。

次の例が適用されます。

■ shark の vm.conf ファイルには次のエントリを含めます。

```
SERVER = shark
```
shark ではすべてのデバイス管理を shark から実行できるため、shark の vm.conf ファイルに他の SERVER エントリを追加する必要はありません。

■ eelの vm.conf ファイルには次のエントリを含めます。これによって、eel が自身のデ バイスを管理し、shark がこれらのデバイスにアクセスすることが可能になります。

```
SERVER = eel
SERVER = shark
```
■ yak の vm.conf ファイルには次のエントリを含めます。これによって、yak が自身の デバイスを管理し、shark がこれらのデバイスにアクセスすることが可能になります。

```
SERVER = yakSERVER = shark
```
#### vm.conf ファイルのホスト名の優先度

NetBackup は次の名前優先度の使用によってメディアサーバーを識別します。

- vm.conf に CLUSTER\_NAME エントリが存在する場合、その名前。
- vm.conf に MM\_SERVER\_NAME エントリが存在する場合、その名前。
- vm.confに REQUIRED\_INTERFACE エントリが存在する場合、その名前。
- マスターサーバーのサーバーのホストプロパティ内のホストの名前。
- gethostname()の名前。

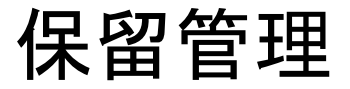

この章では以下の項目について説明しています。

- [保留の管理について](#page-132-0)
- [保留の作成](#page-133-0)
- [保留の詳細の表示](#page-133-1)
- <span id="page-132-0"></span>■ [既存の保留へのバックアップイメージの追加](#page-134-0)
- [保留の解除](#page-135-0)

# 保留の管理について

NetBackup には、バックアップイメージを保留にするオプションがあります。この保留メカ ニズムによって、有効期限日を変更せずに、必要な限りバックアップイメージを保持でき ます。

**3**

コマンドラインインターフェースを使って、保留を管理できます。次の操作を実行できま す。

- 保留を作成する。 p.134 の[「保留の作成」](#page-133-0)を参照してください。
- 保留のリストを表示する。 p.134 の [「保留の詳細の表示](#page-133-1)」を参照してください。
- 既存の保留に1つ以上のバックアップイメージを追加する。 p.135 の [「既存の保留へのバックアップイメージの追加」](#page-134-0) を参照してください。
- バックアップイメージから保留を解放する。 p.136 の [「保留の解除」](#page-135-0) を参照してください。

メモ**:** リスト以外のすべての保留操作が監査対象になります。

# 保留の作成

<span id="page-133-0"></span>nbholdutil -create コマンドを使って 1 つ以上のバックアップイメージ上で保留を作 成できます。

注意**:** バックアップイメージの保留を作成すると、新しいバックアップが完了できなくなる ことがあります。ストレージは以前のバックアップが自動的に期限切れにならなければいっ ぱいになることがあります。

メモ**:** 失敗した保留の作成を再試行した場合、最初の保留から再試行までの間にバック アップイメージが期限切れになると、空の保留が作成されます。

#### 保留を作成する方法

nbholdutil -create コマンドを使うと、バックアップイメージのホールドを作成できま す。

NetBackup マスターサーバーのコマンドプロンプトで、必要なオプションおよび要素とと もに nbholdutil -create と入力します。例:

nbholdutil.exe -create -holdname legal\_case1 -backupid win81.sky.com\_1307425938 -allcopy

このコマンドは legal\_case1 というホールドを作成します。バックアップイメージ ID は win81.sky.com\_1307425938 です。–allcopy オプションまたは –primarycopy オ プションを指定する必要があります。–allcopy オプションは、選択したバックアップイメー ジのすべてのコピーを保留に含めることを示します。–primarycopy オプションは、選択 したバックアップイメージのプライマリコピーのみを保留に含めることを示します。

<span id="page-133-1"></span>関連するコマンドオプションについて詳しくは、『Veritas NetBackup コマンドリファレンス ガイド』を参照してください。

コマンドとそのオプションについてのヘルプ情報を表示するためには、nbholdutil -help [*-option*] を入力します。

# 保留の詳細の表示

nbholdutil -list コマンドを使って保留のリストを表示できます。

#### 保留の詳細を表示する方法

NetBackup マスターサーバーのコマンドプロンプトで、適切なオプションと要素を使って nbholdutil -list と入力します。たとえば、

```
nbholdutil.exe -list
```
NetBackup をバージョン 7.7 にアップグレードすると、リーガルホールドは nbholdutil コマンドを使って管理できるユーザーの保留に変換されます。

メモ**:** 7.7 以前のバージョンの OpsCenter では、バックアップイメージでの保留の作成が 可能でした。そのような保留はリーガルホールドと呼ばれます。

リーガルホールドの保留名がユーザーの保留と同じであれば、すべての保留は次のよう に名称変更されます。

- リーガルホールド名には末尾に 1が付けられます。たとえば、hold 1のようになりま す。保留名に付けられた 1 はこれが変換の前にリーガルホールドであったことを示し ます。
- ユーザーの保留名には末尾に 3が付けられます。たとえば、hold 3のようになりま す。保留名に付けられた 3 はこれがユーザーの保留であることを示します。

関連するコマンドオプションについて詳しくは、『Veritas NetBackup コマンドリファレンス ガイド』を参照してください。

<span id="page-134-0"></span>コマンドとそのオプションについてのヘルプ情報を表示するためには、nbholdutil -help [*-option*] を入力します。

# 既存の保留へのバックアップイメージの追加

既存の保留に 1 つ以上のバックアップイメージを追加するには、nbholdutil -add コ マンドを使います。

#### 既存の保留にバックアップイメージを追加するには

NetBackup マスターサーバーのコマンドプロンプトで、必要なオプションと要素を指定し て nbholdutil -add コマンドを入力します。たとえば、

nbholdutil.exe -add -holdname hold123 -reason "Reason1" -backupid win81.sky.com\_1307425938 -primarycopy

このコマンドでは、バックアップイメージ win81.sky.com\_1307425938 のプライマリコピー が、既存の保留に追加されます。保留 ID は hold123 になります。

関連するコマンドオプションについて詳しくは、『Veritas NetBackup コマンドリファレンス ガイド』を参照してください。

コマンドとそのオプションについてのヘルプ情報を表示するためには、nbholdutil -help [*-option*] を入力します。

# 保留の解除

<span id="page-135-0"></span>コマンドを使ってホールドnbholdutil -deleteを解除できます。

メモ**:** 特定のバックアップイメージを含むすべての保留を解除すると、そのバックアップイ メージが有効期限に基づき期限切れになります。

#### 保留を解除する方法

NetBackup マスターサーバーのコマンドプロンプトで、適切なオプションと要素を使って nbholdutil -delete と入力します。たとえば、

nbholdutil.exe -delete -holdname legal\_case1 -force -reason Legal\_Case1 resolved

このコマンドは legal\_case1 と呼ばれる保留を解除します。関連するコマンドオプション については、『Veritas NetBackup コマンドリファレンスガイド』を参照してください。

コマンド nbholdutil -delete によってホールドを解除できます。

# UNIXのメニューユーザーイ ンターフェース

この章では以下の項目について説明しています。

- [メニューユーザーインターフェースについて](#page-136-0)
- <span id="page-136-0"></span>■ tpconfig [デバイス構成ユーティリティについて](#page-137-0)
- NetBackup [ディスク構成ユーティリティについて](#page-145-0)

# メニューユーザーインターフェースについて

NetBackup には、UNIX システム上で NetBackup の機能の管理に役立つメニューユー ザーインターフェースがあります。

**4**

- p.138 の「tpconfig [デバイス構成ユーティリティについて」](#page-137-0)を参照してください。
- p.146 の「NetBackup [ディスク構成ユーティリティについて」](#page-145-0) を参照してください。

これらのユーティリティと同様の操作を、NetBackup 管理コンソールを使用して実行する こともできます。使用する管理方法にかかわらず、用語、一般的な概念および結果は同 じです。

メモ**:** 多くの NetBackup プロセスは、プロセスに許可されている同時に開けるファイル記 述子の数の上限が制限されています。限度は、プロセスが実行する通知スクリプトで継承 されます。通知スクリプトによって呼び出されるコマンドが多くの追加のファイル記述子を 必要とする稀なイベントでは、スクリプトはコマンドを呼び出す前に制限を適切に増やし ておく必要があります。

# **tpconfig** デバイス構成ユーティリティについて

<span id="page-137-0"></span>UNIX システムのみ。

NetBackup の tpconfig デバイス構成ユーティリティはロボット、ドライブ、およびログオ ンクレデンシャルを構成するための、文字ベースのメニュー方式のインターフェースです。 termcap または terminfo を定義しているすべての端末 (または端末エミュレーション ウィンドウ) で使用できます。

NetBackup のコマンドユーティリティは NetBackup 管理コンソールの代替です。どの方 法を使用しても、用語、一般的な概念および結果は同じです。

デバイスを構成した後に、NetBackup管理コンソールを使用して、ボリュームを構成でき ます。

次のリストでは、デバイス構成の属性と、tpconfig ユーティリティを使用してこれらの属 性を構成する方法について説明します。

tpconfig デバイス構成ユーティリティの属性は次の通りです。

■ ロボット番号 (Robot number)

ロボット番号は、ロボットを構成に追加するときに割り当てます。tpconfig は、番号を 入力するか、表示されているロボット番号を受け入れるかを確認するプロンプトを表示 します。この番号によって、表示およびリスト内のロボットが識別されます。この番号 は、ロボット形式の後ろのカッコ内に示されます。 複数のシステム上でロボットを構成する場合、ロボット番号は一意である必要がありま

す。ロボットからドライブを複数のシステムに接続している場合、すべてのシステムで そのロボットに同じロボット番号を指定します。

■ ロボット制御パス (Robotic control path)

ほとんどのロボットでは、このパスは、ロボットを構成に追加するときに、ユーザーまた はオペレーティングシステムによって /dev ディレクトリ内に作成されます。tpconfig ユーティリティによってプロンプトが表示されたら、/devディレクトリにあるロボット制御 へのパスを入力します。エントリがない場合は、次のマニュアルを参照してください。 次の URL で利用可能な『NetBackup デバイス構成ガイド』を参照してください。 <http://www.veritas.com/docs/DOC5332>

ロボットへの制御パスは、他のホスト上に存在する場合があります。他のホスト上に存 在する場合、パスではなくそのホストのホスト名を入力します。他のホストが制御する ロボットを定義する場合、ロボット番号は、両方のホスト上で同じである必要がありま す。

ロボット制御を構成する方法の情報が利用可能です。 次の URL で利用可能な『NetBackup デバイス構成ガイド』を参照してください。 <http://www.veritas.com/docs/DOC5332>

■ ホスト名 (Host name)

ホスト名は、次の場合に指定する必要があります。

- ACS ロボットを追加する場合、ロボット制御パスではなく、ACS ライブラリソフトウェ アが存在するホストの名前を入力します。
- ロボット制御が他のホスト上に存在する TLD ロボットを追加する場合、そのホスト の名前を入力するためのプロンプトが表示されます。
- クローズ時非巻き戻しデバイス名 クローズ時非巻き戻しデバイス名は、ドライブを追加するときに指定します。通常英字 n がデバイス名の先頭または末尾に付きます。デバイス名エントリがなければ、それ らを作成する必要があります。 次の URL で利用可能な『NetBackup デバイス構成ガイド』を参照してください。 <http://www.veritas.com/docs/DOC5332> tpconfig の表示および tpconfig 出力では、デバイス名は、[ドライブパス (DrivePath)]というヘッダーの下に表示されます。
- ドライブの状態 (Drive status)

ドライブの状態では、NetBackupによってドライブが利用可能かどうかが示されます。 ドライブを構成に追加するときに、初期ドライブ状態を指定します。この状態は変更す ることができます。状態を変更するには、tpconfig の[ドライブの構成 (Drive Configuration)]メニューから[更新 (Update)]オプションを使用します (デバイスデー モン ltid が実行中でない場合にかぎります)。デバイスデーモン ltid が実行中で ある場合は、管理コンソールのデバイスモニターを使用するか、vmoprcmd コマンドを 使用します。

## tpconfig ユーティリティメニューについて

[Device Configuration Utility]メニューは次の情報を含んでいます。

Device Management Configuration Utility

- 1) Drive Configuration
- 2) Robot Configuration
- 3) Credentials Configuration
- 4) Print Configuration
- 5) Help
- 6) Quit

Enter option:

表 [4-1](#page-139-0) に、メインメニューの選択項目を示します。

| メニュー選択項目                                     | 説明                                                                                                    |
|----------------------------------------------|----------------------------------------------------------------------------------------------------|
| ドライブの構成 (Drive<br>Configuration)             | ドライブの定義の追加、削除または更新、ドライブおよびロボットの定義<br>の表示、またはドライブパスの構成を行うためのメニューが開きます。                                           |
| ロボットの構成 (Robot<br>Configuration)             | ロボットの定義の追加、削除または更新、ドライブおよびロボットの定義<br>の表示を行うためのメニューが開きます。                                                        |
| クレデンシャルの構成<br>(Credentials<br>Configuration) | 次のクレデンシャルの追加、削除、更新または表示を行うためのメニュー<br>が開きます。<br>NDMP ファイラ<br>п<br>ディスクアレイ<br>٠<br>OpenStorage サーバー<br>п<br>仮想マシン |
| 構成の表示 (Print<br>Configuration)               | 続いて表示されるメニューの「構成の一覧表示(List Configuration)]コ<br>マンドを実行すると、現在の構成を画面に表示するか、ファイルに書き<br>込むことができます。                   |
|                                              | -d オプションだけを指定して tpconfig コマンドを実行すると、<br>tpconfigはこれらのメニューを起動せずに、現在の構成を標準出力<br>(stdout)(画面) に書き込みます。             |
|                                              | 他のコマンドオプションを指定することもできます。tpconfig -help<br>を実行します。                                                               |
|                                              | 次の URL で利用可能な『NetBackup コマンドリファレンスガイド』を参<br>照してください。                                                            |
|                                              | http://www.veritas.com/docs/DOC5332                                                                             |
| ヘルプ (Help)                                   | オンラインヘルプは、メインメニューおよびほぼすべてのサブメニューで<br>使用できます。                                                                    |
| 終了 (Quit)                                    | ユーティリティを終了し、UNIX プロンプトに戻ります。                                                                                    |

<span id="page-139-0"></span>表 **4-1** tpconfig メインメニューの選択項目

Ctrl キーを押しながら C キーを押すか、または Esc キーを押すことによって、ユーティリ ティのどのメニューからでもメインメニューに戻ることができます。

# tpconfig デバイス構成ユーティリティの起動

tpconfig ユーティリティを起動するには複数の方法があります。

メモ**:** Media Manager device デーモンが実行されている場合、stopltid コマンドを実 行して停止します。

#### 第 4 章 UNIX のメニューユーザーインターフェース 141 **tpconfig** デバイス構成ユーティリティについて

#### **UNIX** シェルから **tpconfig** を起動する方法

◆ UNIX シェルで次のコマンドを入力します (root ユーザー権限が必要です)。

/usr/openv/volmgr/bin/tpconfig

## ロボットの追加

ロボットとドライブを構成するとき、最初に[ロボットの構成(Robot Configuration)]メニュー の使用によってロボットを追加します。それから「ドライブの構成 (Drive Configuration)] メニューの使用によってドライブを追加します。

スタンドアロンドライブをロボットに変更するには、[ドライブの構成(Drive Configuration)] メニューの[更新 (Update)]オプションを使用します。

p.143 の[「ドライブ構成の更新」](#page-142-0) を参照してください。

#### ロボットを追加する方法

- **1** [ロボットの構成 (Robot Configuration)]メニューを選択します。
- **2** [追加 (Add)]オプションを選択します。
- **3** 使用可能なロボット形式のリストから、追加するロボット形式を 1 つ選択します。
- **4** 未使用であることがわかっているロボット番号を入力するか、デフォルトのロボット番 号を受け入れます。
- **5** デバイスファイルパスまたはライブラリ名を入力して、ライブラリに対するロボット制御 の位置を指定します。[ロボットの構成 (Robot Configuration)]メニューで[ヘルプ (Help)]オプションを使用すると、代表的なパス名の例が表示されます。
- **6** ロボットが他のホスト上で制御されている場合、そのホスト名を入力します。 ACS ロボットの場合、ACS ライブラリソフトウェアホストの名前を入力します。
	- ロボットがこのホスト上で制御されている場合、デバイスファイルパスまたはライブ ラリ名を入力します。[ロボットの構成 (Robot Configuration)]メニューで[ヘル プ (Help)]オプションを使用すると、代表的なパス名の例が表示されます。 ACS ロボットの場合、ACS ライブラリソフトウェアホストの名前を入力します。
- **7** 新しい構成との競合が検出されなかった場合、ロボットが追加されたというメッセー ジが表示されます。

#### ドライブの追加

ドライブを追加するには、次の手順を実行します。

#### ドライブを追加する方法

- **1** [ドライブの構成 (Drive Configuration)]メニューを選択します。
- **2** [追加 (Add)]オプションを選択します。
- **3** 使用可能なドライブ形式のリストから、追加するドライブ形式を 1 つ選択します。
- **4** /dev ディレクトリで検出されるようにクローズ時非巻き戻しデバイスへのパスを入力 します。

[ドライブの構成 (Drive Configuration)]メニューで[ヘルプ (Help)]オプションを使 用すると、代表的なパス名の例が表示されます。

- **5** ドライブの状態 (起動状態または停止状態) を入力します。
- **6** ドライブを追加可能なロボットが存在する場合は、ドライブをロボットに追加するかど うかを指定します。または、ドライブをスタンドアロンドライブとして構成することもでき ます。

ドライブを追加可能なロボットが存在しない場合、ドライブは、tpconfig によって自 動的にスタンドアロンドライブとして追加されます。

ドライブをロボットに追加し、使用可能なロボットが複数存在する場合、ドライブを制 御するロボット番号を入力します。

ロボット形式によっては、ロボットドライブ番号も追加するためのプロンプトが表示さ れる場合があります。

**7** ACS ロボット内のドライブの場合、4 つのドライブ識別子を指定するためのプロンプ トが表示されます。

ACS ロボットの詳細情報が利用可能です。

次の URL で利用可能な『NetBackup デバイス構成ガイド』を参照してください。

<http://www.veritas.com/docs/DOC5332>

詳細情報が利用可能です。

次の URL で利用可能な『NetBackup デバイス構成ガイド』を参照してください。

<http://www.veritas.com/docs/DOC5332>

**8** ドライブ名を入力するか、Enter キーを押してデフォルトのドライブ名を使用します。 共有ドライブオプションを使用している場合、同じ物理ドライブを共有しているすべ てのホストで、ドライブに対して同じ名前が使用される必要があります。説明的なドラ イブ名を指定することをお勧めします。

#### ロボット構成の更新

ロボット番号またはロボット制御パスを変更するには、次の手順を実行します。

ロボット番号またはロボット制御パスを変更する方法

**1** メインメニューで[ロボットの構成 (Robot Configuration)]を選択します。

1 台のロボットのみが構成されている場合は、[更新 (Update)]を選択したり、ロボッ ト番号を入力する必要はありません。1 台のロボットのみが構成されている場合は、 手順 4 に進みます。

- **2** [ロボットの構成 (Robot Configuration)]メニューで[更新 (Update)]を選択します。
- **3** 変更するロボットライブラリのロボット番号を入力します。
- **4** 新しいロボット番号を入力して既存のロボット番号を置き換えるか、Enter キーを押 して現在のロボット番号を保持します。

ロボット制御情報を入力するためのプロンプトが表示されます。実際のプロンプトは、 更新するロボットライブラリの形式によって異なります。

<span id="page-142-0"></span>**5** 適切なロボット制御パスまたはロボットをホストするサーバー名を入力します。

#### ドライブ構成の更新

ドライブに関する情報は変更できます (たとえば、ロボットに追加できます)。

#### ドライブの情報を変更する方法

- **1** メインメニューで[ドライブの構成 (Drive Configuration)]を選択します。
- **2** [ドライブの構成 (Drive Configuration)]メニューで[更新 (Update)]を選択します。
- **3** 更新するドライブの名前を入力します。

現在のドライブ情報と、それに続いて各フィールドを変更するためのプロンプトが表 示されます。

**4** 新しい値を入力するか、Enter キーを押して既存の値を保持します。

ドライブをロボット内に構成するかどうかを問い合わせるプロンプトが表示されます。 ドライブをロボット内に構成する場合、tpconfig を使用してドライブをすぐに追加す るか、または既存の適切なロボット形式から選択することができます。

すべてのプロンプトに応答すると、変更されたドライブ情報が、次のプロンプトととも に表示されます。

Are you sure you want to UPDATE drive name  $xxxxx$ ? ( $y/n$ ) n:

**5** 「y」を押して「はい」と応答します。

#### ロボットの削除

ロボットを削除するには、次の手順を実行します。

#### ロボットを削除する方法

**1** メインメニューで[ロボットの構成 (Robot Configuration)]を選択します。

1 台のロボットのみが構成されている場合は、[更新 (Update)]を選択したり、ロボッ ト番号を入力する必要はありません。1 台のロボットのみが構成されている場合は、 手順 4 に進みます。

- **2** [ロボットの構成 (Robot Configuration)]メニューで[削除 (Delete)]を選択します。
- **3** 複数のロボットが構成されている場合は、削除するロボットの番号を入力します。
- **4** ロボットを削除するには、「y」を入力します。

「n」を入力した場合、任意のキーを押すと[ドライブの構成 (Drive Configuration)] メニューに戻ります。

## ドライブの削除

ドライブを削除するには、次の手順を実行します。

#### ドライブを削除する方法

- **1** メインメニューで[ドライブの構成 (Drive Configuration)]を選択します。
- **2** [ドライブの構成 (Drive Configuration)]メニューで[削除 (Delete)]を選択します。
- **3** 削除するドライブの名前を入力します。
- **4** ドライブを削除するには、「y」を入力します。

「n」を入力した場合、任意のキーを押すと[ドライブの構成 (Drive Configuration)] メニューに戻ります。

#### ドライブパスの構成

ドライブパスを構成および管理するには、次の手順を実行します。

#### [ドライブパス **(Drive Path)**]メニューを表示する方法

- **1** [ドライブの構成 (Drive Configuration)]メニューで[ドライブパスの構成 (Drive Path Configuration)]を選択します。
- **2** ドライブ名を入力します。

#### ドライブパスを追加する方法

- **1** [ドライブパスの構成 (Drive Path Configuration)]メニューから[追加 (Add)]を選択 します。
- **2** 有効なドライブパスを入力します。
- **3** パスのドライブの状態を指定します。

パスのドライブは、起動、停止または無効のいずれかです。
#### ドライブパスを削除する方法

- **1** [ドライブパスの構成 (Drive Path Configuration)]メニューから[削除 (Delete)]を 選択します。
- **2** 削除するドライブパスを入力します。

#### ドライブパスを更新する方法

- **1** [ドライブパスの構成 (Drive Path Configuration)]メニューから[更新 (Update)]を 選択します。
- **2** 更新するドライブパスを入力します。
- **3** 新しいドライブパスを指定します。または、ドライブパスの状態を更新するために Enter キーを押します。
- **4** 次のようなプロンプトが表示されます。
- **5** パスの状態を入力します。

## ホストクレデンシャルの構成

次のデフォルトのホストクレデンシャルを追加、削除、更新、構成できます。

- NDMP ファイラ 特定のサーバーの特定のファイラのクレデンシャルを追加できます。またすべての NetBackup サーバーによってすべての NDMP ファイラのために使われるクレデン シャルを追加できます。
- OpenStorage サーバー
- 仮想マシン

#### ホストクレデンシャルを構成する方法

- **1** メインメニューで[クレデンシャルの構成 (Credentials Configuration)]を選択しま す。
- **2** クレデンシャルメニューで、構成するクレデンシャルの形式を選択します。

Please select the type of host you are trying to configure:

- 1) (N)dmp Filer
- 2) (O)penStorage Server
- 3) (V)irtual Machine
- **3** 特定のクレデンシャルメニューでオプションを選択し、プロンプトに従います。

## デバイス構成の表示および出力

tpconfig のすべてのメニューから、現在の構成を表示または出力できます。

メインメニューから構成を表示する方法

- **1** 4) Print Configurationを押します。
- **2** Enter キーを押します。

#### サブメニューから構成を表示する方法

◆ 対応する番号を押すことによってList Configurationオプションを選択します。

#### 現在の構成をファイルに書き込む方法

- **1** メインメニューで、4) Print Configurationを押します。
- **2** フィルタ名を入力します。

現在の構成を標準出力に書き込む方法

◆ UNIX シェルで次のコマンドを入力します。

tpconfig -d

# **NetBackup** ディスク構成ユーティリティについて

NetBackup ディスク構成ユーティリティはディスクストレージエンティティを構成し、管理 することを可能にする文字ベースのメニュー方式のインターフェースです。ディスクプー ルストレージを使う NetBackup の別ライセンス製品ではこのユーティリティを使ってくだ さい。termcap または terminfo を定義しているすべての端末 (または端末エミュレー ションウィンドウ) で使用できます。

NetBackup のコマンドユーティリティは NetBackup 管理コンソールの代替です。どの方 法を使用しても、用語、一般的な概念および結果は同じです。

ディスクストレージを構成した後、UNIX のユーティリティの使用によってディスクストレー ジユニットを構成することもできます。

#### OpenStorage サーバーとディスクプールの管理

[OpenStorage Disk Management]メニューを使用すると、OpenStorage Disk Storage Unit オプションのディスクストレージを構成および管理できます。

#### **OpenStorage** サーバーとディスクプールを管理する方法

**1** NetBackup ディスク構成ユーティリティのメインメニューで、「o」(OpenStorage Disk Management) を押して[OpenStorage Disk Management]メニューを表示します。

このメニューには次の情報が含まれます。

OpenStorage Disk Management

---------------------------

- a) Add Storage Server
- u) Update Storage Server
- r) Remove Storage Server
- v) View Storage Server
- g) Get Storage Server Configuration
- e) Engage Storage Server Configuration
- p) Preview Disk Volumes
- n) Create New Disk Pool
- t) Take Disk Pool Inventory
- m) Merge Two Disk Pools
- c) Change Disk Pool
- s) Change Disk Pool State
- w) Update Disk Pool Replication Properties From Storage Server
- k) Add Volumes To Disk Pool
- d) Delete Disk Pool
- l) List Disk Pools
- h) Help
- q) Quit Menu

ENTER CHOICE:

**2** メニューオプションを選択し、プロンプトに従って OpenStorage を構成および管理 します。

## グローバルディスク属性の管理

[Disk Management Attributes]メニューを使用すると、すべてのディスクプール機能の ディスクストレージ属性を構成および管理できます。

#### グローバルディスク属性を管理する方法

**1** NetBackup ディスク構成ユーティリティのメインメニューで、「g」(Global Disk Management Attributes) を押して[Global Disk Management Attributes]メニュー を表示します。

このメニューには次の情報が含まれます。

Global Disk Management Attributes ---------------------------------

- l) List Global Disk Management Attributes
- s) SharedDisk SCSI Persistent Reservation
- h) Help
- q) Quit Menu

ENTER CHOICE:

**2** メニューオプションを選択し、プロンプトに従って属性を構成および管理します。

# **5**

参照トピック

この章では以下の項目について説明しています。

- [ホスト名規則](#page-149-0)
- nbtar または tar32.exe [を使用したバックアップイメージの読み込みについて](#page-155-0)
- [バックアップ時間に影響する要素](#page-159-0)
- NetBackup [の転送速度の計算方法](#page-160-0)
- NetBackup [通知スクリプト](#page-162-0)
- [メディアおよびデバイスの管理の推奨する使用方法](#page-189-0)
- [TapeAlert](#page-192-0) について
- [テープドライブのクリーニングについて](#page-197-0)
- NetBackup [によるドライブの選択方法](#page-199-0)
- NetBackup [によるドライブの予約方法](#page-200-0)
- NetBackup [によるメディアの選択方法](#page-209-0)
- [ボリュームプールおよびボリュームグループの例](#page-214-0)
- [メディア形式](#page-217-0)
- [メディアおよびデバイスの管理プロセス](#page-220-0)
- UNIX でのテープ I/O [コマンドについて](#page-221-0)

# ホスト名規則

<span id="page-149-0"></span>NetBackup はホスト名を使うことで、NetBackup クライアントコンピュータとサーバーコン ピュータを識別しこれらと通信して、これらのコンピュータ上で処理を開始します。ホスト名 の正しい使用による構成は、NetBackup を適切に実行する上で重要です。

p.72 の [「動的ホスト名および動的](#page-71-0) IP アドレスについて」 を参照してください。

Windows の場合:

NetBackup は TCP/IP ホスト名に基づいて NetBackup サーバーおよびクライアントに 接続し、NetBackup さらにホスト名を逆引き参照することによって接続の妥当性を検証し ます。つまり、NetBackup は接続に使う IP アドレスを決定してから、その IP アドレスを 使って gethostbyaddr() を実行してホスト名を検索します。DNS、WINS または (必要 に応じて) ローカルの %Systemroot%¥system32¥drivers¥etc¥hosts ファイルのホス ト名およびアドレス解決を正しく設定する必要があります。

メモ**:** システムのホスト名および IP アドレスを %Systemroot%¥system32¥drivers¥etc¥hosts ファイルに配置すると、名前の検索が 高速になります。

#### NetBackup によるホスト名の使用方法

重要な事項は、ホスト名を修飾する範囲を考慮することです。通常は、簡潔なホスト名を コンピュータに使用しても問題ありません。ネットワーク環境に複数のドメインが存在する 場合、複数ドメイン環境においてサーバーおよびクライアントがそれぞれを識別可能な範 囲でホスト名を修飾します。

たとえば、単に mercury だけではなく、mercury.bdev.null.com や mercury.bdev などの名前を使用します。

以下の説明では、NetBackup がどのようにホスト名を格納し使用するかについて述べま す。また、ホスト名を選択する際に考慮する注意事項についても説明します。

メモ**:** (Windows の場合) Veritasでは、NetBackup サーバーのホスト名を変更しないこ とをお勧めします。サーバーで以前に使用していたすべてのメディアをインポートしてか らでないと、新しいホスト名でメディアを使用できなくなる場合があります。

次の表には、NetBackup がホスト名をどのように格納し使用するかについての説明がま とめられています。

| トピック                                                | 説明                                                                                                    |
|-----------------------------------------------------|----------------------------------------------------------------------------------------------------|
| UNIX サーバーおよび UNIX ク<br>ライアントにおけるサーバー名<br>およびクライアント名 | UNIX サーバーと UNIX クライアントの両方において、bp.conf ファイル内の SERVER エ<br>ントリで、アクセスが許可されている NetBackup サーバーを定義します。最初の SERVER<br>エントリがマスターサーバーとして識別されます。この最初の SERVER エントリは、クライアン<br>トからの要求を受け取るサーバーを示します。このような理由から、SERVERの名前は、すべ<br>てのクライアントから接続できるサーバー名である必要があります。                                                      |
|                                                     | 複数の SERVER エントリが存在する場合には、スケジュールバックアップをクライアント上で<br>開始可能な他の NetBackupサーバーとして追加エントリを識別します。リモートメディアサー<br>バーが構成されている場合、bp.conf ファイルには、複数の SERVER エントリが構成され<br>ている必要があります。NetBackup Request デーモン (bprd)と NetBackup Database<br>Manager デーモン (bpdbm) は、マスターサーバー以外のサーバーでは実行されません。                             |
|                                                     | クライアントがサーバーに対して一覧表示要求またはリストア要求を行うときに、NetBackup<br>クライアント名を使って操作を許可するかどうかを決定します。(このクライアント名は、クライ<br>アント上に指定されています)使用されるクライアント名は、通常、クライアントの bp.conf<br>ファイル内の CLIENT NAME です。bp.conf ファイルに指定されていない場合は、クライ<br>アントの実際のホスト名が使用されます。代替クライアントへのリストアでは、ユーザーインター<br>フェースまたは bprestore コマンドのパラメータで指定した名前を使用できます。 |
|                                                     | 要求を正常に実行するには、クライアント名は、サーバーの NetBackup 構成に指定されて<br>いるクライアント名と一致する必要があります。サーバーが代替クライアントへのリストアを許<br>可するように構成されている場合は、この規則は該当しません。                                                                                                    |
| Windows サーバーおよび PC<br>クライアントにおけるホスト名                | Windows 版 NetBackup サーバーとクライアントにも、SERVER と CLIENT NAME の設定<br>が含まれます。これらのシステムでは、NetBackup管理コンソールでサーバーとクライアント<br>の設定を指定します。                                                                                                    |

表 **5-1** NetBackup がホスト名を格納、使用する方法

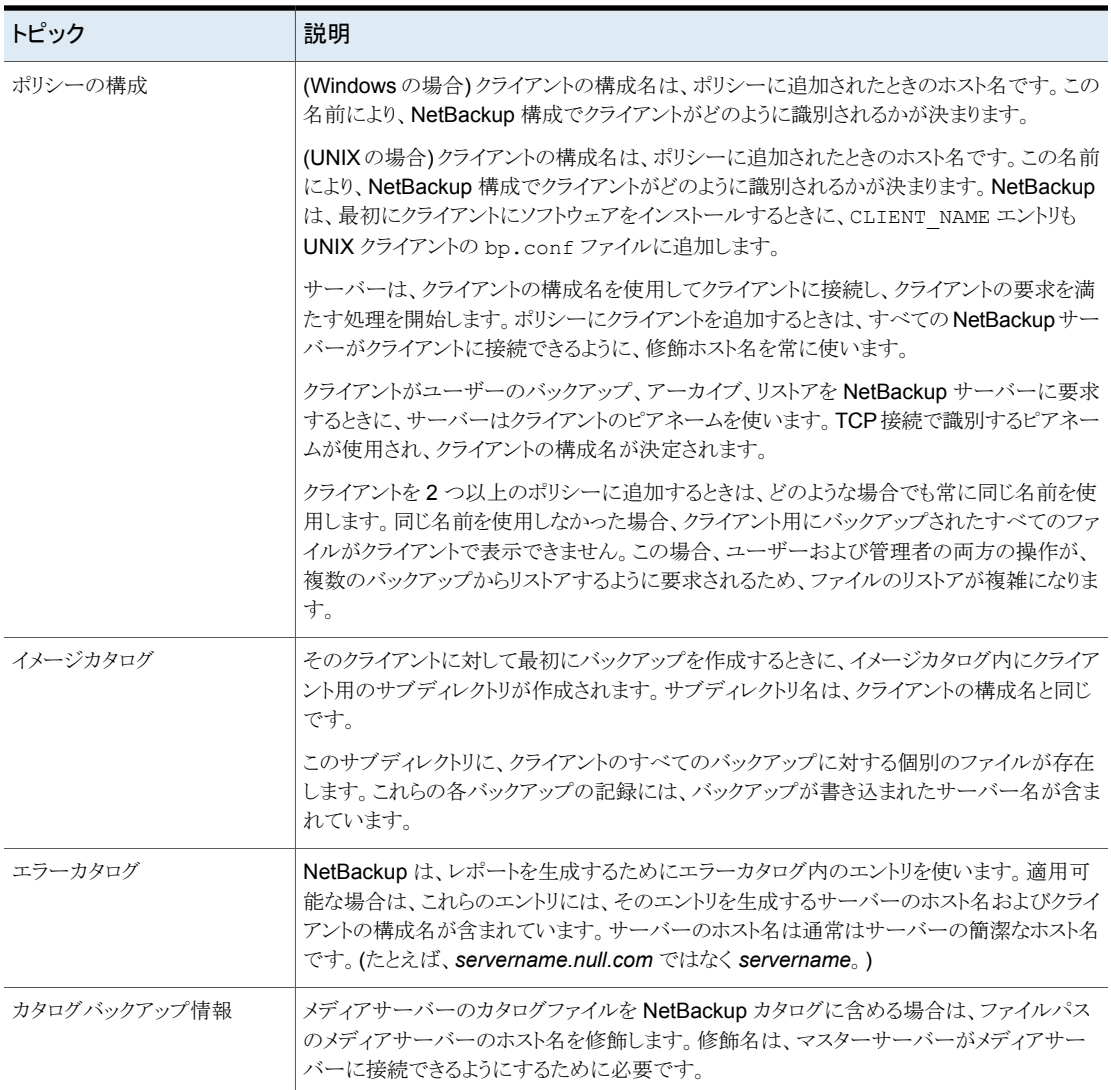

多くの NetBackup のユーザー定義の文字列には、次のような非 US ASCII 文字を含め ないようにする必要があります。

- ホスト名 (マスターサーバー、メディアサーバー、Enterprise Media Manager (EMM) サーバー、ボリュームデータベースホスト、メディアホスト、クライアント)
- ポリシー名
- ポリシーのキーワード (Windows のみ)
- バックアップ、アーカイブ、リストアのキーワード (Windows のみ)
- ストレージユニット名
- ストレージユニットディスクのパス名 (Windows のみ)
- ロボット名
- デバイス名
- スケジュール名 (Schedule Name)
- メディア ID
- ボリュームグループ名 (Volume group name)
- ボリュームプール名
- メディアの説明 (Media description)
- Vault ポリシー名
- Vault レポート名
- BMR 共有リソースツリー (SRT) 名
- nbcertcmd コマンド

## ホスト名を変更した後の NetBackup の更新

NetBackup サーバーのホスト名は変更しないでください。名前を変更すると、サーバー で以前に使用していたすべてのメディアをインポートしてからでないと、新しい名前でホ ストを使用できなくなります。

クライアントのホスト名を変更した場合は、次の手順に従って NetBackup 構成を更新し ます。

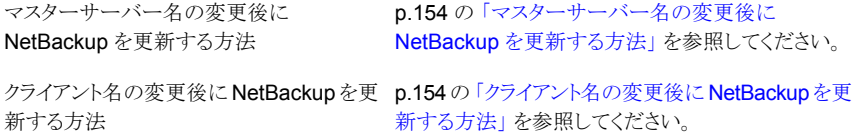

#### <span id="page-153-0"></span>マスターサーバー名の変更後に **NetBackup** を更新する方法

- **1** マスターサーバーで、クライアントが存在するすべてのポリシーからクライアントの古 い名前を削除し、それらのポリシーにクライアントの新しい名前を追加します。クライ アントに NetBackup ソフトウェアを再インストールする必要はありません。クライアン トは、以前のすべてのバックアップに引き続きアクセスできます。
- **2** (UNIX の場合) クライアントの古いイメージディレクトリから新しいイメージディレクトリ へのシンボリックリンクを作成します。次に例を示します。

cd /usr/openv/netbackup/db/images ln -s *old\_client\_name new\_client\_name*

**3** (Windows の場合) イメージカタログディレクトリに ALTPATH という名前のファイルを 作成します。

たとえば、クライアント名が client1 の場合、次の場所に ALTPATH ファイルを作成 します。

*Install\_path*¥VERITAS¥NetBackup¥db¥images¥client1¥ ALTPATH

**4** (Windows の場合) ¥images ディレクトリに、新しい client2 用のディレクトリを作 成します。

*Install\_path*¥VERITAS¥NetBackup¥db¥images¥client2

<span id="page-153-1"></span>**5** (Windows の場合) client1¥ALTPATH ファイルの 1 行目に、新しいクライアント用 のディレクトリへのパスを指定します。このパスが、ALTPATH ファイルの唯一のエント リになります。

*Install\_path*¥VERITAS¥NetBackup¥db¥images¥client2

#### クライアント名の変更後に **NetBackup** を更新する方法

**1** PC クライアントでは、ユーザーインターフェースを使用して、または構成ファイルで クライアント名の設定を変更します。

クライアントのバックアップ、アーカイブおよびリストアインターフェースのオンライン ヘルプを参照してください。

**2** UNIX クライアントでは、bp.conf ファイル内の CLIENT\_NAME 値を新しい名前に変 更します。

UNIX クライアント上の \$HOME ディレクトリに bp.conf ファイルが存在する場合、そ のファイル内の CLIENT\_NAME を新しい名前に変更する必要があります。

#### ドメインネームサービス (DNS) の考慮事項

マスターサーバーへの要求の中には、クライアントソフトウェアが gethostname ライブラ リ関数 (Windows の場合) または gethostname (2) ライブラリ関数 (UNIX の場合) を 使って取得した名前を送信するものがあります。この名前がマスターサーバーのドメイン ネームサービスに認識されないと、マスターサーバーがクライアントの要求に応答できな い場合があります。

この状況になるかどうかは、クライアントおよびサーバーの構成方法に依存します。クライ アント上の gethostname (Windows の場合) または gethostname(2) (UNIX の場合) がホスト名を戻し、マスターサーバー上の DNS でこれらの名前を解決できない場合、問 題が発生します。

可能な解決方法は、クライアントまたはマスターサーバーのDNS ホストファイルを再構成 することです。また、別の方法として、マスターサーバー上の altnames ディレクトリに次 の特別なファイルを作成する方法もあります。このファイルにより、NetBackup クライアン トホスト名を強制的に変換します。

Windows の場合:

*install\_path*¥NetBackup¥db¥altnames¥host.xlate

UNIX の場合:

/usr/openv/netbackup/db/altnames/host.xlate

host.xlate ファイルの各行には、数値キーおよび 2 つのホスト名の 3 つの要素が含ま れています。各行は左に揃えられ、行内の各要素は空白文字で区切られています。

*key hostname\_from\_ client client\_as\_known\_by\_server*

ここで示された文字列については、次のとおりです。

- *key* は数値であり、NetBackup が変換を実行するケースの指定に使用します。現状 では、この値は常に構成名の変換を示す 0 (ゼロ) とする必要があります。
- *hostname\_from\_client* は、変換される値です。このクライアント名は、クライアントの gethostname (Windows の場合) または gethostname(2) (UNIX の場合) を実行 することによって取得した名前に一致する必要があります。また、この値は、要求時に サーバーに送信される必要があります。
- client as known by server は、要求の応答時に hostname\_from\_client の代わ りとなる名前です。この名前は、マスターサーバー上の NetBackup 構成の名前と一 致し、マスターサーバーのネットワークサービスによって認識可能な名前である必要 があります。

たとえば、次の例を考えてみます。

0 xxxx xxxx.eng.aaa.com

この行の指定では、構成されたクライアント名 (数値キー 0 (ゼロ)) に対する要求をマス ターサーバーが受信するときに、名前 xxxx.eng.aaa.com は常に *xxxx.eng.aaa.com* に置換されます。

次の条件に該当する場合、この置換によって問題が解決されます。

- クライアントで gethostname (Windowsの場合)または gethostname (2) (UNIX の 場合) を実行すると、xxxx が戻される。
- マスターサーバーのネットワークサービスの gethostbynameライブラリ関数(Windows の場合) または gethostbyname(2) ライブラリ関数 (UNIX の場合) が、名前 *xxxx* を認識していない。
- <span id="page-155-0"></span>■ NetBackup 構成時にクライアントが xxxx.eng.aaa.comという名前で構成されてい た。さらに、この名前がマスターサーバー上のネットワークサービスにも認識されてい る。

# **nbtar** または **tar32.exe** を使用したバックアップイメー ジの読み込みについて

NetBackup は tar 形式のバックアップイメージを使用します。NetBackup tar32.exe (Windows の場合) または nbtar (UNIX または Linux の場合) を使用することにより、 NetBackup は、圧縮済みファイル、スパースファイル、長いパス名、ACL 情報を認識で きます。cpio と同様の機能を使用できます。

tar 形式のイメージを処理する NetBackup 以外のリストアユーティリティを使用してファイ ルのリストアを行うことも可能ですが、制限されたリストア機能しか使用できません。 NetBackup tar32.exe または nbtar を使って、Windows 版 NetBackup バックアップ イメージからファイルを抽出することはできません。

#### **NetBackup** 以外のリストアユーティリティを使用した場合の影響

NetBackup 以外のリストアユーティリティでは、NetBackup の

/usr/openv/netbackup/bin/nbtar で提供されるリストア機能の一部が提供されませ ん。そのため、問題が発生する可能性があります。

次に、NetBackup 以外のリストアユーティリティを使用した場合に発生する可能性がある 結果のリストを示します。

- 圧縮されたバックアップのリカバリは実行できません。
- 多重化されたバックアップのリカバリは実行できません。
- Solaris の拡張属性は、クライアントにリストアできません。
- VxFS の名前付きデータストリームは、クライアントにリストアできません。
- 未加工のパーティションはリカバリできません。(これは、FlashBackup イメージにも当 てはまります。)
- NDMP クライアントのバックアップイメージはリストアできませんが、メディアから直接リ ストアできるツールまたはユーティリティを NDMP のベンダーが提供している場合が あります。
- NetBackup 以外のリストアユーティリティでは、スパースファイルの処理に問題が発 生し、処理がスキップされる場合があります。
- HP CDF は NetBackup 以外のリストアユーティリティでリストアされます。ただし、ディ レクトリの隠し属性は解除され、ディレクトリ名には「+」が追加されます。
- バックアップが複数のメディアにまたがっている場合、メディアからフラグメントを読み 込んで連結し、リストアユーティリティに渡す必要があります。フラグメントを連結する には、システムの dd コマンドを使用すると便利です。 別の方法として、フラグメント上でリストアユーティリティを使用することもできます。フラ グメント上でリストアユーティリティを使用すると、複数のメディアにまたがっているバッ クアップ以外のバックアップからファイルのリカバリを行うことができます。
- Solaris の tar の中には、atime、mtime および ctime 文字列とファイル名を結合 し、不適切なファイルパスを作成するバージョンがあります。

## NetBackup 以外のリストアユーティリティを使用したファイルのリストア (UNIX の場合)

ここで説明する手順では、メディアが Media Manager に認識されており、テープドライブ が Media Manager によって制御されていることを前提としています。

始める前に、次の情報を入手します。

- 目的のバックアップが含まれているテープのメディア ID
- テープ上のバックアップのテープファイル番号 このテープの NetBackup [メディア上のイメージ (Images on Media)]レポートを参 照してください。
- テープ形式および密度
- テーププール

#### <span id="page-157-0"></span>**NetBackup** 以外のユーティリティを使用してファイルのリストアを行う方法

**1** 次のコマンドを入力します。

tpreq -m *media\_id* -a r -d *density* -p *poolname* -f /tmp/tape

ここで次が該当します。

*media\_id* は、バックアップを含むテープのメディア ID です。

*density* は、テープの密度です。

*poolname* は、テープが存在するボリュームプールです。

- **2** 次のコマンドを入力します。mt -f /tmp/tape rew
- **3** 次のコマンドを入力します。mt -f /tmp/tape fsf *file\_#*

ここで次が該当します。

*file\_#* はテープ上のバックアップのテープファイル番号です。テープの NetBackup [メディア上のイメージ(Images on Media)]レポートを調べてテープファイル番号を 判断します。

- **4** 次のコマンドを入力します。mt -f /tmp/tape fsr
- **5** 次のコマンドを入力します。

/bin/nbtar -tvfb /tmp/tape *blocksize*

ここで次が該当します。

*blocksize* は、64 です (テープは 32 KB ブロックで書き込まれていることを想定して います)。

**6** 次のコマンドを入力します。tpunmount /tmp/tape

## NetBackup 以外のリストアユーティリティを使ったファイルリストアの注 意事項 (UNIX の場合)

NetBackup 以外のリストアユーティリティを使用してファイルをリストアするときは、次の注 意事項を確認してください。

- NetBackup Encryption を使う暗号化バックアップには、NetBackup 以外のユーティ リティを使うファイルリストアの手順は使用できません。暗号化されたバックアップはリ カバリ可能です。ただし、バックアップは復号化できません。
- バックアップが暗号化されているかどうかを判断するには、リカバリ前にtar -t といっ た NetBackup 以外のリストアユーティリティを実行します。暗号化されたバックアップ の場合、次の例のように出力されます。

erw-r--r-- root/other Nov 14 15:59 2014 .EnCryYpTiOn.388 -rw-r--r-- root/other Oct 30 11:14 2015 /etc/group.10-30

1 行目の先頭の「e」は、バックアップが暗号化されていることを示します。(リカバリの 実行中は、別のメッセージが表示されます。)

■ Solaris プラットフォーム上では、NetBackup 以外のユーティリティを使用したファイ ルリストアの手順は使用できません。Solaris の /usr/sbin/tar は、NetBackup の バックアップの読み込みには使用できません。Solaris の tar コマンドでは、他の tar コマンドと異なり、ctime および atime フィールドを個々に使用します。 /usr/sbin/tar を使用してバックアップをリストアすると、最上位レベルに多数のディ レクトリが作成されます。これらのディレクトリは、パス名として読み込まれた ctime お よび atime フィールドから作成されます。

/usr/openv/netbackup/bin/nbtar を使用すると、Solaris 上でバックアップを読 み込むことができます。

■ スタンドアロン環境では、NetBackup以外のユーティリティを使用したファイルリストア の手順 1 および手順 6 は必要に応じて行います。手順 1 を省略する場合、ドライブ を停止し、別の手順で /tmp/tape の代わりにドライブの /dev パスを使用します。作 業完了後にドライブを必ず起動してください。 p.158の「NetBackup [以外のユーティリティを使用してファイルのリストアを行う方法」](#page-157-0)

を参照してください。

#### <span id="page-158-0"></span>リストアで生成されるファイルについて

nbtar コマンドおよび tar 形式のイメージを処理するリストアユーティリティでは、リカバリ の状況によって、表 [5-2](#page-158-0)に示すように複数のファイルが生成される可能性があります。

| ファイル                   | 説明                                                                                                    |
|------------------------|----------------------------------------------------------------------------------------------------|
| @@MaNgLeD.nnnn         | パス名が 100 文字を超えるバックアップの場合、nbtar によって、実<br>際のファイルを格納する@@MaNgLeD.nnnnという名前のファイルが生<br>成されます。                                                 |
| @@MaNgLeD.nnnn Rename  | nbtar は、別のファイル (@@MaNqLeD.nnnn Rename)を生成しま<br>す。このファイルは、@@MaNqLeD.nnnnファイルの名前を変更して正<br>しい場所に戻す方法を説明するファイルです。                            |
| @@MaNgLeD.nnnn Symlink | シンボリックリンクの名前が長い場合、nbtar によって<br>@@MaNqLeD.nnnn Symlinkという名前のファイルが生成されます。<br>このファイルでは、正しいファイルにリンクを戻すために作成する必要が<br>あるシンボリックリンクについて説明しています。 |

表 **5-2** リストアで生成されるファイル

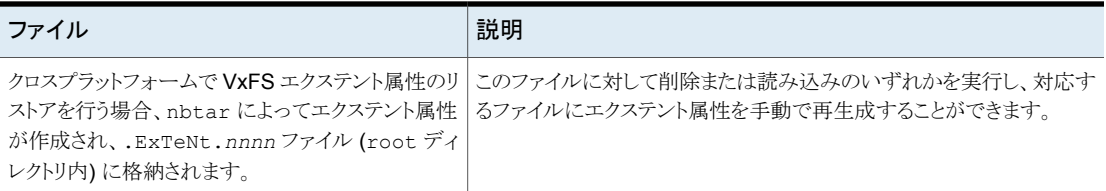

# バックアップ時間に影響する要素

<span id="page-159-0"></span>NetBackup がバックアップ完了までに必要な時間は、スケジュールの設定において重 要な要素です。多量のデータを扱うサイトの場合、時間は特に重要です。たとえば、バッ クアップ時間の合計は、あらかじめ割り当てられたバックアップ完了までの時間を超える ことがあったり、通常のネットワーク操作に影響することがあります。バックアップ時間が長 くなると、バックアップの破損という問題が発生する可能性も大きくなります。ファイルの バックアップ時間は、ファイルのリカバリ時間の目安にもなります。

<span id="page-159-1"></span>図 [5-1](#page-159-1) に、バックアップ時間に影響する主要な要素を示します。

- 図 **5-1** バックアップ時間の計算式
- バックアップ <sub>=</sub> 総データ量<br>- <sub>11: 11: ニュー、コーン + 圧縮係数(必要な場合) x デバイスの遅延</sub> 時間 転送速度

#### バックアップ対象の総データ量

バックアップを行う総データ量は、ポリシーに含まれている各クライアントに対するファイル サイズに依存します。また、バックアップが完全バックアップと増分バックアップのどちらで あるかにも依存します。

データ量は次のようになります。

- 完全バックアップは、すべてのデータが対象になります。このため、完全バックアップ では増分バックアップよりも時間がかかります。
- 差分増分バックアップには、最後の完全バックアップまたは増分バックアップから変 更されたデータだけが含まれています。
- 累積増分バックアップには、最後の完全バックアップから変更されたすべてのデータ が含まれています。

増分バックアップの場合、データ量はファイルの変更頻度に依存します。多数のファイル が頻繁に変更されると、増分バックアップはより大きくなります。

#### 転送速度

転送速度は次の要素に依存します。

| 要素                              | 説明                                                                                                    |
|---------------------------------|----------------------------------------------------------------------------------------------------|
| バックアップ装置の速度                     | バックアップのテープへの転送速度が800KB/秒の場合、たいていの<br>場合、400 KB/秒の速度のテープよりも速くバックアップを行うことがで<br>きます(転送速度以外の要因を考慮しても同じです)。                                                                                                    |
| 利用可能なネットワーク帯域幅                  | 利用可能な帯域幅は、理論上のネットワーク帯域幅よりも小さくなり、<br>実際のネットワークの通信量に依存します。たとえば、同じネットワーク<br>上で複数のバックアップを行うと、帯域幅の競合が発生します。                                                                                                    |
| クライアントのデータ処理速度                  | この速度はハードウェアプラットフォームによって様々で、プラットフォー<br>ム上で他のアプリケーションを実行しているかどうかに依存します。ファ<br>イルサイズも重要な要素です。クライアントでは、小さいファイルより大<br>きいファイルを速く処理できる場合があります。 1 KB のファイルが<br>20,000 個の場合よりも、1 MB のファイルが 20 個の方が速くバック<br>アップを行うことができます。 |
| サーバーのデータ処理速度                    | クライアントの速度と同様に、サーバーの速度もハードウェアプラット<br>フォームによって様々で、プラットフォーム上で他のアプリケーションを<br>実行しているかどうかに依存します。並列して実行しているバックアッ<br>プの数も、サーバーの速度に影響します。                                                                                |
| ネットワークの構成がパフォーマンスに影響する場合<br>がある | たとえば、イーサネット環境では、全二重モードで動作するコンピュー<br>タと半二重モードで動作するコンピュータが混在すると、スループット<br>が大幅に低下します。                                                                                                    |
| 圧縮 (UNIXの場合)                    | ソフトウェア圧縮を使用すると、特定のデータの集合でバックアップ時<br>間が 2、3倍になることがあります。                                                                                                    |
| デバイスの遅延                         | デバイスの遅延は次の要因が原因である場合もあります。<br>■ デバイスがビジー状態であったり、メディアのロードに時間がかかっ<br>たりすることがあります。<br>■ バックアップ開始時のメディアの書き込み場所の検出によって、デ<br>バイスの処理が低速になることがあります。<br>この遅延は、デバイスおよびコンピュータ環境に依存し、大きく異なり                                 |
|                                 | ます。                                                                                                    |

表 **5-3** 転送速度の要素

# **NetBackup** の転送速度の計算方法

<span id="page-160-0"></span>NetBackup のレポートデータを使用することで、3 種類のバックアップ転送速度を計算 できます。

3 種類の NetBackup の転送速度と計算方法が利用可能です。

| 転送速度                                | 説明                                                                                                    |
|-------------------------------------|----------------------------------------------------------------------------------------------------|
| ネットワーク転送速度                          | ネットワーク転送速度は、[すべてのログエントリ (All Log Entries)]<br>レポートに示される転送速度です。                                                                                                    |
|                                     | ネットワーク転送速度は、クライアントからサーバーへのネットワーク<br>を介したデータ転送にかかる時間だけを考慮したものです。                                                                                                    |
|                                     | 次の項目は含まれません。                                                                                                    |
|                                     | ■ バックアップ前にデバイスがメディアのロードおよび配置を行う<br>時間。                                                                                                    |
|                                     | ■ テープファイルを閉じて、テープに NetBackup の追加情報の<br>記録を書き込む時間。                                                                                                    |
| ネットワーク転送にバックアッ<br>プ後処理を加算した転送速<br>度 | この速度には、バックアップ前にメディアのロードおよび配置を行う<br>時間は含まれません。ただし、ネットワーク転送速度に含まれない<br>バックアップの後処理の時間を含みます。この速度を判断するに<br>は、[すべてのログエントリ (All Log Entries)]レポートを使用して、<br>次の1番目のメッセージから2番目のメッセージまでの時間を算<br>出します。 |
|                                     | begin writing backup id xxx                                                                                                    |
|                                     | 次のメッセージまで                                                                                                    |
|                                     | successfully wrote backup id xxx                                                                                                    |
|                                     | 転送速度を計算するには、転送済みの合計バイト数をこの時間(秒)<br>で割ります。(転送済みの合計バイト数は、[すべてのログエントリ<br>(All Log Entries)]レポートに記録されています。)                                                                                    |
| 合計転送速度                              | この転送速度には、バックアップ後処理と同様にメディアのロードお<br>よび配置を行う時間が含まれています。「クライアントバックアップ<br>(Client Backups)]レポートを使用して、KB 数を経過時間 (秒に換<br>算)で割って計算します。                                                            |

表 **5-4** NetBackup 転送速度

Windows では、Microsoft Windows のシステムモニタを使って NetBackup の転送速 度を表示することもできます。

#### 転送速度を計算するためのバックアップデータを提供するレポー トの例

この例では、レポートによって次のデータが提供されることを想定します。

[すべてのログエントリ (All Log Entries)]レポートの例:

TIME SERVER/CLIENT TEXT 04/28/09 23:10:37 windows giskard begin writing backup

```
id giskard_0767592458, fragment 1 to
                   media id TLD033 on device 1 . . .
04/29/09 00:35:07 windows giskard successfully wrote
                  backup id giskard_0767592458,
                   fragment 1, 1161824 Kbytes at
                   230.325 Kbytes/sec
```
[クライアントバックアップ (Client Backups)]レポートの例:

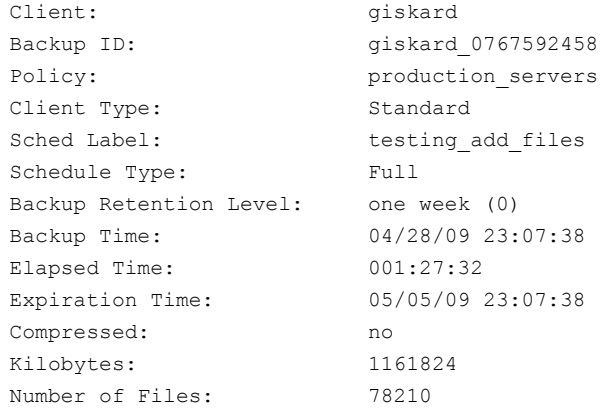

前述のレポートのバックアップのデータを使用して、次の3種類の速度を計算できます。

ネットワーク転送速度

1161824 KB (230.325 KB/秒時)

ネットワーク転送にバックアップ後処理を加算した転送速度

23:10:30 - 00:35:07 = 01:24:30 = 5070 秒

1161824 KB/5070 = 229.157 KB /秒

<span id="page-162-0"></span>合計転送速度

経過時間 = 01:27:32 = 5252 秒

1,161,824 KB/5252 = 221.216 KB/秒

# **NetBackup** 通知スクリプト

NetBackup は情報を収集し、特定のイベントの管理者に通知するために使うことができ るバッチファイルかスクリプトを提供します。

すべての NetBackup 通知スクリプトは、変更可能なシェルスクリプトのサンプルが格納さ れた goodies ディレクトリに存在します。3つの volmgr 通知スクリプトが volmgr goodies ディレクトリにインストールされます。goodies ディレクトリのスクリプトはサポートされてい ませんが、カスタマイズできる例として提供されています。

goodies ディレクトリは、次の場所に存在します。

Windows の場合: *Install\_path*¥NetBackup¥bin¥goodies¥

*Install\_path*¥volmgr¥bin¥goodies

UNIX の場合: /usr/openv/netbackup/bin/goodies

/usr/openv/volmgr/bin/goodies

#### スクリプトの使用についてのメモ

- 修正した後、他の人がスクリプトを実行できることを確認してください。そのためには、 chmod ugo+rx *script\_name* を実行します。ここで、*script\_name* はスクリプト名 です。
- bpstart\_notify または bpend\_notify のいずれかのスクリプトを使用する場合、 標準出力 (stdout) に書き込むコマンドは含めないでください。stdout に書き込ま れた出力は、NetBackup によって、バックアップの一部としてサーバーに送信されま す。ブロックサイズに関するエラーメッセージが表示されてバックアップが異常終了す る場合があります。

また、スクリプト中のすべてのコマンドがクライアントのプラットフォームで適切であるこ とを確認してください。たとえば、UNIX プラットフォームの種類によっては、mailコマ ンドには-sパラメータは無効です。これを使用した場合、データが標準出力(stdout) または標準エラー出力 (stderr) に書き込まれる場合があります。

■ 多くの NetBackup プロセスは、同時に開けるファイル記述子の数を制限しています。 限度は、プロセスが実行する通知スクリプトで継承されます。通知スクリプトによって呼 び出されるコマンドが多くの追加のファイル記述子を必要とする稀なイベントでは、ス クリプトはコマンドを呼び出す前に制限を適切に増やしておく必要があります。

次のトピックは、マスターサーバーでアクティブであるスクリプト、およびクライアントでアク ティブであるスクリプトを記述しています。

クライアントのスクリプトを使うためには、最初にクライアントのスクリプトを作成します。

追加のコメントはスクリプトに表示されます。

## backup\_notify スクリプト

backup\_notify.cmd スクリプト (Windows の場合) と backup\_notify スクリプト (UNIX の場合) は、ストレージユニットが存在する NetBackup サーバーで実行されます。バック アップが正常にメディアに書き込まれるたびに呼び出されます。

このスクリプトを使用するには、次の bin ディレクトリにスクリプトをコピーします。

■ UNIX の場合:

/usr/openv/netbackup/bin/goodies/backup\_notify から /usr/openv/netbackup/bin

■ Windows の場合: *install\_path*¥netbackup¥bin¥goodies¥backup\_notify.cmd から *install\_path*¥netbackup¥bin

スクリプトを変更して、スクリプトの実行権限があることを確認します。

NetBackup からこのスクリプトに渡されるパラメータは、次のとおりです。

- バックアップを実行中のプログラム名
- バックアップイメージ名またはパス

次の Windows の例を参照してください。

backup\_notify.cmd bptm host\_0695316589

## backup\_exit\_notify スクリプト

backup exit notify.cmd スクリプト (Windows の場合) と backup exit notify ス クリプト (UNIX の場合) がマスターサーバー上で実行されます。各バックアップの完了時 に呼び出され、サイト固有の処理を行います。

このスクリプトを使用するには、次の bin ディレクトリにスクリプトをコピーします。

■ UNIX の場合:

/usr/openv/netbackup/bin/goodies/backup\_exit\_notify から /usr/openv/netbackup/bin

■ Windows の場合:

*install\_path*¥netbackup¥bin¥goodies¥backup\_exit\_notify.cmd から *install\_path*¥netbackup¥bin

スクリプトを変更して、スクリプトの実行権限があることを確認します。

NetBackup からスクリプトに通知されるパラメータは、次のとおりです。

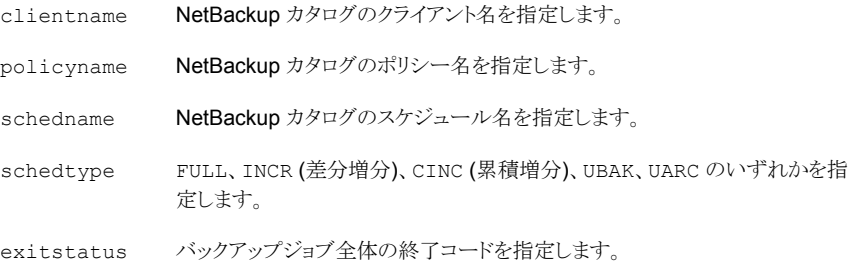

ジョブのバックアップストリーム番号を指定します。 stream

> 0 = バックアップジョブでは、複数のデータストリームは実行されていません。 -1 = ジョブは親ジョブです。

ジョブが再試行するかどうかを指定します。 done\_trying

0 = ジョブは完了していません。再試行します。

1 = ジョブは完了しています。再試行しません。

12 時間で 3 回の試行を試みるようにシステムが構成されている場合、ジョブ はこのスクリプトを 3 回まで実行する可能性があります。最終的な試行で、 done\_trying フラグは 1 に設定されます。ジョブは正常に完了したか、実 行に失敗して最大試行回数に達しました。

次の UNIX の例を参照してください。

backup exit notify clientname1 pol prod sched fulls FULL 0 -1 1

backup exit notify clientname2 pol prod sched incr INCR 73 0 1

## bpstart\_notify スクリプト (UNIX クライアント)

UNIX クライアントでは、NetBackup は、クライアントがバックアップまたはアーカイブを開 始するたびに bpstart\_notify スクリプトを呼び出します。

メモ**:** このスクリプトを使用する前に、クライアント上で他のユーザーによって実行可能か どうかを確認してください。そのためには、chmod ugo+rx *script\_name* を実行します。 ここで、*script\_name* はスクリプト名です。

このスクリプトを使用するには、サーバーの次のファイルをコピーします。

/usr/openv/netbackup/bin/goodies/bpstart\_notify

それから UNIX クライアントの次の場所にスクリプトを配置します。

/usr/openv/netbackup/bin/

スクリプトを変更して、スクリプトの実行権限があることを確認します。

bpstart\_notify スクリプトは、バックアップまたはアーカイブが開始され、初期化が完 了するたびに実行されます。スクリプトは、テープが配置される前に実行されます。このス クリプトは、呼び出すプログラムを続行するため、またバックアップおよびアーカイブを続 行するために、0 (ゼロ) の状態で終了する必要があります。0 (ゼロ) 以外の状態では、ク ライアントバックアップまたはアーカイブが、bpstart\_notify failed の状態で終了し ます。

/usr/openv/netbackup/bin/bpstart\_notify スクリプトが存在する場合、このスクリ プトはフォアグラウンドで実行されます。クライアントの bpbkar プロセスは、このスクリプト が完了してから続行します。スクリプト内の最後がアンド記号 (&) で終了していないコマ ンドは、逐次的に実行されます。

サーバーは、サーバーの continue オプションで指定された期間内にクライアントから BPSTART\_TIMEOUT メッセージが返されると想定します。 デフォルトの BPSTART\_TIMEOUT は 300 秒です。スクリプトで 300 秒を超える時間が必要な場合は、この値を大きくして待 機時間を長くします。(BPSTART\_TIMEOUT オプションはタイムアウトのホストプロパティの [バックアップ開始の通知タイムアウト (Backup start notify timeout)]に対応します)。

メモ**:** [クライアントの読み込みタイムアウト (Client read timeout)] (CLIENT\_READ\_TIMEOUT オプション) は、[バックアップ開始の通知タイムアウト (Backup start notify timeout)] (BPSTART\_TIMEOUT オプション) 以上である必要があります。[クライアントの読み込みタ イムアウト (Client read timeout)]が[バックアップ開始の通知タイムアウト (Backup start notify timeout)]より小さい場合、ジョブはbpstart\_notifyスクリプトの実行中にタイムア ウトできます。

NetBackup からスクリプトに通知されるパラメータは、次のとおりです。

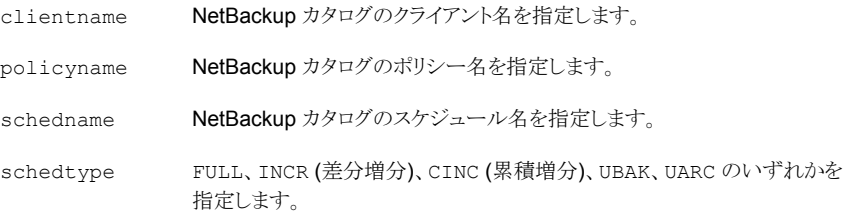

メモ**:** .policyname[.schedule] が指定されていない場合、bpstart\_notify は NetBackup カタログバックアップに対しても実行されます。

#### たとえば、

bpstart\_notify client1 pol\_cd4000s sched\_fulls FULL bpstart\_notify client2 pol\_cd4000s sched\_incrementals INCR bpstart\_notify client3 pol\_cd4000s sched\_fulls FULL bpstart notify client4 pol cd4000s sched user backups UBAK bpstart notify client5 pol cd4000s sched user archive UARC

特定のポリシーまたはポリシーとスケジュールの組み合わせに対する bpstart\_notify スクリプトは、スクリプトファイルに接尾辞 *.policyname* または *.policyname.schedulename* を付けて作成します。次に、スケジュール (fulls) を含むポリシー (production) に対する スクリプト名の例を 2 つ示します。

/usr/openv/netbackup/bin/bpstart\_notify.production /usr/openv/netbackup/bin/bpstart\_notify.production.fulls

最初のスクリプトは、production という名前のポリシーに含まれるすべてのスケジュール バックアップに影響します。2 番目のスクリプトは、production というポリシー内の、スケ ジュール名が fulls であるスケジュールバックアップだけに影響します。

メモ**:** 該当するバックアップに対して、NetBackup では、その目的が最も明確な名前の 付いた bpstart\_notify スクリプトが 1 つだけ使用されます。たとえば、 bpstart\_notify.production スクリプトと bpstart\_notify.production.fulls ス クリプトの両方が存在する場合、NetBackup では bpstart\_notify.production.fulls だけが使用されます。

bpstart\_notify スクリプトでは、次の環境変数を使用できます。

BACKUPID UNIXBACKUPTIME BACKUPTIME

これらの変数は、NetBackup の bpbkar プロセスで作成されます。次に、バックアップに ついての情報を記録するために、このスクリプトで利用可能な文字列の例を示します。

BACKUPID=client1\_0857340526 UNIXBACKUPTIME=0857340526 BACKUPTIME=Sun Mar 2 16:08:46 2016

また、次の環境変数を使用して複数のデータストリームをサポートできます。

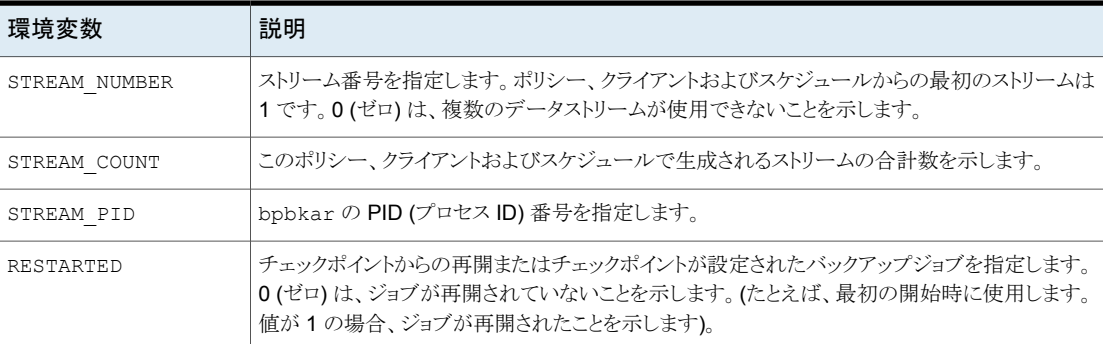

#### 表 **5-5** 複数のデータストリームをサポートするために使われる環境変数

## bpstart\_notify.bat スクリプト (Windows クライアント)

すべての Windows クライアントでは、クライアントがバックアップまたはアーカイブを開始 するたびに通知するバッチスクリプトを作成できます。

このスクリプトを使用するには、サーバーの次のファイルをコピーします。

Windows の場合:

*Install\_path*¥NetBackup¥bin¥goodies¥bpstart\_notify.bat

次に、このファイルをクライアント上の、NetBackup クライアントのバイナリと同じ次のディ レクトリに配置します。

*Install\_path*¥NetBackup¥bin¥

ここで、*Install\_path* は、NetBackup がインストールされているディレクトリです。

すべてのバックアップ、または特定のポリシーまたはスケジュールのバックアップを通知 する bpstart\_notify スクリプトを作成することもできます。

すべてのバックアップに適用するスクリプトを作成するには、スクリプトに bpstart\_notify.bat という名前を付けます。

特定のポリシーまたはポリシーとスケジュールの組み合わせのみに適用する bpstart\_notify スクリプトは、スクリプト名に接尾辞 *.policyname* または *.policyname.schedulename* を追加して作成します。

次は bpstart\_notify スクリプト名の例です。

■ 次のスクリプトは、days という名前のポリシーだけに適用されます。

*install\_path*¥netbackup¥bin¥bpstart\_notify.days.bat

■ 次のスクリプトは、ポリシー名が days である *fulls* という名前のスケジュールにだけ適 用されます。

*install\_path*¥netbackup¥bin¥bpstart\_notify.days.fulls.bat

.policyname[.schedule] が指定されていない場合、bpstart\_notify は NetBackup カタログバックアップに対しても実行されます。

1番目のスクリプトは、daysというポリシー内のすべてのスケジュールバックアップに影響 します。2 つ目のスクリプトは、days という名前のポリシーに含まれる、スケジュール名が fulls であるスケジュールバックアップだけに影響します。

該当するバックアップに対して、NetBackup では、bpstart\_notify スクリプトが 1 つだ け呼び出され、次の順序で確認されます。

```
bpstart_notify.policy.schedule.bat
bpstart_notify.policy.bat
bpstart_notify.bat
```
たとえば、bpstart\_notify.policy.bat スクリプトと bpstart\_notify.policy.schedule.bat スクリプトの両方が存在する場合、NetBackup では、bpstart\_notify.policy.schedule.bat だけが使用されます。

メモ**:** bpend\_notify スクリプトでは、bpstart\_notify スクリプトとは異なるレベルの通 知が行われます。たとえば、それぞれのスクリプトを 1 つずつ使用する場合、スクリプト名 は bpstart notify.policy.bat および bpend notify.policy.schedule.bat. になります。

NetBackup からスクリプトに通知されるパラメータは、次のとおりです。

- %1 NetBackup カタログのクライアント名を指定します。
- %2 NetBackup カタログのポリシー名を指定します。
- %3 NetBackup カタログのスケジュール名を指定します。
- %4 FULL, INCR, CINC, UBAK, UARC のいずれかを指定します。
- %5 bpstart\_notify に対する操作の状態は常に 0 (ゼロ) であることを指定します。

NetBackup で、スクリプトからの戻りコードを確認する結果ファイルを指定します。 NetBackup は、%6 を使用してファイル名を渡し、その後、スクリプトによってスクリプト と同じディレクトリにファイルが作成されると想定します。 %6

> スクリプトを特定のポリシーとスケジュールに適用する場合、結果ファイルに次の名前を 付ける必要があります。

*install\_path*¥netbackup¥bin¥BPSTART\_RES.*policy.schedule*

スクリプトを特定のポリシーに適用する場合、結果ファイルに次の名前を付ける必要が あります。

*install\_path*¥netbackup¥bin¥BPSTART\_RES.*policy*

スクリプトをすべてのバックアップに適用する場合、結果ファイルに次の名前を付ける必 要があります。

*install\_path*¥netbackup¥bin¥BPSTART\_RES

echo 0> %6 文を使用して、スクリプトでファイルを作成することもできます。

NetBackup では、スクリプトを呼び出す前に既存の結果ファイルが削除されます。スク リプトが実行された後、NetBackup では新しい結果ファイルで状態が確認されます。ス クリプトが正常終了したと見なされるには、状態が 0 (ゼロ) である必要があります。結果 ファイルが存在しない場合、NetBackup によってスクリプトが正常終了したと見なされ ます。

サーバーは、サーバーの continue オプションで指定された期間内にクライアントから BPSTART\_TIMEOUT メッセージが返されると想定します。デフォルトの BPSTART\_TIMEOUT は 300 秒です。スクリプトで 300 秒を超える時間が必要な場合は、この値を大きくして待 機時間を長くします。(BPSTART\_TIMEOUT オプションはタイムアウトのホストプロパティの [バックアップ開始の通知タイムアウト (Backup start notify timeout)]に対応します)。

メモ**:** [クライアントの読み込みタイムアウト (Client read timeout)] (CLIENT\_READ\_TIMEOUT オプション) は、[バックアップ開始の通知タイムアウト (Backup start notify timeout)] (BPSTART\_TIMEOUT オプション) 以上である必要があります。[クライアントの読み込みタ イムアウト (Client read timeout)]が[バックアップ開始の通知タイムアウト (Backup start notify timeout)]より小さいなら、ジョブはスクリプトが動作している間タイムアウトできます。 bpstart\_notify

## bpend\_notify スクリプト (UNIX クライアント)

UNIX クライアントがバックアップまたはアーカイブ操作を終了するたびに通知を受信す るには、サーバーの次のファイルをコピーします。

/usr/openv/netbackup/bin/goodies/bpend\_notify

その後、UNIX クライアントの次の場所にファイルを配置します。

/usr/openv/netbackup/bin/bpend\_notify

スクリプトを変更して、スクリプトの実行権限があることを確認します。

メモ**:** bpend\_notify スクリプトは、クライアントがデータの送信を完了してもサーバーが メディアへの書き込みを完了していない場合に実行されます。

メモ**:** 修正後、他の管理者が通知スクリプトを実行できることを確認してください。そのた めには、chmod ugo+rx *script\_name* を実行します。ここで、*script\_name* はスクリプ ト名です。

bpend\_notify スクリプトは、バックアップまたはアーカイブが完了するたびに実行されま す。アーカイブの場合は、バックアップ後で、ファイルが削除される前に実行されます。

bpend\_notify が存在する場合、このスクリプトはフォアグラウンドで実行され、クライアン トの bpbkar は、このスクリプトが完了するまで待機します。アンド記号 (&) で終了しない すべてのコマンドが逐次実行されます。

サーバーは、NetBackup 構成オプション BPEND\_TIMEOUT で指定された期間内にクライ アントが応答することを想定します。BPEND\_TIMEOUT のデフォルト値は 300 です。

スクリプトの実行に 300 秒より長い時間が必要な場合は、BPEND\_TIMEOUT により大きい 値を設定します。値が大きすぎると、その他のクライアントに対するサーバーの処置を遅 延させる場合があります。

NetBackup からスクリプトに通知されるパラメータは、次のとおりです。

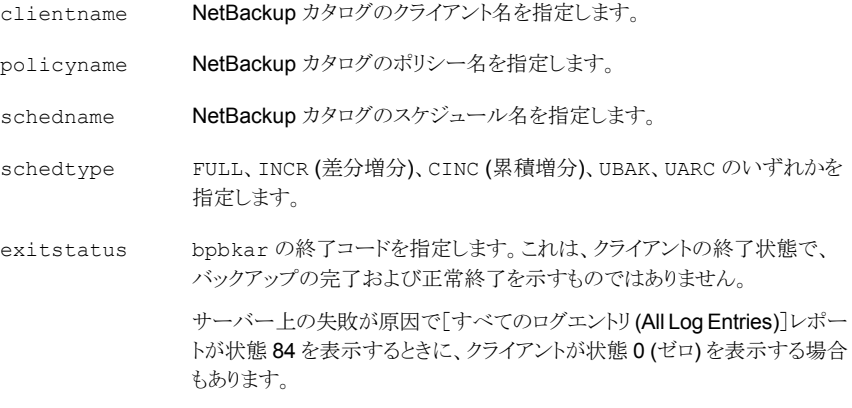

メモ**:** .policyname[.schedule] が指定されていない場合、bpend\_notify スクリプト は NetBackup カタログバックアップに対しても実行されます。

次に例を示します。

bpend notify client1 pol 1 fulls FULL 0 bpend\_notify client2 pol\_1 incrementals INCR 73

特定のポリシーまたはポリシーとスケジュールの組み合わせに対する bpend\_notify ス クリプトは、スクリプトファイルに接尾辞 .policyname または .policyname.schedulename を付けて作成します。次に、fulls というスケジュールを含む production という名前のポリ シーに対するスクリプト名の例を2つ示します。

/usr/openv/netbackup/bin/bpend\_notify.production /usr/openv/netbackup/bin/bpend\_notify.production.fulls

最初のスクリプトは、ポリシー production に含まれるすべてのスケジュールバックアップ に影響します。2 つ目のスクリプトは、ポリシー production に含まれる、スケジュール名 が fulls であるスケジュールバックアップだけに影響します。

メモ**:** 該当するバックアップに対して、NetBackup では、その目的が最も明確な名前の 付いた bpend\_notify スクリプトが 1 つのみ使われます。たとえば、 bpend\_notify.production スクリプトと bpend\_notify.production.fulls スクリプ トの両方が存在する場合、NetBackup では bpend\_notify.production.fulls のみ が使用されます。

bpend\_notify スクリプトでは、次の環境変数を使用できます。

BACKUPID UNIXBACKUPTIME BACKUPTIME

これらの変数は、NetBackup の bpbkar プロセスで作成されます。次に、バックアップに ついての情報を記録するために、このスクリプトで利用可能な文字列の例を示します。

```
BACKUPID=client1_0857340526
UNIXBACKUPTIME=0857340526
BACKUPTIME=Sun Mar 2 16:08:46 2011
```
次の環境変数を使用して複数のデータストリームをサポートできます。

| 環境変数          | 説明                                                                                                    |
|---------------|----------------------------------------------------------------------------------------------------|
| STREAM NUMBER | ストリーム番号を指定します。ポリシー、クライアントおよびスケジュールからの最初のストリーム<br>は1です。0(ゼロ)は、複数のデータストリームが使用できないことを示します。                          |
| STREAM COUNT  | このポリシー、クライアントおよびスケジュールで生成されるストリームの合計数を示します。                                                                      |
| STREAM PID    | bpbkar の PID (プロセス ID) 番号を指定します。                                                                                 |
| FINISHED      | バックアップジョブのチェックポイントからの再開の状態を指定します。0(ゼロ)は、クライアント<br>がすべてのデータ送信を完了していないことを示します。1は、クライアントがすべてのデータ<br>送信を完了したことを示します。 |

表 **5-6** 複数のデータストリームのサポートのために使われる環境変数

## bpend\_notify.bat スクリプト (Windows クライアント)

Windows クライアントでは、クライアントがバックアップまたはアーカイブを完了するたび に通知するバッチスクリプトを作成できます。これらのスクリプトは、クライアント上で、次の NetBackup クライアントのバイナリファイルと同じディレクトリに格納されている必要があり ます。

*Install\_path*¥NetBackup¥bin¥bpend\_notify.bat

*Install\_path* は、NetBackup がインストールされているディレクトリです。

すべてのバックアップ、または特定のポリシーまたはスケジュールのバックアップを通知 する bpend\_notify スクリプトを作成することもできます。

すべてのバックアップに適用する bpend\_notify スクリプトを作成するには、スクリプトに bpend\_notify.bat という名前を付けます。

次のようにスクリプト名に接尾辞として *.policyname* または *.policyname.schedulename* を追加すると、特定のポリシーまたはポリシーとスケジュールの組み合わせだけに適用す るスクリプトを作成できます。

■ 次のスクリプトは、days という名前のポリシーだけに適用されます。

*Install\_path*¥netbackup¥bin¥bpend\_notify.days.bat

■ 次のスクリプトは、ポリシー名が days である fulls という名前のスケジュールだけに適 用されます。

*Install\_path*¥netbackup¥bin¥bpend\_notify.days.fulls.bat

メモ**:** .policyname[.schedule] が指定されていない場合、bpend\_notify スクリプト は NetBackup カタログバックアップに対しても実行されます。

1番目のスクリプトは、daysというポリシー内のすべてのスケジュールバックアップに影響 します。2 つ目のスクリプトは、days という名前のポリシーに含まれる、スケジュール名が fulls であるスケジュールバックアップだけに影響します。

該当するバックアップに対して、NetBackup では、bpend\_notify スクリプトが 1 つのみ 呼び出され、次の順序で確認されます。

bpend\_notify.*policy.schedule*.bat bpend\_notify.*policy*.bat bpend\_notify.bat

たとえば、bpend\_notify.policy.bat スクリプトと bpend\_notify.policy.schedule.bat スクリプトの両方が存在する場合、NetBackup では bpend\_notify.policy.schedule.bat. のみが使われます。

メモ**:** bpstart\_notify スクリプトでは、bpend\_notify スクリプトとは異なるレベルの通 知が行われます。たとえば、それぞれのスクリプトが 1 つずつ存在する場合は、 bpstart\_notify.policy.bat および bpend\_notify.policy.schedule.bat. が存 在可能です。

バックアップの完了時に、NetBackup からスクリプトに通知されるパラメータは、次のとお りです。

- %1 NetBackup カタログのクライアント名を指定します。
- %2 NetBackup カタログのポリシー名を指定します。
- %3 NetBackup カタログのスケジュール名を指定します。
- %4 FULL, INCR, CINC, UBAK, UARC のいずれかを指定します。
- 操作の状態を指定します。これは、NetBackup サーバーに送信された状態と同じで す。バックアップが正常終了した場合は 0 (ゼロ)、バックアップの一部分だけが正常終 了した場合は 1 となります。エラーが発生した場合、状態はそのエラーに対応する値 になります。 %5

NetBackup で、スクリプトからの戻りコードを確認する結果ファイルを指定します。 NetBackup は、%6 を使用してファイル名を渡し、その後、スクリプトによってスクリプト と同じディレクトリにファイルが作成されると想定します。 %6

> スクリプトを特定のポリシーとスケジュールに適用する場合、結果ファイルに次の名前を 付ける必要があります。

*Install\_path*¥netbackup¥bin¥BPEND\_RES.*policy.schedule*

スクリプトを特定のポリシーに適用する場合、結果ファイルに次の名前を付ける必要が あります。

*Install\_path*¥netbackup¥bin¥BPEND\_RES.*policy*

スクリプトをすべてのバックアップに適用する場合、結果ファイルに次の名前を付ける必 要があります。

*Install\_path*¥netbackup¥bin¥BPEND\_RES

echo 0> %6 文を使用して、スクリプトでファイルを作成することもできます。

NetBackup では、スクリプトを呼び出す前に既存の結果ファイルが削除されます。スク リプトが実行された後、NetBackup では新しい結果ファイルで状態が確認されます。ス クリプトが正常終了したと見なされるには、状態が 0 (ゼロ) である必要があります。結果 ファイルが存在しない場合、NetBackup によってスクリプトが正常終了したと見なされ ます。

サーバーは、BPEND TIMEOUT オプションで指定された期間内にクライアントから continue メッセージが返されると想定します。BPEND\_TIMEOUT のデフォルト値は 300 です。スクリ プトで 300 秒を超える時間が必要な場合は、この値を大きくして待機時間を長くします。

## bpend\_notify\_busy スクリプト (UNIX クライアント)

bpend\_notify\_busy スクリプトは、bp.conf ファイルの使用時にビジー状態のファイル の処理を構成するために使用します。

**p.82** の「UNIX [クライアントでのビジー状態のファイルの処理について」](#page-81-0)を参照してくだ さい。

ビジー状態のファイルの処理は、NetBackup 管理コンソールの[ビジー状態のファイル の設定 (Busy File Settings)]ホストプロパティでも構成できます。

#### child\_end\_deployment\_notify

child end deployment notify スクリプト (UNIX の場合)と child end deployment notify.cmd スクリプト (Windows の場合) は、NetBackup マスターサーバー上で実行されます。NetBackupは、配備の子ジョブが完了するたびに スクリプトを呼び出します。スクリプトは、他のすべての配備ステップが完了した後に実行 されます。

このスクリプトを使用するには、マスターサーバーの次のファイルをコピーします。

UNIX の場合:

/usr/openv/netbackup/bin/goodies/child\_end\_deployment\_notify

Windows の場合:

*install\_path*¥NetBackup¥bin¥goodies¥child\_end\_deployment\_notify.cmd

その後、マスターサーバーの次の場所にスクリプトを配置します。

UNIX の場合: /usr/openv/netbackup/bin/

Windows の場合: *install\_path*¥NetBackup¥bin¥

正常に実行するには、スクリプトが実行可能であることが必要です。UNIX マスターサー バーでスクリプトを実行可能にするには、chmod ugo+rx child end deployment notify を実行します。

NetBackup は、プラットフォームに基づいて、次のパラメータをスクリプトに渡します。

表 5-7 UNIX の child end deployment notify パラメータ

| パラメータ          | 詳細                                  |
|----------------|-------------------------------------|
| JobTD          | 子ジョブのジョブ ID を指定します。                 |
| GroupJobID     | 子ジョブの親ジョブのジョブ ID を指定します。            |
| PolicyName     | 配備ポリシーのポリシー名を指定します。                 |
| ClientName     | 配備ポリシーにあるクライアントのホスト名を指定します。         |
| Operation      | 実行する操作 (事前チェック、ステージ、インストール) を指定します。 |
| Package        | 配備ポリシーのパッケージを指定します。                 |
| PrecheckStatus | 事前チェックの子ジョブステップの状態を指定します。           |
| StageStatus    | ステージステップの子ジョブステップの状態を指定します。         |
| InstallStatus  | インストールの子ジョブステップの状態を指定します(実行した場合)。   |
| JobStatus      | 子ジョブの終了状熊コードを指定します。                 |

#### 表 5-8 Windows の child end deployment notify.cmd パラメータ

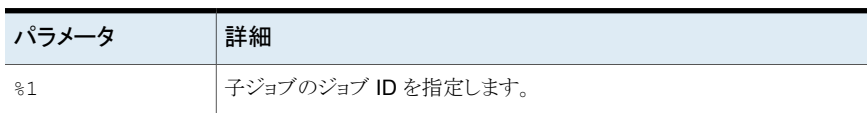

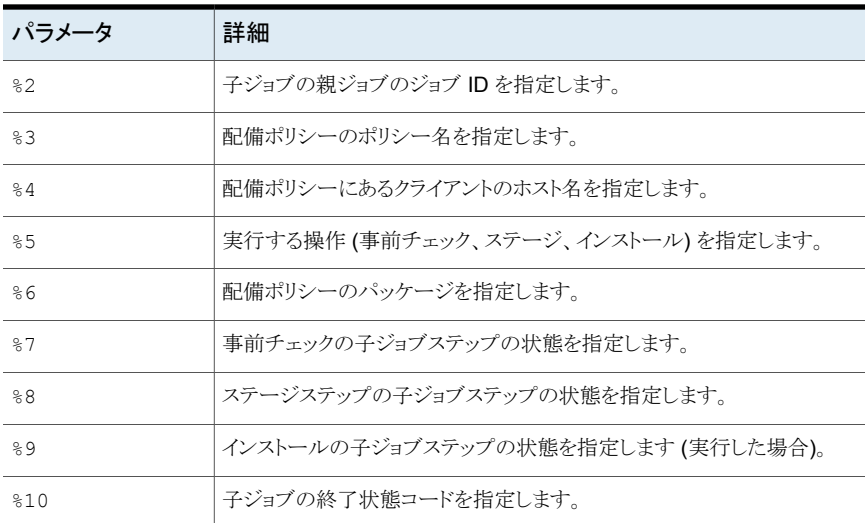

## child start deployment notify

child start deployment notify スクリプト (UNIX の場合)と child start deployment notify.cmd スクリプト (Windows の場合) は、NetBackup マスターサーバー上で実行されます。NetBackup は、新しい配備の子ジョブが開始し、 初期化が完了するたびにスクリプトを呼び出します。スクリプトは、すべての配備ステップ を開始する前に実行されます。

このスクリプトを使用するには、マスターサーバーの次のファイルをコピーします。

#### UNIX の場合:

/usr/openv/netbackup/bin/goodies/child\_start\_deployment\_notify

#### Windows の場合:

*install\_path*¥NetBackup¥bin¥goodies¥child\_start\_deployment\_notify.cmd

その後、マスターサーバーの次の場所にスクリプトを配置します。

UNIX の場合: /usr/openv/netbackup/bin/

Windows の場合: *install\_path*¥NetBackup¥bin¥

正常に実行するには、スクリプトが実行可能であることが必要です。UNIX マスターサー バーでスクリプトを実行可能にするには、chmod ugo+rx child\_start\_deployment\_notifyを実行します。

NetBackup は、プラットフォームに基づいて、次のパラメータをスクリプトに渡します。

表 5-9 UNIX の child\_start\_deployment\_notify パラメータ

| パラメータ      | 詳細                                 |
|------------|------------------------------------|
| JobTD      | 子ジョブのジョブ ID を指定します。                |
| GroupJobID | 子ジョブの親ジョブのジョブ ID を指定します。           |
| PolicyName | 配備ポリシーのポリシー名を指定します。                |
| ClientName | 配備ポリシーにあるクライアントのホスト名を指定します。        |
| Operation  | 実行する操作 (事前チェック、ステージ、インストール)を指定します。 |
| Package    | 配備ポリシーのパッケージを指定します。                |

表 5-10 Windows の child start deployment notify.cmd パラメータ

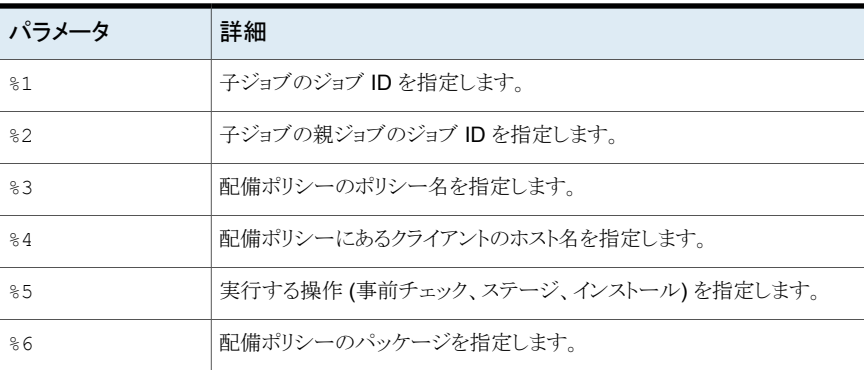

## diskfull\_notify スクリプト

diskfull\_notify.cmd スクリプト (Windows の場合) と diskfull\_notify スクリプト (UNIX の場合) は、ストレージユニットが存在する NetBackup サーバーで実行されます。 Disk Manager (bpdm) は、ディスクストレージユニットにバックアップを書き込む際に、空 き領域のないディスクを検出した場合にこのスクリプトを呼び出します。デフォルトの動作 は、状態を通知して、データの書き込みをすぐに再試行します(書き込み先のファイルは、 実行中の bpdm によって開かれたままです)。

このスクリプトを使用するには、次の bin ディレクトリにスクリプトをコピーします。

■ UNIX の場合:

/usr/openv/netbackup/bin/goodies/diskfull\_notify から /usr/openv/netbackup/bin

■ Windows の場合:

```
install_path¥netbackup¥bin¥goodies¥diskfull_notify.cmd から
install_path¥netbackup¥bin
```
その後、UNIX クライアントの /usr/openv/netbackup/bin/ ディレクトリにスクリプトを 配置します。Windows クライアントの場合は、スクリプトを *install\_path*¥netbackup¥bin ディレクトリに配置します。

スクリプトを変更して、スクリプトの実行権限があることを確認します。

このスクリプトを変更して、電子メールアドレスに通知を送信したり、影響を受けたディレク トリやファイルシステムの他のファイルを削除するなどの操作を実行できます。

NetBackup からスクリプトに通知されるパラメータは、次のとおりです。

programname プログラム名 (常に bpdm) を指定します。

pathname 書き込み先のファイルのパスを指定します。

次に例を示します。

/disk1/images/host\_08193531\_c1\_F1

次の Windows の例を参照してください。

diskfull\_notify.cmd bpdm

#### drive mount notify スクリプト (UNIX)

NetBackup tpreq コマンドは、事前に選択されたロボットドライブにメディアがマウントさ れた直後に、drive\_mount\_notify スクリプトを実行します (存在する場合)。このスクリ プトはスタンドアロンドライブでは無効です。

テープボリュームがマウントされるたびに、マウントされるドライブの情報がこのスクリプトに よって収集されます。また、このスクリプトにより、特定の処理も実行できます。たとえば、 このスクリプトを使用して、ドライブからログのセンスデータやその他のデータを収集し、出 力ファイルに配置できます。スクリプトを修正することによって、スクリプトが収集する情報 を変更できます。

スクリプトの実行後、NetBackup に制御が戻され、処理が再開されます。

このスクリプトは、次のディレクトリに存在します。

/usr/openv/volmgr/bin/goodies

このスクリプトを使用するには、スクリプトを有効にして /usr/openv/volmgr/bin ディレ クトリに配置します。スクリプトを有効にする方法および修正する方法については、スクリ プトを参照してください。
## drive\_unmount\_notify スクリプト (UNIX)

NetBackup tpunmount コマンドは、メディアがマウント解除された後、 drive unmount notify スクリプトを実行します (存在する場合)。このスクリプトはロボッ トドライブとスタンドアロンドライブで有効です。

テープボリュームがマウント解除されるたびに、マウント解除されたドライブについての情 報がこのスクリプトによって収集されます。また、このスクリプトにより、特定の処理も実行 できます。たとえば、このスクリプトを使用して、ドライブからログのセンスデータやその他 のデータを収集し、出力ファイルに配置できます。スクリプトを修正することによって、スク リプトが収集する情報を変更できます。

スクリプトの実行後、NetBackup に制御が戻され、処理が再開されます。

このスクリプトは、次のディレクトリに存在します。

/usr/openv/volmgr/bin/goodies

このスクリプトを使用するには、スクリプトを有効にして /usr/openv/volmgr/bin ディレ クトリに配置します。スクリプトを有効にする方法および修正する方法については、スクリ プトを参照してください。

## mail dr\_info スクリプト

mail dr\_info.cmd スクリプト (Windows の場合) と mail\_dr\_info.sh スクリプト (UNIX の場合) を使うと、オンラインホットカタログバックアップを実行した後、指定した受信者に NetBackup のディザスタリカバリ情報を送信できます。

デフォルトでは、このスクリプトは存在しません。スクリプトを作成する必要があります。作 成方法はマスターサーバーのオペレーティングシステムの種類によって決まります。

Windows の場合:このスクリプトを作成するには、マスターサーバーの次のスクリプトをコ ピーします。

*Install\_path*¥NetBackup¥bin¥goodies¥nbmail.cmd

そして、このスクリプトを次の場所に配置します。

*Install\_path*¥NetBackup¥bin¥mail\_dr\_info.cmd.

UNIX の場合: スクリプトを作成するには、次のファイルを指定して touch コマンドを実行 します。

/usr/openv/netbackup/bin/mail\_dr\_info.sh

NetBackup からスクリプトに通知されるパラメータは、次のとおりです。

受信者のアドレスを指定します。複数のアドレスを指定するには、*email1,email2* など と入力します。 %1

%2 件名行を指定します。

%3 メッセージファイル名を指定します。

%4 添付ファイル名を指定します。

Windows の場合: NetBackup によって、mail dr\_info.cmd が *Install\_path*¥NetBackup¥bin に存在しているかどうかが確認されます。 mail dr\_info.cmd が存在する場合、NetBackup からスクリプトにパラメータが渡され ます。

メモ**:** NetBackup のすべての電子メール通知では、パブリックドメインの SMTP メールク ライアントを構成する必要があります (たとえば、 など)。詳しくは、 スクリプト内のコメントを 参照してください。blatnbmail.cmd

UNIX の場合: NetBackup によって、mail dr\_info.sh が /usr/openv/netbackup/bin に存在しているかどうかが確認されます。mail\_dr\_info.cmd が存在する場合、 NetBackup からスクリプトにパラメータが渡されます。mail\_dr\_info.sh はインストール されたファイルではありません。スクリプトを作成する必要があります。

## media deassign notify スクリプト

メディアの割り当てが解除された後、NetBackup Media Manager によって media\_deassign\_notify スクリプトが呼び出されます。メディアの割り当てが解除され たときに電子メール通知を送信するには、このスクリプトの指定場所に電子メールアドレ スを含めます。(root ユーザーとしてスクリプトを実行する必要があります。)

Windows の場合: マスターサーバーの *Install\_path*¥NetBackup¥bin¥goodies¥media\_deassign\_notify.cmd に *Install\_path*¥NetBackup¥bin¥ をコピーします。

UNIX の場合: マスターサーバーの /usr/openv/netbackup/bin/ に /usr/openv/netbackup/bin/goodies/media\_deassign\_notify をコピーします。

このスクリプトが ¥bin ディレクトリに存在する場合、メディア ID、レガシーメディア形式、 バーコード、ロボット番号およびロボット形式の各パラメータがスクリプトに渡されます。

## nbmail.cmd スクリプト (Windows の場合)

nbmail.cmd スクリプトを使うと、指定した受信者にスケジュールバックアップについての 通知を送信できます。[ユニバーサル設定(Universal Settings)]ホストプロパティで受信 者の電子メールアドレスも構成する必要があります。

Windows システムにおいてスクリプトでパラメータを受け入れるためには、メッセージ転 送用の SMTP (Simple Mail Transfer Protocol) アプリケーションをインストールする必

要もあります。UNIX プラットフォームでは、SMTP による転送方法がシステムに組み込ま れています。

クライアントにこのスクリプトを作成するには、

*Install\_path*¥NetBackup¥bin¥goodies¥nbmail.cmd を、マスターサーバーから通 知を受信する各クライアント上の *Install\_path*¥NetBackup¥bin にコピーします。

NetBackup からスクリプトに通知されるパラメータは、次のとおりです。

- 受信者のアドレスを指定します。複数のアドレスを指定するには、*email1,email2* など と入力します。 %1
- %2 件名行の内容を指定します。
- 電子メールの本文に送信されるファイルを指定します。このファイルは、別のスクリプト で生成されます。 %3
- %4 添付ファイル名を指定します。

NetBackup によって、nbmail.cmd が *Install\_path*¥NetBackup¥bin に存在してい るかどうかが確認されます。nbmail.cmd が存在する場合、NetBackup からスクリプトに パラメータが渡されます。

## parent end deployment notify

parent end deployment notify スクリプト (UNIX の場合)と

parent end deployment notify.cmd スクリプト (Windows の場合) は、NetBackup マスターサーバー上で実行されます。NetBackupは、配備の親ジョブが完了するたびに スクリプトを呼び出します。スクリプトは、他のすべての配備ステップが完了した後に実行 されます。

このスクリプトを使用するには、マスターサーバーの次のファイルをコピーします。

#### UNIX の場合:

/usr/openv/netbackup/bin/goodies/parent\_end\_deployment\_notify

#### Windows の場合:

*install\_path*¥NetBackup¥bin¥goodies¥parent\_end\_deployment\_notify.cmd

その後、マスターサーバーの次の場所にスクリプトを配置します。

UNIX の場合: /usr/openv/netbackup/bin/

Windows の場合: *install\_path*¥NetBackup¥bin¥

正常に実行するには、スクリプトが実行可能であることが必要です。UNIX マスターサー バーでスクリプトを実行可能にするには、chmod ugo+rx parent end deployment notify を実行します。

NetBackup は、プラットフォームに基づいて、次のパラメータをスクリプトに渡します。

表 5-11 UNIX の parent\_end\_deployment\_notify パラメータ

| パラメータ       | 詳細                                 |
|-------------|------------------------------------|
| JobTD       | 親ジョブのジョブ ID を指定します。                |
| PolicyName  | 配備ポリシーのポリシー名を指定します。                |
| Operation   | 実行する操作 (事前チェック、ステージ、インストール)を指定します。 |
| Package     | 配備ポリシーのパッケージを指定します。                |
| JobStatus   | 親ジョブの終了状態コードを指定します。                |
| ClientCount | 親ジョブが開始した子ジョブの数を指定します。             |

表 5-12 Windows の parent\_end\_deployment\_notify.cmd パラメータ

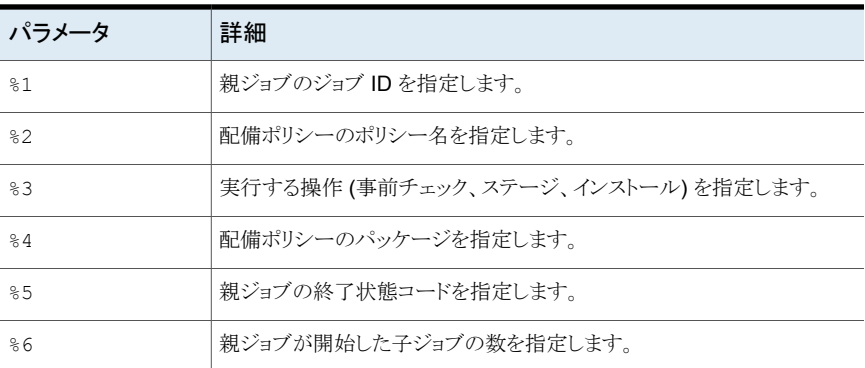

## parent\_end\_notify スクリプト

parent\_end\_notify.cmd スクリプト (Windows の場合) と parent\_end\_notify スクリ プト (UNIX の場合) は、親ジョブが終了するたびに NetBackup によって呼び出されま す。

このスクリプトを使用するには、次の bin ディレクトリにスクリプトをコピーします。

■ UNIX の場合:

/usr/openv/netbackup/bin/goodies/parent\_end\_notify から /usr/openv/netbackup/bin

■ Windows の場合:

install\_path¥netbackup¥bin¥goodies¥parent\_end\_notify.cmd から *install\_path*¥netbackup¥bin

スクリプトを変更して、スクリプトの実行権限があることを確認します。

NetBackup からスクリプトに通知されるパラメータは、次のとおりです。

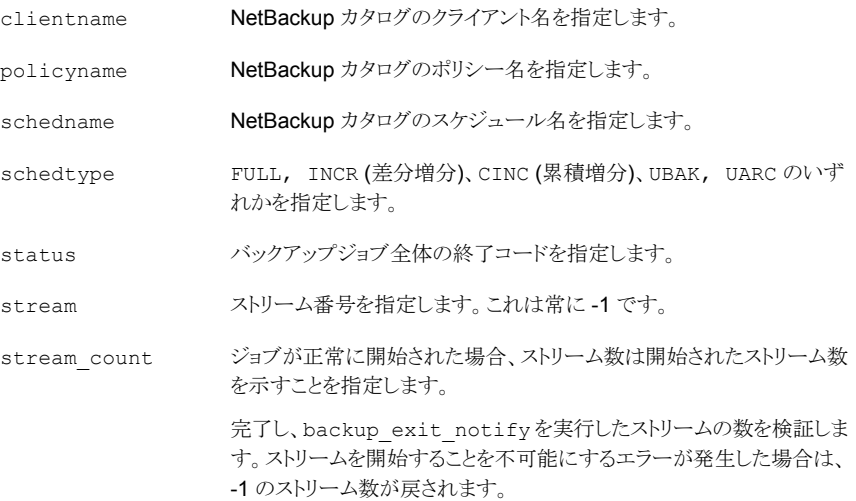

## parent start deployment notify

parent start deployment notify スクリプト (UNIX の場合)と

parent start deployment notify.cmd スクリプト (Windows の場合) は、NetBackup マスターサーバー上で実行されます。スクリプトは、新しい配備の親ジョブが開始され、初 期化が完了するたびに実行されます。スクリプトは、すべての配備ステップを開始する前 に実行されます。

このスクリプトを使用するには、マスターサーバーの次のファイルをコピーします。

#### UNIX の場合:

/usr/openv/netbackup/bin/goodies/parent\_start\_deployment\_notify

#### Windows の場合:

*install\_path*¥NetBackup¥bin¥goodies¥parent\_start\_deployment\_notify.cmd

その後、マスターサーバーの次の場所にスクリプトを配置します。

UNIX の場合: /usr/openv/netbackup/bin/

Windows の場合: *install\_path*¥NetBackup¥bin¥

正常に実行するには、スクリプトが実行可能であることが必要です。UNIX マスターサー バーでスクリプトを実行可能にするには、chmod ugo+rx parent start deployment notify を実行します。

NetBackup は、プラットフォームに基づいて、次のパラメータをスクリプトに渡します。

表 5-13 UNIX の parent\_start\_deployment\_notify パラメータ

| パラメータ      | 詳細                                |
|------------|-----------------------------------|
| JobTD      | 親ジョブのジョブ ID を指定します。               |
| PolicyName | 配備ポリシーのポリシー名を指定します。               |
| Operations | 実行する操作(事前チェック、ステージ、インストール)を指定します。 |
| Package    | 配備ポリシーのパッケージを指定します。               |

表 5-14 Windows の parent start deployment notify.cmd パラメータ

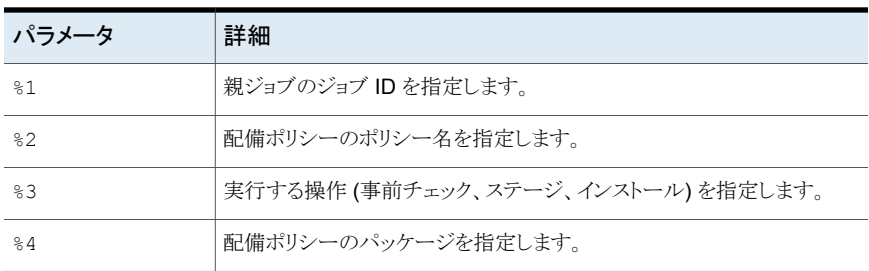

## parent\_start\_notify スクリプト

parent start notify.cmd スクリプト (Windows の場合) と parent start notify スクリプト (UNIX の場合) は、親ジョブが開始されるたびに NetBackup によって呼び出 されます。

このスクリプトを使用するには、次の bin ディレクトリにスクリプトをコピーします。

■ UNIX の場合:

/usr/openv/netbackup/bin/goodies/parent\_start\_notify から /usr/openv/netbackup/bin

■ Windows の場合:

*install\_path*¥netbackup¥bin¥goodies¥parent\_start\_notify.cmd から *install\_path*¥netbackup¥bin

スクリプトを変更して、スクリプトの実行権限があることを確認します。

NetBackup からスクリプトに通知されるパラメータは、次のとおりです。

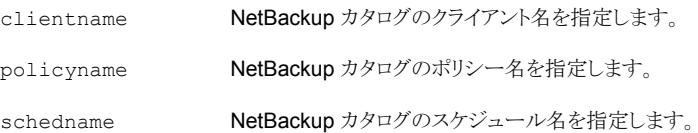

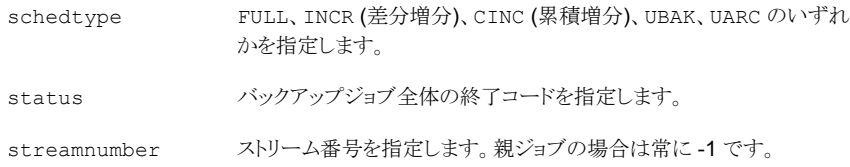

## pending\_request\_notify スクリプト

メディアリソース (テープボリューム) に対して保留中の要求が発行された後、NetBackup Media Manager によって pending\_request\_notify スクリプトが呼び出されます。保 留中の要求が開始されたときに電子メール通知を送信するには、このスクリプトの指定場 所に電子メールアドレスを含めます。(root ユーザーがスクリプトを実行する必要がありま す。)

Windows の場合: マスターサーバーの

*Install\_path*¥NetBackup¥bin¥goodies¥pending\_request\_notify.cmd に *Install\_path*¥NetBackup¥bin¥ をコピーします。

UNIX の場合: マスターサーバーの /usr/openv/netbackup/bin/ に /usr/openv/netbackup/bin/goodies/pending\_request\_notify をコピーします。

このスクリプトが/binディレクトリに存在する場合、メディア ID、バーコード、処理コード、 ロボット形式、ロボット番号、メディアサーバー、ボリュームグループおよび保留時間(UNIX の起点時間からの秒) の各パラメータがスクリプトに渡されます。

## restore\_notify スクリプト

restore\_notify.cmd スクリプト (Windows の場合) と restore\_notify スクリプト (UNIX の場合) は、ストレージユニットが存在するサーバーで実行されます。NetBackup Tape Manager または Disk Manager (bptm または bpdm) は、リストア中にクライアント へのデータの送信を完了した場合にスクリプトを呼び出します。スクリプトは、データが送 信されたかどうかに関係なく呼び出されます。

このスクリプトを使用するには、次の bin ディレクトリにスクリプトをコピーします。

■ UNIX の場合:

/usr/openv/netbackup/bin/goodies/restore\_notify から /usr/openv/netbackup/bin

■ Windows の場合:

install\_path¥netbackup¥bin¥goodies¥restore\_notify.cmd から *install\_path*¥netbackup¥bin

スクリプトを変更して、スクリプトの実行権限があることを確認します。

NetBackup からスクリプトに通知されるパラメータは、次のとおりです。

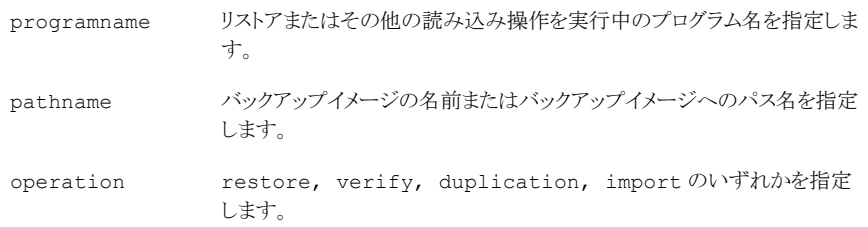

## session\_notify スクリプト

session\_notify.cmd スクリプト (Windows の場合) と session\_notify スクリプト (UNIX の場合) がマスターサーバー上で実行されます。1 つ以上のスケジュールバック アップが正常終了した場合に、バックアップセッションの最後に呼び出されます。 NetBackup からこのスクリプトに渡されるパラメータはありません。スケジュールはこのス クリプトが完了するまで一時停止されるため、その間、他のバックアップは開始できませ  $\lambda$ 

このスクリプトを使用するには、次の bin ディレクトリにスクリプトをコピーします。

■ UNIX の場合:

/usr/openv/netbackup/bin/goodies/session\_notify から /usr/openv/netbackup/bin

■ Windows の場合:

install\_path¥netbackup¥bin¥goodies¥session\_notify.cmd から *install\_path*¥netbackup¥bin

スクリプトを変更して、スクリプトの実行権限があることを確認します。

## session\_start\_notify スクリプト

session start notify.cmd スクリプト (Windows の場合) と session start notify スクリプト (UNIX の場合) がマスターサーバー上で実行されます。一連のバックアップを 実行する場合、NetBackup は、最初のバックアップを開始する前にこのスクリプトを呼び 出して、サイト固有の処理を行います。NetBackup からこのスクリプトに渡されるパラメー タはありません。

このスクリプトを使用するには、次の bin ディレクトリにスクリプトをコピーします。

■ UNIX の場合:

/usr/openv/netbackup/bin/goodies/session\_start\_notify から /usr/openv/netbackup/bin

■ Windows の場合:

install\_path¥netbackup¥bin¥goodies¥session\_start\_notify.cmd から *install\_path*¥netbackup¥bin

スクリプトを変更して、スクリプトの実行権限があることを確認します。

## shared drive notify スクリプト

NetBackup は、共有ドライブが予約または解放された場合に、 shared drive notify.cmd スクリプト (Windows の場合) と shared drive notify スクリプト (UNIX の場合) を実行します。

- 共有ドライブの名前。
- 現在のスキャンホストの名前。
- 次のいずれかの操作。

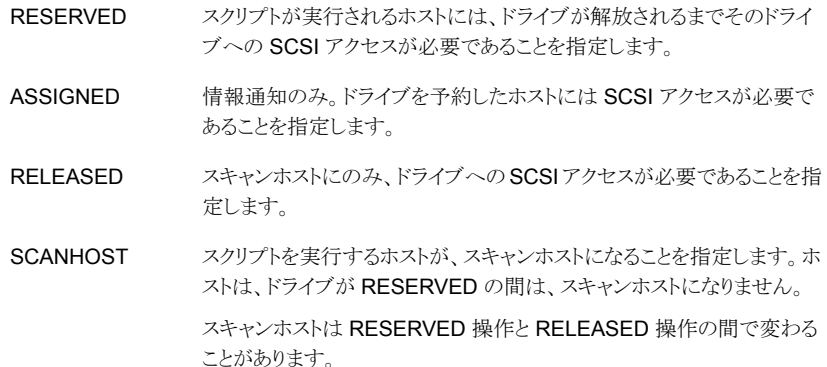

このスクリプトは、UNIX では /usr/openv/volmgr/bin/goodies ディレクトリ、Windows では install\_path¥Volmgr¥bin¥goodies ディレクトリにあります。

このスクリプトを使用するには、スクリプトを有効にして /usr/openv/volmgr/bin ディレ クトリ (UNIX) または install\_path¥Volmgr¥bin ディレクトリ (Windows) に配置しま す。

スクリプトを有効にする方法および修正する方法については、スクリプトを参照してくださ い。

root ユーザーがこのスクリプトを実行できる必要があります。

このスクリプトは、正常な完了時に状態 0 で終了します。

## userreg\_notify スクリプト

userreq\_notify.cmd スクリプト (Windows の場合) と userreq\_notify スクリプト (UNIX の場合) がマスターサーバー上で実行されます。

このスクリプトを使用するには、次の bin ディレクトリにスクリプトをコピーします。

■ UNIX の場合:

/usr/openv/netbackup/bin/goodies/userreq\_notify から /usr/openv/netbackup/bin

■ Windows の場合:

*install\_path*¥netbackup¥bin¥goodies¥userreq\_notify.cmd から *install\_path*¥netbackup¥bin

スクリプトを変更して、スクリプトの実行権限があることを確認します。

次のいずれかが要求されるたびに、NetBackup によってスクリプトが呼び出されます。

- バックアップまたはアーカイブに存在するファイルの一覧表示
- バックアップ、アーカイブまたはリストアの開始

このスクリプトを変更して、ユーザーから NetBackup への要求についての情報を収集で きます。

NetBackup からスクリプトに通知されるパラメータは、次のとおりです。

操作として backup, archive, manual backup, restore, list のいずれかの値を指定します。 action

clientname クライアント名を指定します。

userid コーザー ID を指定します。

次の UNIX の例を参照してください。

userreq notify backup mercury jdoe userreq notify archive mercury jdoe userreq notify manual backup mercury jdoe userreq notify restore mercury jdoe userreq notify list mercury jdoe

# メディアおよびデバイスの管理の推奨する使用方法

NetBackupのメディアおよびデバイスの管理の推奨する使用方法を次に示します。問題 の発生を最小限に抑え、構成を管理するために必要な時間と努力を削減するために、こ れらの推奨事項に従ってください。

サポートされているデバイス、サーバープラットフォームおよび最新のデバイスマッピング ファイルのリストについては、次の NetBackup の Web サイトを参照してください。

#### <http://www.netbackup.com/compatibility>

メディアおよびデバイスの管理の一般的な推奨する使用方法を次に示します。

■ Veritas が文書化しサポートする NetBackup コマンドのみを使用します。

- NetBackup のリリースノートを参照して、現在のリリースまたは今後のリリースの構成 および操作上の変更を確認します。リリースノートには、各リリースのすべての新機能 についての情報も記載されています。
- NetBackup Media Manager デーモンおよびサービスを終了する場合は、マニュア ルに記載されている方法を使用します。
- NetBackup 管理コンソールの「NetBackup の管理 (NetBackup Management)]> 「カタログ (Catalog)]を使用して、バックアップを定期的に検証します。また、ファイル を定期的にリストアして、リストアが正常に機能することを検証します。
- 常に NetBackup カタログのバックアップを行います。また、メディアサーバーの vm.conf ファイルおよび bp.conf ファイル (UNIX システム)もバックアップする必要 があります。
- NetBackup カタログ (マスターサーバーのデータベースや EMM データベースなど) のリストアを行う場合、同一の時点からのバックアップを使用します。
- すべてのデバイスの名前と番号、およびすべてのメディア ID とバーコードは、企業全 体で一意であることを確認します。
- (UNIX の場合) NetBackup が制御するが、他のアプリケーションによって使用される デバイスを使うためには、データの消失を避けるために次のことを行います。
	- NetBackup の tpreq コマンドを実行してドライブにメディアをマウントし、 tpunmount を実行してドライブからメディアを取り外します。これらのコマンドを実 行すると、NetBackup でデバイスの使用が終了した後、他のアプリケーションが デバイスを制御することが可能になります。
	- ドライブが起動状態にある場合、そのドライブを停止します。
- Windows ホストの場合: NetBackup が制御するが、他のアプリケーションによって使 用されるデバイスを使うためには、ドライブが起動状態にあればドライブを停止します。

## メディアの管理の推奨する使用方法

NetBackup メディアの管理の推奨する使用方法を次に示します。

- ロボットのインベントリ更新操作を使用してメディアを管理します。
- 割り当てられていないメディアには、スクラッチプールを使用します。
- テープドライブにクリーニングカートリッジを構成し、ドライブが自動クリーニングをサ ポートしている場合は、TapeAlert を使用して自動ドライブクリーニングを行います。
- 製造元の製品寿命についての推奨事項に従って、古いメディアを交換します。古い クリーニングメディアも交換します。
- バーコードリーダーが存在するロボットライブラリを使用し、ロボットのベンダーが推奨 するバーコードラベルだけを使用します。
- マルチメディアライブラリのインベントリを行うときは、メディア形式の割り当てを行うた めに、バーコード規則を使用します。バーコード命名規則を使用して、データテープ とクリーニングテープを区別したり、異なる物理メディア形式を区別します。一般的な 規則は、メディア形式を識別する接頭辞です。
- 取り込みコマンドまたは取り出しコマンドを実行する前に、メディアアクセスポートが空 になっていることを確認します。NetBackup では空になっていないメディアアクセス ポートにも対応できますが、ライブラリによっては問題が発生する場合があります。

## デバイス管理のベストプラクティス

デバイスの管理の推奨する使用方法を次に示します。

- NetBackup のシステムログで、発生したデバイスエラーを監視します。
- NetBackup のデバイスモニターを使用して、デバイスを監視します。
- 停止状態のすべてのドライブについて、原因を調査します。
- バックアップジョブまたはリストアジョブの実行中は、ロボットのテストユーティリティを使 用しないでください。
- メディアサーバー (または SAN メディアサーバー) でデバイスを構成する前に、 『NetBackup デバイス構成ガイド UNIX、Windows および Linux』をお読みください。 次の URL で利用可能な『NetBackup デバイス構成ガイド』を参照してください。 <http://www.veritas.com/docs/DOC5332>
- Veritas がサポートするコンピュータ、オペレーティングシステムおよびデバイスのみ を使ってください。サポートされるデバイスについては、NetBackup のサポート Web サイトで、NetBackup のハードウェア互換性リストを参照してください。
- 完全にシリアル化されたデバイスだけを使用します。完全にシリアル化された SCSI ライブラリでは、そのロボットのシリアル番号およびロボットに存在する各ドライブのシ リアル番号をレポートする必要があります。
- ロボットライブラリおよびドライブでは、常にパススルーパスを構成し、使用します。
- 可能な場合は、SCSI Persistent RESERVE か SCSI RESERVE/RELEASE を使 用します。
- ファイバー接続されているデバイスでは、固定バインドを使用します。
- デバイスの構成には、NetBackup のデバイスの構成ウィザードを使用します。
- NetBackup のデバイスの構成ウィザードを使用する前に、NetBackup のサポート Web サイトから最新のデバイスマッピングファイルをダウンロードし、インストールしま す。
- 環境内のすべてのサーバーのすべての物理ドライブ形式に対して、一貫性のある論 理ドライブ形式を使用します。たとえば、すべての DLT7000 ドライブの論理ドライブ 形式として DLT を使用します。

■ Microsoft Windows ホストには、ベンダーのメディアチェンジャドライバをロードしな いでください。デフォルトの Microsoft メディアチェンジャドライバは、NetBackup で 使用できます (ただし、必要ありません)。

## メディアおよびデバイスのパフォーマンスおよびトラブルシューティング

パフォーマンスおよびトラブルシューティングの推奨する使用方法を次に示します。

- NetBackup のサポート Web サイトに掲載されているパフォーマンスチューニングに 関する文書を参照してください。
- NetBackup マスターサーバーには、専用のサーバーのみを使用します。他のアプリ ケーションをホストしているサーバーまたはデータを格納しているサーバーは使用し ないでください。すべてのバックアップサーバーでは、定期的なメンテナンスを計画し ます。
- すべてのエラー状況について詳しくは、NetBackup管理コンソールのトラブルシュー タまたは『NetBackup 状態コードリファレンスガイド』を参照してください。 <http://www.veritas.com/docs/DOC5332>
- 常に、ベリタスから提供される最新の NetBackup リリース更新をインストールしてくだ さい。
- システムのリリース更新をインストールする場合、SCSI 関連のすべてのオペレーティ ングシステム構成ファイル (Solaris の st.conf ファイルなど) を再検証します。
- デバイスの問題の場合、ファームウェアのアップグレードについてはベンダーにお問 い合わせください。また、サポートされるファームウェアレベルについては、NetBackup のハードウェア互換性リストを参照してください。
- <span id="page-192-0"></span>■ NetBackup DISABLE RESOURCES BUSY タッチファイルは使用しないでください。
- オペレーティングシステムの TCP\_NODELAY 機能は無効にしないでください。

# **TapeAlert** について

TapeAlert は、テープドライブの状態の監視およびメッセージの通知を行うユーティリティ です。テープの品質の問題、テープドライブハードウェアの欠陥およびドライブのクリーニ ングの必要性を検出できます。テープドライブで TapeAlert がサポートされている場合、 TapeAlert ファームウェアによってドライブハードウェアおよびメディアが監視されます。 エラー、警告および通知メッセージは、TapeAlert ログページに記録されます。

ドライブが TapeAlertをサポートしていない場合は、間隔に基づくクリーニングを設定し、 使用します。

p.199 の [「間隔に基づくクリーニングについて」](#page-198-0) を参照してください。

## TapeAlert クリーニング (自動検出型クリーニング) について

<span id="page-193-0"></span>TapeAlert の使用による自動検出型クリーニングはテープドライブの機能です。クリーニ ングが必要かどうかがドライブによって判断され、必要に応じてクリーニングが開始されま す。ドライブで TapeAlert 機能がサポートされ、そのドライブで機能が有効になっている 場合、NetBackup bptm プロセスによって、TapeAlert からドライブの状態が通知されま す。

TapeAlert を使用すると、多くのドライブ形式に対して自動検出型クリーニングを実行で きます。すべてのプラットフォーム、ロボット、ドライブまたはファームウェアレベルで、 TapeAlert 自動検出型クリーニングがサポートされているわけではありません。

TapeAlert 機能を備えたドライブでは、一定の時間帯に発生した読み込みおよび書き込 みエラーの回数をトラッキングできます。ドライブはこれらのエラーからリカバリ可能です が、しきい値に達すると、CLEAN NOW または CLEAN\_PERIODIC フラグが設定され ます。

bptm プロセスによってこれらのいずれかのフラグが設定されていることが検出されると、 次のいずれかのタイミングでクリーニングが実行されます。

- ドライブでのバックアップまたはリストアの終了時。
- ドライブでの次のバックアップまたはリストアの実行前。

<span id="page-193-1"></span>自動検出型クリーニングを使用することをお勧めします。

p.193 の「[TapeAlert](#page-192-0) について」を参照してください。

p.198 の [「テープドライブのクリーニングについて」](#page-197-0) を参照してください。

## TapeAlert および間隔に基づくクリーニングについて

間隔に基づくクリーニングとともに TapeAlert を使用すると、任意のドライブが少なくとも *x* 時間 (クリーニングの間隔の設定値による) ごとにクリーニングされます。さらに、ドライ ブに CLEAN\_NOW または CLEAN\_PERIODIC TapeAlert フラグが設定されている場 合には、その時間よりも早くクリーニングが実行されます。

間隔に基づくクリーニングを使用せずに TapeAlert 機能を使用すると、ドライブに CLEAN\_NOW または CLEAN\_PERIODIC フラグが設定されたときだけ、ドライブがク リーニングされます。

### TapeAlert の要件について

TapeAlert を使うには、次の条件がすべて該当している必要があります。

- ホストプラットフォーム、ロボット形式およびドライブで、ドライブクリーニングがサポート されている。
- ドライブで TapeAlert 機能がサポートされており、ドライブで TapeAlert が有効になっ ている。

ドライブで TapeAlert がサポートされているかどうかを判断するには、Veritas のサ ポート Web サイトを参照してください。

- NetBackup で、クリーニングテープがロボットライブラリに対して構成済みで利用可 能である。クリーニングカートリッジが、クリーニングを必要とするドライブに対応したも のである。
- クリーニングテープが寿命に達していない。
- UNIX のメディアサーバーにパススルーデバイスファイルが構成されている。 次の URL で利用可能な『NetBackup デバイス構成ガイド』を参照してください。 <http://www.veritas.com/docs/DOC5332>

## TapeAlert ログとコード

TapeAlert コードは、T10 SCSI-3 Stream Commands 規格に従って導出されます (http://t10.org/ を参照)。デバイスでサポートされるコードのリストについては、デバイスの マニュアルを参照してください。

TapeAlert では、次の種類のエラーが確認されます。

- ドライブのリカバリ可能な読み込みおよび書き込みエラー
- ドライブのリカバリ不可能な読み込みおよび書き込みエラー
- ハードウェア障害
- 不正なメディアおよび古くなったメディア
- 期限切れのクリーニングテープ
- 異常によるエラー

TapeAlert の状態によっては、使用中のメディアを凍結できるように定義されている場合 があります。また、ドライブが停止する原因となる状態も定義されています。

NetBackup は次のログに TapeAlert の状態を書き込みます。

- bptm ログ
- エラーログ
- ジョブの詳細ログ
- UNIX のシステムログおよび Windows のイベントビューア

次の表はコードについて記述したものです。

表 **5-15** TapeAlert ログコード

| TapeAlert コード  デフォルトの処理 |    | エラーの種類   | エラーメッセージ     |
|-------------------------|----|----------|--------------|
| 0x01                    | かん | 警告 (WRN) | Read warning |

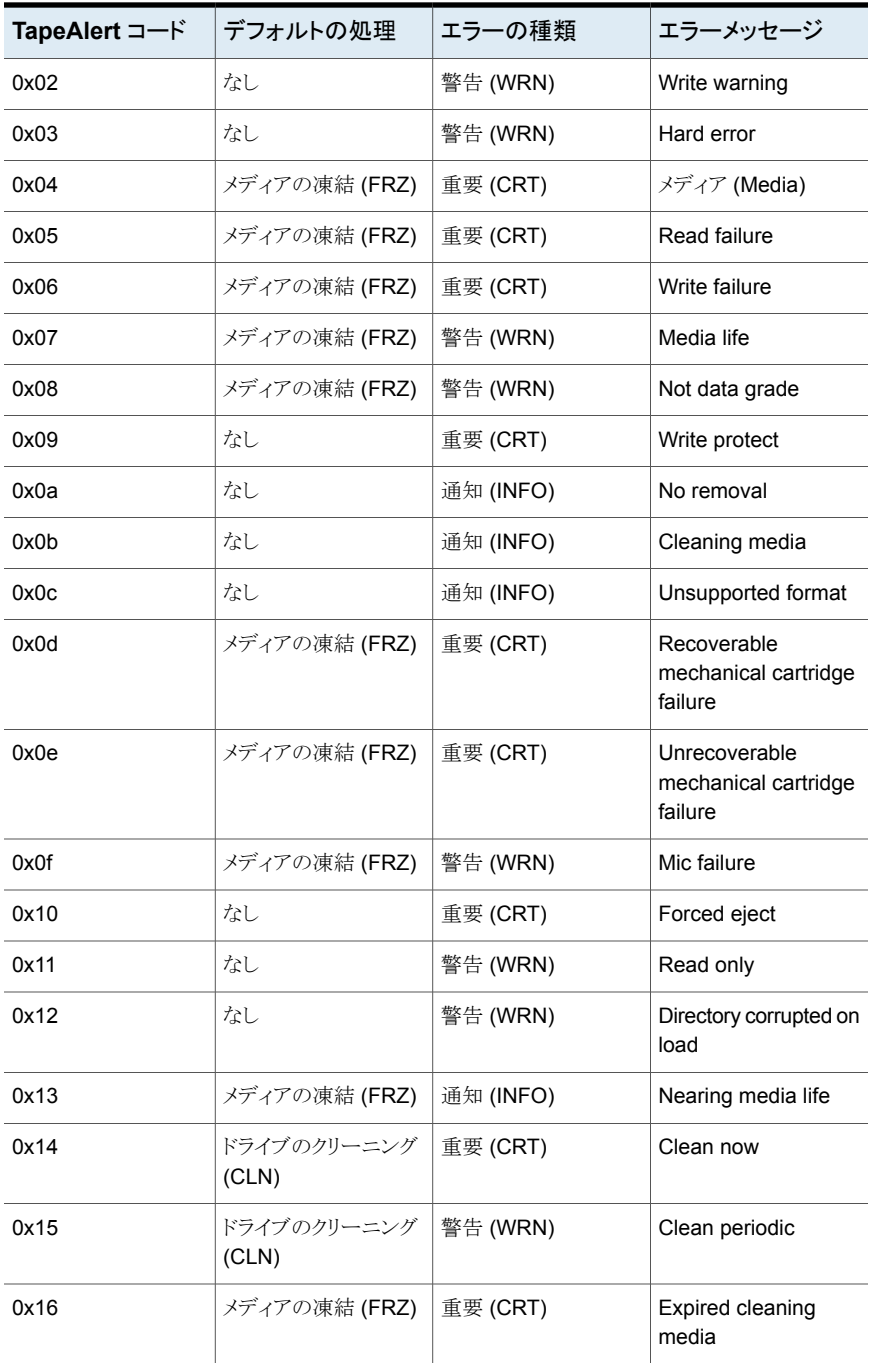

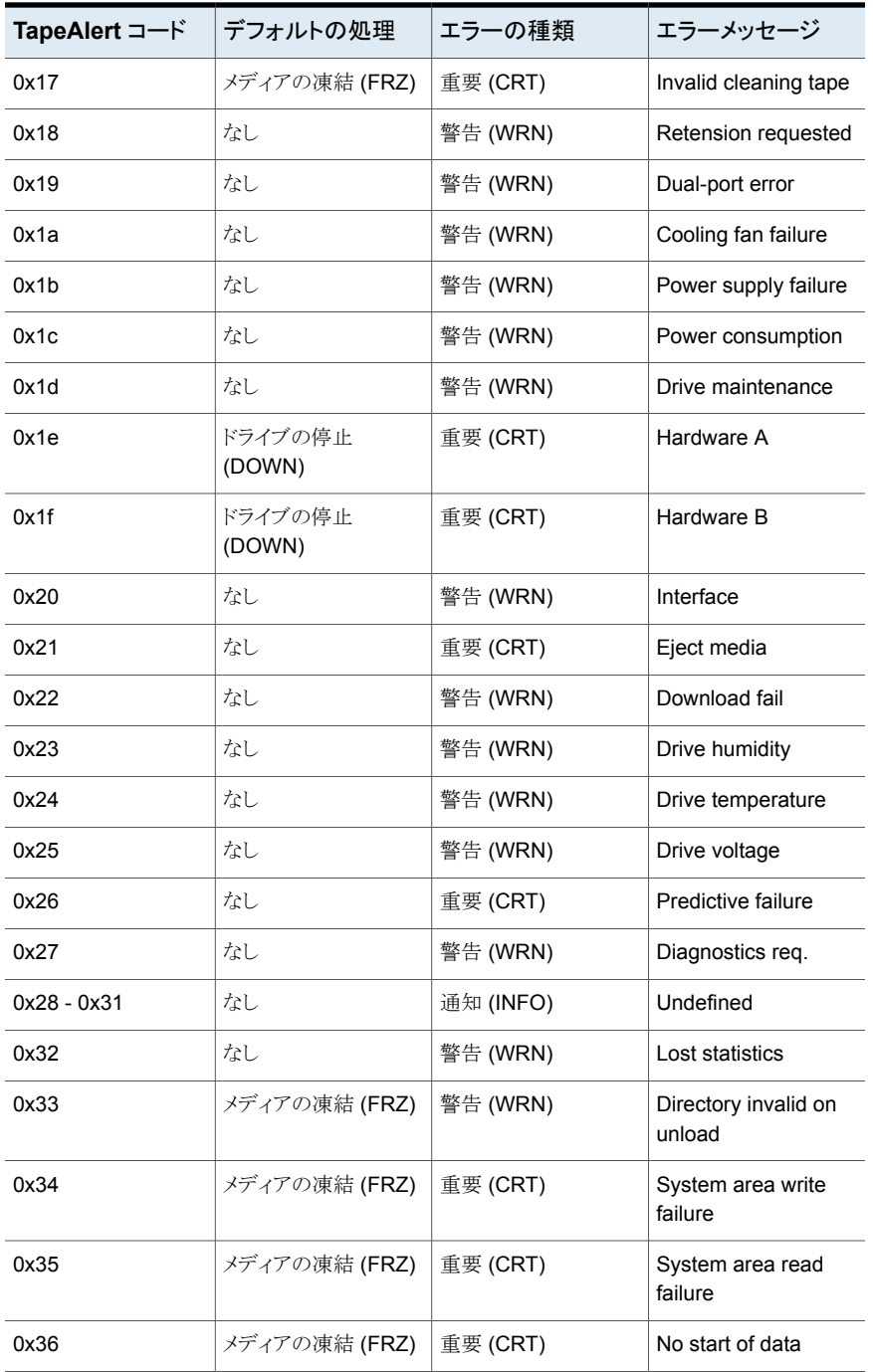

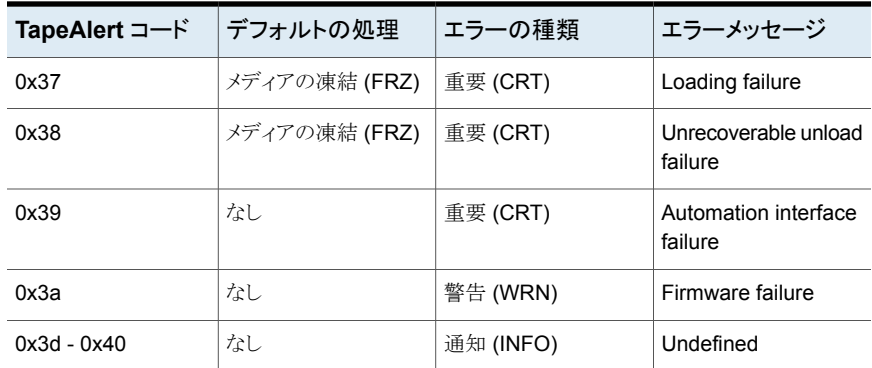

# テープドライブのクリーニングについて

<span id="page-197-0"></span>NetBackup では、次の形式のドライブクリーニングを利用できます。

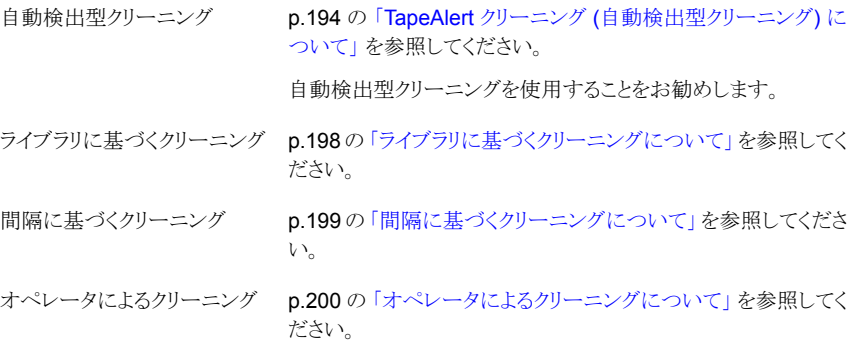

<span id="page-197-1"></span>p.200 の [「クリーニングテープの使用について」](#page-199-1) を参照してください。

## ライブラリに基づくクリーニングについて

ロボットライブラリおよびオペレーティングシステムのベンダーは、ライブラリに基づくクリー ニングを様々な方法で実装しているため、NetBackup では多くのロボットでライブラリに 基づくクリーニングがサポートされていません。(ライブラリに基づくクリーニングはロボット クリーニングや自動クリーニングとも呼ばれます) これらの様々な方法は、NetBackup の ロボット制御操作に影響する場合があります。

NetBackup では、ライブラリに基づくクリーニングに使用されるクリーニングメディアを定 義しておらず、ロボットライブラリによってクリーニングメディアを管理します。

<span id="page-198-0"></span>TapeAlert ではライブラリに基づくクリーニングと同じ形式のクリーニングが提供されるた め、TapeAlert を使用する場合、ライブラリに基づくクリーニングを無効にすることをお勧 めします。

## 間隔に基づくクリーニングについて

間隔に基づくクリーニングは、合計マウント時間がクリーニングの間隔に指定した時間を 超えた場合に実行されます。NetBackup では、テープのマウントが解除されるたびに、 ドライブのマウント時間が更新されます。

クリーニング間隔は、NetBackup にドライブを追加する際に設定されます。クリーニング 間隔を変更するには、ドライブのプロパティを変更するか、管理コンソールのNetBackup [メディアおよびデバイスの管理 (Media and Device Management)]の[デバイスモニ ター (Device Monitor)]を使用します。

次の条件を満たしている場合、合計マウント時間がクリーニングの間隔に指定した時間を 超過すると、ドライブクリーニングが実行されます。

- ドライブが、ドライブクリーニングをサポートしているロボットライブラリ内に存在する。
- クリーニングテープが、ロボットライブラリに対して構成済みで利用可能である。
- クリーニングテープの期限が切れていない。

NetBackup では、テープのマウントを解除するとすぐにドライブのクリーニングが実行さ れます。ドライブクリーニングはバックアップ実行中のドライブをマウント解除しません。マ ウント時間は、ドライブのクリーニングが終了するとリセットされます。クリーニングの間隔 の値は変更されません。

バックアップが複数のテープにまたがっている場合、バックアップ中にクリーニングが実行 される可能性があります。たとえば、最初のテープの空き領域がなくなったときにクリーニ ングの実行を予定している場合、NetBackup では次のテープをマウントする前にドライ ブのクリーニングが実行されます。

メディアはドライブ内に長時間配置したままにしておくことができます。これによるクリーニ ングの間隔への影響はありません。NetBackup では、NetBackup が処理にメディアを割 り当てたときだけにマウント時間が増加するためです。

API ロボットによって制御されている ACS ライブラリのドライブでは、間隔に基づくクリー ニングはサポートされません。ドライブクリーニングは、ロボットライブラリソフトウェアによっ て制御されます。これらのロボットのドライブクリーニングを管理するには、ロボットのベン ダーのインターフェースを使用します。

p.194 の「TapeAlert [および間隔に基づくクリーニングについて」](#page-193-1)を参照してください。 p.198 の [「テープドライブのクリーニングについて」](#page-197-0) を参照してください。

## オペレータによるクリーニングについて

<span id="page-199-0"></span>クリーニングの間隔またはドライブの累積マウント時間に関係なく、ドライブのクリーニング を実行できます。適切なメディア形式のクリーニングテープおよびそのドライブの位置情 報が NetBackup に追加されている場合、スタンドアロンドライブまたはロボットドライブの クリーニングを実行します。

NetBackup 次のいずれかの条件に一致する場合、ドライブのクリーニングが必要である と報告されます。

- マウント時間の値が、クリーニングの間隔を超えている。
- TapeAlert の CLEAN\_NOW または CLEAN\_PERIODIC フラグが設定されている。

さらに、次のいずれかの条件に一致している必要があります。

- ドライブがスタンドアロンドライブで、クリーニングテープが定義されていない。
- ドライブがスタンドアロンドライブで、すべてのクリーニングテープの期限が切れてい る。

NetBackup 次のように[要クリーニング (Needs Cleaning)]が表示されます。

- <span id="page-199-1"></span>■ NetBackup 管理コンソールの[デバイス (Devices)]ノードで表示されるドライブリスト の[クリーニングのコメント (Cleaning Comment)]列
- tpclean -Lコマンドの出力の[コメント(Comment)]フィールド

## クリーニングテープの使用について

クリーニングテープで実行可能なクリーニング数を指定できます。この数は、クリーニング が実行されるたびに減少します。0 (ゼロ) になると NetBackup によるテープの使用が停 止されます。この場合、新しいクリーニングテープを使用するか、またはこのテープで実 行可能なクリーニング数を増加させることができます。

メモ**:** NetBackup は、ライブラリに基づくクリーニングで使用するクリーニングテープを制 御しません。

Veritas テープの使用回数については、クリーニングテープのベンダーの推奨に従うこと をお勧めします。推奨の限度を超えてクリーニングテープを使用すると、(過剰なテープ の位置設定操作によって) クリーニングが遅延し、ドライブが停止する場合があります。

# **NetBackup** によるドライブの選択方法

NetBackup では、メディア情報、デバイス構成情報、デバイス状態の情報が、EMMデー タベースに格納されます。ロボットのマウント要求が発行されると、NetBackup Resource Broker (nbrb) によって EMM データベースに、要求されたボリュームのメディア ID の問 い合わせが実行されます。ボリュームが EMMデータベース内に存在する場合、メディア 要求がロボット内の互換性のあるドライブと照合されます。マウント要求がメディアの場所 に基づいて、適切なロボットデーモン (UNIX) またはロボットプロセス (Windows) に転送 されます。該当する場合、場所は、ロボットライブラリおよびストレージのスロット番号です。 次の条件を満たすドライブが、マウント要求に対して選択されます。

- 構成済みである。
- メディアを含むロボットライブラリ内に存在する。
- 要求されたメディア密度が使用可能である。

EMM サービス (nbemm) は、ドライブを管理し、EMM ドメイン内のローカル接続ドライブ または共有ドライブへの要求を行います。

EMM サービスは、次の処理をすることによってドライブを管理します。

■ 現在利用可能なドライブを判断します。

ドライブは次のいずれかであれば利用可能です。

- 起動状態として構成されている
- 割り当てられていない
- メディア形式と互換性がある
- 別のホストによって予約されていない
- 使用されていない期間が最も長い利用可能なドライブを選択します。 NetBackup では、正しいメディアがすでにスタンドアロンドライブにロードされていな いかぎり、スタンドアロンドライブではなくロボットベースのドライブが選択されます。

ドライブ構成の先頭のドライブが最初に使用され、次に 2 番目のドライブ、というように使 用されます。構成のドライブ順序を参照するには、tpconfig -d コマンドを使用します。

ドライブの一部が共有ドライブなら、NetBackupは(利用可能なものがあれば)非共有ド ライブを最初に選択します。NetBackup では最初に共有ドライブが選択されるため、ドラ イブを共有する他のホストで共有ドライブを使用できます。共有ドライブには、Shared Storage Option が必要です。

# **NetBackup** によるドライブの予約方法

マルチイニシエータ (複数のホストバスアダプタ) 環境では、予期しないテープデバイス の共有および可能性のあるデータ損失の問題を回避するために、デバイスレベルのアク セス保護が必要です。(Shared Storage Option はマルチイニシエータ環境です) テー プドライブのアクセス保護によって、予約の所有者でない HBA はドライブを制御するコ マンドを発行できません。SCSI アクセス保護はSCSIターゲットレベルで操作され、SCSI とファイバー間のブリッジまたは固有のファイバーデバイスハードウェアの正常な動作に 依存します。

この目的のために一般的に利用可能な技術は、SPC-2 SCSI RESERVE/RELEASE 機能だけです。すべてのテープドライブベンダーは、SPC-2 SCSI RESERVE 方法をサ ポートしています。NetBackup では SPC-2 SCSI RESERVE を NetBackup 3.4.3 から 使用しており、NetBackup のデフォルトの予約方法になっています。SPC-2 SCSI RESERVE はほとんどの NetBackup 環境で有効です。

または、新しい SCSI Persistent RESERVE 方法は、デバイス状態の検出と修正を行う ため、次のいずれかの環境でより効果的な場合があります。

- NetBackup メディアサーバーがクラスタ環境にある場合 NetBackup では、フェールオーバー後に予約済みのドライブをリカバリし、使用する ことができます (NetBackup が予約を所有している場合)。(SPC-2 SCSI RESERVE では、予約の所有者が機能しないため、通常、ドライブのリセットが必要です。)
- 高いドライブの可用性が重要である環境

NetBackup では、NetBackup のドライブ予約の競合を解決し、ドライブの高可用性 を維持できます。(SPC-2 SCSI RESERVE ではドライブの状態検出のための方法 がありません。)

ただし、SCSI Persistent RESERVE 方法は、デバイスベンダーによって、サポート されていないか、正しくサポートされていないことがあります。そのため、環境を分析し て、すべてのハードウェアで SCSI Persistent RESERVE が適切にサポートされて いることを確認してください。

NetBackup では、SCSI Persistent RESERVE または SPC-2 SCSI RESERVE を 構成できます。

次の表に、保護オプションを示します。

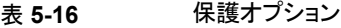

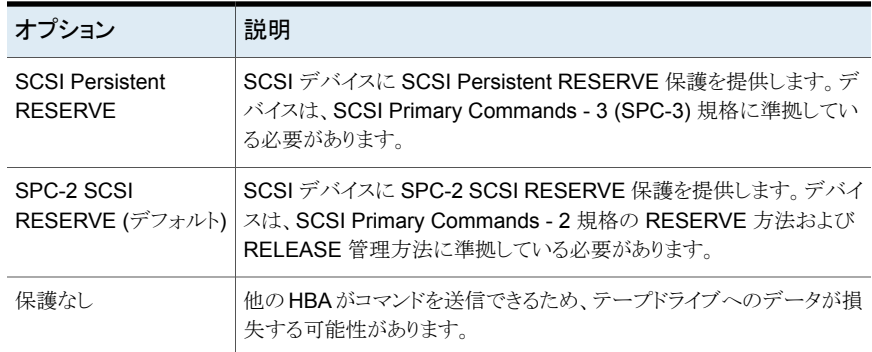

NetBackup メディアサーバーごとに、アクセス保護を構成できます。保護設定では、設 定を構成するメディアサーバーから、すべてのテープドライブパスのテープドライブアクセ ス保護を構成します。すべてのドライブパスのメディアサーバー設定を上書きできます。

SCSI RESERVE によって、NetBackup Shared Storage Option 環境またはドライブが 共有されている他のすべてのマルチイニシエータ環境を保護することができます。

## SCSI Persistent RESERVE について

ドライブ内のメディアから読み込むか、またはメディアに書き込む NetBackup プロセス (bptm) は、SCSI Persistent RESERVE コマンドを発行して、次の操作を実行します。

- テープドライブのデバイスサーバーを登録する (サーバーは SCSI タスクを処理する ドライブ内の論理ユニットです)
- 排他的アクセスの予約を要求する

テープドライブのデバイスサーバーが予約を許可した場合、NetBackup プロセスはデバ イスを排他的に使用します。この予約によって、その他のホストバスアダプタ (HBA) から のデータ損失の原因となるコマンドの発行を防止することができます。

予約に失敗すると、NetBackup のジョブは失敗します。

NetBackup プロセスがドライブの処理を完了すると、NetBackup はドライブをアンロード し、Persistent RESERVE の解除コマンドをドライブに送信します。このコマンドによっ て、予約と登録が解除されます。

また、SCSI Persistent RESERVE ではデバイスの状態も検出されるため、NetBackup ではこれを使用して、NetBackup 内の予約の競合を解決します。

予約によって、ホスト上の予約を持つ他のアプリケーションによる同じデバイスの使用や データの損失を妨げることはできません。たとえば、同じホスト上のユーザーが UNIX mt コマンドを発行した場合、mt コマンドによってドライブが制御される可能性があります。

また、他の HBA によって、SCSI Persistent RESERVE が消去または解除される可能 性もあります。その結果、アプリケーションは他の HBA 予約を解除できます (ただし、実 行すべきではありません)。

### **SCSI Persistent RESERVE** コマンドについて

デバイスが排他的アクセス形式の SCSI Persistent RESERVE コマンドを受信した場 合、その他の HBA からのコマンドは処理されません。SCSI Persistent RESERVE を所 有する HBA が予約を解除した場合にのみ、その他の HBA からのコマンドが処理されま す。アプリケーションが予約済みのデバイスにコマンドを送信すると、デバイスによって RESERVATION CONFLICT 状態が戻されてコマンドは失敗します。この操作の例外 は、Inquiry や Request Sense などの予約を妨げる可能性のあるいくつかのコマンドだ けです。

デバイスで次のいずれかのイベントが発生するまで、そのデバイスは予約されたままにな ります。

- デバイスを予約した HBA によって解放された
- 電源が再投入された (通常)
- SCSI Persistent RESERVE コマンドによって横取りされた

### **SCSI Persistent RESERVE** の競合について

NetBackup では一意の予約キーが使用されます。そのため、NetBackup は他の NetBackup予約との競合を解決しようと試みます。競合がある場合、NetBackupはSCSI コマンドを送信して、ドライブをアンロードします。NetBackup はドライブの状態に基づい て、追加の情報を使用してドライブのアンロードを試み、Persistent RESERVE を解放ま たは横取りします。

フェールオーバーイベント後のクラスタ環境で、起動中のクラスタノード上の NetBackup は Persistent RESERVE を検出し、予約を解除します。NetBackup は、電源を再投入 しなくてもドライブの使用を再取得します。

NetBackup で Persistent RESERVE を所有できない場合、NetBackup はデバイスモ ニターに保留状態を報告します。がドライブを使用できるようにするには、予約の所有者 が予約を解除する必要があります。NetBackupたとえば、NetBackup は NetApp の Persistent RESERVE を解除できません。

## SPC-2 SCSI RESERVE プロセスについて

NetBackup プロセスはメディアが格納されているテープドライブに SPC-2 SCSI RESERVE コマンドを発行します。(プロセスは bptm、bprecover、bpbackupdb のいず れかです) デバイスが予約されていない場合、NetBackup が予約を獲得します。このド ライブでは、NetBackup が予約を解放するか、予約が中断されるまで、他のホストバスア ダプタ (HBA) からのコマンドが処理されません。予約に失敗すると、NetBackup のジョ ブは失敗します。

予約によって、ホスト上の予約を持つ他のアプリケーションによる同じデバイスの使用や データの損失を妨げることはできません。たとえば、同じホスト上のユーザーが UNIX mt コマンドを発行した場合、mt コマンドによってドライブが制御される可能性があります。

NetBackup プロセスでのメディアの使用が終了すると、マウント解除の処理中に SPC-2 SCSI コマンドが発行されて、予約が解除されます。この解放によって、他の HBA がデ バイスにアクセスできるようになります。

SCSI RESERVE では、デバイスが予約されているかどうかを判断する方法がありませ ん。予約を解放できるのは、予約の所有者 (ホストバスアダプタ) のみです。ただし、ほと んどの環境で、これらの制限が NetBackup の操作の妨げになることはありません。

### **SPC-2 SCSI RESERVE** コマンドについて

デバイスが排他的アクセス形式の SCSI Persistent RESERVE コマンドを受信した場 合、その他のHBAからのコマンドは処理されません。予約を所有するHBAが RELEASE コマンドを発行した場合にのみ、その他の HBA からのコマンドが処理されます。アプリ ケーションが予約済みのデバイスにコマンドを送信すると、デバイスによって RESERVATION CONFLICT 状態が戻されてコマンドは失敗します。この操作の例外 は、Inquiry や Request Sense などの予約を妨げる可能性のあるいくつかのコマンドだ けです。

デバイスで次のいずれかのイベントが発生するまで、そのデバイスは予約されたままにな ります。

- デバイスを予約した HBA によって解放された
- TARGET または LOGICAL UNIT RESET によって解放された これらのリセットは、プロトコル依存で、パラレル SCSI および FCP (ファイバーチャネ ルの SCSI) で異なります。これらのリセットは、すべての HBA から発行される可能性 があります。
- ファイバーチャネル LOGO、PLOGO、PRLI、PRLO または TPRLO 操作によって 解放された、または検出に失敗した(リンク操作)
- 電源が再投入された

予約を所有する HBA で障害が発生すると、SPC-2 SCSI RESERVE に影響します。デ バイスは予約が削除されるか、または中断されるまで予約されたままになります。予約は 本来の HBA だけが削除可能なため、システムが予約を削除できる必要があります。予 約を所有している HBA で障害が発生した場合は予約を削除できません。そのため、予 約を中断する必要があります。

予約を中断するためには、次の処理の 1 つによって予約を中断する必要があります。

- SCSI リセット
- バスデバイスのリセット
- LUN デバイスのリセット
- 電源の再投入
- ファイバーチャネルのリンク操作での予約の中断

SPC-2 SCSI RESERVE コマンドは、すべての SCSI-2 および SCSI-3 デバイスに必 須です。SCSI RESERVE コマンド操作および動作について詳しくは、SCSI 2 の規格 を参照してください。

### **SCSI RESERVE** の競合について

NetBackup 自動ボリューム認識プロセス (avrd) は、テープデバイスへのアクセスを管理 します。適切に構成された NetBackup 環境と適切に構成されたテープデバイスでは、 テープドライブから予約の競合メッセージを受け取らないはずです。avrd の起動時に、 現在起動状態のすべての無効化されていない構成済みテープドライブパスに SPC-2 SCSI RELEASE が発行されます。このコマンドは、システムの再起動またはクラッシュ時 に SPC-2 予約されていたすべてのデバイスを解放します。SCSI RELEASE コマンド は、システムクラッシュ後のテープデバイスの可用性を通常の状態に戻します。

avrd プロセスが予約の競合メッセージを受信すれば、保留 (PEND) にデバイスの状態 を変更します。それはまたシステムログに次のメッセージを書き込みます。

Reservation Conflict status from *DRIVENAME* (device *NUMBER*)

また、NetBackup 管理コンソールのデバイスモニターまたは vmoprcmd コマンドの出力 の[制御 (Control)]列にも保留 (PEND) 状態が表示されます。

競合が発生した場合、予約の問題も存在する可能性があります。ドライブを予約している HBAが利用できなくなった場合(システムクラッシュまたはハードウェア障害などが原因)、 予約を解放できません。NetBackup では SPC-2 SCSI RESERVE を自動的に解放ま たは中断できません。ドライブを利用可能にするには、クラスタ環境内のフェールオー バーサーバーの場合でも強制的に予約を解放または中断します。

競合が解決すると、次のメッセージがログに書き込まれます。

Reservation Conflict status cleared from *DRIVENAME* (device *NUMBER*)

### 利用できない **HBA** の **SPC-2** 予約の強制的な解放について

利用できないHBAのSPC-2予約を強制的に解放するには、次のNetBackup vmoprcmd コマンドおよびオプションを使用します。

vmoprcmd -crawlreleasebyname *drive\_name*

このオプションは、ドライブを使用するホストとして登録されているすべてのホストに、ドラ イブに対して SPC-2 SCSI RELEASE コマンドを発行するように要求します。

マスターサーバーで vmoprcmd コマンドを発行します。または、メディアサーバーでこの コマンドを発行して、このコマンドの -h オプションを使ってマスターサーバーを指定しま す。NetBackup EMM サービスはデバイス (つまり DA ホストまたはデバイス割り当てホ スト) を割り当てます。

メモ**:** 保留 (PEND) 状態が NetBackup 管理コンソールのデバイスモニターに表示され た後にこのコマンドを使ってください。ただし、バックアップ処理中はこのコマンドを発行し ないでください。

vmoprcmd コマンドの使用についてのより多くの情報が利用可能です。

次の URL で利用可能な『NetBackup コマンドリファレンスガイド』を参照してください。

<http://www.veritas.com/docs/DOC5332>

#### 予約の中断

SPC-2 SCSI RESERVE を解放できない場合は、デバイスを強制的にリセットするオペ レーティングシステムコマンドを使用してみます。デバイスのリセットによって予約が中断 されます。この手順はオペレーティングシステムの種類によって異なります。

メモ**:** リセット操作によって、構成内の他のデバイスがリセットされる可能性があります。ま た、データの損失が発生する可能性もあります。デバイスの予約を中断するには、スイッ チおよびブリッジハードウェアを使用した代替方法を最初に試行してください。

最後に、次のオペレーティングシステムコマンドで予約を中断できない場合は、ドライブ の電源を再投入します。電源を再投入することによって、SPC-2SCSIドライブの予約が 中断されます(さらに、通常は SCSIドライブの Persistent RESERVEも中断されます)。

#### **Solaris** で **SPC-2** 予約を中断する方法

- **1** mt -f *drive\_path\_name* forcereserve を発行します。
- **2** mt -f *drive\_path\_name* release を発行します。

詳しくは、mt(1) のマニュアルページを参照してください。

## SCSI RESERVE の要件について

SCSI Persistent RESERVE か SPC-2 SCSI RESERVE を使うためには、次の要件を 満たす必要があります。

- すべての共有ドライブには、パススルードライバでアクセスできる必要があります。 パススルードライバがインストールされ、必要なパスがすべて作成されている必要が あります。 UNIX オペレーティングシステムのパススルードライバを構成し使う方法についての 情報が利用可能です。 次の URL で利用可能な『NetBackup デバイス構成ガイド』を参照してください。 <http://www.veritas.com/docs/DOC5332>
- NetBackup で SCSI Persistent RESERVE または SPC-2 SCSI RESERVE を制 御できるように、NetBackup メディアサーバー上のオペレーティングシステムを構成 する必要があります。
- テープドライブによっては、オペレーティングシステムによる SPC-2 SCSI RESERVE の使用を無効にする必要がある場合があります。Solarisでは、このような変更が必要 になることがあります。 次の URL で入手できる『NetBackup デバイス構成ガイド』を参照してください。 <http://www.veritas.com/docs/DOC5332>

## SCSI RESERVE の制限事項について

NetBackup の SCSI Persistent RESERVE および SPC-2 RESERVE の実装には、 次の制限事項があります。

■ SCSI Persistent RESERVE および SPC-2 RESERVE は、NDMPドライブには適 用されません。 NDMP ファイラは、デバイスへの排他アクセスを提供します。

- SPC-2 SCSI RESERVE では、クラスタ環境またはフェールオーバー機能を備えた マルチパス環境でのフェールオーバー後に、デバイスが予約されたままになる可能 性があります。 フェールオーバーによってデバイスの予約が中断されず、フェールオーバー時に使 用されたデバイスを手動操作なしで利用可能にする必要がある場合は、SPC-2SCSI RESERVE を使用できません。SCSI Persistent RESERVE を使用します。
- ドライブパスが変われば、バックアップジョブとリストアジョブは失敗します。 そのため、クラスタ環境やパスを動的に共有するマルチパス環境では、ジョブが失敗 します。動的パス共有を無効にできない場合は、NetBackup の SPC-2 SCSI RESERVE または SCSI Persistent RESERVE を使用できません。

## SCSI RESERVE のログについて

bptm プロセスでは、SCSI RESERVE 関連コマンドがログに記録されます。すべての NetBackup メディアサーバーの bptm ログを調べて、SCSI 操作が記録されていることを 確認してください。ログ内の SCSI RESERVE コマンドには、SCSI PERSISTENT RESERVE または SCSI RESERVE のラベルが付けられています。

さらに、中断された SCSI Persistent RESERVE についての情報は、NetBackup の[問 題 (Problems)]レポートにも書き込まれます。

## Windows での SCSI RESERVE のオペレーティングシステムの制限事 項について

Windows オペレーティングシステムでは、予約済みのデバイスと使用中のデバイスを区 別することはできません。そのため、他のアプリケーションがテープドライブを制御してい る場合、NetBackup 管理コンソールデバイスモニターに保留 (PEND) と表示されます。 NetBackup では、他のアプリケーションとテープデバイスを共有できません。他のアプリ ケーションを使う場合は、NetBackup tpreq コマンドを使用するか、またはドライブを使 う前にドライブを停止します。

また、これらのオペレーティングシステムでは、ボリュームのマウントが解除されてドライブ がビジー状態であると通知された場合にも保留(PEND)がレポートされることがあります。 vm.conf 構成ファイルの AVRD\_PEND\_DELAY エントリを使用して、これらの無関係なレ ポートを除外します。

## データ損失の確認について

データの損失を検出するため、NetBackup bptm プロセスは、テープの位置を読み込ん で、実際の位置と想定した位置を検証します。

想定される最後にバックアップしたときの位置よりも、実際の位置が巻き戻っているとき、 次のイベントが発生します。

- テープが凍結する
- バックアップが失敗する
- 次のエラーメッセージエントリが bptm ログに書き込まれる

FREEZING media id xxxxxx, External event caused rewind during write, all data on media is lost

### データ損失を引き起こす可能性がある原因について

NetBackup メディアサーバーでテープドライブのアクセス保護が無効である場合、デー タの損失が発生する原因として、構成エラー、不適切なパス、複数のマスターサーバー、 不適切な Shared Storage Option 構成、サードパーティまたはオペレーティングシステ ムのユーティリティなどが考えられます。

すべての NetBackup メディアサーバーでアクセス保護が有効である場合、データの損 失が発生する原因として、 NetBackup バックアップジョブを実行するサーバーで実行す るサードパーティまたはオペレーティングシステムのユーティリティなどが考えられます。

データの損失は防止できませんが、後で事実を認識することはできます。NetBackup で は、損失したバックアップセッションに関するカタログ情報は削除されません。bpexpdate コマンドを使用して、損失したバックアップセッションのイメージを期限切れにします。

## テープおよびドライバ構成エラーの確認について

データの損失を検出するため、bptm プロセスは、テープの位置を読み込んで、実際の 位置と想定した位置を検証します。

構成に問題があることが原因で、バックアップ処理終了時の実際の位置が想定した位置 より大きい場合、次のイベントが発生します。

- テープが凍結する
- バックアップが失敗する
- 次のエラーメッセージエントリが bptm ログに書き込まれる

FREEZING media id xxxxxx, too many data blocks written, check tape/driver block size configuration

バックアップデータが使用できる可能性があります。その場合、NetBackup bpimport コ マンドを使用してイメージをインポートし、データをリストアに利用できるようにします。

### 一般的な構成の問題について

データの損失の原因となっている構成の問題の原因を特定し、修正します。最も一般的 な構成エラーの原因としては、ドライバを可変長ブロックに構成できなかったことが考えら れます。

次に一般的なエラーの原因として、Solaris システムの /kernel/drv/st.conf ファイル の内容など、テープドライバの構成データに問題がある場合があります。

テープドライバの構成についての情報が利用可能です。

次の URL で利用可能な『NetBackup デバイス構成ガイド』を参照してください。

<http://www.veritas.com/docs/DOC5332>

## SCSI RESERVE の構成について

SCSI RESERVE 保護設定では、設定を構成するメディアサーバーから、すべてのテー プドライブのテープドライブアクセス保護を構成します。メディアサーバーごとに保護を構 成し、すべてのドライブパスのグローバル設定を上書きできます。

メディアサーバーに SCSI RESERVE 保護を構成するには、 NetBackup 管理コンソー ルを使用して、「メディア (Media)]タブでメディアサーバーホストプロパティ「SCSI RESERVE を有効にする (Enable SCSI Reserve)]を設定します。

メディアサーバーの保護設定を上書きするには、 ドライブを追加するか、またはドライブ のプロパティを変更したら、NetBackup 管理コンソールを使用して、ドライブパスプロパ ティ[SCSI RESERVE 設定を上書き (Override SCSI reserve settings)]を設定します。

# **NetBackup** によるメディアの選択方法

<span id="page-209-0"></span>NetBackup がメディアを選択する方法は、メディアがロボットにあるか、スタンドアロンドラ イブにあるかによって異なります。

p.210 の [「ロボット内のメディアの選択について」](#page-209-0) を参照してください。

p.213 の [「スタンドアロンドライブのメディアの選択について」](#page-212-0) を参照してください。

## ロボット内のメディアの選択について

NetBackup はボリュームの要求を受信すると、EMM データベースでメディア ID を検索 します。外部メディア ID は NetBackup メディア ID に対応する必要があります。 ボリュームの要求は次の属性を含んでいます。

- メディア ID
- デバイスの密度
- 割り当て済みのデバイスにリンクするために使われるファイル名。

表 [5-17](#page-210-0) は、NetBackup がロボットでボリュームを選択する順序を記述します。

表 **5-17** NetBackup がロボットでボリュームを選択する方法

<span id="page-210-0"></span>

| 順序             | 説明                                                                                                    |
|----------------|----------------------------------------------------------------------------------------------------|
| $\mathbf{1}$ . | NetBackup は、すでにドライブにマウントされ、次の条件を満たしているボリュームのメディアカタログを検索しま<br>す。                                                                                                    |
|                | ■ バックアップスケジュールで必要とされる保持レベルのバックアップを含むように構成されていること。ただし、<br>NetBackup の[メディア (Media)]ホストプロパティの[1 つのメディアに対する複数の保持設定を許可する<br>(Allow multiple retentions per media)]がサーバーに指定されている場合、NetBackup は保持レベルで検索<br>しません。 |
|                | ■ バックアップジョブが必要とするボリュームプール内にあること。                                                                                                    |
|                | 空きなし、凍結、インポート済みまたは一時停止状熊ではないこと。                                                                                                    |
|                | ■ バックアップジョブが要求したのと同じ密度であり、バックアップジョブが要求したロボット内にあること。<br>他のバックアップまたはリストアによって現在使用されていないこと。                                                                                                    |
|                | 保護された形式で書き込みされていないこと。 NetBackup は、ボリュームがマウントされた後にテープ形式を検<br>出します。ボリュームが保護された形式である場合、NetBackup でボリュームのマウントが解除され、検索が再<br>開されます。                                                                              |
|                | 適切なボリュームが見つかると、NetBackup によってそのドライブが使用されます。                                                                                                    |
| $\mathcal{P}$  | 上記のすべての条件を満たすマウントされたボリュームを検出できない場合、NetBackup はメディアカタログを確<br>認して、適切なボリュームを検索します。                                                                                                    |
|                | ■ 適したボリュームがロボットにあれば、ボリュームをドライブに移動し、ボリュームの先頭にヘッドを置き、要求に<br>それを割り当てるコマンドが NetBackup によって発行されます。手動での操作は必要ありません。                                                                                               |
|                | 適切なボリュームがロボット内に存在せず、スタンドアロンドライブ内にある場合、自動的にそのボリュームがマ<br>ウントされ、割り当てられます。NetBackup手動での操作は必要ありません。                                                                                                    |
|                | ■ 適したボリュームがロボットまたはスタンドアロンドライブになく、要求がメディア固有なら、NetBackup は マウン<br>ト要求を保留することがあります。メディア固有のマウント要求は、リストア、インポート、または tpreg コマンド<br>の要求です。                                                                         |
|                | ■ 適したボリュームがロボットまたはスタンドアロンドライブになければ、NetBackup は他のメディアを使うことがで<br>きるバックアップジョブにおいてのみ別のボリュームの使用を試みます。                                                                                                    |

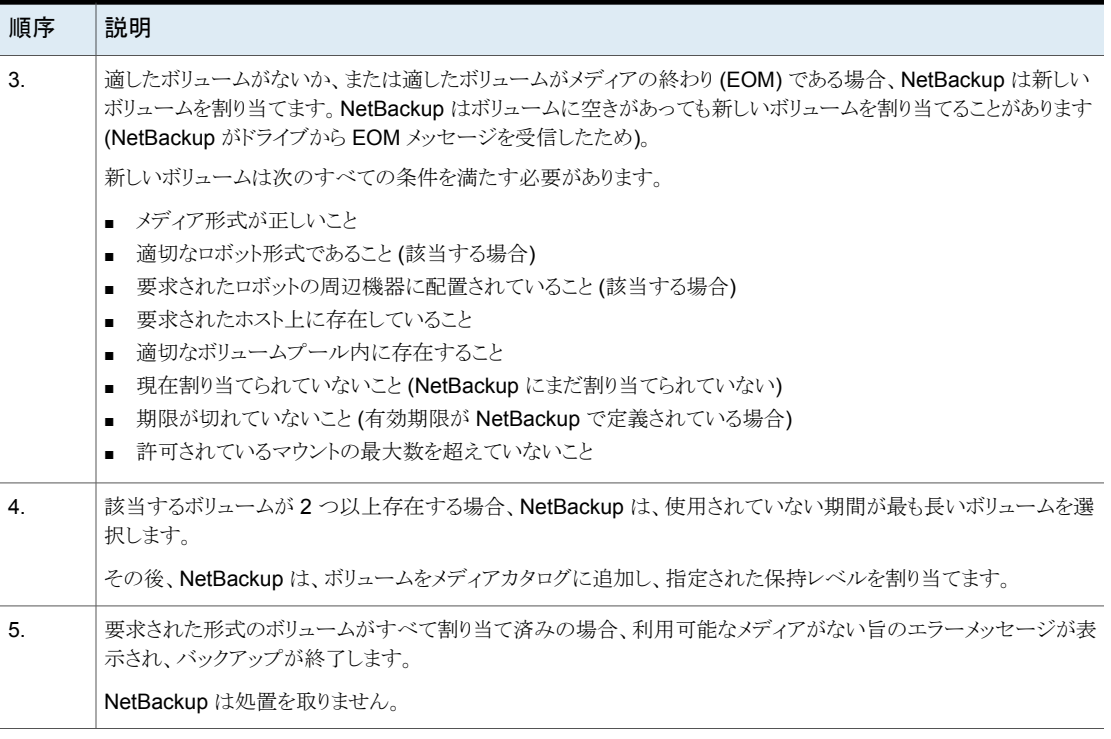

<span id="page-211-0"></span>p.212 の [「自動メディア選択を使用した複数のメディアにまたがるバックアップについて」](#page-211-0) を参照してください。

### 自動メディア選択を使用した複数のメディアにまたがるバックアッ プについて

メディアの終わり (EOM) に達した後、メディアが自動的に選択されるのは、次に示すよう に、メディアをまたがったバックアップを許可するように NetBackup が構成されているか どうかに依存します。

- NetBackup で[メディア (Media)]ホストプロパティの[メディアをまたがったバックアッ プを許可する (Allow backups to span media)]がサーバーに指定されている場合、 NetBackup では複数のメディアにまたがってバックアップが続行されます。 この場合、NetBackup では別のボリュームを使用して次のフラグメントが開始され、 バックアップは異なるボリューム上のフラグメントで構成されます。
- NetBackup では、メディアの[メディアをまたがったバックアップを許可する (Allow backups to span media)]プロパティが指定されていなければメディアにまたがった バックアップは行われません。

<span id="page-212-0"></span>この場合、バックアップは異常終了し、NetBackup「グローバル属性 (Global Attributes)]ホストプロパティの[スケジュールバックアップの試行回数 (Schedule backup attempts)]に従って再試行されます。

## スタンドアロンドライブのメディアの選択について

次の項では、メディアの選択およびスタンドアロンドライブ操作の概要について説明しま す。

p.213の[「スタンドアロンドライブ拡張機能を使用したメディアの選択について」](#page-212-1)を参照し てください。

p.214 の [「スタンドアロンドライブ拡張機能の無効化について」](#page-213-0) を参照してください。

p.214 の [「複数のメディアにまたがるバックアップについて」](#page-213-1) を参照してください。

<span id="page-212-1"></span>p.215 の [「スタンドアロンドライブを準備完了状態にしておくことについて」](#page-214-0) を参照してくだ さい。

### スタンドアロンドライブ拡張機能を使用したメディアの選択につい て

NetBackupスタンドアロンドライブ拡張機能では、ラベルの有無にかかわらず、NetBackup によってスタンドアロンドライブ内の任意のメディアの使用が試行されます。この機能は、 インストール時にデフォルトで有効になります。

メディアの選択処理は次のように行われます。

- バックアップが要求され、適切なスタンドアロンドライブにボリュームが含まれている場 合、NetBackup によって、そのボリュームの選択および使用が試行されます。
- 適切なドライブがボリュームを含まなければ、NetBackupはボリュームを選択します。 p.210 の [「ロボット内のメディアの選択について」](#page-209-0) を参照してください。 デバイスモニターはマウント要求を表示し、オペレータはボリュームを手動で挿入し て、ドライブに割り当てる必要があります。

以前バックアップに使用したボリュームは、次の条件を満たす必要があります。

- 空きなし、凍結または一時停止状態ではないこと。
- 保持レベルで、ボリュームを必要とするバックアップと同じボリュームプール内にバッ クアップが格納されていること。 ただし、NetBackup の[メディア (Media)]ホストプロパティの[1 つのメディアに対す る複数の保持設定を許可する (Allow multiple retentions per media)]がサーバー に指定されている場合、NetBackup は特定の保持レベルを必要としません。

適切な基準を満たす既存のボリュームに、新しいバックアップイメージの格納に利用可能 な領域がないときのみ、NetBackup はラベル付けされていないメディアを選択します。

メディアにラベルが付いていない場合、次の操作が実行されます。

- NetBackup によってメディアにラベル付けが行われます。
- 必要に応じて、NetBackup によってメディアID がボリュームの構成に追加されます。 メディア ID が追加される場合、メディア ID の最初の文字に NetBackup のメディア ID の接頭辞 (非ロボット) が使用されます。
- メディア ID の接頭辞が指定されていない場合、デフォルトの接頭辞は文字 A (たと えば、A00000) です。
- NetBackup によって、要求されたボリュームプールがボリュームの構成に追加されま す (バックアップポリシーがボリュームプールを指定する場合)。

<span id="page-213-0"></span>未使用のメディアにラベルが付いていない場合、bplabel コマンドを使用してラベル付 けを行います。-uパラメータを指定すると、固有のドライブインデックスが強制的に割り当 てられるため、ドライブを手動で割り当てる必要がなくなります。

### スタンドアロンドライブ拡張機能の無効化について

<span id="page-213-1"></span>NetBackup メディアサーバーのホストプロパティ[スタンドアロンドライブ拡張機能を有効 にする (Enable Standalone Drive Extension)]のチェックを外すことによって、スタンド アロンドライブ拡張機能を無効にします。このプロパティのチェックを外すと、NetBackup は、ロボットドライブのメディアを選択する場合と同じ方法を使用して、スタンドアロンドライ ブのメディアを選択します。

### 複数のメディアにまたがるバックアップについて

メディアの終わり (EOM) に達した後、メディアの選択は、次に示すように、メディアをまた がったバックアップを許可するように NetBackup が構成されているかどうかに依存しま す。

■ [メディアをまたがったバックアップを許可する (Allow backups to span media)]ホス トプロパティがサーバーに指定されている場合、NetBackup では複数のメディアにま たがってバックアップが続行されます。NetBackup で別のボリュームを使用して次の フラグメントが開始され、複数のボリューム上にバックアップのデータフラグメントが保 持されることになります。

EOM に達した後、NetBackup は、すでにイメージが存在しているボリュームではな く、割り当てられていないボリュームの使用を試みます。NetBackupは、ボリュームが 適切なメディア形式かどうか、適切なボリュームプールに存在するかなどについて EMM データベースに確認します。

適切な割り当てられていないボリュームが使用できない場合、NetBackup によってボ リュームが選択されます。

■ NetBackup では、「メディアをまたがったバックアップを許可する (Allow backups to span media)]ホストプロパティが指定されていなければメディアにまたがったバック アップは行われません。メディアの終わりに達すると、バックアップは異常終了します。 マスターサーバーホストプロパティの[スケジュールバックアップの試行回数(Schedule backup attempts)]に従って操作のスケジュールが再設定されます。

更にスタンドアロンドライブの NetBackup の動作を構成できます。通常、NetBackup で 複数のメディアにまたがったバックアップが行われ、EOMがスタンドアロンドライブで見つ かると、NetBackupは他のメディアを検索するか、または保留中のマウント要求を生成し ます。スタンドアロンドライブの待機時間を構成できます。この待機時間は、自重供給の テープスタッカを使用していて、ドライブへの次のメディアのロードに時間がかかる場合に 有効です。

NetBackup が待機するように構成するには、[メディア要求の遅延 (Media request delay)]メディアサーバーホストプロパティを指定します。このプロパティは互換性のあるド ライブでロードされるボリュームを使うために NetBackup が待機する秒数を指定します。 待機時間が時間切れになった後、NetBackup は別のドライブを検索します。NetBackup は、テープをまたがる処理中に、保留中のマウント要求の生成も待機します。[メディア要 求の遅延 (Media request delay)]プロパティは、スタンドアロンドライブ拡張機能が有効 になっている場合にのみ有効です。

### <span id="page-214-0"></span>スタンドアロンドライブを準備完了状態にしておくことについて

バックアップまたはリストアの完了後にスタンドアロンドライブを準備完了状態にしておく 場合は、nbemmcmd コマンドを使用して、-do\_not\_eject\_standalone オプションを有 効にします。操作が完了しても NetBackup によるテープの取り出しは実行されません。 メディアの取り出しは、EOMに達した場合またはエラーが発生した場合に実行されます。 また、ドライブを別のメディアで使用する必要がある場合、またはメディアを別のドライブ で使用する必要がある場合にも実行されます。

1台のスタンドアロンドライブを準備完了状態にし、適切なメディアを含めることができま す。

nbemmcmd コマンドの詳しい情報が利用可能です。

次の URL で利用可能な『NetBackup コマンドリファレンスガイド』を参照してください。

<http://www.veritas.com/docs/DOC5332>

# ボリュームプールおよびボリュームグループの例

次の 3 つの例はボリュームプールとボリュームグループ間の関係を示します。

p.216 の 図 [5-2](#page-215-0) を参照してください。 に、1 つのボリュームプール (NB\_pool) および複 数のボリュームグループの例を示します。

ロボットライブラリのグループとアープの間でボリュームを移動できます。た だし、すべてのボリュームは同じプール内に残ります。

同じボリュームプールのメディアが異なるボリュームグループに存在しています。データ が、それぞれ異なるボリュームプールに割り当てられ、別々のボリュームに保存されてい ることに注意してください。プール内のボリュームは、複数の物理的な場所および複数の ボリュームグループに配置できます。

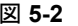

<span id="page-215-0"></span>図 **5-2** 複数のボリュームグループが存在するボリュームプール

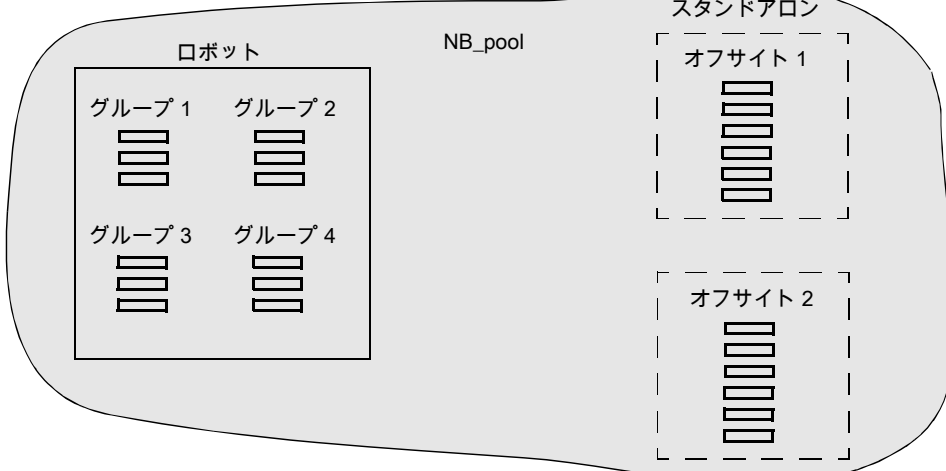

p.217 の図 [5-3](#page-216-0)を参照してください。では、NB\_pool\_dept\_1 というプールのボリューム が、rob\_A ボリュームグループ、standalone1 ボリュームグループ、オフサイトボリューム グループに分散している例を示します。

また、(各グループのボリュームがすべて同じ形式である必要があるけれども) これらのグ ループには複数のプールのボリュームがあります。またボリュームプールに利用可能なメ ディアがないとき NetBackup がボリュームを転送できるスクラッチプールを構成できま す。
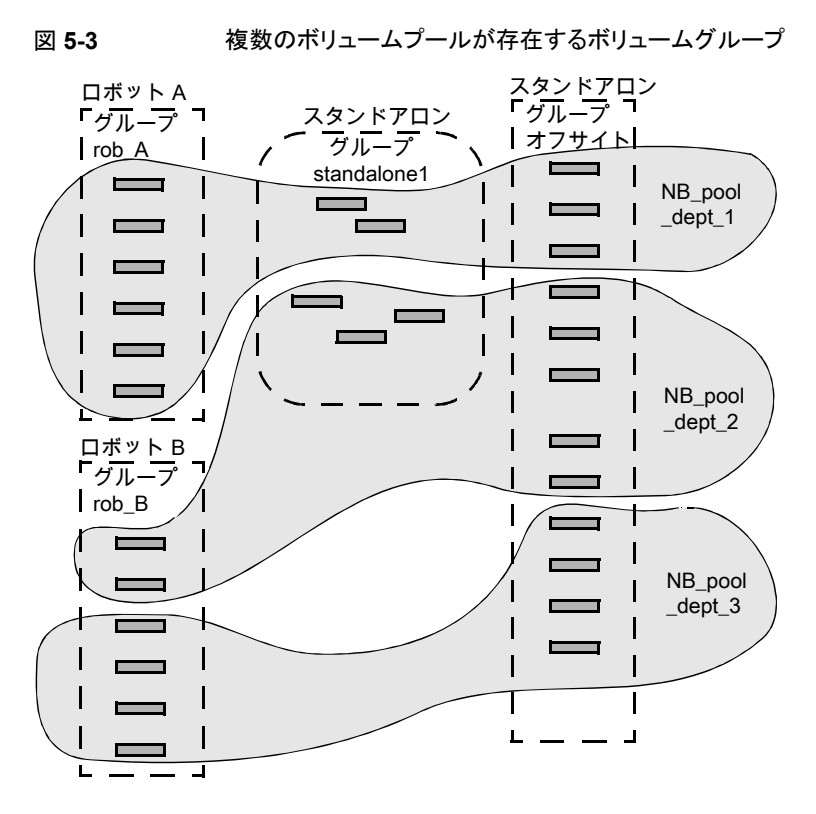

p.218の図[5-4](#page-217-0)を参照してください。では、スクラッチプールの名前が Scratch\_poolの 例を示しています。3つのロボットにそのスクラッチプールのボリュームおよび他のプール のボリュームが存在します。

次の一連の事項を想定します。

- バックアップジョブによって DLT ボリュームが要求され、NetBackup によってロボット C の NB\_pool\_dept\_1 から DLT ボリュームの割り当てが試行されています。
- ロボット C には、NB\_pool dept 1 プールで利用可能な、割り当てられていないボ リュームが存在しません。
- NetBackup によって、ロボット C のスクラッチプール内に存在する、割り当てられて いない DLT ボリュームが検索されます。ボリュームが利用可能な場合、NetBackup によってそのボリュームが NB\_pool\_dept 1に移動されます。利用できない場合は、 NetBackup によって media unavailable 状態がログに書き込まれます。

<span id="page-217-0"></span>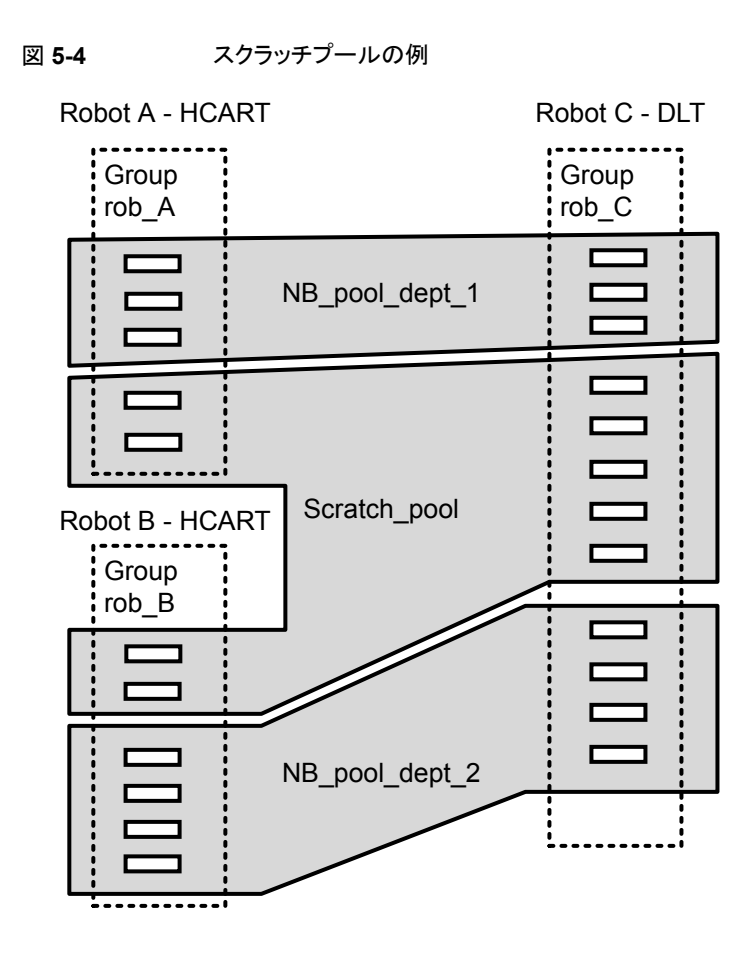

# メディア形式

<span id="page-217-1"></span>NetBackup が新しいバックアップイメージをメディアに追加する前に、 NetBackup は位 置の検証が可能な形式でメディアに書き込みます。

次の表に、メディア形式の説明で使われる記号を示します。

表 **5-18** メディア形式の記号

| 記号      | 説明                     |
|---------|------------------------|
| MH      | メディアヘッダー (1024 バイト)。   |
| $\star$ | テープマーク。                |
| BH      | バックアップヘッダー (1024 バイト)。 |

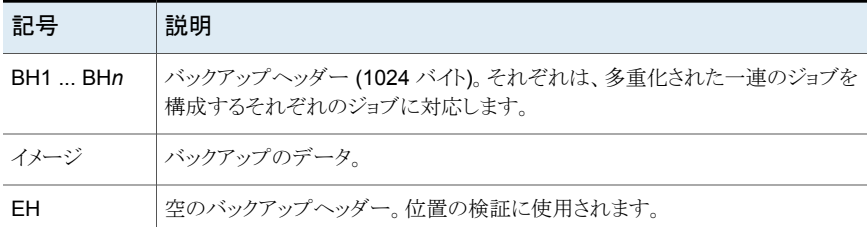

<span id="page-218-0"></span>次の表は、メディア形式がさまざまな状況でどのように使われるかについて、より多くの情 報を提供します。

表 **5-19** メディア形式の説明

| 形式                     | 説明                                                                                                    |
|------------------------|----------------------------------------------------------------------------------------------------|
| 標準テープ形式                | 1/4 インチカートリッジ (QIC) および WORM 以外のすべてのテープメディアの場合、多重<br>化されないバックアップ用の形式は次のとおりです。                                             |
|                        | MH * BH Image * BH Image * BH Image * EH                                                                                  |
|                        | 新しいバックアップイメージを追加すると、テープは EH に配置され、位置が検証されます。<br>EH は BH によって上書きされ、バックアップが継続します。 完了すると、新しい EH が今後<br>の位置の検証用に書き込まれます。      |
|                        | NetBackup で書き込み操作時にメディアの終わりが検出された場合、2 つのテープマーク<br>を残して終了し、EHは書き込まれません。                                                    |
| QIC および WORM テープ形<br>式 | この形式は、1/4 インチカートリッジ (QIC) および WORM メディアの場合に使用されます。<br>標準テープ形式と異なり、NetBackup では空のバックアップヘッダー (EH) は書き込まれま<br>せん。形式は次のとおりです。 |
|                        | MH * BH Image * BH Image * BH Image *                                                                                     |
|                        | QIC メディアにバックアップイメージを追加する場合、NetBackup はデータの終わり (EOD)<br>に移動し、次のバックアップを開始します。                                               |

<span id="page-219-1"></span><span id="page-219-0"></span>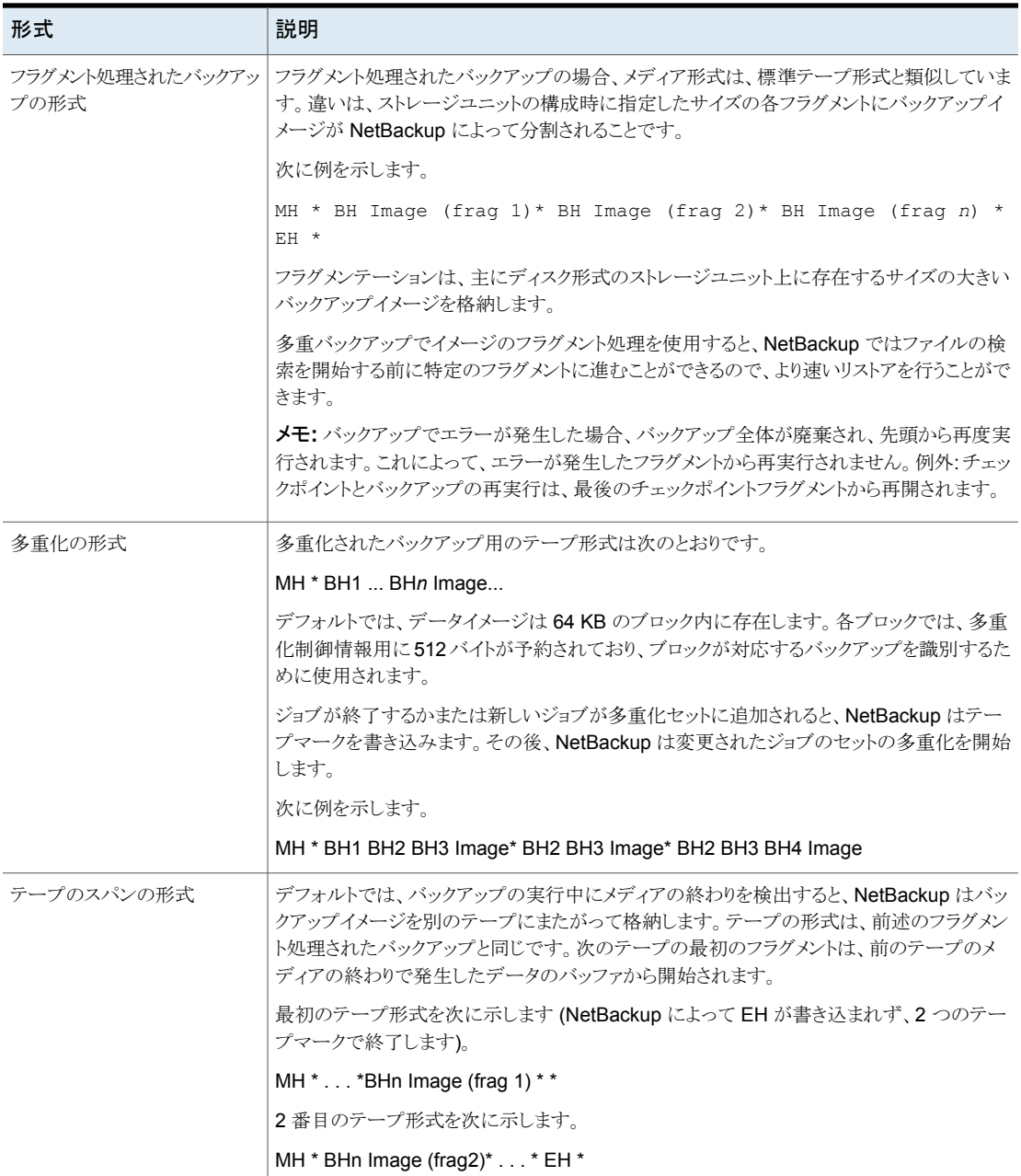

# メディアおよびデバイスの管理プロセス

表表 [5-20](#page-220-0)は、リムーバブルメディア付きのストレージデバイスを管理する NetBackup の サービスとプロセスを示しています。NetBackup は必要に応じて処理を開始しますが、 一部の処理を手動で開始することができます。この表にはそれぞれの処理を開始するコ マンドも示されています。

これらのコマンドは次のディレクトリに存在します。

UNIX の場合 /usr/openv/volmgr/bin

```
Windowsの場 install path¥VERITAS¥Volmgr¥bin
合
```
コマンドの詳細については、次の URL にある『NetBackupコマンドリファレンスガイド』を 参照してください。

<span id="page-220-0"></span><http://www.veritas.com/docs/DOC5332>

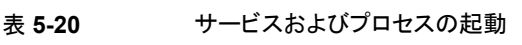

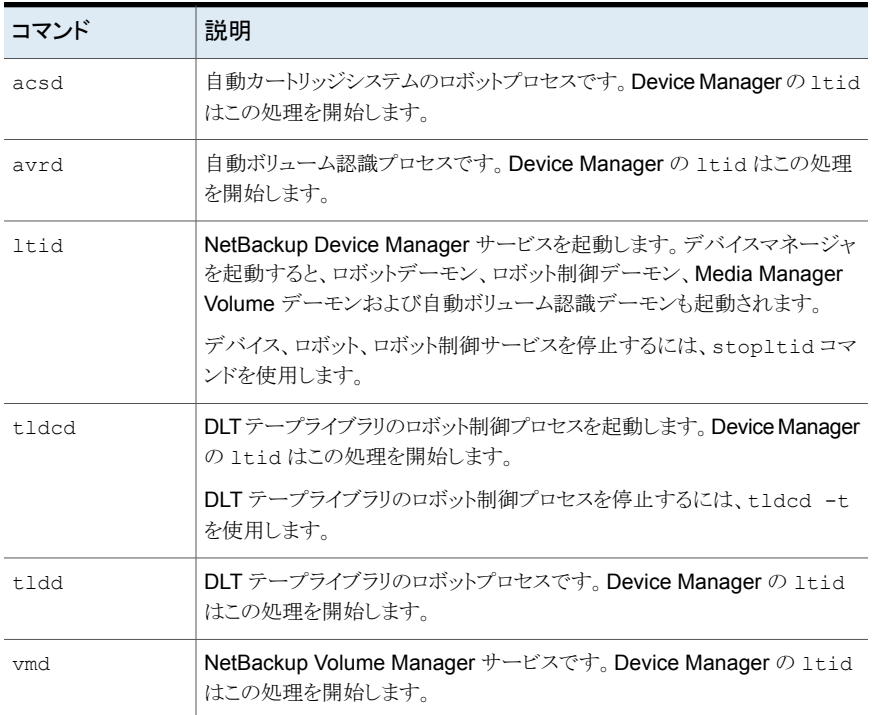

UNIX 上では、kill *pid* コマンドを使用して、指定された *pid* (プロセス ID) によるデー モンの処理を停止できます。

Windows では、Microsoft Windows のコントロールパネルの[管理ツール(Administrative Tools)]にある[サービス (Services)]ツールを使うことによってサービスを起動、停止で きます。サービスがコマンドラインから起動された場合、サービスを停止するまで、 NetBackup Console セッションがサービスによって占有される場合があります。

次の表にあるほとんどのコマンドの詳細については、以下の URL のNetBackup『コマン ドリファレンスガイド』を参照してください。

<http://www.veritas.com/docs/DOC5332>

# **UNIX** でのテープ **I/O** コマンドについて

Media Manager をトラブルシューティングまたはテストするには、次のセクションで記述 されているコマンドを使ってボリュームを操作します。同様に、NetBackup を使用しない 場合は、ボリュームのマウントと処理にこれらのコマンドを使ことができます。

### テープの要求について

<span id="page-221-0"></span>tpreq コマンドを実行すると、特定の密度のテープを要求したり、アクセスモードなどのさ まざまなオプションを指定することができます。このコマンドを実行すると、1 台のドライブ が予約され、現在の作業ディレクトリ内にファイルが作成されます(フルパスを指定しない 場合)。ファイルはテープへのシンボリックリンクとして機能し、それ以降のテープに対する アクセスは、常にこのファイル名を介して行われます。ユーザーは、特定のデバイスファ イルへのフルパスを考慮する必要がなくなります。

すべての形式のテープで、tpreq コマンドを入力すると、テープのマウントおよび割り当 てが行われます。

<span id="page-221-2"></span>デフォルトでは、NetBackup は DLT のカートリッジテープをサポートするドライブを割り 当てます。密度のオプションを指定して tpreq を実行すると、他の密度がサポートされて いるドライブを要求できます。サポート対象の密度とドライブ形式のリストについては、 tpreq のマニュアルページを参照してください。

物理書き込みの密度は、ドライブ上で自動的には選択されません。オペレータが正しい ドライブを使用できるように、密度が要求されます。ドライブの密度を判断するために2つ の方法のうちの 1 つが使われます。1 つはドライブが構成されたときに使用された /dev のデバイス名、もう1つはドライブの物理的構成です。

<span id="page-221-1"></span>tpreq コマンドには、メディア ID およびファイル名を指定する必要があります。テープボ リュームがボリュームプールに関連付けられている場合、-p パラメータを使用して、ボ リュームプールの名前を指定することもできます。プール名が指定されている場合、その プール名は、EMM データベースに存在するメディアに関連付けられたプール名に対し て検証されます。

NetBackup tpreq コマンドは、事前に選択されたロボットドライブにメディアがマウントさ れた直後に、drive\_mount\_notify スクリプトを実行します (存在する場合)。

p.180 の「[drive\\_mount\\_notify](#page-179-0) スクリプト (UNIX)」 を参照してください。

次の URL で利用可能な『NetBackup コマンドリファレンスガイド』を参照してください。

<http://www.veritas.com/docs/DOC5332>

# テープファイルの読み込みおよび書き込みについて

<span id="page-222-2"></span>テープファイルの読み込みまたは書き込みを行うと、テープからディスクまたはディスクか らテープにファイルのコピーが取得されます。読み込みおよび書き込みの操作を実行す るには、tar や mt などの入出力操作を実行する UNIX コマンドのいずれかを使用しま す。

mt コマンドを実行すると、テープマークに従って早送りまたは巻き戻しを行うことによって、 テープファイルの位置設定が行われます。 テープファイルの位置設定

<span id="page-222-1"></span>次のオプションは、テープの位置設定を行う mt コマンドで利用可能です。

- eof、weof mt で指定したカウントオプションに従って、テープ上の現在の位置に、ファイル終わりの テープマークを書き込みます。
- fsf,bsf カウントオプションに指定したテープマークの数だけ早送りまたは巻き戻しを行います。
- fsr,bsr mt で指定したカウントオプションに従って、レコードの数だけ早送りまたは巻き戻しを行 います。bsr では、未定義のレコード形式だけがサポートされます。

次の例では、mt コマンドを使用して、テープ上の3つのファイルを早送りします。

<span id="page-222-0"></span>mt -f tape1 fsf 3

ファイルが巻き戻されると、データの先頭に位置設定されます。テープファイルを巻き戻すに は、mt コマンドを実行します。 テープファイルの巻き戻し

tape1 はファイルと関連付けられるテープボリュームの先頭に位置設定されます。

次のコマンドはファイル tape1 を巻き戻します。

mt -f tape1 rewind

カウントオプションは、巻き戻し操作には使用しません。カウントを指定すれば、mt はそれを 無視します。

## テープファイルの削除について

テープファイルの読み込みまたは書き込みが完了した

<span id="page-223-0"></span>ら、/usr/openv/volmgr/bin/tpunmount コマンドを実行して、テープファイルの割り 当てを終了します。このコマンドはディレクトリから tpreq の使用によって作成したテープ ファイルを削除し、テープドライブからテープボリュームを削除します。tpunmount コマン ドは tpreq コマンドによって作成された各ファイルに対して呼び出す必要があります。

次の URL で利用可能な『NetBackup コマンドリファレンスガイド』を参照してください。

<http://www.veritas.com/docs/DOC5332>

(UNIX の場合、 NetBackup tpunmount コマンドは、メディアがマウント解除された後、 drive unmount notify スクリプトを実行します (存在する場合)。

p.181 の 「[drive\\_unmount\\_notify](#page-180-0) スクリプト (UNIX)」 を参照してください。

索引

#### 記号

.ExTeNt.nnnn ファイル [160](#page-159-0) @@MaNgLeD.nnnn ファイル [159](#page-158-0) @@MaNgLeD.nnnn\_Rename ファイル [159](#page-158-1) @@MaNgLeD.nnnn\_Symlink ファイル [159](#page-158-2) アービトレーテッドループ物理アドレス (AL\_PA) [100](#page-99-0) ウィザード 共有ドライブの構成 [103](#page-102-0) クライアント UNIX の動的クライアント [79](#page-78-0) ホスト名の変更 [153](#page-152-0) クラスタ環境 [208](#page-207-0) クリーニング TapeAlert 自動検出型 [194](#page-193-0) 実行可能な回数 [200](#page-199-0) 自動 [198](#page-197-0) 間隔に基づくクリーニング [199](#page-198-0) サーバー SAN メディアサーバー [96](#page-95-0) ホスト名の変更 [150](#page-149-0)、[153](#page-152-1) 複数のマスターサーバー [66](#page-65-0) 複数のメディアサーバー [67](#page-66-0) スキャンホスト [93](#page-92-0)~94 スクリプト bpend\_notify\_busy [176](#page-175-0) bpstart\_notify 166~[167](#page-165-0)、[169](#page-168-0)、[171](#page-170-0) child\_end\_deployment\_notify [177](#page-176-0) child\_start\_deployment\_notify [178](#page-177-0) drive\_mount\_notify [180](#page-179-1) drive\_unmount\_notify [181](#page-180-1) goodies [163](#page-162-0) parent\_end\_deployment\_notify [183](#page-182-0) parent\_end\_notify [184](#page-183-0) parent\_start\_deployment\_notify [185](#page-184-0) parent\_start\_notify [186](#page-185-0) shared\_drive\_notify [96](#page-95-1)、[113](#page-112-0)、[189](#page-188-0) 通知 [163](#page-162-0) スタンドアロンドライブ tpconfig [142](#page-141-0) 拡張機能の無効化 [214](#page-213-0) ストレージエリアネットワーク (SAN) [92](#page-91-0)、[98](#page-97-0)、[100](#page-99-1)

ストレージサーバー、作成 [146](#page-145-0) テスト済みの SAN のコンポーネント [113](#page-112-1) テープとテープファイル テープファイルの削除 [224](#page-223-0) テープのスパン (tape spanning) [212](#page-211-0)、[214](#page-213-1) テープドライブ、クリーニング [198](#page-197-1) テープファイルの削除 [224](#page-223-0) テープ形式 [219](#page-218-0) テープ構成ユーティリティ。 「tpconfig」を参照 ディスクプール、作成 [146](#page-145-0) デバイス ファイル [99](#page-98-0) ロボット [141](#page-140-0) 他のアプリケーションで使用 [191](#page-190-0) 構成 [98](#page-97-1) 構成ウィザード [103](#page-102-0) 管理方法 [192](#page-191-0) 遅延 [161](#page-160-0) デバイス割り当てホスト [93](#page-92-1)~94 デバイス構成の出力 [146](#page-145-1) デバイス構成の表示 [146](#page-145-1) デバイス構成ユーティリティ。「tpconfig」を参照 ドメインネームサービス (DNS) ホスト名 [155](#page-154-0) ドライブ ACS 情報 [142](#page-141-1) クリーニング [198](#page-197-1)、[200](#page-199-1) スタンドアロン [142](#page-141-0) ボリュームヘッダーデバイス [142](#page-141-2) ロボットドライブ番号 [142](#page-141-3) 制御するロボット番号 [142](#page-141-4) 削除 [144](#page-143-0) 名前 [142](#page-141-5) 形式 [142](#page-141-6) 文字型デバイス [142](#page-141-2) 構成 [138](#page-137-0) 構成の更新 [143](#page-142-0) 追加 [141](#page-140-1) 非巻き戻しデバイス [142](#page-141-2) ネットワーク転送速度 [162](#page-161-0) ハイパーターミナル [100](#page-99-2) バックアップ backup\_exit\_notify スクリプト [165](#page-164-0)

backup\_notify スクリプト [164](#page-163-0) bpend\_notify スクリプト UNIX クライアント [172](#page-171-0) Windows クライアント [174](#page-173-0) bpstart\_notify スクリプト UNIX クライアント [166](#page-165-1) Windows クライアント [169](#page-168-0) diskfull\_notify スクリプト [179](#page-178-0) session\_notify スクリプト [188](#page-187-0) session\_start\_notify スクリプト [188](#page-187-1) 圧縮 [156](#page-155-0) 多重化 [156](#page-155-1) 必要な時間の見積り [160](#page-159-1) バックアップに使用する並列実行ドライブの最大数 (Maximum concurrent drives used for backup) [104](#page-103-0) ビジー状態のファイルの処理 ビジー状態のファイルの設定プロパティ [82](#page-81-0)、[84](#page-83-0) 構成の概要 [82](#page-81-1) ピアネームクライアント [152](#page-151-0) ファイル .ExTeNt.nnnn [160](#page-159-0) @@MaNgLeD.nnnn [159](#page-158-0) @@MaNgLeD.nnnn Rename [159](#page-158-1) @@MaNgLeD.nnnn\_Symlink [159](#page-158-2) goodies スクリプト [163](#page-162-0) ファームウェアのレベル [99](#page-98-1)、[101](#page-100-0) フロントエンドテラバイト (FETB) の計算 [16](#page-15-0) ホスト名 クライアントのピアネーム [152](#page-151-0) クライアント名の変更 [153](#page-152-0) サーバー名の変更 [150](#page-149-0)、[153](#page-152-1) ロボット制御の選択 [138](#page-137-1)、[141](#page-140-2) 正しい使用 [150](#page-149-1) 簡潔 [152](#page-151-1) ボリュームグループ例 [215](#page-214-0) ボリュームプール例 [215](#page-214-0) ボリュームヘッダーデバイス [142](#page-141-2) メディア スパン [212](#page-211-1)、[214](#page-213-1) 形式 [218](#page-217-1) 推奨する使用方法 [191](#page-190-1) 選択アルゴリズム [211](#page-210-0)、[213](#page-212-0) メディアおよびデバイスの管理 推奨する使用方法 [190](#page-189-0) メディアのスパン [212](#page-211-1)、[214](#page-213-1)、[220](#page-219-0) メディアをまたがったバックアップを許可する(Allow backups to span media) [212](#page-211-2) ライセンス [12](#page-11-0) nbdeployutil [13](#page-12-0)

Shared Storage Option [98](#page-97-2) ライブラリに基づくクリーニング [198](#page-197-0) ランダムポート、サーバー上での設定 [128](#page-127-0) リストア NetBackup 以外の tar [157](#page-156-0) restore\_notify スクリプト [187](#page-186-0) レポート、NEVC [24](#page-23-0) レポート、容量 [19](#page-18-0) レポート、従来 [22](#page-21-0) ロケール、構成 [90](#page-89-0) ロボット デバイスファイル [141](#page-140-3) ドライブ [142](#page-141-4) 制御ホスト [138](#page-137-1)、[141](#page-140-2) 削除 [144](#page-143-1) 形式 [141](#page-140-4) 構成 [138](#page-137-0) 構成の更新 [143](#page-142-1) 番号 [141](#page-140-5)~142 追加 [141](#page-140-6) ロボットクリーニング [198](#page-197-0) 他のアプリケーションでデバイスを使用 [191](#page-190-0) 代替クライアントへのリストア host.xlate ファイル [155](#page-154-0) 保留 作成 [134](#page-133-0) 保留の詳細の表示 [134](#page-133-1) 解放 [136](#page-135-0) 共有ドライブ。 「SSO」を参照 共有ライブラリのサポート [97](#page-96-0) 共有ロボット SSO なし [97](#page-96-1) 制御パス ロボット [138](#page-137-2) 動的ホスト名と IP アドレス指定 [72](#page-71-0)、[74](#page-73-0)~75、[78](#page-77-0)~79 名前付きデータストリーム [156](#page-155-2) 圧縮されたバックアップ [156](#page-155-0) 多重化 (MPX) テープ形式 [220](#page-219-1) バックアップ [220](#page-219-1) バックアップのリカバリ [156](#page-155-1) 容量レポート パラメータ [20](#page-19-0) 巻き戻し デバイス なし [142](#page-141-2) 拡張ファイル属性 [156](#page-155-3) 文字型デバイス [142](#page-141-2) 暗号化バックアップ [158](#page-157-0)

正しいライセンスの付与 [39](#page-38-0) 正確なライセンス [38](#page-37-0)、[56](#page-55-0) 統合ログ [123](#page-122-0) 自動検出型クリーニング [194](#page-193-0) 表示、ロケールの構成 [90](#page-89-0) 要求 ユーザーのテープ [222](#page-221-0) 解除 [136](#page-135-0) 転送速度 160~[161](#page-159-2) 通知スクリプト [163](#page-162-0) 開いた状態のファイル。 「ビジー状態のファイルの処理」 を参照 間隔に基づくドライブクリーニング [199](#page-198-1) [DHCP 間隔を通知する (Announce DHCP interval)]プ ロパティ [73](#page-72-0) [すべてのログエントリ (All Log Entries)]レポート [162](#page-161-1) [クライアントの読み込みタイムアウト (Client read timeout)]プロパティ [167](#page-166-0)、[171](#page-170-1) [タイムアウト (Timeouts)]ホストプロパティ [167](#page-166-0)、[171](#page-170-1)

# **A**

ACS ロボット形式 [94](#page-93-0) ACS\_ vm.conf エントリ [114](#page-113-0) ACS\_CSI\_HOSTPORT [115](#page-114-0) ACS\_SEL\_SOCKETvm.conf エントリ [114](#page-113-1) ACS\_SSI\_HOSTNAMEvm.conf エントリ [115](#page-114-1) ACS\_SSI\_INET\_PORT vm.conf エントリ [116](#page-115-0) ACS\_SSI\_INET\_PORTvm.conf エントリ [116](#page-115-1) ACS\_SSI\_SOCKETvm.conf エントリ [117](#page-116-0) ADJ\_LSMvm.conf エントリ [117](#page-116-1) API\_BARCODE\_RULESvm.conf エントリ [119](#page-118-0) AUTHORIZATION\_REQUIRED vm.conf エントリ [120](#page-119-0) AUTO\_PATH\_CORRECTIONvm.conf エントリ [120](#page-119-1) AUTO\_UPDATE\_ROBOTvm.conf エントリ [121](#page-120-0) AVRD\_PEND\_DELAY vm.conf エントリ [208](#page-207-1) AVRD\_PEND\_DELAYvm.conf エントリ [121](#page-120-1) AVRD\_SCAN\_DELAYvm.conf エントリ [121](#page-120-2)

### **B**

backup\_exit\_notify スクリプト [165](#page-164-0) backup\_notify スクリプト [164](#page-163-0) Backup Exec [98](#page-97-3) BLAT メール [182](#page-181-0) bpclient コマンド [77](#page-76-0) bpclntcmd ユーティリティ [102](#page-101-0) bpdynamicclient [81](#page-80-0)

bpend\_notify スクリプト UNIX クライアント [172](#page-171-0) Windows クライアント [174](#page-173-0) bpend\_notify\_busy スクリプト [176](#page-175-0) bpstart\_notify スクリプト [167](#page-166-1)、[171](#page-170-0) UNIX クライアント [166](#page-165-1) Windows クライアント [169](#page-168-0) BPSTART\_TIMEOUT [167](#page-166-1)、[171](#page-170-0) busy file processing bp.conf エントリ [85](#page-84-0) bpend\_notify\_busy の変更 [90](#page-89-1) UNIX での構成 [83](#page-82-0) ログディレクトリ [89](#page-88-0) 操作ファイルの作成 [87](#page-86-0) BUSY\_FILE\_ACTION bp.conf エントリ [86](#page-85-0) BUSY\_FILE\_DIRECTORY bp.conf エントリ [85](#page-84-1) BUSY\_FILE\_PROCESSING bp.conf エントリ [85](#page-84-2)

# **C**

child\_end\_deployment\_notify スクリプト [177](#page-176-0) child\_start\_deployment\_notify スクリプト [178](#page-177-0) CLEAN\_REQUEST\_TIMEOUTvm.conf エントリ [122](#page-121-0) cleaning ライブラリに基づく [198](#page-197-0) CLIENT\_PORT\_WINDOWvm.conf エントリ [122](#page-121-1) CLIENT\_READ\_TIMEOUT [167](#page-166-1)、[171](#page-170-0) CLUSTER\_NAMEvm.conf エントリ [123](#page-122-1) crawlreleasebyname vmoprcmd オプション [206](#page-205-0)

# **D**

DAYS TO KEEP LOGS vm.conf エントリ [123](#page-122-2) DHCP サーバー [72](#page-71-0) diskfull\_notify スクリプト [179](#page-178-0) drive\_mount\_notify スクリプト [180](#page-179-1) drive\_unmount\_notify スクリプト [181](#page-180-1)

#### **E**

EMM\_CONNECT\_TIMOUT vm.conf エントリ [124](#page-123-0) EMM\_REQUEST\_TIMOUTvm.conf エントリ [124](#page-123-1) EMM\_RETRY\_COUNTvm.conf エントリ [123](#page-122-3) ENABLE\_ROBOT\_AUTHvm.conf エントリ [124](#page-123-2) ExTeNt.nnnn ファイル [160](#page-159-0)

## **F**

files tpreq での名前 [222](#page-221-1) FlashBackup [157](#page-156-1)

## **G**

goodies ディレクトリ [163](#page-162-0)

## **H**

host.xlate ファイルおよび代替クライアントへのリストア [155](#page-154-0)

#### **I**

INVENTORY\_FILTERvm.conf エントリ [124](#page-123-3)

#### **M**

mail\_dr\_info.cmd [181](#page-180-2) mail\_dr\_info.sh [181](#page-180-2) MAP\_CONTINUE\_TIMEOUTvm.conf エントリ [125](#page-124-0) MAP\_ID、vm.conf エントリ [125](#page-124-1) Media Manager セキュリティ [129](#page-128-0) 推奨する使用方法 [190](#page-189-0) 構成ファイル [114](#page-113-2) media\_deassign\_notify スクリプト [182](#page-181-1) MEDIA\_ID\_BARCODE\_CHARSvm.conf エントリ [126](#page-125-0) MEDIA\_ID\_PREFIXvm.conf エントリ [127](#page-126-0) MM\_SERVER\_NAMEvm.conf エントリ [127](#page-126-1)

## **N**

nbdeployutil [13](#page-12-0) nbemm [92](#page-91-1) nbemm/DA 定義 [92](#page-91-1) nbholdutil -create [134](#page-133-2) nbmail.cmd [182](#page-181-2) nbtar [156](#page-155-4)、[159](#page-158-3) NDMP [207](#page-206-0) クライアントバックアップ [157](#page-156-2) ホストクレデンシャル [145](#page-144-0) NetBackup アクセス制御 (NBAC) 使用 [124](#page-123-4)、[127](#page-126-2) NetBackup ディスク構成ユーティリティ 概要 [146](#page-145-0)

## **O**

**OpsCenter** ライセンスレポート [14](#page-13-0)

### **P**

parent\_end\_deployment\_notify スクリプト [183](#page-182-0) parent\_end\_notify スクリプト [184](#page-183-0)

parent\_start\_deployment\_notify script [185](#page-184-0) parent\_start\_notify スクリプト [186](#page-185-0) pending\_request\_notify スクリプト [187](#page-186-1) PREFERRED\_GROUPvm.conf エントリ [127](#page-126-3)

## **R**

RANDOM\_PORTSvm.conf エントリ [128](#page-127-0) raw パーティション [157](#page-156-1) REQUIRED\_INTERFACEvm.conf エントリ [128](#page-127-1) RESERVATION CONFLICT 状態 [205](#page-204-0) restore\_notify スクリプト [187](#page-186-0) robots SSO なしの共有 [97](#page-96-1)

# **S**

SAN Shared Storage Option (「SSO」を参照) [92](#page-91-2) SAN メディアサーバー [96](#page-95-0) SAN メディアサーバー [98](#page-97-4) SCSI Persistent RESERVE [202](#page-201-0) SCSI RESERVE/RELEASE [202](#page-201-1) RESERVATION CONFLICT [204](#page-203-0)~205 エラーリカバリ [206](#page-205-1) 予約の中断 [205](#page-204-1)~206 保留 (PEND) 状態 [206](#page-205-2) 制限事項 [207](#page-206-1)~208 要件 [207](#page-206-2) SCSI-FC ブリッジ [100](#page-99-2) SERVER vm.conf エントリ [131](#page-130-0) SERVERvm.conf エントリ [129](#page-128-1) session\_notify スクリプト [188](#page-187-0) session\_start\_notify スクリプト [188](#page-187-1) Shared Storage Option ライセンス [92](#page-91-2)、[98](#page-97-2) shared\_drive\_notify スクリプト [96](#page-95-1)、[113](#page-112-0) SMTP (Simple Mail Transfer Protocol) [183](#page-182-1) Solaris 拡張属性 [156](#page-155-3) SSO vm.conf エントリ [130](#page-129-0) 用語 [98](#page-97-5) サポートされている SAN ハードウェア [113](#page-112-2) スキャンホスト [93](#page-92-0)~94 デバイス割り当てホスト [94](#page-93-1) デバイス割り当てホストの概略 (Device Allocation Host Summary) [110](#page-109-0) ハードウェア要件 [92](#page-91-3)

共有ドライブの概略 (Shared Drive Summary) [110](#page-109-1) 定義 [92](#page-91-0) SSO のコンポーネント構成 例 [92](#page-91-4) SSO\_DA\_REREGISTER\_INTERVALvm.conf エント リ [129](#page-128-2) SSO\_DA\_RETRY\_TIMEOUTvm.conf エントリ [130](#page-129-1) SSO\_HOST\_NAMEvm.conf エントリ [130](#page-129-2)

# **T**

**TapeAlert** について [193](#page-192-0) クリーニングフラグ [200](#page-199-2) ログコード [195](#page-194-0) 自動検出型クリーニング [194](#page-193-0) 要件 [194](#page-193-1) 間隔に基づくクリーニング [194](#page-193-2) tapes and tape files テープの要求 [222](#page-221-0) ボリュームプールの割り当て [222](#page-221-1) 密度 [222](#page-221-2) tapes and tape files 巻き戻し [223](#page-222-0) tar32.exe [156](#page-155-4) tpconfig NDMP ホストクレデンシャルの追加 [145](#page-144-0) オンラインヘルプ [140](#page-139-0) デバイス構成の出力 [146](#page-145-1) ドライブの削除 [144](#page-143-0) ドライブの追加 [141](#page-140-1) ドライブ構成の更新 [143](#page-142-0) メニュー [139](#page-138-0) ロボットの削除 [144](#page-143-1) ロボットの追加 [141](#page-140-6) ロボット構成の更新 [143](#page-142-1) 停止 [140](#page-139-1) 概要 [138](#page-137-0) 起動 [140](#page-139-2) tpconfig のオンラインヘルプ [140](#page-139-0) tpreq、テープの要求に使用 [222](#page-221-0) tpunmount、テープファイルの削除に使用 [224](#page-223-0)

#### **U**

userreq notify スクリプト [190](#page-189-1)

#### **V**

VERBOSE、vm.conf エントリ [130](#page-129-3) Veritas Backup Exec [98](#page-97-3)

vm.conf ファイル ACS\_ エントリ [114](#page-113-0) ACS\_CSI\_HOSTPORT エントリ [115](#page-114-0) ACS\_SEL\_SOCKET エントリ [114](#page-113-1) ACS\_SSI\_HOSTNAME エントリ [115](#page-114-1) ACS\_SSI\_INET\_PORT エントリ [116](#page-115-0) ACS\_SSI\_SOCKET エントリ [117](#page-116-0) ADJ\_LSM エントリ [117](#page-116-1) **API BARCODE RULES エントリ [119](#page-118-0)** AUTHORIZATION\_REQUIRED エントリ [120](#page-119-0) AUTO\_PATH\_CORRECTION エントリ [120](#page-119-1) AUTO\_UPDATE\_ROBOT エントリ [121](#page-120-0) AVRD\_PEND\_DELAY エントリ [121](#page-120-1) AVRD\_SCAN\_DELAY エントリ [121](#page-120-2) CLEAN\_REQUEST\_TIMEOUT エントリ [122](#page-121-0) CLIENT\_PORT\_WINDOW エントリ [122](#page-121-1) CLUSTER\_NAME エントリ [123](#page-122-1) DAYS\_TO\_KEEP\_LOGS エントリ [123](#page-122-2) EMM\_CONNECT\_TIMOUT エントリ [124](#page-123-0) EMM\_REQUEST\_TIMOUT エントリ [124](#page-123-1) ENABLE\_ROBOT\_AUTH エントリ [124](#page-123-2) INVENTORY\_FILTER エントリ 123~[124](#page-122-3) **MAP CONTINUE TIMEOUT エントリ [125](#page-124-0)** MAP\_ID エントリ [125](#page-124-1) **MEDIA ID BARCODE CHARS エントリ [126](#page-125-0)** MEDIA\_ID\_PREFIX エントリ [127](#page-126-0) MM\_SERVER\_NAME エントリ [127](#page-126-1) PREFERRED\_GROUP エントリ [127](#page-126-3) RANDOM\_PORTS エントリ [128](#page-127-0) REQUIRED\_INTERFACE エントリ [128](#page-127-1) SERVER エントリ [129](#page-128-1) SSO\_DA\_REREGISTER\_INTERVAL エントリ [129](#page-128-2) SSO\_DA\_RETRY\_TIMEOUT エントリ [130](#page-129-1) SSO\_HOST\_NAME エントリ [130](#page-129-2) VERBOSE エントリ [130](#page-129-3) 概要 [114](#page-113-2) vm.conf ファイル、SERVER エントリの追加 [131](#page-130-0) VxFS エクステント属性 [160](#page-159-0) 名前付きデータストリーム [156](#page-155-2)

#### **W**

Windows でのダイレクト I/O [70](#page-69-0) Windows、ダイレクト I/O [70](#page-69-0)

#### あ

ウィザード デバイスの構成 [103](#page-102-1)

#### か

共有ドライブ 定義 [98](#page-97-5)

#### さ

ストレージエリアネットワーク (SAN) [98](#page-97-4)

## た

デバイス 構成ウィザード [103](#page-102-1) テープとテープファイル テープファイルの位置設定 [223](#page-222-1) 読み込みと書き込み [223](#page-222-2) テープファイルの位置設定 [223](#page-222-1) テープファイルの書き込み [223](#page-222-2) テープファイルの読み込み [223](#page-222-2)

#### は

ファイル テープ上での位置設定 [223](#page-222-1)

#### ま

巻き戻し テープファイル [223](#page-222-0) メディアおよびデバイスの管理 パフォーマンスおよびトラブルシューティング [193](#page-192-1)